# Symantec NetBackup™ Deduplication Guide

UNIX, Windows, Linux

Release 7.7

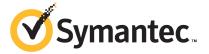

# Symantec NetBackup™ Deduplication Guide

Documentation version: 7.7

#### Legal Notice

Copyright © 2015 Symantec Corporation. All rights reserved.

Symantec, the Symantec Logo, the Checkmark Logo, NetBackup, Veritas, and the Veritas Logo are trademarks or registered trademarks of Symantec Corporation or its affiliates in the U.S. and other countries. Other names may be trademarks of their respective owners.

The product described in this document is distributed under licenses restricting its use, copying, distribution, and decompilation/reverse engineering. No part of this document may be reproduced in any form by any means without prior written authorization of Symantec Corporation and its licensors, if any.

THE DOCUMENTATION IS PROVIDED "AS IS" AND ALL EXPRESS OR IMPLIED CONDITIONS, REPRESENTATIONS AND WARRANTIES, INCLUDING ANY IMPLIED WARRANTY OF MERCHANTABILITY, FITNESS FOR A PARTICULAR PURPOSE OR NON-INFRINGEMENT, ARE DISCLAIMED, EXCEPT TO THE EXTENT THAT SUCH DISCLAIMERS ARE HELD TO BE LEGALLY INVALID. SYMANTEC CORPORATION SHALL NOT BE LIABLE FOR INCIDENTAL OR CONSEQUENTIAL DAMAGES IN CONNECTION WITH THE FURNISHING, PERFORMANCE, OR USE OF THIS DOCUMENTATION. THE INFORMATION CONTAINED IN THIS DOCUMENTATION IS SUBJECT TO CHANGE WITHOUT NOTICE

The Licensed Software and Documentation are deemed to be commercial computer software as defined in FAR 12.212 and subject to restricted rights as defined in FAR Section 52.227-19 "Commercial Computer Software - Restricted Rights" and DFARS 227.7202, "Rights in Commercial Computer Software or Commercial Computer Software Documentation", as applicable, and any successor regulations. Any use, modification, reproduction release, performance, display or disclosure of the Licensed Software and Documentation by the U.S. Government shall be solely in accordance with the terms of this Agreement.

Symantec Corporation 350 Ellis Street Mountain View, CA 94043

http://www.symantec.com

# **Technical Support**

Symantec Technical Support maintains support centers globally. Technical Support's primary role is to respond to specific queries about product features and functionality. The Technical Support group also creates content for our online Knowledge Base. The Technical Support group works collaboratively with the other functional areas within Symantec to answer your questions in a timely fashion. For example, the Technical Support group works with Product Engineering and Symantec Security Response to provide alerting services and virus definition updates.

Symantec's support offerings include the following:

- A range of support options that give you the flexibility to select the right amount of service for any size organization
- Telephone and/or Web-based support that provides rapid response and up-to-the-minute information
- Upgrade assurance that delivers software upgrades
- Global support purchased on a regional business hours or 24 hours a day, 7 days a week basis
- Premium service offerings that include Account Management Services

For information about Symantec's support offerings, you can visit our website at the following URL:

#### www.symantec.com/business/support/

All support services will be delivered in accordance with your support agreement and the then-current enterprise technical support policy.

#### **Contacting Technical Support**

Customers with a current support agreement may access Technical Support information at the following URL:

#### www.symantec.com/business/support/

Before contacting Technical Support, make sure you have satisfied the system requirements that are listed in your product documentation. Also, you should be at the computer on which the problem occurred, in case it is necessary to replicate the problem.

When you contact Technical Support, please have the following information available:

- Product release level
- Hardware information

- Available memory, disk space, and NIC information
- Operating system
- Version and patch level
- Network topology
- Router, gateway, and IP address information
- Problem description:
  - Error messages and log files
  - Troubleshooting that was performed before contacting Symantec
  - Recent software configuration changes and network changes

#### Licensing and registration

If your Symantec product requires registration or a license key, access our technical support Web page at the following URL:

www.symantec.com/business/support/

#### Customer service

Customer service information is available at the following URL:

www.symantec.com/business/support/

Customer Service is available to assist with non-technical questions, such as the following types of issues:

- Questions regarding product licensing or serialization
- Product registration updates, such as address or name changes
- General product information (features, language availability, local dealers)
- Latest information about product updates and upgrades
- Information about upgrade assurance and support contracts
- Information about the Symantec Buying Programs
- Advice about Symantec's technical support options
- Nontechnical presales questions
- Issues that are related to CD-ROMs, DVDs, or manuals

#### Support agreement resources

If you want to contact Symantec regarding an existing support agreement, please contact the support agreement administration team for your region as follows:

Asia-Pacific and Japan customercare\_apj@symantec.com

Europe, Middle-East, and Africa semea@symantec.com

North America and Latin America supportsolutions@symantec.com

# Contents

| Technical Su | pport                                                                                                    | 3        |
|--------------|----------------------------------------------------------------------------------------------------|----------|
| Chapter 1    | Introducing the NetBackup media server deduplication option                                                                                                    | 13       |
|              | About the NetBackup deduplication options                                                                                                    | 13       |
| Chapter 2    | Planning your deployment                                                                                                    | 15       |
|              | Planning your MSDP deployment NetBackup naming conventions About the NetBackup deduplication destinations About MSDP storage server deduplication About MSDP storage servers About MSDP load balancing servers About MSDP nodes About MSDP server requirements About MSDP unsupported configurations About MSDP client Direct deduplication About MSDP client deduplication requirements and limitations About MSDP remote office client deduplication About MSDP remote client data security About remote client backup scheduling About the NetBackup Deduplication Engine credentials About MSDP port usage About MSDP optimized synthetic backups |          |
|              | About MSDP and SAN Client                                                                                                    | 30       |
|              | About MSDP stream handlers                                                                                                    | 31       |
|              | MSDP deployment best practices                                                                                                    | 32<br>32 |
|              | Send initial full backups to the storage server                                                                                                    | 33       |

|           | Increase the number of MSDP jobs gradually                            | 33  |
|-----------|-----------------------------------------------------------------------|-----|
|           | Introduce MSDP load balancing servers gradually                       |     |
|           | Implement MSDP client deduplication gradually                         |     |
|           | Use MSDP compression and encryption                                   |     |
|           | About the optimal number of backup streams for MSDP                   |     |
|           | About storage unit groups for MSDP                                    |     |
|           | About protecting the MSDP data                                        |     |
|           | Save the MSDP storage server configuration                            |     |
|           | Plan for disk write caching                                           | 36  |
| Chapter 3 | Provisioning the storage                                              | 38  |
|           | About provisioning the storage for MSDP                               | 38  |
|           | About MSDP storage capacity                                           |     |
|           | About MSDP storage and connectivity requirements                      |     |
|           | Fibre Channel and iSCSI comparison for MSDP                           |     |
|           | Do not modify MSDP storage directories and files                      | 42  |
|           | About adding additional MSDP storage                                  |     |
|           | About volume management for NetBackup MSDP                            | 43  |
| Chapter 4 | Licensing deduplication                                               | 44  |
|           | About licensing MSDP                                                  | 44  |
|           | About the MSDP license key                                            |     |
|           | Licensing NetBackup MSDP                                              | 45  |
| Chapter 5 | Configuring deduplication                                             | 46  |
|           | Configuring MSDP server-side deduplication                            | 48  |
|           | Configuring MSDP client-side deduplication                            |     |
|           | About the MSDP Deduplication Multi-Threaded Agent                     | 51  |
|           | Configuring the Deduplication Multi-Threaded Agent behavior           | 53  |
|           | MSDP mtstrm.conf file parameters                                      |     |
|           | Configuring deduplication plug-in interaction with the Multi-Threaded |     |
|           | Agent                                                                 | 58  |
|           | About MSDP fingerprinting                                             | 59  |
|           | About the MSDP fingerprint cache                                      | 59  |
|           | Configuring the MSDP fingerprint cache behavior                       | 60  |
|           | MSDP fingerprint cache behavior options                               | 60  |
|           | About seeding the MSDP fingerprint cache for remote client            |     |
|           | deduplication                                                         |     |
|           | Configuring MSDP fingerprint cache seeding on the client              | 64  |
|           | Configuring MSDP fingerprint cache seeding on the storage             |     |
|           | oon (or                                                               | G E |

| NetBackup seedutil options                                       | 66    |
|------------------------------------------------------------------|-------|
| Configuring a storage server for a Media Server Deduplication    |       |
| Pool                                                             |       |
| MSDP storage path properties                                     |       |
| MSDP network interface properties                                | 81    |
| Configuring a storage server for a PureDisk Deduplication Pool   | 82    |
| About disk pools for NetBackup deduplication                     | 92    |
| Configuring a disk pool for deduplication                        | 93    |
| Media Server Deduplication Pool properties                       | . 101 |
| Configuring a Media Server Deduplication Pool storage unit       | . 103 |
| Media Server Deduplication Pool storage unit properties          | . 104 |
| MSDP storage unit recommendations                                | . 106 |
| Configuring client attributes for MSDP client-side deduplication | . 107 |
| Disabling MSDP client-side deduplication for a client            | . 108 |
| About MSDP compression                                           | . 109 |
| About MSDP encryption                                            | . 111 |
| MSDP compression and encryption settings matrix                  | . 112 |
| Configuring encryption for MSDP backups                          | . 113 |
| Configuring encryption for MSDP optimized duplication and        |       |
| replication                                                      |       |
| Configuring optimized synthetic backups for MSDP                 | . 116 |
| About a separate network path for MSDP duplication and           |       |
| replication                                                      | 117   |
| Configuring a separate network path for MSDP duplication and     |       |
| replication                                                      |       |
| About MSDP optimized duplication within the same domain          | . 119 |
| About the media servers for MSDP optimized duplication within    |       |
| the same domain                                                  | . 122 |
| Configuring MSDP optimized duplication within the same NetBackup |       |
| domain                                                           | . 127 |
| Configuring NetBackup optimized duplication or replication       |       |
| behavior                                                         |       |
| About MSDP replication to a different domain                     |       |
| Configuring MSDP replication to a different NetBackup domain     |       |
| About NetBackup Auto Image Replication                           |       |
| About trusted master servers for Auto Image Replication          | . 145 |
| Enabling NetBackup clustered master server inter-node            |       |
| authentication                                                   | 146   |
| Configuring a target for MSDP replication to a remote            |       |
| domain                                                           | . 147 |
| About configuring MSDP optimized duplication and replication     |       |
| bandwidth                                                        |       |
| About storage lifecycle policies                                 | . 153 |

|           | About the storage lifecycle policies required for Auto Image |     |
|-----------|--------------------------------------------------------------|-----|
|           | Replication                                                  | 154 |
|           | Creating a storage lifecycle policy                          | 156 |
|           | Storage Lifecycle Policy dialog box settings                 | 159 |
|           | About MSDP backup policy configuration                       | 161 |
|           | Creating a backup policy                                     | 162 |
|           | Resilient Network properties                                 | 163 |
|           | Resilient connection resource usage                          | 166 |
|           | Specifying resilient connections                             | 167 |
|           | Adding an MSDP load balancing server                         | 169 |
|           | About the MSDP pd.conf configuration file                    | 170 |
|           | Editing the MSDP pd.conf file                                | 171 |
|           | MSDP pd.conf file parameters                                 | 172 |
|           | About the MSDP contentrouter.cfg file                        | 183 |
|           | About saving the MSDP storage server configuration           | 184 |
|           | Saving the MSDP storage server configuration                 | 185 |
|           | Editing an MSDP storage server configuration file            | 185 |
|           | Setting the MSDP storage server configuration                | 187 |
|           | About the MSDP host configuration file                       | 188 |
|           | Deleting an MSDP host configuration file                     | 188 |
|           | Resetting the MSDP registry                                  | 188 |
|           | About protecting the MSDP catalog                            | 189 |
|           | About the MSDP shadow catalog                                | 189 |
|           | About the MSDP catalog backup policy                         | 190 |
|           | Changing the MSDP shadow catalog path                        | 192 |
|           | Changing the MSDP shadow catalog schedule                    | 193 |
|           | Changing the number of MSDP catalog shadow copies            | 194 |
|           | Configuring an MSDP catalog backup                           | 195 |
|           | MSDP drcontrol options                                       | 196 |
|           | Updating an MSDP catalog backup policy                       | 198 |
| Chapter 6 | Monitoring deduplication activity                            | 200 |
|           | Monitoring the MSDP deduplication rate                       | 200 |
|           | Viewing MSDP job details                                     |     |
|           | MSDP job details                                             |     |
|           | About MSDP storage capacity and usage reporting              |     |
|           | About MSDP container files                                   |     |
|           | Viewing storage usage within MSDP container files            |     |
|           | Viewing MSDP disk reports                                    |     |
|           | About monitoring MSDP processes                              |     |
|           | Reporting on Auto Image Replication jobs                     |     |
|           | F                                                            |     |

| Chapter 7 | Managing deduplication                                 | 211 |
|-----------|--------------------------------------------------------|-----|
|           | Managing MSDP servers                                  | 212 |
|           | Viewing MSDP storage servers                           |     |
|           | Determining the MSDP storage server state              |     |
|           | Viewing MSDP storage server attributes                 |     |
|           | Setting MSDP storage server attributes                 |     |
|           | Changing MSDP storage server properties                |     |
|           | Clearing MSDP storage server attributes                |     |
|           | About changing the MSDP storage server name or storage |     |
|           | path                                                   | 217 |
|           | Changing the MSDP storage server name or storage path  |     |
|           | Removing an MSDP load balancing server                 |     |
|           | Deleting an MSDP storage server                        |     |
|           | Deleting the MSDP storage server configuration         |     |
|           | Managing NetBackup Deduplication Engine credentials    |     |
|           | Determining which media servers have deduplication     |     |
|           | credentials                                            | 222 |
|           | Adding NetBackup Deduplication Engine credentials      |     |
|           | Changing NetBackup Deduplication Engine credentials    |     |
|           | Deleting credentials from a load balancing server      |     |
|           | Managing Media Server Deduplication Pools              |     |
|           | Viewing Media Server Deduplication Pools               |     |
|           | Determining the Media Server Deduplication Pool state  |     |
|           | Changing Media Server Deduplication Pool state         |     |
|           | Viewing Media Server Deduplication Pool attributes     |     |
|           | Setting a Media Server Deduplication Pool attribute    |     |
|           | Changing a Media Server Deduplication Pool properties  |     |
|           | Clearing a Media Server Deduplication Pool attribute   |     |
|           | Determining the MSDP disk volume state                 |     |
|           | Changing the MSDP disk volume state                    |     |
|           | Inventorying a NetBackup disk pool                     |     |
|           | Deleting a Media Server Deduplication Pool             |     |
|           | Deleting backup images                                 |     |
|           | About MSDP queue processing                            |     |
|           | Processing the MSDP transaction queue manually         |     |
|           | About MSDP data integrity checking                     |     |
|           | Configuring MSDP data integrity checking behavior      |     |
|           | MSDP data integrity checking configuration parameters  |     |
|           | About managing MSDP storage read performance           |     |
|           | About MSDP storage rebasing                            |     |
|           | MSDP server-side rebasing parameters                   |     |
|           | About the MSDP data removal process                    |     |
|           |                                                        |     |

|            | Resizing the MSDP storage partition                        |     |
|------------|------------------------------------------------------------|-----|
|            | How MSDP restores work                                     |     |
|            | About restoring files at a remote site                     |     |
|            | About restoring from a backup at a target master domain    |     |
|            | Specifying the restore server                              |     |
| Chapter 8  | Recovering MSDP                                            | 251 |
|            | About recovering the MSDP catalog                          | 251 |
|            | Restoring the MSDP catalog from a shadow copy              |     |
|            | Recovering from an MSDP storage server disk failure        | 254 |
|            | Recovering from an MSDP storage server failure             | 255 |
|            | Recovering the MSDP storage server after NetBackup catalog |     |
|            | recovery                                                   | 258 |
| Chapter 9  | Replacing MSDP hosts                                       | 259 |
|            | Replacing the MSDP storage server host computer            | 259 |
|            |                                                            |     |
| Chapter 10 | Uninstalling MSDP                                          | 262 |
|            | About uninstalling MSDP                                    |     |
|            | Deactivating MSDP                                          | 262 |
| Chapter 11 | Deduplication architecture                                 | 264 |
|            | MSDP server components                                     | 264 |
|            | Media server deduplication backup process                  | 267 |
|            | MSDP client components                                     | 270 |
|            | MSDP client–side deduplication backup process              | 270 |
| Chapter 12 | Troubleshooting                                            | 275 |
|            | About unified logging                                      | 275 |
|            | About using the vxlogview command to view unified logs     |     |
|            | Examples of using vxlogview to view unified logs           | 277 |
|            | About legacy logging                                       | 278 |
|            | Creating NetBackup log file directories                    | 279 |
|            | NetBackup MSDP log files                                   | 280 |
|            | Troubleshooting MSDP installation issues                   | 286 |
|            | MSDP installation on SUSE Linux fails                      | 286 |
|            | Troubleshooting MSDP configuration issues                  | 287 |
|            | MSDP storage server configuration fails                    | 287 |
|            | MSDP database system error (220)                           | 287 |

|            | MSDP server not found error                                                                                   |     |
|------------|----------------------------------------------------------------------------------------------------|-----|
|            | License information failure during MSDP configuration                                                         |     |
|            | The disk pool wizard does not display an MSDP volume                                                          |     |
|            | Troubleshooting MSDP operational issues                                                                       | 289 |
|            | Verify that the MSDP server has sufficient memory                                                             |     |
|            | MSDP backup or duplication job fails                                                                          | 290 |
|            | MSDP client deduplication fails                                                                               | 292 |
|            | MSDP volume state changes to DOWN when volume is unmounted                                                    | 293 |
|            | MSDP errors, delayed response, hangs                                                                          | 294 |
|            | Cannot delete an MSDP disk pool                                                                               |     |
|            | MSDP media open error (83)                                                                                    |     |
|            | MSDP media write error (84)                                                                                   |     |
|            | MSDP no images successfully processed (191)                                                                   |     |
|            | MSDP storage full conditions                                                                                  | 300 |
|            | Troubleshooting MSDP catalog backup                                                                           | 301 |
|            | Viewing MSDP disk errors and events                                                                           | 302 |
|            | MSDP event codes and messages                                                                                 | 302 |
| Appendix A | Migrating to MSDP storage                                                                                     | 306 |
|            | Migrating from PureDisk to the NetBackup MSDP                                                                 | 306 |
|            | Migrating from another storage type to MSDP                                                                   |     |
| Appendix B | NetBackup appliance deduplication                                                                             | 309 |
|            | About NetBackup appliance deduplication                                                                       | 309 |
|            | About Fibre Channel to a NetBackup 5020 appliance                                                             |     |
|            | Configuring Fibre Channel to a NetBackup 5020 appliance                                                       |     |
|            | Disabling Fibre Channel to a NetBackup 5020 appliance  Displaying NetBackup 5020 appliance Fibre Channel port |     |
|            | information                                                                                                   | 312 |
| ndov       |                                                                                                    | 215 |

Chapter 1

# Introducing the NetBackup media server deduplication option

This chapter includes the following topics:

About the NetBackup deduplication options

# About the NetBackup deduplication options

Symantec NetBackup provides the deduplication options that let you deduplicate data everywhere, as close to the source of data as you require.

Deduplication everywhere provides the following benefits:

- Reduce the amount of data that is stored.
- Reduce backup bandwidth.
- Reduce backup windows.
- Reduce infrastructure.

Deduplication everywhere lets you choose at which point in the backup process to perform deduplication. NetBackup can manage your deduplication wherever you implement it in the backup stream.

Table 1-1 describes the options for deduplication.

Table 1-1 NetBackup deduplication options

| Туре                       | Description                                                                                                    |
|----------------------------|----------------------------------------------------------------------------------------------------|
| Media server deduplication | NetBackup clients send their backups to a NetBackup media server, which deduplicates the backup data. A NetBackup media server hosts the NetBackup Deduplication Engine, which writes the data to a <b>Media Server Deduplication Pool</b> on the target storage and manages the deduplicated data |
|                            | See "About NetBackup media server deduplication" on page 18.                                                                                                    |
| Client deduplication       | With NetBackup MSDP client deduplication, clients deduplicate their backup data and then send it directly to the storage server, which writes it to the storage. The network traffic is reduced greatly.                                                                                           |
|                            | See "About NetBackup Client Direct deduplication" on page 23.                                                                                                    |

Chapter 2

# Planning your deployment

This chapter includes the following topics:

- Planning your MSDP deployment
- NetBackup naming conventions
- About the NetBackup deduplication destinations
- About NetBackup media server deduplication
- About NetBackup Client Direct deduplication
- About MSDP remote office client deduplication
- About the NetBackup Deduplication Engine credentials
- About the network interface for MSDP
- About MSDP port usage
- About MSDP optimized synthetic backups
- About MSDP and SAN Client
- About MSDP optimized duplication and replication
- About MSDP performance
- About MSDP stream handlers
- MSDP deployment best practices

# Planning your MSDP deployment

Table 2-1 provides an overview of planning your deployment of NetBackup deduplication.

Table 2-1 Deployment overview

| Step    | Deployment task                                  | Where to find the information                                                  |
|---------|--------------------------------------------------|--------------------------------------------------------------------------------|
| Step 1  | Determine the storage destination                | See "About the NetBackup deduplication destinations" on page 17.               |
| Step 2  | Determine which type of                          | See "About NetBackup media server deduplication" on page 18.                   |
|         | deduplication to use                             | See "About NetBackup Client Direct deduplication" on page 23.                  |
|         |                                                  | See "About MSDP remote office client deduplication" on page 25.                |
| Step 3  | Determine the requirements for                   | See "About MSDP storage servers" on page 20.                                   |
|         | deduplication hosts                              | See "About MSDP server requirements" on page 21.                               |
|         |                                                  | See "About MSDP client deduplication requirements and limitations" on page 24. |
|         |                                                  | See "About the network interface for MSDP" on page 27.                         |
|         |                                                  | See "About MSDP port usage" on page 28.                                        |
|         |                                                  | See "About scaling MSDP" on page 32.                                           |
|         |                                                  | See "About MSDP performance" on page 30.                                       |
| Step 4  | Determine the credentials for deduplication      | See "About the NetBackup Deduplication Engine credentials" on page 26.         |
| Step 5  | Read about compression and                       | See "About MSDP compression" on page 109.                                      |
|         | encryption                                       | See "About MSDP encryption" on page 111.                                       |
| Step 6  | Read about optimized synthetic backups           | See "About MSDP optimized synthetic backups" on page 28.                       |
| Step 7  | Read about deduplication and SAN Client          | See "About MSDP and SAN Client" on page 29.                                    |
| Step 8  | Read about optimized duplication and replication | See "About MSDP optimized duplication and replication" on page 30.             |
| Step 9  | Read about stream handlers                       | See "About MSDP stream handlers" on page 31.                                   |
| Step 10 | Read about best practices for implementation     | See "MSDP deployment best practices" on page 31.                               |
| Step 11 | Determine the storage requirements               | See "About provisioning the storage for MSDP" on page 38.                      |
|         | and provision the storage                        | See "About MSDP storage and connectivity requirements" on page 40.             |
|         |                                                  | See "About MSDP storage capacity" on page 39.                                  |
|         |                                                  | See "MSDP storage path properties" on page 79.                                 |

| Step    | Deployment task                                          | Where to find the information                                                                                              |
|---------|----------------------------------------------------------|----------------------------------------------------------------------------------------------------|
| Step 12 | License MSDP                                             | See "About licensing MSDP" on page 44.                                                                                     |
| Step 13 | Configure MSDP                                           | See "Configuring MSDP server-side deduplication" on page 48.  See "Configuring MSDP client-side deduplication" on page 50. |
| Step 14 | Migrate from other storage to<br>NetBackup deduplication | See "Migrating from another storage type to MSDP" on page 307.                                                             |

Table 2-1 Deployment overview (continued)

# **NetBackup naming conventions**

NetBackup has rules for naming logical constructs, such as clients, disk pools, backup policies, storage lifecycle policies, and so on. Generally, names are case-sensitive. The following set of characters can be used in user-defined names and passwords:

- Alphabetic (A-Z a-z) (names are case-sensitive)
- Numeric (0-9)
- Period (.)
- Plus (+)
- Minus (-) Do not use a minus as the first character.
- Underscore ( )

Note: No spaces are allowed.

The naming conventions for the NetBackup Deduplication Engine differ from these NetBackup naming conventions.

See "About the NetBackup Deduplication Engine credentials" on page 26.

# About the NetBackup deduplication destinations

Several destinations exist for the NetBackup deduplication, as shown in the following table.

Table 2-2 NetBackup deduplication storage destinations

| Destination                        | Description                                                                                                    |  |
|------------------------------------|----------------------------------------------------------------------------------------------------|--|
| Media Server<br>Deduplication Pool | A NetBackup <b>Media Server Deduplication Pool</b> represents the disk storage that is attached to a NetBackup media server. NetBackup deduplicates the data and hosts the storage.                                            |  |
|                                    | If you use this destination, use this guide to plan, implement, configure, and manage deduplication and the storage. When you configure the storage server, select <b>Media Server Deduplication Pool</b> as the storage type. |  |
|                                    | A NetBackup 5200 series appliance also provides <b>Media Server Deduplication Pool</b> destinations to which NetBackup can send deduplicated data.                                                                             |  |
| PureDisk<br>Deduplication Pool     | A NetBackup <b>PureDisk Deduplication Pool</b> represents a storage pool on a NetBackup 5000 series appliance. NetBackup deduplicates the data, and the NetBackup 5000 series appliance hosts the storage.                     |  |
|                                    | <b>Note:</b> NetBackup supports <b>PureDisk Deduplication Pool</b> storage on NetBackup 5000 series appliances only.                                                                                                    |  |
|                                    | If you use a NetBackup 5000 series appliance for storage, use the following documentation:                                                                                                    |  |
|                                    | ■ The NetBackup 5000 series appliance documentation to plan, implement, configure, and manage the appliance, which includes the storage:                                                                                       |  |
|                                    | http://www.symantec.com/docs/TECH145661                                                                                                    |  |
|                                    | <ul> <li>This guide to configure backups and deduplication in NetBackup.</li> <li>When you configure the storage server, select PureDisk</li> <li>Deduplication Pool as the storage type.</li> </ul>                           |  |

# About NetBackup media server deduplication

With media server deduplication, the NetBackup client software creates the image of backed up files as for a normal backup. The client sends the backup image to a media server, which hosts the plug-in that duplicates the backup data. The deduplication plug-in breaks the backup image into segments and compares the segments to all of the segments that are stored in that deduplication node. The plug-in then sends only the unique segments to the NetBackup Deduplication Engine on the storage server. The engine writes the data to a **Media Server Deduplication** Pool.

Figure 2-1 shows NetBackup media server deduplication. The deduplication storage server is a media server on which the deduplication core components are enabled. The storage destination is a **Media Server Deduplication Pool**.

Figure 2-1 NetBackup media server deduplication

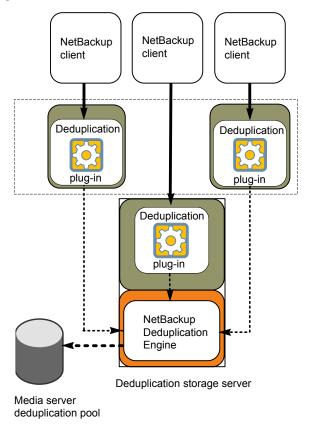

More detailed information is available.

See "About MSDP storage servers" on page 20.

See "About MSDP load balancing servers" on page 21.

See "About MSDP nodes" on page 21.

See "About MSDP server requirements" on page 21.

See "About MSDP unsupported configurations" on page 23.

See "MSDP server components" on page 264.

See "Media server deduplication backup process" on page 267.

#### About MSDP storage servers

A storage server is an entity that writes to and reads from the storage. One host functions as the storage server, and only one storage server exists for each NetBackup deduplication node. The host must be a NetBackup media server. Although the storage server components run on a media server, the storage server is a separate logical entity.

See "About MSDP nodes" on page 21.

The MSDP storage server does the following:

- Receives the backups from clients and then deduplicates the data.
- Receives the deduplicated data from clients or from other media servers. You can configure NetBackup clients and other NetBackup media servers to deduplicate data also. In which case, the storage server only receives the data after it is deduplicated.
  - See "About NetBackup Client Direct deduplication" on page 23. See "About MSDP load balancing servers" on page 21.
- Writes the deduplicated data to and reads the deduplicated data from the disk storage.
- Manages that storage.
- Manages the deduplication processes.

How many storage servers (and by extension, nodes) you configure depends on your storage requirements. It also depends on whether or not you use optimized duplication or replication, as follows:

- Optimized duplication in the same domain requires at least two deduplication nodes in the same domain. The following are the required storage servers:
  - One for the backup storage, which is the source for the duplication operations.
  - Another to store the copies of the backup images, which are the target for the duplication operations.

See "About MSDP optimized duplication within the same domain" on page 119.

- Auto Image Replication to another domain requires the following storage servers:
  - One for the backups in the originating NetBackup domain. This storage server writes the NetBackup client backups to the storage. It is the source for the duplication operations.

 Another in the remote NetBackup domain for the copies of the backup images. This storage server is the target for the duplication operations that run in the originating domain.

See "About NetBackup Auto Image Replication" on page 137.

#### About MSDP load balancing servers

You can configure other NetBackup media servers to help deduplicate data. They perform file fingerprint calculations for deduplication, and they send the unique results to the storage server. These helper media servers are called load balancing servers.

A NetBackup media server becomes a load balancing server when two things occur:

- You enable the media server for deduplication load balancing duties. You do so when you configure the storage server or later by modifying the storage server properties.
- You select it in the storage unit for the deduplication pool.

See "Introduce MSDP load balancing servers gradually" on page 33.

Load balancing servers also perform restore and duplication jobs.

Load balancing servers can be any supported server type for deduplication. They do not have to be the same type as the storage server.

#### About MSDP nodes

A media server deduplication node is a deduplication storage server, load balancing servers (if any), the clients that are backed up, and the storage. Each node manages its own storage. Deduplication within each node is supported; deduplication between nodes is not supported.

Multiple media server deduplication nodes can exist. Nodes cannot share servers, storage, or clients.

#### About MSDP server requirements

The host computer's CPU and memory constrain how many jobs can run concurrently. The storage server requires enough capability for deduplication and for storage management unless you offload some of the deduplication to load balancing servers.

Table 2-3 shows the minimum requirements for MSDP servers. NetBackup deduplication servers are always NetBackup media servers.

Processors for deduplication should have a high clock rate and high floating point performance. Furthermore, high throughput per core is desirable. Each backup stream uses a separate core.

Intel and AMD have similar performance and perform well on single core throughput.

Newer SPARC processors, such as the SPARC64 VII, provide the single core throughput that is similar to AMD and Intel. Alternatively, UltraSPARC T1 and T2 single core performance does not approach that of the AMD and Intel processors. Tests show that the UltraSPARC processors can achieve high aggregate throughput. However, they require eight times as many backup streams as AMD and Intel processors to do so.

Table 2-3 MSDP server minimum requirements

| Component        | Storage server                                                                                 | Load balancing server                                                                            |
|------------------|------------------------------------------------------------------------------------------------|--------------------------------------------------------------------------------------------------|
| CPU              | Symantec recommends at least a 2.2-GHz clock rate. A 64-bit processor is required.             | Symantec recommends at least a 2.2-GHz clock rate. A 64-bit processor is required.               |
|                  | At least four cores are required. Symantec recommends eight cores.                             | At least two cores are required. Depending on throughput requirements, more cores may be         |
|                  | For 64 TBs of storage, Intel x86-64 architecture requires eight cores.                         | helpful.                                                                                         |
| RAM              | 4 GBs for 4 TBs of storage up to 32 GBs for 64 TBs of storage.                                 | 4 GBs.                                                                                           |
| Operating system | The operating system must be a supported 64-bit operating system.                              | The operating system must be a supported 64-bit operating system.                                |
|                  | See the operating system compatibility list for your NetBackup release on the Symantec Support | See the operating system compatibility list for your NetBackup release on the following website. |
|                  | website. http://www.netbackup.com/compatibility                                                | http://www.netbackup.com/compatibility                                                           |

A Symantec tech note provides detailed information about and examples for sizing the hosts for deduplication. Information includes the number of the NICs or the HBAs for each server to support your performance objectives.

Note: In some environments, a single host can function as both a NetBackup master server and as a deduplication server. Such environments typically run fewer than 100 total backup jobs a day. (Total backup jobs means backups to any storage destination, including deduplication and non-deduplication storage.) If you perform more than 100 backups a day, deduplication operations may affect master server operations.

See "About MSDP performance" on page 30.

See "About MSDP queue processing" on page 236.

#### About MSDP unsupported configurations

The following items describe some configurations that are not supported:

- NetBackup media server deduplication and Symantec Backup Exec deduplication cannot reside on the same host. If you use both NetBackup and Backup Exec deduplication, each product must reside on a separate host.
- NetBackup does not support clustering of deduplication storage servers or load balancing servers.
- Deduplication within each media server deduplication node is supported; global deduplication between nodes is not supported.

# About NetBackup Client Direct deduplication

With NetBackup Client Direct deduplication (also known as client-side deduplication), the client hosts the plug-in that duplicates the backup data. The NetBackup client software creates the image of backed up files as for a normal backup. Next, the deduplication plug-in breaks the backup image into segments and compare the segmentss to all of the segments that are stored in that deduplication node. The plug-in then sends only the unique segments to the NetBackup Deduplication Engine on the storage server. The engine writes the data to a **Media Server Deduplication** Pool.

Client deduplication does the following:

- Reduces network traffic. The client sends only unique file segments to the storage server. Duplicate data is not sent over the network.
- Distributes some deduplication processing load from the storage server to clients. (NetBackup does not balance load between clients; each client deduplicates its own data.)

NetBackup Client Deduplication is a solution for the following cases:

- Remote office or branch office backups to the data center. NetBackup provides resilient network connections for remote office backups. See "About MSDP remote office client deduplication" on page 25.
- I AN connected file server
- Virtual machine backups.

Client-side deduplication is also a useful solution if a client host has unused CPU cycles or if the storage server or load balancing servers are overloaded.

Figure 2-2 shows client deduplication. The deduplication storage server is a media server on which the deduplication core components are enabled. The storage destination is a Media Server Deduplication Pool

Figure 2-2 NetBackup client deduplication

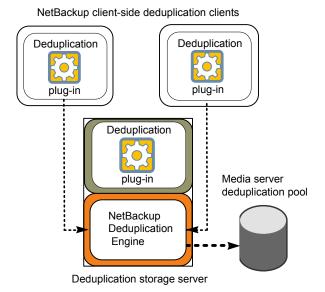

More information is available.

See "About MSDP client deduplication requirements and limitations" on page 24.

See "About MSDP remote office client deduplication" on page 25.

See "MSDP client components" on page 270.

See "MSDP client-side deduplication backup process" on page 270.

#### About MSDP client deduplication requirements and limitations

The clients that deduplicate their own data and the master server must use the same name to resolve the storage server. The name must be the host name under which the NetBackup Deduplication Engine credentials were created. If they do not use the same name, backups fail. In some environments, careful configuration may be required to ensure that the client and the master server use the same name for the storage server. Such environments include those that use VLAN tagging and those that use multi-homed hosts.

NetBackup does not support the following for client-side deduplication:

- Multiple copies per job. For the jobs that specify multiple copies, the backup images are sent to the storage server and may be deduplicated there. Multiple copies are configured in a NetBackup backup policy.
- NDMP hosts. The backup jobs fail if you try to use client-side deduplication for NDMP hosts.

For the systems on which NetBackup supports client-side deduplication, see the NetBackup compatibility lists as the following URL:

#### http://www.netbackup.com/compatibility

The clients that deduplicate their own data conform to the standard NetBackup release level compatibility. The NetBackup Release Notes for each release defines the compatibility between NetBackup releases. To take advantage of any new features, improvements, and fixes, Symantec recommends that the clients and the servers be at the same release and revision.

The NetBackup Release Notes is available through the following URL:

http://www.symantec.com/docs/DOC5332

# About MSDP remote office client deduplication

WAN backups require more time than local backups in your own domain. WAN backups have an increased risk of failure when compared to local backups. To help facilitate WAN backups, NetBackup provides the capability for resilient network connections. A resilient connection allows backup and restore traffic between a client and NetBackup media servers to function effectively in high-latency. low-bandwidth networks such as WANs.

The use case that benefits the most from resilient connections is client-side deduplication at a remote office that does not have local backup storage. The following items describe the advantages:

- Client deduplication reduces the time that is required for WAN backups by reducing the amount of data that must be transferred.
- The resilient connections provide automatic recovery from network failures and latency (within the parameters from which NetBackup can recover).

When you configure a resilient connection, NetBackup uses that connection for the backups. Use the NetBackup Resilient Network host properties to configure NetBackup to use resilient network connections.

See "Resilient Network properties" on page 163.

See "Specifying resilient connections" on page 167.

The pd. conf file KEEP ALIVE INTERVAL parameter lets you configure the frequency of keep-alive operations on idle sockets.

See "MSDP pd.conf file parameters" on page 172.

You can improve the performance of the first backup for a remote client.

See "About seeding the MSDP fingerprint cache for remote client deduplication" on page 61.

#### About MSDP remote client data security

Resilient connection traffic is not encrypted. The NetBackup deduplication process can encrypt the data before it is transmitted over the WAN. Symantec recommends that you use the deduplication encryption to protect your data during your remote client backups.

See "About MSDP encryption" on page 111.

NetBackup does not encrypt the data during a restore job. Therefore, Symantec recommends that you restore data to the original remote client over a private network.

See "How MSDP restores work" on page 247.

#### About remote client backup scheduling

NetBackup backup policies use the time zone of the master server for scheduling jobs. If your remote clients are in a different time zone than your NetBackup master server, you must compensate for the difference. For example, suppose the master server is in Finland (UTC+2) and the remote client is in London (UTC+0). If the backup policy has a window from 6pm to 6am, backups can begin at 4pm on the client. To compensate, you should set the backup window from 8pm to 8am. Alternatively, it may be advisable to use a separate backup policy for each time zone in which remote clients reside.

# About the NetBackup Deduplication Engine credentials

The NetBackup Deduplication Engine requires credentials. The deduplication components use the credentials when they communicate with the NetBackup

Deduplication Engine. The credentials are for the deduplication engine, not for the host on which it runs.

You enter the NetBackup Deduplication Engine credentials when you configure the storage server.

The following are the rules for the credentials:

- The user name and the password can be up to 62 characters in length. The user name and the password cannot be empty.
- You can use characters in the printable ASCII range (0x20-0x7E) except for the following characters:
  - Asterisk (\*)
  - Backward slash (\) and forward slash (/)
  - Double quote (")
  - Left parenthesis [(] and right parenthesis [)]
  - Less than (<) and greater than (>) sign.
  - Caret sign (^).
  - Percent sign (%).
  - United States dollar sign (\$).
  - Spaces.
  - Leading and trailing guotes.

Note: Record and save the credentials in case you need them in the future.

Caution: You cannot change the NetBackup Deduplication Engine credentials after you enter them. Therefore, carefully choose and enter your credentials. If you must change the credentials, contact your Symantec support representative.

#### About the network interface for MSDP

If the deduplication storage server host has more than one network interface, by default the host operating system determines which network interface to use. However, you can specify which interface NetBackup should use for the backup and restore traffic.

To use a specific interface, enter that interface name when you configure the deduplication storage server.

Caution: Carefully enter the network interface. If you make a mistake, the process to recover is time consuming.

See "Changing the MSDP storage server name or storage path" on page 217.

The NetBackup REQUIRED INTERFACE setting does not affect deduplication processes.

# About MSDP port usage

The following table shows the ports that are used for NetBackup deduplication. If firewalls exist between the various deduplication hosts, open the indicated ports on the deduplication hosts. Deduplication hosts are the deduplication storage server, the load balancing servers, and the clients that deduplicate their own data.

If you have only a storage server and no load balancing servers or clients that deduplicate their own data: you do not have to open firewall ports.

| Port  | Usage                                                                                                    |
|-------|----------------------------------------------------------------------------------------------------|
| 10082 | The NetBackup Deduplication Engine (spoold). Open this port between the hosts that deduplicate data. Hosts include load balancing servers and the clients that deduplicate their own data. |
| 10102 | The NetBackup Deduplication Manager (spad). Open this port between the hosts that deduplicate data. Hosts include load balancing servers and the clients that deduplicate their own data.  |

# About MSDP optimized synthetic backups

Optimized synthetic backups are a more efficient form of synthetic backup. A media server uses messages to instruct the storage server which full and incremental backup images to use to create the synthetic backup. The storage server constructs (or synthesizes) the backup image directly on the disk storage. Optimized synthetic backups require no data movement across the network.

The optimized synthetic backup method provides the following benefits:

- Faster than a synthetic backup. Regular synthetic backups are constructed on the media server. They are moved across the network from the storage server to the media server and synthesized into one image. The synthetic image is then moved back to the storage server.
- Requires no data movement across the network.

Regular synthetic backups use network traffic.

See "Configuring optimized synthetic backups for MSDP" on page 116.

In NetBackup, the **OptimizedImage** attribute enables optimized synthetic backups. It applies to both storage servers and deduplication pools. Beginning with NetBackup 7.1, the **OptimizedImage** attribute is enabled by default on storage servers and media server deduplication pools. For the storage servers and the disk pools that you created in NetBackup releases earlier than 7.1, you must set the **OptimizedImage** attribute on them so they support optimized synthetic backups.

See "Setting MSDP storage server attributes" on page 214.

See "Setting a Media Server Deduplication Pool attribute" on page 226.

Table 2-5 MSDP requirements and limitations for optimized synthetic backups

| What         | Description                                                                                                    |
|--------------|----------------------------------------------------------------------------------------------------|
| Requirements | The target storage unit's deduplication pool must be the same deduplication pool on which the source images reside.                                                                                                    |
| Limitations  | NetBackup does not support storage unit groups as a destination for optimized synthetic backups. If NetBackup cannot produce the optimized synthetic backup, NetBackup creates the more data-movement intensive synthetic backup. |

#### About MSDP and SAN Client

SAN Client is a NetBackup optional feature that provides high speed backups and restores of NetBackup clients. Fibre Transport is the name of the NetBackup high-speed data transport method that is part of the SAN Client feature. The backup and restore traffic occurs over a SAN.

SAN clients can be used with the deduplication option; however, the deduplication must occur on the media server, not the client. Configure the media server to be both a deduplication storage server (or load balancing server) and an FT media server. The SAN client backups are then sent over the SAN to the deduplication server/FT media server host. At that media server, the backup stream is deduplicated.

Do not enable client-side deduplication on SAN Clients. The data processing for deduplication is incompatible with the high-speed transport method of Fibre Transport. Client-side deduplication relies on two-way communication over the LAN with the media server. A SAN client streams the data to the FT media server at a high rate over the SAN.

# About MSDP optimized duplication and replication

NetBackup supports several methods for optimized duplication and replication of deduplicated data.

The following table lists the duplication methods NetBackup supports between media server deduplication pools.

NetBackup OpenStorage optimized duplication and replication Table 2-6

| Optimized duplication method     | Description                                                                |
|----------------------------------|----------------------------------------------------------------------------|
| Within the same NetBackup domain | See "About MSDP optimized duplication within the same domain" on page 119. |
| To a remote NetBackup domain     | See "About NetBackup Auto Image Replication" on page 137.                  |

# **About MSDP performance**

Many factors affect performance, especially the server hardware and the network capacity.

Table 2-7 provides information about performance during backup jobs for a deduplication storage server. The deduplication storage server conforms to the minimum host requirements. Client deduplication or load balancing servers are not used.

See "About MSDP server requirements" on page 21.

Table 2-7 MSDP job load performance for an MSDP storage server

| When             | Description                                                                                                    |
|------------------|----------------------------------------------------------------------------------------------------|
| Normal operation | Normal operation is when all clients have been backed up once.  Approximately 15 to 20 jobs can run concurrently and with high performance under the following conditions:                                                                                                    |
|                  | <ul> <li>The hardware meets minimum requirements. (More capable hardware improves performance.)</li> <li>No compression. If data is compressed, the CPU usage increases quickly, which reduces the number of concurrent jobs that can be handled.</li> <li>The deduplication rate is between 50% and 100%. The deduplication rate is the percentage of data already stored so it is not stored again.</li> <li>The amount of data that is stored is between 30% to 90% of the capacity of the storage.</li> </ul> |

| When                                   | Description                                                                                                    |
|----------------------------------------|----------------------------------------------------------------------------------------------------|
| Storage<br>approaches full<br>capacity | NetBackup maintains the same number of concurrent backup jobs as during normal operation under the following conditions: |
|                                        | ■ The hardware meets minimum requirements. (More capable hardware improves performance.)                                 |
|                                        | ■ The amount of data that is stored is between 85% to 90% of the capacity of the storage.                                |

However, the average time to complete the jobs increases significantly.

Table 2-7 MSDP job load performance for an MSDP storage server (continued)

#### How file size may affect the MSDP deduplication rate

The small file sizes that are combined with large file segment sizes may result in low initial deduplication rates. However, after the deduplication engine performs file fingerprint processing, deduplication rates improve. For example, a second backup of a client shortly after the first does not show high deduplication rates. But the deduplication rate improves if the second backup occurs after the file fingerprint processing.

How long it takes the NetBackup Deduplication Engine to process the file fingerprints varies.

#### About MSDP stream handlers

NetBackup provides the stream handlers that process various backup data stream types. Stream handlers improve backup deduplication rates by processing the underlying data stream.

For data that has already been deduplicated, the first backup with a new stream handler produces a lower deduplication rate. After that first backup, the deduplication rate should surpass the rate from before the new stream handler was used.

Symantec continues to develop additional stream handlers to improve backup deduplication performance.

# MSDP deployment best practices

Because Symantec recommends minimum host and network requirements only, deduplication performance may vary greatly depending on your environment. Symantec provides best-practice guidelines to help you use deduplication effectively regardless of the capabilities of your hosts.

Symantec recommends that you consider the following practices when you implement NetBackup deduplication.

#### Use fully qualified domain names

Symantec recommends that you use fully qualified domain names for your NetBackup servers (and by extension, your deduplication servers). Fully qualified domain names can help to avoid host name resolution problems, especially if you use client-side deduplication.

Deduplication servers include the storage server and the load balancing servers (if any).

See "MSDP media write error (84)" on page 297.

#### About scaling MSDP

You can scale deduplication processing to improve performance by using load balancing servers or client deduplication or both.

If you configure load balancing servers, those servers also perform deduplication. The deduplication storage server still functions as both a deduplication server and as a storage server. NetBackup uses standard load balancing criteria to select a load balancing server for each job. However, deduplication fingerprint calculations are not part of the load balancing criteria.

To completely remove the deduplication storage server from deduplication duties, do the following for every storage unit that uses the deduplication disk pool:

- Select Only use the following media servers.
- Select all of the load balancing servers but do not select the deduplication storage server.

The deduplication storage server performs storage server tasks only: storing and managing the deduplicated data, file deletion, and optimized duplication.

If you configure client deduplication, the clients deduplicate their own data. Some of the deduplication load is removed from the deduplication storage server and loading balancing servers.

Symantec recommends the following strategies to scale MSDP:

- For the initial full backups of your clients, use the deduplication storage server. For subsequent backups, use load balancing servers.
- Enable client-side deduplication gradually. If a client cannot tolerate the deduplication processing workload, be prepared to move the deduplication processing back to a server.

#### Send initial full backups to the storage server

If you intend to use load balancing servers or client deduplication, use the storage server for the initial full backups of the clients. Then, send subsequent backups through the load balancing servers or use client deduplication for the backups. Doing so provides information about the total deduplication load. You can then allocate jobs to best balance the load among your hosts.

Deduplication uses the same fingerprint list regardless of which host performs the deduplication. So you can deduplicate data on the storage server first, and then subsequent backups by another host use the same fingerprint list. If the deduplication plug-in can identify the last full backup for the client and the policy combination, it retrieves the fingerprint list from the server. The list is placed in the fingerprint cache for the new backup.

See "About MSDP fingerprinting" on page 59.

Symantec also recommends that you implement load balancing servers and client deduplication gradually. Therefore, it may be beneficial to use the storage server for backups while you implement deduplication on other hosts.

### Increase the number of MSDP jobs gradually

Symantec recommends that you increase the Maximum concurrent jobs value gradually. (The Maximum concurrent jobs is a storage unit setting.) Doing so provides information about the total deduplication load. The initial backup jobs (also known as initial seeding) require more CPU and memory than successive jobs. After initial seeding, the storage server can process more jobs concurrently. You can then gradually increase the jobs value over time.

See "About MSDP performance" on page 30.

#### Introduce MSDP load balancing servers gradually

Symantec recommends that you add load balancing servers only after the storage server reaches maximum CPU utilization. Then, introduce load balancing servers one at a time. It may be easier to evaluate how your environment handles traffic and easier to troubleshoot any problems with fewer hosts added for deduplication.

Many factors affect deduplication server performance.

See "About MSDP performance" on page 30.

Because of the various factors, Symantec recommends that you maintain realistic expectations about using multiple servers for deduplication. If you add one media server as a load balancing server, overall throughput should be faster. However,

adding one load balancing server may not double the overall throughput rate, adding two load balancing servers may not triple the throughput rate, and so on.

If all of the following apply to your MSDP environment, your environment may be a good candidate for load balancing servers:

- The deduplication storage server is CPU limited on any core.
- Memory resources are available on the storage server.
- Network bandwidth is available on the storage server.
- Back-end I/O bandwidth to the deduplication pool is available.
- Other NetBackup media servers have CPU available for deduplication.

Gigabit Ethernet should provide sufficient performance in many environments. If your performance objective is the fastest throughput possible with load balancing servers, you should consider 10 Gigabit Ethernet.

#### Implement MSDP client deduplication gradually

If you configure clients to deduplicate their own data, do not enable all of those clients at the same time. Implement client deduplication gradually, as follows:

- Use the storage server for the initial backup of the clients.
- Enable deduplication on only a few clients at a time. Doing so provides information about deduplication affects the clients other jobs. It also may be easier to evaluate how your environment handles traffic and easier to troubleshoot any problems

If a client cannot tolerate the deduplication processing workload, be prepared to move the deduplication processing back to the storage server.

#### Use MSDP compression and encryption

Do not use compression or encryption in a NetBackup policy; rather, use the compression or the encryption that is part of the deduplication process.

See "About MSDP compression" on page 109.

See "About MSDP encryption" on page 111.

#### About the optimal number of backup streams for MSDP

A backup stream appears as a separate job in the NetBackup Activity Monitor. Various methods exist to produce streams. In NetBackup, you can use backup policy settings to configure multiple streams. The NetBackup for Oracle agent lets you configure multiple streams; also for Oracle the RMAN utilities can provide multiple backup channels.

For client deduplication, the optimal number of backup streams is two.

Media server deduplication can process multiple streams on multiple cores simultaneously. For large datasets in applications such as Oracle, media server deduplication leverages multiple cores and multiple streams. Therefore, media server deduplication may be a better solution when the application can provide multiple streams or channels.

More detailed information about backup streams is available.

http://www.symantec.com/docs/TECH77575

#### About storage unit groups for MSDP

You can use a storage unit group as a backup destination for NetBackup MSDP. All of the storage units in the group must have a Media Server Deduplication Pool as the storage destination.

Storage unit groups avoid a single point of failure that can interrupt backup service.

The best storage savings occur when a backup policy stores its data in the same deduplication destination disk pool instead of across multiple disk pools. For this reason, the Failover method for the Storage unit selection uses the least amount of storage. All of the other methods are designed to use different storage every time the backup runs. Symantec recommends that you select the Failover method for the Storage unit selection type.

Table 2-8 MSDP requirements and limitations for storage unit groups

| What         | Description                                                                                                    |
|--------------|----------------------------------------------------------------------------------------------------|
| Requirements | A group must contain storage units of one storage destination type only. That is, a group cannot contain both <b>Media Server Deduplication Pool</b> storage units and storage units with other storage types.                                                                                                    |
| Limitations  | NetBackup does not support the following for storage unit groups:  Optimized duplication of deduplicated data. If you use a storage unit group as a destination for optimized duplication of deduplicated data, NetBackup uses regular duplication.  See "About MSDP optimized duplication within the same domain" on page 119.  Optimized synthetic backups. If NetBackup cannot produce the optimized synthetic backup, NetBackup creates the more data-movement intensive synthetic backup.  See "About MSDP optimized synthetic backups" on page 28. |

#### About protecting the MSDP data

Symantec recommends the following methods to protect the deduplicated backup data:

 Use NetBackup optimized duplication to copy the images to another deduplication node at an off-site location.

Optimized duplication copies the primary backup data to another deduplication pool. It provides the easiest, most efficient method to copy data off-site yet remain in the same NetBackup domain. You then can recover from a disaster that destroys the storage on which the primary copies reside by retrieving images from the other deduplication pool.

See "Configuring MSDP optimized duplication within the same NetBackup domain" on page 127.

 Use NetBackup replication to copy the deduplicated data to another NetBackup domain off-site.

See "Configuring MSDP replication to a different NetBackup domain" on page 136.

Symantec also recommends that you back up the MSDP catalog.

See "About protecting the MSDP catalog" on page 189.

#### Save the MSDP storage server configuration

Symantec recommends that you save the storage server configuration. Getting and saving the configuration can help you with recovery of your environment. For disaster recovery, you may need to set the storage server configuration by using a saved configuration file.

If you save the storage server configuration, you must edit it so that it includes only the information that is required for recovery.

See "About saving the MSDP storage server configuration" on page 184.

See "Saving the MSDP storage server configuration" on page 185.

See "Editing an MSDP storage server configuration file" on page 185.

#### Plan for disk write caching

Storage components may use hardware caches to improve read and write performance. Among the storage components that may use a cache are disk arrays, RAID controllers, or the hard disk drives themselves.

If your storage components use caches for disk write operations, ensure that the caches are protected from power fluctuations or power failure. If you do not protect against power fluctuations or failure, data corruption or data loss may occur.

Protection can include the following:

- A battery backup unit that supplies power to the cache memory so write operations can continue if power is restored within sufficient time.
- An uninterruptible power supply that allows the components to complete their write operations.

If your devices that have caches are not protected, Symantec recommends that you disable the hardware caches. Read and write performance may decline, but you help to avoid data loss.

Chapter 3

# Provisioning the storage

This chapter includes the following topics:

- About provisioning the storage for MSDP
- About MSDP storage capacity
- About MSDP storage and connectivity requirements
- Do not modify MSDP storage directories and files
- About adding additional MSDP storage
- About volume management for NetBackup MSDP

### About provisioning the storage for MSDP

NetBackup requires that the storage is exposed as a directory path. How to provision the storage is beyond the scope of the NetBackup documentation. For help, consult the storage vendor's documentation.

What you choose as your storage destination affects how you provision the storage. NetBackup requirements also may affect how you provision the storage.

See "About MSDP storage and connectivity requirements" on page 40.

How many storage instances you provision depends on your storage requirements. It also depends on whether or not you use optimized duplication or replication, as follows:

Optimized duplication within

You must provision the storage for at least two deduplication the same NetBackup domain nodes in the same NetBackup domain:

- Storage for the backups, which is the source for the duplication operations.
- Different storage in another deduplication node for the copies of the backup images, which is the target for the duplication operations.

See "About MSDP optimized duplication within the same domain" on page 119.

Auto Image Replication to a different NetBackup domain You must provision the storage in at least two NetBackup domains:

- Storage for the backups in the originating domain. This storage contains your client backups. It is the source for the replication operations.
- Different storage in the remote domain for the copies of the backup images. This storage is the target for the replication operations that run in the originating domain.

See "About NetBackup Auto Image Replication" on page 137.

See "About the NetBackup deduplication destinations" on page 17.

See "Planning your MSDP deployment" on page 15.

## **About MSDP storage capacity**

The maximum storage capacity for a single Media Server Deduplication Pool is 64 TBs.

NetBackup reserves 4 percent of the storage space for the deduplication database and transaction logs. Therefore, a storage full condition is triggered at a 96 percent threshold.

For performance optimization, Symantec recommends that you use a separate and faster disk for the deduplication database (that is, the MSDP catalog). If you use separate storage for the deduplication database, NetBackup still uses the 96 percent threshold to protect the data storage from any possible overload.

If your storage requirements exceed the capacity of a Media Server Deduplication Pool, you can use more than one media server deduplication node.

See "About MSDP nodes" on page 21.

## About MSDP storage and connectivity requirements

The following describes the storage and the connectivity requirements for the NetBackup Media Server Deduplication Option:

Table 3-1 Deduplication storage requirements

| Component     | Requirements                                                                                                    |  |
|---------------|----------------------------------------------------------------------------------------------------|--|
| Storage media | Disk, with the following minimum requirements per individual data stream (read or write):                                                                                                    |  |
|               | <ul> <li>Up to 32 TBs of storage:         <ul> <li>130 MB/sec.</li> <li>200 MB/sec for enterprise-level performance.</li> </ul> </li> <li>32 to 48 TBs of storage:         <ul> <li>200 MB/sec.</li> </ul> </li> <li>Symantec recommends that you store the data and the deduplication database on separate disk, each with 200 MB/sec read or write speed. Neither should be stored on the system disk.</li> <li>48 to 64 TBs of storage:         <ul> <li>250 MB/sec.</li> </ul> </li> <li>Symantec recommends that you store the data and the deduplication database on separate disk, each with 250 MB/sec read or write speed. Neither should be stored on the system disk.</li> <li>These are minimum requirements for single stream read or write performance. Greater individual</li> </ul> |  |
|               | data stream capability or aggregate capability may be required to satisfy your objectives for writing to and reading from disk.                                                                                                    |  |
| Connection    | Storage area network (Fibre Channel or iSCSI), direct-attached storage (DAS), or internal disks.  The storage area network should conform to the following criteria:                                                                                                    |  |
|               | A dedicated, low latency network for storage with a maximum 0.1-millisecond latency per round trip.                                                                                                    |  |
|               | ■ Enough bandwidth on the storage network to satisfy your throughput objectives. Symantec supports iSCSI on storage networks with at least 10-Gigabit Ethernet network bandwidth. Symantec recommends the Fibre Channel storage networks with at least 4-Gigabit network bandwidth.                                                                                                    |  |
|               | ■ The storage server should have an HBA or HBAs dedicated to the storage. Those HBAs must have enough bandwidth to satisfy your throughput objectives.                                                                                                    |  |
|               | Local disk storage may leave you vulnerable in a disaster. SAN disk can be remounted at a newly provisioned server with the same name.                                                                                                    |  |
|               | See "Fibre Channel and iSCSI comparison for MSDP" on page 41.                                                                                                    |  |

NetBackup requires the exclusive use of the disk resources. If the storage is used for purposes other than backups, NetBackup cannot manage disk pool capacity or manage storage lifecycle policies correctly. Therefore, NetBackup must be the only entity that uses the storage.

NetBackup Media Server Deduplication Pool does not support network attached storage (that is, file based storage protocols), such as CIFS or NFS, for deduplication storage. NetBackup Media Server Deduplication Pool does not support the Z file system (ZFS).

The NetBackup compatibility lists are the definitive source for supported operating systems, computers, and peripherals. See the compatibility lists available at the following website:

http://www.netbackup.com/compatibility

The storage must be configured and operational before you can configure deduplication in NetBackup.

### Fibre Channel and iSCSI comparison for MSDP

Deduplication is a CPU and memory intensive process. It also requires dedicated and high-speed storage connectivity for the best performance. That connectivity helps to ensure the following:

- Consistent storage performance.
- Reduced packet loss during network congestion.
- Reduced storage deadlocks.

The following table compares both the Fibre Channel and the iSCSI characteristics that affect deduplication storage performance. By design, Fibre Channel provides the greatest opportunity to meet performance objectives. To achieve the results that are required for NetBackup MSDP storage, iSCSI may require other optimizations that are described in the following table.

Table 3-2 Fibre Channel and iSCSI characteristics

| Item     | Fibre Channel                                                                                                    | iSCSI                                                                                                    |
|----------|----------------------------------------------------------------------------------------------------|----------------------------------------------------------------------------------------------------|
| Genesis  | Storage networking architecture that is designed to handle the same block storage format that storage devices use. | Storage network protocol that is built on top of TCP/IP to use the same wiring as the rest of the enterprise.                                                                                                    |
| Protocol | FCP is a thin, single-purpose protocol that provides lossless, in-order frame delivery and low switch latency.     | iSCSI is a multiple layer implementation that facilitates data transfers over intranets and long distances. The SCSI protocol expects lossless, in-order delivery, but iSCSI uses TCP/IP, which experiences packet loss and out-of-order delivery. |

| Item          | Fibre Channel                                                                                          | iSCSI                                                                                                    |
|---------------|----------------------------------------------------------------------------------------------------|----------------------------------------------------------------------------------------------------|
| Host CPU load | Low. Fibre Channel frame processing is offloaded to dedicated low-latency HBAs.                        | Higher. Most iSCSI implementations use the host processor to create, send, and interpret storage commands. Therefore, Symantec requires dedicated network interfaces on the storage server to reduce storage server load and reduce latency.                                                             |
| Latency       | Low.                                                                                                   | Higher.                                                                                                    |
| Flow control  | A built-in flow control mechanism that ensures data is sent to a device when it is ready to accept it. | No flow control. However, Ethernet provides a Class of Service (CoS) flow control mechanism. For flow control, Symantec recommends priority-based flow control as defined in the IEEE 802.1Qbb standard.                                                                                                 |
| Deployment    | Difficult.                                                                                             | Easy, but more difficult to deploy to meet the criteria for MSDP. The required dedicated network interfaces add to deployment difficult. Other optimizations for carrying storage traffic also add to deployment difficult. Other optimizations include flow control, jumbo framing, and multi-path I/O. |

Table 3-2 Fibre Channel and iSCSI characteristics (continued)

Although Symantec supports iSCSI for connectivity to Media Server Deduplication Pool storage, Symantec recommends Fibre Channel. Symantec believes that Fibre Channel provides better performance and stability than iSCSI. iSCSI instability may manifest as status 83 and status 84 error messages.

See "MSDP media open error (83)" on page 295.

See "MSDP media write error (84)" on page 297.

### Do not modify MSDP storage directories and files

Unless you are directed to do so by the NetBackup documentation or by a Symantec support representative, do not do the following:

- Add files to the deduplication storage directories or database directories.
- Delete files from the deduplication storage directories or database directories.
- Modify files in the deduplication storage directories or database directories.
- Move files within the deduplication storage directories or database directories.

 Change the permissions of the directories and files within the deduplication storage directories or database directories.

Failure to follow these directives can result in operational failures and data loss.

## About adding additional MSDP storage

The storage for a NetBackup Media Server Deduplication Pool is exposed as a single disk volume. You cannot add another volume to an existing **Media Server Deduplication Pool.** 

To increase the capacity of a **Media Server Deduplication Pool**, grow the existing volume.

See "Resizing the MSDP storage partition" on page 246.

### About volume management for NetBackup MSDP

If you use a tool to manage the volumes for NetBackup Media Server Deduplication **Pool** storage, Symantec recommends that you use the Veritas Storage Foundation. Storage Foundation includes the Veritas Volume Manager and the Veritas File System.

For supported systems, see the Storage Foundation hardware compatibility list at the Symantec Web site:

http://www.symantec.com/

Note: Although Storage Foundation supports NFS, NetBackup does not support NFS targets for Media Server Deduplication Pool storage. Therefore, Media **Server Deduplication Pool** does not support NFS with Storage Foundation.

Chapter 4

# Licensing deduplication

This chapter includes the following topics:

- About licensing MSDP
- About the MSDP license key
- Licensing NetBackup MSDP

## About licensing MSDP

The NetBackup deduplication components are installed by default on the supported host systems. However, you must enter a license key to enable deduplication.

Before you try to install or upgrade to a NetBackup version that supports deduplication, you should determine on which operating systems Symantec supports deduplication. See the NetBackup operating system compatibility list:

http://www.netbackup.com/compatibility

## About the MSDP license key

NetBackup deduplication is licensed separately from base NetBackup.

The NetBackup Data Protection Optimization Option license key enables both NetBackup media server deduplication and NetBackup client deduplication. The license is a front-end capacity license. It is based on the size of the data to be backed up, not on the size of the deduplicated data.

You may have a single license key that activates both NetBackup and optional features. Alternatively, you may have one license key that activates NetBackup and another key that activates deduplication.

If you remove the NetBackup Data Protection Optimization Option license key or if it expires, you cannot create new deduplication disk pools, you also cannot create the storage units that reference NetBackup deduplication pools.

NetBackup does not delete the disk pools or the storage units that reference the disk pools. You can use them again if you enter a valid license key.

The NetBackup Data Protection Optimization Option license key also enables the Use Accelerator feature on the NetBackup policy Attributes tab. Accelerator increases the speed of full backups for files systems. Accelerator works with deduplication storage units as well as with other storage units that do not require the deduplication option. More information about Accelerator is available.

See the NetBackup Administrator's Guide, Volume I:

http://www.symantec.com/docs/DOC5332

## Licensing NetBackup MSDP

If you installed the license key for deduplication when you installed or upgraded NetBackup, you do not need to perform this procedure.

Enter the license key on the NetBackup master server. The following procedure describes how to use the NetBackup Administration Console to enter the license key.

### To license NetBackup MSDP

- On the Help menu of the NetBackup Administration Console, select License Keys.
- 2 In the NetBackup License Keys dialog box, click New.
- In the Add a New License Key dialog box, enter the license key and click Add or OK.
- 4 Click Close.
- 5 Restart all the NetBackup services and daemons.

Chapter 5

# Configuring deduplication

### This chapter includes the following topics:

- Configuring MSDP server-side deduplication
- Configuring MSDP client-side deduplication
- About the MSDP Deduplication Multi-Threaded Agent
- Configuring the Deduplication Multi-Threaded Agent behavior
- Configuring deduplication plug-in interaction with the Multi-Threaded Agent
- About MSDP fingerprinting
- About the MSDP fingerprint cache
- Configuring the MSDP fingerprint cache behavior
- About seeding the MSDP fingerprint cache for remote client deduplication
- Configuring MSDP fingerprint cache seeding on the client
- Configuring MSDP fingerprint cache seeding on the storage server
- Configuring a storage server for a Media Server Deduplication Pool
- Configuring a storage server for a PureDisk Deduplication Pool
- About disk pools for NetBackup deduplication
- Configuring a disk pool for deduplication
- Configuring a Media Server Deduplication Pool storage unit
- Configuring client attributes for MSDP client-side deduplication
- Disabling MSDP client-side deduplication for a client

- About MSDP compression
- About MSDP encryption
- MSDP compression and encryption settings matrix
- Configuring encryption for MSDP backups
- Configuring encryption for MSDP optimized duplication and replication
- Configuring optimized synthetic backups for MSDP
- About a separate network path for MSDP duplication and replication
- Configuring a separate network path for MSDP duplication and replication
- About MSDP optimized duplication within the same domain
- Configuring MSDP optimized duplication within the same NetBackup domain
- About MSDP replication to a different domain
- Configuring MSDP replication to a different NetBackup domain
- About configuring MSDP optimized duplication and replication bandwidth
- About storage lifecycle policies
- About the storage lifecycle policies required for Auto Image Replication
- Creating a storage lifecycle policy
- About MSDP backup policy configuration
- Creating a backup policy
- Resilient Network properties
- Specifying resilient connections
- Adding an MSDP load balancing server
- About the MSDP pd.conf configuration file
- Editing the MSDP pd.conf file
- About the MSDP contentrouter.cfg file
- About saving the MSDP storage server configuration
- Saving the MSDP storage server configuration
- Editing an MSDP storage server configuration file

- Setting the MSDP storage server configuration
- About the MSDP host configuration file
- Deleting an MSDP host configuration file
- Resetting the MSDP registry
- About protecting the MSDP catalog
- Changing the MSDP shadow catalog path
- Changing the MSDP shadow catalog schedule
- Changing the number of MSDP catalog shadow copies
- Configuring an MSDP catalog backup
- Updating an MSDP catalog backup policy

## Configuring MSDP server-side deduplication

This topic describes how to configure media server deduplication in NetBackup.

Table 5-1 describes the configuration tasks.

The NetBackup administrator's guide describes how to configure a base NetBackup environment.

See the NetBackup Administrator's Guide, Volume I:

http://www.symantec.com/docs/DOC5332

Table 5-1 MSDP configuration tasks

| Step   | Task                                                                             | Procedure                                                                                               |
|--------|----------------------------------------------------------------------------------|----------------------------------------------------------------------------------------------------|
| Step 1 | Install the license key                                                          | See "Licensing NetBackup MSDP" on page 45.                                                              |
| Step 2 | Create NetBackup log file directories on the master server and the media servers | See "NetBackup MSDP log files" on page 280.  See "Creating NetBackup log file directories" on page 279. |

MSDP configuration tasks (continued) Table 5-1

| Step   | Task                                                | Procedure                                                                                                    |
|--------|-----------------------------------------------------|----------------------------------------------------------------------------------------------------|
|        | Configure the Deduplication<br>Multi-Threaded Agent | The Deduplication Multi-Threaded Agent uses the default configuration values that control its behavior. You can change those values if you want to do so.                                                                                                    |
|        | behavior                                            | See "About the MSDP Deduplication Multi-Threaded Agent" on page 51.                                                                                                    |
|        |                                                     | See "Configuring the Deduplication Multi-Threaded Agent behavior" on page 53.                                                                                                    |
|        |                                                     | See "Configuring deduplication plug-in interaction with the Multi-Threaded Agent" on page 58.                                                                                                    |
| Step 4 | Configure the fingerprint                           | Configuring the fingerprint cache behavior is optional.                                                                                                    |
|        | cache behavior                                      | See "About the MSDP fingerprint cache" on page 59.                                                                                                    |
|        |                                                     | See "Configuring the MSDP fingerprint cache behavior" on page 60.                                                                                                    |
|        | Configure a deduplication storage server            | How many storage servers you configure depends on your storage requirements. It also depends on whether or not you use optimized duplication or replication. When you configure a storage server, the wizard also lets you configure a disk pool and a storage unit. |
|        |                                                     | See "About MSDP storage servers" on page 20.                                                                                                    |
|        |                                                     | See "MSDP storage path properties" on page 79.                                                                                                    |
|        |                                                     | See "About MSDP optimized duplication and replication" on page 30.                                                                                                    |
|        |                                                     | Which type of storage server to configure depends on the storage destination.                                                                                                    |
|        |                                                     | See "About the NetBackup deduplication destinations" on page 17.                                                                                                    |
|        |                                                     | See "Configuring a storage server for a Media Server Deduplication Pool" on page 67.                                                                                                    |
| Step 6 | Configure a disk pool                               | How many disk pools you configure depends on your storage requirements. It also depends on whether or not you use optimized duplication or replication.                                                                                                    |
|        |                                                     | If you already configured a disk pool during the storage server configuration, you can skip this step.                                                                                                    |
|        |                                                     | See "About disk pools for NetBackup deduplication" on page 92.                                                                                                    |
|        |                                                     | See "Configuring a disk pool for deduplication" on page 93.                                                                                                    |
| Step 7 | Configure a storage unit                            | See "Configuring a Media Server Deduplication Pool storage unit" on page 103.                                                                                                    |
| Step 8 | Enable encryption                                   | Encryption is optional.                                                                                                    |
|        |                                                     | See "Configuring encryption for MSDP backups" on page 113.                                                                                                    |

| Table 5-1 MSDP configuration tasks (continued) |                                         |                                                                                                    |
|------------------------------------------------|-----------------------------------------|----------------------------------------------------------------------------------------------------|
| Step                                           | Task                                    | Procedure                                                                                                    |
| Step 9                                         | Configure optimized synthetic backups   | Optimized synthetic backups are optional.  See "Configuring optimized synthetic backups for MSDP" on page 116.                                                                                                    |
| Step 10                                        | Configure MSDP restore behavior         | Optionally, you can configure NetBackup to bypass media servers during restores.  See "How MSDP restores work" on page 247.  See "Configuring MSDP restores directly to a client" on page 248.                                                                                   |
| Step 11                                        | Configure optimized duplication copy    | Optimized duplication is optional.  See "About MSDP optimized duplication within the same domain" on page 119.                                                                                                    |
| Step 12                                        | Configure replication                   | Replication is optional.  See "About MSDP replication to a different domain" on page 134.                                                                                                    |
| Step 13                                        | Configure a backup policy               | Use the deduplication storage unit as the destination for the backup policy. If you configured replication, use the storage lifecycle policy as the storage destination.  See "About MSDP backup policy configuration" on page 161.  See "Creating a backup policy" on page 162. |
| Step 14                                        | Specify advanced deduplication settings | Advanced settings are optional.  See "About the MSDP pd.conf configuration file" on page 170.  See "Editing the MSDP pd.conf file" on page 171.  See "MSDP pd.conf file parameters" on page 172.                                                                                 |
| Step 15                                        | Protect the MSDP data and catalog       | See "About protecting the MSDP data" on page 36.  See "About protecting the MSDP catalog" on page 189.                                                                                                    |

Table 5 1 MSDP configuration tacks (continued)

## **Configuring MSDP client-side deduplication**

This topic describes how to configure client deduplication in NetBackup. Media server deduplication must be configured before you can configure client-side deduplication.

See "About protecting the MSDP catalog" on page 189.

See "Configuring MSDP server-side deduplication" on page 48.

Procedure Step Task Step 1 Configure media server deduplication See "Configuring MSDP server-side deduplication" on page 48. Step 2 Learn about client deduplication See "About NetBackup Client Direct deduplication" on page 23. Step 3 Configure a resilient connection for remote office Resilient connections are optional. clients See "About MSDP remote office client deduplication" on page 25. See "Resilient Network properties" on page 163. See "Specifying resilient connections" on page 167. Step 4 Enable client-side deduplication See "Configuring client attributes for MSDP client-side deduplication" on page 107. Step 5 Configure remote client fingerprint cache seeding Configuring remote client fingerprint cache seeding is optional. See "Configuring MSDP fingerprint cache seeding on the client" on page 64. See "About seeding the MSDP fingerprint cache for remote client deduplication" on page 61. See "Configuring MSDP fingerprint cache seeding on the storage server" on page 65. Step 6 Configure client-direct restores Configuring client-direct restores is optional. If you do not do so, restores travel through the NetBackup media server components. See "Configuring MSDP restores directly to a client"

Table 5-2 Client deduplication configuration tasks

## **About the MSDP Deduplication Multi-Threaded Agent**

Beginning with the NetBackup 7.6 release, the MSDP deduplication process can use a Multi-Threaded Agent for most data sources. The Multi-Threaded Agent runs alongside the deduplication plug-in on both the clients and the media servers. The agent uses multiple threads for asynchronous network I/O and CPU core calculations. During a backup, this agent receives data from the deduplication plug-in through shared memory and processes it using multiple threads to improve throughput performance. When inactive, the agent uses minimal resources.

on page 248.

The NetBackup Deduplication Multi-Threaded Agent improves backup performance for both client-side deduplication and media server deduplication.

The Deduplication Multi-Threaded Agent uses the default configuration values that control its behavior. You can change those values if you want to do so. The following table describes the Multi-Threaded Agent interactions and behaviors. It also provides links to the topics that describe how to configure those interactions and behaviors.

Table 5-3 Interactions and behaviors

| Interaction                                                                        | Procedure                                                                                     |
|------------------------------------------------------------------------------------|-----------------------------------------------------------------------------------------------|
| Multi-Threaded Agent behavior and resource usage                                   | See "Configuring the Deduplication Multi-Threaded Agent behavior" on page 53.                 |
| Whether or not the deduplication plug-in sends backups to the Multi-Threaded Agent | See "Configuring deduplication plug-in interaction with the Multi-Threaded Agent" on page 58. |
| The clients that should use the Deduplication Multi-Threaded Agent for backups     | See "Configuring deduplication plug-in interaction with the Multi-Threaded Agent" on page 58. |
| The backup policies that should use the Deduplication Multi-Threaded Agent         | See "Configuring deduplication plug-in interaction with the Multi-Threaded Agent" on page 58. |

Table 5-4 describes the operational notes for MSDP multithreading. If the Multi-Threaded Agent is not used, NetBackup uses the single-threaded mode.

Table 5-4 Multi-Threaded Agent requirements and limitations

| Item                  | Description                                                                                                    |
|-----------------------|----------------------------------------------------------------------------------------------------|
| Supported systems     | NetBackup supports the Multi-Threaded Agent on Linux, Solaris, and Windows operating systems.                                                                                                 |
| Unsupported use cases | following use cases:  Virtual synthetic backups  NetBackup Accelerator  SEGKSIZE is greater than 128 (pd.conf file)  DONT_SEGMENT_TYPES enabled (pd.conf file)  MATCH_PDRO = 1 (pd.conf file) |
| Unsupported use cases | following use cases:  Virtual synthetic backups  NetBackup Accelerator  SEGKSIZE is greater than 128 (pd.conf file)  DONT_SEGMENT_TYPES enabled (pd.conf file)                                |

| Item                                   | Description                                                                                                    |  |
|----------------------------------------|----------------------------------------------------------------------------------------------------|--|
| Policy-based compression or encryption | If NetBackup policy-based compression or encryption is enabled on the backup policy, NetBackup does not use the Deduplication Multi-Threaded Agent. |  |
|                                        | Symantec recommends that you use the MSDP compression and encryption rather than NetBackup policy-based compression and encryption.                 |  |
|                                        | See "About MSDP compression" on page 109.                                                                                                    |  |
|                                        | See "About MSDP encryption" on page 111                                                                                                    |  |

Multi-Threaded Agent requirements and limitations (continued) Table 5-4

## Configuring the Deduplication Multi-Threaded Agent behavior

The mtstrm.conf configuration file controls the behavior of the NetBackup Deduplication Multi-Threaded Agent.

See "About the MSDP Deduplication Multi-Threaded Agent" on page 51.

If you change the mtstrm.conf file on a host, it changes the settings for that host only. If you want the same settings for all of the hosts that deduplicate data, you must change the mtstrm.conf file on all of the hosts.

### To configure the Multi-Threaded Agent behavior

Use a text editor to open the mtstrm.conf file. 1

The mtstrm.conf file resides in the following directories:

- UNIX: /usr/openv/lib/ost-plugins/
- Windows: install path\Veritas\NetBackup\bin\ost-plugins
- To change a behavior, specify a new value.

See "MSDP mtstrm.conf file parameters" on page 54.

- Save and close the file. 3
- Restart the Multi-Threaded Agent on the host, as follows:
  - On UNIX:

/usr/openv/pdde/pdag/bin/mtstrmd -terminate /usr/openv/pdde/pdag/bin/mtstrmd

On Windows, use the Windows Services manager. The service name is NetBackup Deduplication Multi-Threaded Agent.

### MSDP mtstrm.conf file parameters

The mtstrm.conf configuration file controls the behavior of the Deduplication Multi-threaded Agent. The default values balance performance with resource usage.

A procedure exists that describes how to configure these parameters.

The pd. conf file resides in the following directories:

- (UNIX) /usr/openv/lib/ost-plugins/
- (Windows) install path\Veritas\NetBackup\bin\ost-plugins

See "Configuring the Deduplication Multi-Threaded Agent behavior" on page 53.

The mtstrm.conf file is comprised of three sections. The parameters must remain within their sections. For descriptions of the parameters, see the following sections:

- Logging parameters
- Process parameters
- Threads parameters

The mtstrm.conf file resides in the following directories:

- UNIX: /usr/openv/lib/ost-plugins/
- Windows: install path\Veritas\NetBackup\bin\ost-plugins

### Logging parameters

The following table describes the logging parameters of the mtstrm.conf configuration file.

Table 5-5 Logging parameters (mtstrm.conf file)

| Logging Parameter | Description                                                                                                    |  |
|-------------------|----------------------------------------------------------------------------------------------------|--|
| LogPath           | The directory in which the mtstrmd.log files are created.  Default values:                                                    |  |
|                   | <ul> <li>Windows: LogPath=install_path\Veritas\pdde\\\netbackup\logs\pdde</li> <li>UNIX: LogPath=/var/log/puredisk</li> </ul> |  |

Logging parameters (mtstrm.conf file) (continued) Table 5-5

| <b>Logging Parameter</b> | Description                                                                                                    |  |
|--------------------------|----------------------------------------------------------------------------------------------------|--|
| Logging                  | Specify what to log:                                                                                                    |  |
|                          | Default value: Logging=short, thread.                                                                                                    |  |
|                          | Possible values:                                                                                                    |  |
|                          | minimal: Critical, Error, Authentication, Bug short : all of the above plus Warning long : all of the above plus Info verbose: all of the above plus Notice full : all of the above plus Trace messages (everything) none : disable logging  To enable or disable other logging information, append one of the following to the logging value, without using spaces:  ,thread : enable thread ID logging. ,date : enable date logging. ,timing : enable high-resolution timestamps ,silent : disable logging to console |  |
| Retention                | How long to retain log files (in days) before NetBackup deletes them.                                                                                                    |  |
|                          | Default value: Retention=7.                                                                                                    |  |
|                          | Possible values: 0-9, inclusive. Use 0 to keep logs forever.                                                                                                    |  |
| LogMaxSize               | The maximum log size (MB) before NetBackup creates a new log file. The existing log files that are rolled over are renamed mtstrmd.log. <a href="mailto:date/time">date/time</a> stamp>                                                                                                    |  |
|                          | Default value: LogMaxSize=500.                                                                                                    |  |
|                          | Possible value: 1 to the maximum operating system file size in MBs, inclusive.                                                                                                    |  |

### **Process parameters**

The following table describes the process parameters of the  ${\tt mtstrm.conf}$ configuration file.

# Configuring deduplication | 56 | Configuring the Deduplication Multi-Threaded Agent behavior

| Table 5-6Process parameters (mtstrm.conf file) |                                                                                                    |  |
|------------------------------------------------|----------------------------------------------------------------------------------------------------|--|
| <b>Process Parameter</b>                       | Description                                                                                                    |  |
| MaxConcurrentSessions                          | The maximum number of concurrent sessions that the Multi-Threaded Agent processes. If it receives a backup job when the MaxConcurrentSessions value is reached, the job runs as a single-threaded job.                                                                                                    |  |
|                                                | By default, the deduplication plug-in sends backup jobs to the Multi-Threaded Agent on a first-in, first-out basis. However, you can configure which clients and which backup policies the deduplication plug-in sends to the Multi-Threaded Agent. The MTSTRM_BACKUP_CLIENTS and MTSTRM_BACKUP_POLICIES parameters in the pd.conf control the behavior. Filtering the backup jobs that are sent to the Multi-Threaded Agent can be very helpful on the systems that have many concurrent backup jobs. |  |
|                                                | See "MSDP pd.conf file parameters" on page 172.                                                                                                    |  |
|                                                | Default value: MaxConcurrentSessions= (calculated by NetBackup; see the following paragraph).                                                                                                    |  |
|                                                | NetBackup configures the value for this parameter during installation or upgrade. The value is the hardware concurrency value of the host divided by the <code>BackupFpThreads</code> value (see Table 5-7). (For the purposes of this parameter, the <i>hardware concurrency</i> is the number of CPUs or cores or hyperthreading units.) On media servers, NetBackup may not use all hardware concurrency for deduplication. Some may be reserved for other server processes.                        |  |
|                                                | For more information about hardware concurrency, see the pd.conf file  MTSTRM_BACKUP_ENABLED parameter description.                                                                                                    |  |
|                                                | See "MSDP pd.conf file parameters" on page 172.                                                                                                    |  |
|                                                | Possible values: 1-32, inclusive.                                                                                                    |  |
|                                                | Warning: Symantec recommends that you change this value only after careful consideration of how the change affects your system resources. With default configuration values, each session uses approximately 120 to 150 MBs of memory. The memory that is used is equal to (BackupReadBufferCount * BackupReadBufferSize) + (3 * BackupShmBufferSize) + FpCacheMaxMbSize (if enabled).                                                                                                    |  |
| BackupShmBufferSize                            | The size of the buffers (MB) for shared memory copying. This setting affects three buffers: The shared memory buffer itself, the shared memory receive buffer in the mtstrmd process, and the shared memory send buffer on the client process.                                                                                                    |  |
|                                                | Default value: BackupShmBufferSize=2 (UNIX) or BackupShmBufferSize=8 (Windows).                                                                                                    |  |
|                                                | Possible values: 1-16, inclusive.                                                                                                    |  |

Process parameters (mtstrm.conf file) (continued) Table 5-6

| <b>Process Parameter</b> | Description                                                                                                    |
|--------------------------|----------------------------------------------------------------------------------------------------|
| BackupReadBufferSize     | The size (MB) of the memory buffer to use per session for read operations from a client during a backup.                                                                       |
|                          | Default value: BackupReadBufferSize=32.                                                                                                    |
|                          | Possible values: 16-128, inclusive.                                                                                                    |
| BackupReadBufferCount    | The number of memory buffers to use per session for read operations from a client during a backup.                                                                             |
|                          | Default value: BackupReadBufferCount=3.                                                                                                    |
|                          | Possible values: 1 to 10, inclusive.                                                                                                    |
| BackupBatchSendEnabled   | Determines whether to use batch message protocols to send data to the storage server for a backup.                                                                             |
|                          | Default value: BackupBatchSendEnabled=1.                                                                                                    |
|                          | Possible values: 0 (disabled) or 1 (enabled).                                                                                                    |
| FpCacheMaxMbSize         | The maximum amount of memory (MB) to use per session for fingerprint caching.                                                                                                  |
|                          | Default value: FpCacheMaxMbSize=20.                                                                                                    |
|                          | Possible values: 0-1024, inclusive.                                                                                                    |
| SessionCloseTimeout      | The amount of time to wait in seconds for threads to finish processing when a session is closed before the agent times-out with an error.                                      |
|                          | Default value: 180.                                                                                                    |
|                          | Possible values: 1-3600.                                                                                                    |
| SessionInactiveThreshold | The number of minutes for a session to be idle before NetBackup considers it inactive. NetBackup examines the sessions and closes inactive ones during maintenance operations. |
|                          | Default value: 480.                                                                                                    |
|                          | Possible values: 1-1440, inclusive.                                                                                                    |

### **Threads parameters**

The following table describes the threads parameters of the <code>mtstrm.conf</code> configuration file.

The number of threads to use per session to send data to the storage server during

**Default value**: BackupSendThreads=1 for servers and BackupSendThreads=2

The frequency at which NetBackup performs maintenance operations, in minutes.

Possible values: 0-10080, inclusive. Zero (0) disables maintenance operations.

| Threads Parameter | Description                                                                                                    |
|-------------------|----------------------------------------------------------------------------------------------------|
| BackupFpThreads   | The number of threads to use per session to fingerprint incoming data.                                                                                       |
|                   | Default value: BackupFpThreads= (calculated by NetBackup; see the following explanation).                                                                    |
|                   | NetBackup configures the value for this parameter during installation or upgrade. The value is equal to the following hardware concurrency threshold values. |
|                   | <ul><li>Windows and Linux: The threshold value is 2.</li><li>Solaris: The threshold value is 4.</li></ul>                                                    |
|                   | For more information about hardware concurrency, see the pd.conf file MTSTRM_BACKUP_ENABLED parameter description.                                           |

See "MSDP pd.conf file parameters" on page 172.

a backup operation.

Default value: 720.

Possible values: 1-32. inclusive.

for clients.

BackupSendThreads

MaintenanceThreadPeriod

Table 5-7 Threads parameters (mtstrm.conf file)

## Configuring deduplication plug-in interaction with the Multi-Threaded Agent

You can control the interaction between the NetBackup deduplication plug-in and the Multi-Threaded Agent. Several settings in the pd. conf file on a host control the interaction. A change in a pd. conf file changes the settings for that host only. If you want the same settings for all of the hosts that deduplicate data, you must change the pd. conf file on all of the hosts.

See "About the MSDP pd.conf configuration file" on page 170.

To configure deduplication plug-in interaction with the Multi-Threaded Agent

Use a text editor to open the pd.conf file. 1

The pd. conf file resides in the following directories:

(UNIX) /usr/openv/lib/ost-plugins/

- (Windows) install path\Veritas\NetBackup\bin\ost-plugins
- 2 To change a setting, specify a new value. The following are the settings that control the interaction:
  - MTSTRM BACKUP CLIENTS
  - MTSTRM BACKUP ENABLED
  - MTSTRM BACKUP POLICIES
  - MTSTRM IPC TIMEOUT

These settings are defined in another topic.

See "MSDP pd.conf file parameters" on page 172.

- 3 Save and close the file.
- Restart the NetBackup Remote Manager and Monitor Service (nbrmms) on the host.

## About MSDP fingerprinting

NetBackup uses a unique identifier to identify each file and each file segment that is backed up. The deduplication plug-in reads the backup image and separates the image into files. The plug-in separates the files into segments. For each segment, the plug-in calculates the hash key (or fingerprint) that identifies each data segment. To create a hash, every byte of data in the segment is read and added to the hash.

The fingerprint calculations are based on the MD5 algorithm. To prevent MD5 collisions, any segments that have different content but the same MD5 hash key get different fingerprints.

See "About the MSDP fingerprint cache" on page 59.

See "Media server deduplication backup process" on page 267.

See "MSDP client-side deduplication backup process" on page 270.

## About the MSDP fingerprint cache

NetBackup uses *fingerprints* to identify the file segments in the backup data. NetBackup writes only unique data segments to a Media Server Deduplication Pool. If a segment already is in storage, NetBackup does not store it again.

See "About MSDP fingerprinting" on page 59.

The storage server maintains an index cache of the fingerprints in RAM. For each backup job, a client requests a list of the fingerprints from its last backup from the server.

The NetBackup Deduplication Engine (spoold) loads a percentage of the fingerprints into the cache at startup. After startup, the Engine loads the remaining fingerprints.

You can configure the cache loading behavior.

See "Configuring the MSDP fingerprint cache behavior" on page 60.

You can also control the fingerprint cache seeding for clients.

See "About seeding the MSDP fingerprint cache for remote client deduplication" on page 61.

## Configuring the MSDP fingerprint cache behavior

You can configure the cache loading behavior.

See "About the MSDP fingerprint cache" on page 59.

### To configure MSDP fingerprint cache behavior

- On the storage server, open the contentrouter.cfg file in a text editor; it resides in the following directory:
  - (UNIX) storage path/etc/puredisk
  - (Windows) storage path\etc\puredisk
- 2 Edit the parameters that control the behavior.

See "MSDP fingerprint cache behavior options" on page 60.

### MSDP fingerprint cache behavior options

Table 5-8 describes the parameters that control the behavior. All of these options are in the contentrouter.cfg file.

The parameters are stored in the contentrouter.cfg file.

See "About the MSDP contentrouter.cfg file" on page 183.

| Behavior           | Description                                                                                                    |
|--------------------|----------------------------------------------------------------------------------------------------|
| CacheLoadThreadNum | The number of threads to use to load the remaining fingerprints.                                                                                                    |
|                    | The CacheLoadThreadNum in the contentrouter.cfg file controls the number of threads. NetBackup begins loading fingerprints from the next container number after the startup fingerprint loading.  The default is one. |
| MaxCacheSize       | The percentage of RAM to use for the fingerprint cache.                                                                                                    |
|                    | The MaxCacheSize in the contentrouter.cfg file controls percentage of RAM.                                                                                                    |
|                    | The default is 75%.                                                                                                    |

Table 5-8 Cache load parameters

## About seeding the MSDP fingerprint cache for remote client deduplication

Symantec provides a method for seeding the fingerprint cache for a new client. The use case that benefits the most from seeding is the first backup of a remote client over a high latency network such as a WAN. The performance of the first backup is then similar to the performance of an existing client.

An important consideration is the client from which to seed the cache. When you choose a similar client, consider the following:

- If most of the information is the operating system files, use any client with the same operating system.
- If most of the information is data, finding a client with the same data may be unlikely. Therefore, consider physically moving a copy of the data to the datacenter. Back up that data on a similar client, and then use that client and policy for the seed.
- The more similar the clients are, the greater the cache hit rate is.

Two methods exist to configure cache seeding. You can use either method. The following table describes the seeding configuration methods.

| Host on which to configure seeding | Description                                                                                                    |
|------------------------------------|----------------------------------------------------------------------------------------------------|
| On the client                      | Configure seeding on the client for one or only a few clients.  See "Configuring MSDP fingerprint cache seeding on the client" on page 64.                                                                  |
| On the storage server              | The use case that benefits the most is many clients to seed, and they can use the fingerprint cache from a single host.  See "Configuring MSDP fingerprint cache seeding on the storage server" on page 65. |

Seeding configuration methods Table 5-9

To ensure that NetBackup uses the seeded backup images, the first backup of a client after you configure seeding must be a full backup with a single stream. Specifically, the following two conditions must be met in the backup policy:

- The **Attributes** tab **Allow multiple data streams** attribute must be unchecked.
- The backup selection cannot include any **NEW\_STREAM** directives.

If these two conditions are not met, NetBackup may use multiple streams. If the Attributes tab Limit jobs per policy is set to a number less than the total number of streams, only those streams use the seeded images to populate the cache. Any streams that are greater than the Limit jobs per policy value do not benefit from seeding, and their cache hit rates may be close to 0%.

After the first backup, you can restore the original backup policy parameter settings.

The following items are example of informational messages that show that seeding occurred:

### **Activity Monitor Job Details**

```
1/2/2015 2:18:23 AM - Info nbmaster1(pid=6340)
StorageServer=PureDisk:nbmaster1; Report=PDDO
Stats for (nbmaster1): scanned: 3762443 KB, CR
sent: 1022 KB, CR sent over FC: 0 KB, dedup:
100.0%, cache hits: 34364 (100.0%)
1/2/2015 2:18:24 AM - Info nbmaster1(pid=6340)
StorageServer=PureDisk:nbmaster1; Report=PDDO
Stats for (nbmaster1): scanned: 1 KB, CR sent:
0 KB, CR sent over FC: 0 KB, dedup: 100.0%
```

Deduplication plug-in log (pdplugin.log) on the client

01/02/15 02:15:17 [4452] [4884] [DEBUG] PDSTS: cache util get cache dir: enter db=/nbmaster1#1/2, scp='', bc=opscenter1, bp=seedfinal, bl=4096 01/02/15 02:15:17 [4452] [4884] [DEBUG] PDSTS: cache util get cache dir: new backup, using existing client seeding directory 01/02/15 02:15:17 [4452] [4884] [DEBUG] PDSTS: cache util get cache dir: exit db=/nbmaster1#1/2, scp='', bc=opscenter1, bp=seedfinal, bl=4096, cachedir buf='/nbmaster1#1/2/#pdseed/opscenter1' err=0

See "NetBackup MSDP log files" on page 280.

log (nbostpxy.log) on the client

Deduplication proxy server 02:15:17.417 [4452.4884] [DEBUG] [clummy] [11:bptm: 6340:nbmaster1] [DEBUG] PDSTS: cache util get cache dir: enter db=/nbmaster1#1/2, scp='', bc=opscenter1, bp=seedfinal, bl=4096

> 02:15:17.433 [4452.4884] [DEBUG] [clummy] [11:botm:6340:nbmaster1] [DEBUG] PDSTS: cache util load fp cache nbu: enter dir path=/nbmaster1#1/2/#pdseed/opscenter1, t=16s, me=1024

> 02:15:17.449[4452.4884] [DEBUG] [dummy] [11:bptm:6340:nbmaster1] [DEBUG] PDSTS: cache util load fp cache nbu: adding 'nbmaster1 1420181254 C1 F1.img' to cache list

> 02:15:17.449[4452.4884] [DEBUG] [durmy] [11:loptm:6340:nbmaster1] [DEBUG] PDSTS: cache util load fp cache\_nbu: opening /nbmaster1#1/2/#pdseed/opscenter1/nbmaster1 1420181254 Cl Fl.img for image cache (1/1)

> 02:15:29.585[4452.4884] [DEBUG] [durmy] [11:bptm:6340:rbmaster1] [DEBUG] PDVFS: pdvfs lib log: soRead: segment c32b0756d491871c45c71f811fbd73af already present in cache.

> 02:15:29.601 [4452.4884] [DEBUG] [clurmy] [11:bptm:6340:nbmaster1] [DEBUG] PDVFS: pdvfs lib log: soRead: segment 346596a699bd5f0ba5389d4335bc7429 already present in cache.

See "NetBackup MSDP log files" on page 280.

For more information about seeding, see the following Symantec tech note:

http://www.symantec.com/docs/TECH144437

See "About the MSDP fingerprint cache" on page 59.

### Configuring MSDP fingerprint cache seeding on the client

Seeding on the client requires the following:

- A client name
- A policy name
- A date after which to stop using the similar client's fingerprint cache.

Information about when to use this seeding method and how to choose a client from which to seed is available.

See "About seeding the MSDP fingerprint cache for remote client deduplication" on page 61.

Warning: Do not use this procedure on the storage server or the load balancing server. If you do, it affects all clients that are backed up by that host.

### To seed the MSDP fingerprint cache on the client

Before the first backup of the remote client, edit the FP CACHE CLIENT POLICY parameter in the pd. conf file on the remote client.

### Specify the setting in the following format:

clienthostmachine, backuppolicy, date

clienthostmachine The name of the existing similar client from which to seed

the cache.

Note: NetBackup treats long and short host names differently, so ensure that you use the client name as it appears in the

policy that backs it up.

backuppolicy The backup policy for that client.

date The last date in mm/dd/yyyy format to use the fingerprint

> cache from the existing similar client. After this date. NetBackup uses the fingerprints from the client's own backup.

See "Editing the MSDP pd.conf file" on page 171.

See "MSDP pd.conf file parameters" on page 172.

## Configuring MSDP fingerprint cache seeding on the storage server

On the storage server, the NetBackup seedutil utility creates a special seeding directory for a client. It populates the seeding directory with image references to another client and policy's backup images. The following is the pathname of the seeding directory:

database path/databases/catalog/2/#pdseed/client name

(By default, NetBackup uses the same path for the storage and the catalog; the database path and the storage path are the same. If you configure a separate path for the deduplication database, the paths are different.)

When a backup runs, NetBackup loads the fingerprints from the #pdseed directory for the client. (Assuming that no fingerprints exist for that client in the usual catalog location.)

Information about when to use this seeding method and how to choose a client from which to seed is available.

See "About seeding the MSDP fingerprint cache for remote client deduplication" on page 61.

### To seed the fingerprint cache from the storage server

Before the first backup of the remote client, specify the clients and the policy in the following format:

```
UNIX: /usr/openv/pdde/pdag/bin/seedutil -seed -sclient client name
-spolicy policy name -dclient destination client name
```

```
Windows: install path\Veritas\pdde\seedutil -seed -sclient
client name -spolicy policy name -dclient destination client name
```

Note: NetBackup treats long and short host names differently, so ensure that you use the client name as it appears in the policy that backs it up.

See "NetBackup seedutil options" on page 66.

- 2 Repeat the command for each client that you want to seed with fingerprints.
- 3 Verify that the seeding directories for the clients were created by using the following command:

```
seedutil -list clients
```

- 4 Back up the clients.
- 5 After the client or clients are backed up, remove the seeding directories for the clients. The following is the command syntax:

```
seedutil -clear client name
```

After one full backup for the client or clients, NetBackup clears the seeding directory automatically. If the first backup fails, the seeded data remains for successive attempts. Although NetBackup clears the seeding directory automatically, Symantec recommends that you clear the client seeding directories manually.

### NetBackup seedutil options

The following is the usage statement for the seedutil utility:

```
seedutil [-v log level] [-seed -sclient source client name -spolicy
policy name -dclient destination client name [-backupid backup id]]
[-clear client name] [-clear all] [-list clients] [-list images
client name] [-help]
```

The following items describe the options:

| -backupid backup_id              | The backup ID from which to copy the data for seeding.                                                                                                    |
|----------------------------------|----------------------------------------------------------------------------------------------------|
| -clear client_name               | Clear the contents of the seed directory specified by the <code>client_name</code> .                                                                      |
| -clear_all                       | Clear the contents of all of the seed directories.                                                                                                    |
| -dclient destination_client_name | The name of the new client for which you are seeding the data.                                                                                            |
| -help                            | Display help for the command.                                                                                                    |
| -list_clients                    | List all of the clients that have been configured for seeding.                                                                                            |
| -list_images client_name         | List the contents of the seeding directory for the specified client.                                                                                      |
| -sclient source_client_name      | The client from which to copy the data for seeding.                                                                                                    |
|                                  | <b>Note:</b> NetBackup treats long and short host names differently, so ensure that you use the client name as it appears in the policy that backs it up. |
| -seed                            | Configure seeding.                                                                                                    |
| -spolicy policy_name             | The NetBackup policy that backed up the client that you want to use for the seeding data.                                                                 |
| -v log_level                     | The log level.                                                                                                    |

The following are the directories in which the command resides:

■ UNIX: /usr/openv/pdde/pdag/bin

■ Windows: C:\Program Files\Veritas\pdde

## Configuring a storage server for a Media Server **Deduplication Pool**

Configure in this context means to configure a NetBackup media server as a storage server for a Media Server Deduplication Pool.

See "About MSDP storage servers" on page 20.

The type of storage. Select Media Server Deduplication Pool for

the type of disk storage.

The credentials for the deduplication engine. See "About the NetBackup Deduplication

Engine credentials" on page 26.

See "MSDP storage path properties" The storage paths.

on page 79.

The network interface. See "About the network interface for MSDP"

on page 27.

The load balancing servers, if any. See "About MSDP storage servers"

on page 20.

When you configure the storage server, the wizard also lets you create a disk pool and storage unit.

To configure a NetBackup storage server for a Media Server Deduplication Pool

- In the NetBackup Administration Console, select either NetBackup Management or Media and Device Management.
- 2 In the right pane, click Configure Disk Storage Servers.

The Storage Server Configuration Wizard Welcome panel appears.

On the Welcome panel, select Media Server Deduplication Pool from the drop-down menu.

The types of storage servers that you can configure depend on the options for which you are licensed.

The following is an example of the wizard panel:

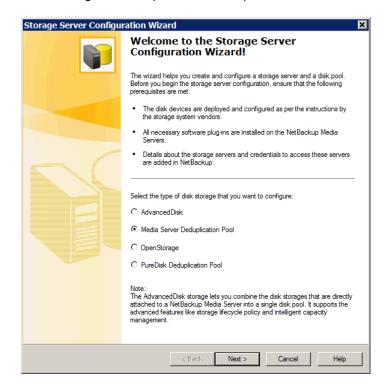

After you select Media Server Deduplication Pool, click Next. The Add Storage Server wizard panel appears.

On the **Add Storage Server** panel, select or enter the appropriate information. The following is an example of the wizard panel:

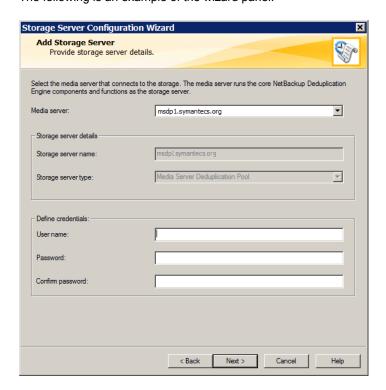

Select the media server that you want to configure as the Media server storage server. You can add deduplication load balancing servers on the next wizard panel. Username Enter the user name for the NetBackup Deduplication Engine. See "About the NetBackup Deduplication Engine credentials" on page 26. Password Enter the password for the NetBackup Deduplication Engine. Confirm password To confirm the password, re-enter the password.

After you enter the information, click **Next**.

The Storage Server Properties panel appears.

5 On the Storage Server Properties panel, enter or select the properties for the deduplication storage server.

See "MSDP storage path properties" on page 79.

See "MSDP network interface properties" on page 81.

The following is an example of the wizard panel:

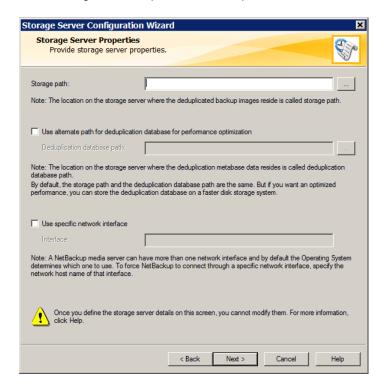

After you click Next, the behavior depends on whether you have media servers installed, as follows:

No media servers Storage Server Configuration Summary panel appears. installed Go to step 7. Media servers are The **Deduplication Load Balancing** panel appears. installed. Continue to step 6.

On the **Deduplication Load Balancing** panel, select other NetBackup media servers to use for deduplication. Selecting load balancing servers is option.

See "About MSDP load balancing servers" on page 21.

The following is an example of the wizard panel:

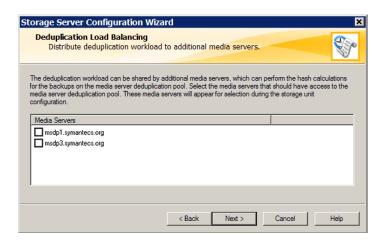

For the media servers that you select, NetBackup enables their deduplication functionality and populates them with the NetBackup Deduplication Engine credentials you entered on a previous panel.

When you click **Next**, the **Storage Server Configuration Summary** panel appears next.

7 On the Storage Server Configuration Summary panel, verify the selections. If OK, click **Next** to configure the storage server.

The following is an example of the wizard panel:

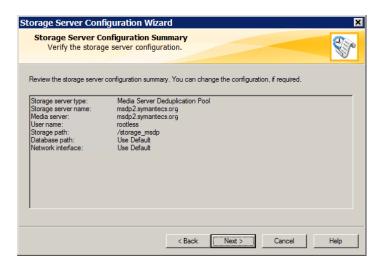

The Storage Server Creation Status panel appears.

8 The Storage Server Configuration Status wizard panel describes the status of the operation, as follows:

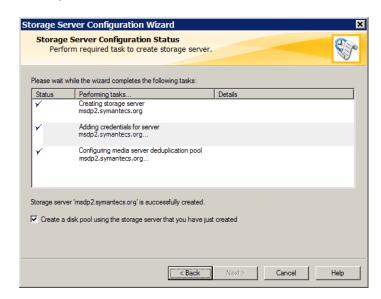

After the storage server is created, you can do the following:

Configure a disk pool Ensure that Create a disk pool using the storage server

that you have just created is selected and then click Next.

The **Select Volumes** panel appears. Continue to the next

step.

Exit Click Close.

You can configure a disk pool at another time.

If storage server creation fails, troubleshooting help is available.

See "Troubleshooting MSDP configuration issues" on page 287.

9 On the **Select Volumes** panel, select the volume for this disk pool. All of storage in the Storage Path that you configured in the Storage Server Configuration Wizard is exposed as a single volume. The PureDiskVolume is a virtual name for that storage.

The following is an example of the wizard panel:

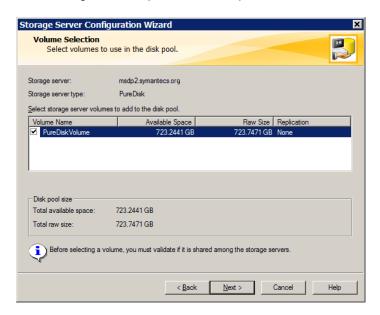

After you select the PureDiskVolume volume, click Next. The Additional Disk Pool Information wizard panel appears.

10 On the Additional Disk Pool Information panel, enter the values for this disk pool.

See "Media Server Deduplication Pool properties" on page 101.

The following is an example of the wizard panel:

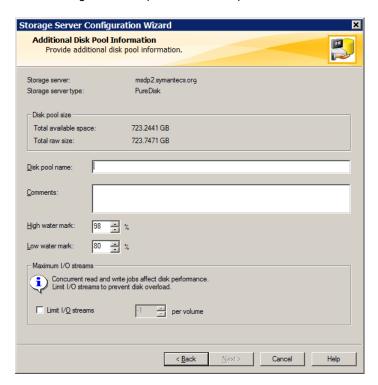

After you enter the appropriate information or select the necessary options, click Next. The Disk Pool Configuration Summary wizard panel appears. 11 On the **Disk Pool Configuration Summary** panel, verify the selections. If OK, click Next.

The following is an example of the wizard panel:

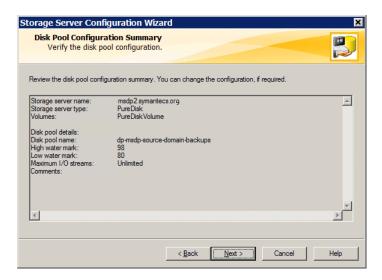

To configure the disk pool, click Next. The Disk Pool Configuration Status wizard panel appears.

12 The Disk Pool Configuration Status wizard panel describes the progress of the operation.

The following is an example of the wizard panel:

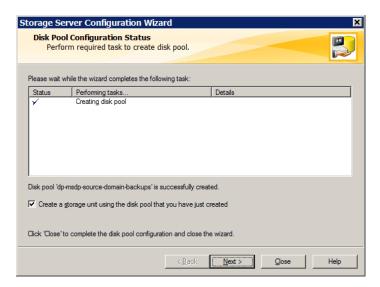

After the disk pool is created, you can do the following:

Configure a storage unit Ensure that Create a storage unit using the disk pool that you have just created is selected and then click Next. The

Storage Unit Creation wizard panel appears. Continue to

the next step.

Exit Click Close.

You can configure one or more storage units later.

See "Configuring a Media Server Deduplication Pool storage unit" on page 103.

13 Enter the appropriate information for the storage unit.

See "Media Server Deduplication Pool storage unit properties" on page 104.

The following is an example of the wizard panel:

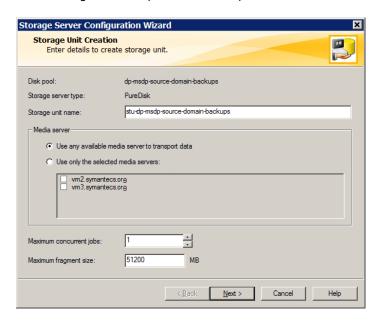

After you enter the appropriate information or select the necessary options, click Next to create the storage unit.

14 After NetBackup configures the storage unit, the Finished panel appears. Click Finish to exit from the wizard.

#### MSDP storage path properties

NetBackup requires that the storage is exposed as a directory path. The following table describes the storage path properties for a Media Server Deduplication Pool on the storage server:

| Table 5-10 | MSDP storage path properties |
|------------|------------------------------|
|------------|------------------------------|

| Property                                      | Description                                                                                                    |
|-----------------------------------------------|----------------------------------------------------------------------------------------------------|
| Storage path                                  | The path to the storage. The storage path is the directory in which NetBackup stores the raw backup data. Backup data should not be stored on the system disk.                                                       |
|                                               | Because the storage requires a directory path, do not use only the root node (/) or drive letter ( $G: \$ ) as the storage path. (That is, do not mount the storage as a root node (/) or a drive letter ( $G: \$ ). |
|                                               | You can use the following characters in the storage path name:                                                                                                    |
|                                               | ■ Any of the 26 letters of the International Standards Organization (ISO) Latin-script alphabet, both uppercase (capital) letters and lowercase (small) letters. These are the same letters as the English alphabet. |
|                                               | Any integer from 0 to 9, inclusive.                                                                                                    |
|                                               | ■ A space character.                                                                                                    |
|                                               | Any of the following characters:                                                                                                    |
|                                               | UNIX::./\                                                                                                    |
|                                               | Windows::.\ (a colon (:) is allowed only after a drive letter (for example, G:\MSDP_Storage)                                                                                                    |
|                                               | NetBackup requirements for the deduplication storage paths may affect how you expose the storage.                                                                                                    |
|                                               | See "About MSDP storage and connectivity requirements" on page 40.                                                                                                    |
| Use alternate path for deduplication database | By default, NetBackup uses the storage path for the MSDP database (that is, the MSDP catalog) location. The MSDP database is different than the NetBackup catalog.                                                   |
|                                               | Select this option to use a location other than the default for the deduplication database.                                                                                                    |
|                                               | For performance optimization, Symantec recommends that you use a separate and faster disk for the deduplication database than for the backups.                                                                       |

| <b>Table 5-10</b> MSDP storage path properties (co | (continued) |
|----------------------------------------------------|-------------|
|----------------------------------------------------|-------------|

| Property      | Description                                                                                                    |
|---------------|----------------------------------------------------------------------------------------------------|
| Database path | If you selected <b>Use alternate path for deduplication database</b> , enter the path name fo the database. The database should not be stored on the system disk.                                                                                                    |
|               | For performance optimization, Symantec recommends that you use a separate and faste disk for the deduplication database (that is, the MSDP catalog) than for the backup data.                                                                                                    |
|               | You can use the following characters in the path name:                                                                                                    |
|               | <ul> <li>Any of the 26 letters of the International Standards Organization (ISO) Latin-script alphabet, both uppercase (capital) letters and lowercase (small) letters. These are the same letters as the English alphabet.</li> <li>Any integer from 0 to 9, inclusive.</li> </ul> |
|               | A space character.                                                                                                    |
|               | Any of the following characters:                                                                                                    |
|               | UNIX::./\                                                                                                    |
|               | Windows::.\ (a colon (:) is allowed only after a drive letter (for example, C:\MSDP_Storage)                                                                                                    |

If the directory or directories do not exist, NetBackup creates them and populates them with the necessary subdirectory structure. If the directory or directories exist, NetBackup populates them with the necessary subdirectory structure.

Caution: You cannot change the paths after NetBackup configures the deduplication storage server. Therefore, decide during the planning phase where and how you want the deduplicated backup data to be stored and then carefully enter the paths.

#### MSDP network interface properties

The following table describes the network interface properties for a Media Server **Deduplication Pool** storage server.

Caution: You cannot change thenetwork interface after NetBackup configures the deduplication storage server. Therefore, enter the properties carefully.

| Property                       | Description                                                                                         |
|--------------------------------|----------------------------------------------------------------------------------------------------|
| Use specific network interface | Select this option to specify a network interface for the backups from and restores to the clients. |
|                                | If you do not specify the network interface, NetBackup uses the operating system host name value.   |
|                                | See "About the network interface for MSDP" on page 27.                                              |
| Interface                      | If you selected <b>Use specific network interface</b> , enter the interface name.                   |

Table 5-11 MSDP network interface properties

Caution: You cannot change the paths or the network interface after NetBackup configures the deduplication storage server. Therefore, carefully enter the properties

# Configuring a storage server for a PureDisk **Deduplication Pool**

Note: NetBackup supports PureDisk Deduplication Pool storage on NetBackup 5000 series appliances only.

Configure in this context means to configure a PureDisk Storage Pool Authority as a storage server in NetBackup.

See "About the NetBackup deduplication destinations" on page 17.

When you configure a storage server for MSDP, you specify the following:

- The type of storage. Select **PureDisk Deduplication Pool** for the type of disk storage.
- The credentials for the PureDisk Storage Pool Authority.
- A media server to use as a backup server and deduplication server. Also, other media servers to use as load balancing servers, if any.

When you configure the storage server, the wizard also lets you configure a disk pool and storage unit also.

To configure a NetBackup storage server for a PureDisk Deduplication Pool by using the wizard

- In the NetBackup Administration Console, select either NetBackup Management or Media and Device Management.
- 2 In the right pane, click Configure Disk Storage Servers.
  - The Storage Server Configuration Wizard Welcome panel appears.
- 3 On the Welcome panel, select Media Server Deduplication Pool from the drop-down menu.

The types of storage servers that you can configure depend on the options for which you are licensed.

The following is an example of the wizard panel:

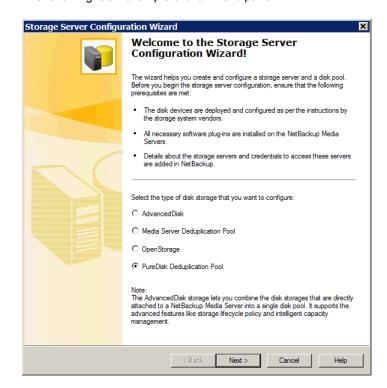

After you select Media Server Deduplication Pool, click Next. The Add Storage Server wizard panel appears.

On the **Add Storage Server** panel, select or enter the appropriate information. The following is an example of the wizard panel:

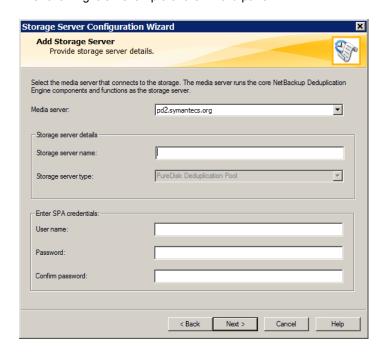

| Media server        | Select a media server to use to query the NetBackup 5000 series appliance for its capabilities. That media server also is used for deduplication. |
|---------------------|----------------------------------------------------------------------------------------------------|
|                     | You can add other deduplication load balancing servers on the next wizard panel.                                                                  |
| Storage server name | Enter the host name of the NetBackup 5000 series appliance in the <b>Storage server name</b> field.                                               |
| Username            | Enter the user name for the NetBackup 5000 series appliance.                                                                                      |
| Password            | Enter the password for the NetBackup 5000 series appliance.                                                                                       |
| Confirm password    | To confirm the password, re-enter the password.                                                                                                   |

After you enter the information, click Next.

The Configure Additional Media Servers panel appears.

5 On the Configure Additional Media Servers panel select other NetBackup media servers to use for deduplication load balancing. The wizard populates the media servers that you select with the Storage Pool Authority credentials you entered on a previous panel. Selecting load balancing servers is option.

See "About MSDP load balancing servers" on page 21.

The following is an example of the wizard panel:

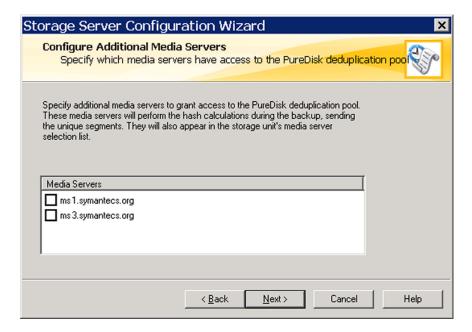

When you click **Next**, the **Storage Server Configuration Summary** panel appears next.

6 On the Storage Server Configuration Summary panel, verify the selections. If OK, click Next.

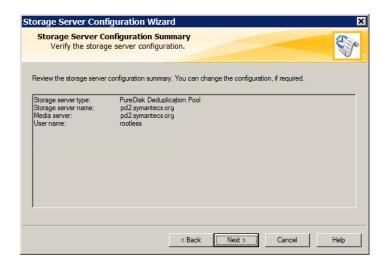

The **Storage Server Creation Status** panel appears. It describes the status of the wizard actions.

7 The Storage Server Configuration Status wizard panel describes the status of the operation, as follows:

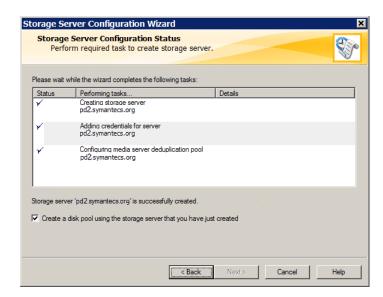

After the storage server is created, you can do the following:

Configure a disk pool Ensure that Create a disk pool using the storage server

that you have just created is selected and then click Next.

The **Select Volumes** panel appears. Continue to the next

step.

Exit Click Close.

You can configure a disk pool at another time.

If storage server creation fails, troubleshooting help is available.

See "Troubleshooting MSDP configuration issues" on page 287.

8 On the **Select Volumes** panel, select the volume for this disk pool. All of storage of the NetBackup 5000 series appliance is exposed as a single volume. The PureDiskVolume is a virtual name for that storage.

The following is an example of the wizard panel:

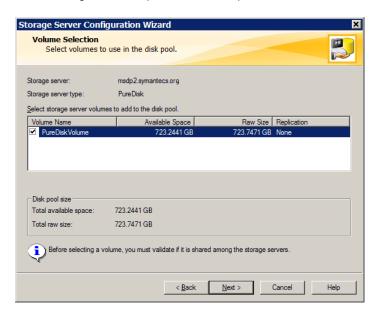

After you select the PureDiskVolume volume, click Next. The Additional Disk Pool Information wizard panel appears.

9 On the Additional Disk Pool Information panel, enter the values for this disk pool.

See "Media Server Deduplication Pool properties" on page 101.

The following is an example of the wizard panel:

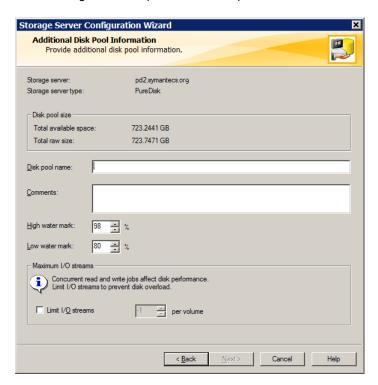

After you enter the appropriate information or select the necessary options, click Next. The Disk Pool Configuration Summary wizard panel appears. 10 On the Disk Pool Configuration Summary panel, verify the selections. If OK, click Next.

The following is an example of the wizard panel:

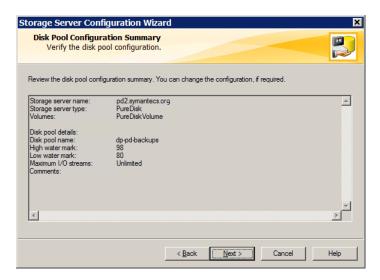

To configure the disk pool, click Next. The Disk Pool Configuration Status wizard panel appears.

11 The Disk Pool Configuration Status wizard panel describes the progress of the operation.

The following is an example of the wizard panel:

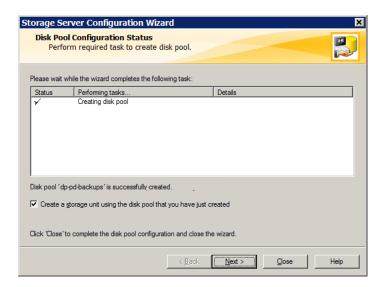

After the disk pool is created, you can do the following:

Configure a storage unit Ensure that Create a storage unit using the disk pool that you have just created is selected and then click Next. The

Storage Unit Creation wizard panel appears. Continue to

the next step.

Exit Click Close.

You can configure one or more storage units later.

See "Configuring a Media Server Deduplication Pool storage unit" on page 103.

12 Enter the appropriate information for the storage unit.

See "Media Server Deduplication Pool storage unit properties" on page 104.

The following is an example of the wizard panel:

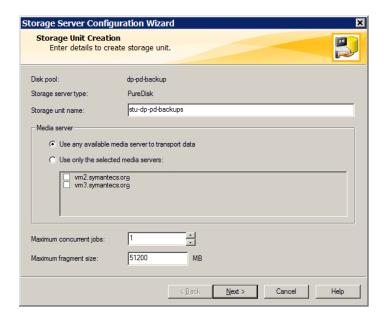

After you enter the appropriate information or select the necessary options, click **Next** to create the storage unit.

13 After NetBackup configures the storage unit, the Finished panel appears. Click Finish to exit from the wizard.

## About disk pools for NetBackup deduplication

NetBackup deduplication disk pools represent the storage for deduplicated backup data. NetBackup servers or NetBackup clients deduplicate the backup data that is stored in a deduplication disk pool.

Two types of deduplication pools exist, as follows:

- A NetBackup **Media Server Deduplication Pool** represents the disk storage that is attached to a NetBackup media server. NetBackup deduplicates the data and hosts the storage.
  - NetBackup requires exclusive ownership of the disk resources that comprise the deduplication pool. If you share those resources with other users, NetBackup cannot manage deduplication pool capacity or storage lifecycle policies correctly.

A NetBackup PureDisk Deduplication Pool represents a PureDisk storage pool on a NetBackup 5000 series appliance. NetBackup deduplicates the data, and PureDisk hosts the storage.

Note: NetBackup supports PureDisk Deduplication Pool storage on NetBackup 5000 series appliances only.

How many deduplication pools you configure depends on your storage requirements. It also depends on whether or not you use optimized duplication or replication, as described in the following table:

**Table 5-12** Deduplication pools for duplication or replication

| Туре                                                   | Requirements                                                                                                    |
|--------------------------------------------------------|----------------------------------------------------------------------------------------------------|
| Optimized duplication within the same NetBackup domain | Optimized duplication in the same domain requires the following deduplication pools:  At least one for the backup storage, which is the source for the duplication operations. The source deduplication pool is in one deduplication node.  Another to store the copies of the backup images, which is the target for the duplication operations. The target deduplication pool is in a different deduplication node.  See "About MSDP optimized duplication within the same domain" on page 119.                                                                                                  |
| Auto Image Replication to a different NetBackup domain | Auto Image Replication deduplication pools can be either replication source or replication target. The replication properties denote the purpose of the deduplication pool. The deduplication pools inherit the replication properties from their volumes.  See "About the replication topology for Auto Image Replication" on page 142.  Auto Image Replication requires the following deduplication pools:                                                                                                    |
|                                                        | <ul> <li>At least one replication source deduplication pool in the originating domain. A replication source deduplication pool is one to which you send your backups. The backup images on the source deduplication pool are replicated to a deduplication pool in the remote domain or domains.</li> <li>At least one replication target deduplication pool in a remote domain or domains. A replication target deduplication pool is the target for the duplication operations that run in the originating domain.</li> <li>See "About NetBackup Auto Image Replication" on page 137.</li> </ul> |

## Configuring a disk pool for deduplication

The NetBackup Storage Server Configuration Wizard lets you configure one disk pool during storage server configuration. To configure additional disk pools, launch the Disk Pool Configuration Wizard. Before you can configure a NetBackup disk pool, a NetBackup deduplication storage server must exist.

See "About disk pools for NetBackup deduplication" on page 92.

When you configure a deduplication disk pool, you specify the following:

- The type of disk pool: **PureDisk**. **PureDisk** is the type for the following disk pools:
  - A **Media Server Deduplication Pool** on the disk storage that is attached to a NetBackup deduplication media server.
  - A PureDisk Deduplication Pool, which represents storage on a NetBackup 5000 series appliance.
- The deduplication storage server to query for the disk storage to use for the loog
- The disk volume to include in the pool. NetBackup exposes the storage as a single volume.
- The disk pool properties. See "Media Server Deduplication Pool properties" on page 101.

Symantec recommends that disk pool names be unique across your enterprise.

To configure a deduplication disk pool by using the wizard

- In the NetBackup Administration Console, select either NetBackup Management or Media and Device Management.
- 2 From the list of wizards in the right pane, click **Configure Disk Pool**.
- 3 Click **Next** on the welcome panel of the wizard.

The **Disk Pool** panel appears.

On the **Disk Pool** panel, select **PureDisk** in the **Type** windows.

The types of disk pools that you can configure depend on the options for which you are licensed.

The following is an example of the wizard panel:

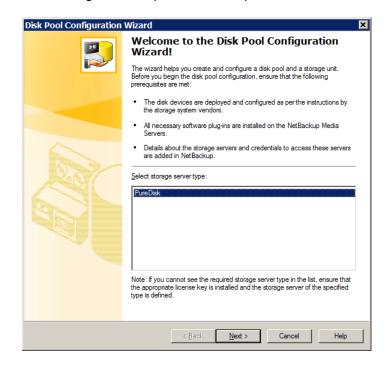

After you select the disk pool Type, click Next. The Select Storage Server wizard panel appears.

5 On the **Select Storage Server** panel, select the storage server for this disk pool. The wizard displays the deduplication storage servers that are configured in your environment. For a PureDisk Deduplication Pool, the storage server is the NetBackup 5000 series appliance.

The following is an example of the wizard panel:

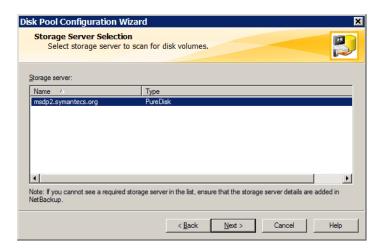

Click Next. The Volume Selection wizard panel appears.

6 On the **Volume Selection** panel, select the volume for this disk pool.

The following is an example of the wizard panel:

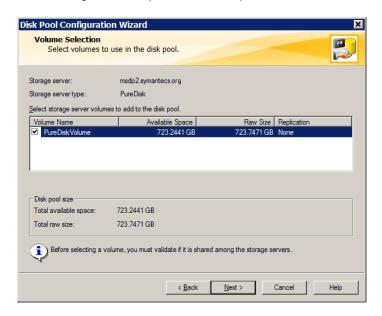

Media Server **Deduplication Pool**  All of storage in the **Storage Path** that you configured in the Storage Server Configuration Wizard is exposed as a single volume. The PureDiskVolume is a virtual name for that storage.

**PureDisk Deduplication Pool**  All of storage in the NetBackup 5000 series appliance is exposed as a single volume. The PureDiskVolume is a virtual name for that storage.

After you select the PureDiskVolume volume, click Next. The Additional Disk **Pool Information** wizard panel appears.

7 On the Additional Disk Pool Information panel, enter the values for this disk pool.

See "Media Server Deduplication Pool properties" on page 101.

The following is an example of the wizard panel:

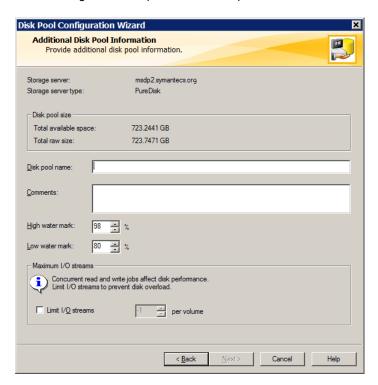

After you enter the appropriate information or select the necessary options, click Next. The Disk Pool Configuration Summary wizard panel appears. 8 On the **Disk Pool Configuration Summary** panel, verify the selections. If OK, click Next.

The following is an example of the wizard panel:

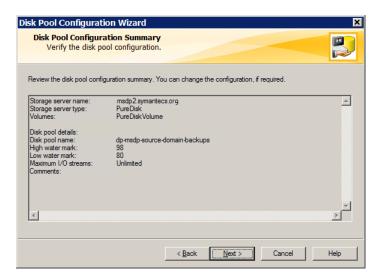

To configure the disk pool, click Next. The Disk Pool Configuration Status wizard panel appears.

9 The Disk Pool Configuration Status wizard panel describes the progress of the operation.

The following is an example of the wizard panel:

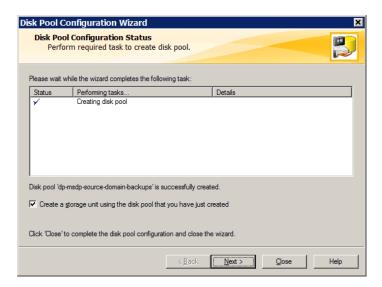

After the disk pool is created, you can do the following:

Configure a storage unit Ensure that Create a storage unit using the disk pool that you have just created is selected and then click Next. The Storage Unit Creation wizard panel appears. Continue to

the next step.

Exit Click Close.

You can configure one or more storage units later.

See "Configuring a Media Server Deduplication Pool storage unit" on page 103.

10 Enter the appropriate information for the storage unit.

See "Media Server Deduplication Pool storage unit properties" on page 104.

The following is an example of the wizard panel:

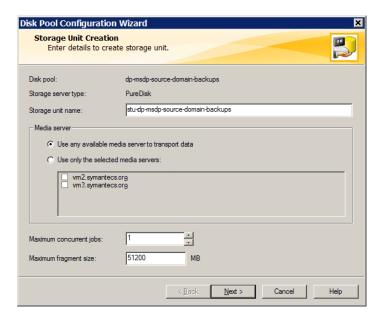

After you enter the appropriate information or select the necessary options, click Next to create the storage unit.

11 After NetBackup configures the storage unit, the Finished panel appears. Click Finish to exit from the wizard.

#### Media Server Deduplication Pool properties

Table 5-13 describes the disk pool properties.

**Table 5-13** Media server deduplication pool properties

| Property            | Description                                                                                                    |
|---------------------|----------------------------------------------------------------------------------------------------|
| Storage server      | The storage server name. The storage server is the same as the NetBackup media server to which the storage is attached. |
| Storage server type | For a <b>Media Server Deduplication Pool</b> , the storage type is <b>PureDisk</b> .                                    |

Media server deduplication pool properties (continued) **Table 5-13** 

| Property              | Description                                                                                                    |
|-----------------------|----------------------------------------------------------------------------------------------------|
| Disk volumes          | For a <b>Media Server Deduplication Pool</b> , all disk storage is exposed as a single volume.                                                                                                    |
|                       | <b>PureDiskVolume</b> is a virtual name for the storage that is contained within the directories you specified for the storage path and the database path.                                                                                                    |
| Total available space | The amount of space available in the disk pool.                                                                                                    |
| Total raw size        | The total raw size of the storage in the disk pool.                                                                                                    |
| Disk Pool name        | The disk pool name. Enter a name that is unique across your enterprise.                                                                                                    |
| Comments              | A comment that is associated with the disk pool.                                                                                                    |
| High water mark       | The <b>High water mark</b> indicates that the volume is full. When the volume reaches the <b>High water mark</b> , NetBackup fails any backup jobs that are assigned to the storage unit. NetBackup also does not assign new jobs to a storage unit in which the deduplication pool is full. |
|                       | The <b>High water mark</b> includes the space that is committed to other jobs but not already used.                                                                                                    |
|                       | The default is 98%.                                                                                                    |
|                       | The default is 98%.                                                                                                    |
| Low water mark        | The Low water mark has no affect on the PureDiskVolume.                                                                                                    |
| Limit I/O streams     | Select to limit the number of read and write streams (that is, jobs) for each volume in the disk pool. A job may read backup images or write backup images. By default, there is no limit. If you select this property, also configure the number of streams to allow per volume.            |
|                       | When the limit is reached, NetBackup chooses another volume for write operations, if available. If not available, NetBackup queues jobs until a volume is available.                                                                                                    |
|                       | Too many streams may degrade performance because of disk thrashing. Disk thrashing is excessive swapping of data between RAM and a hard disk drive. Fewer streams can improve throughput, which may increase the number of jobs that complete in a specific time period.                     |

| Property   | Description                                                                                                    |
|------------|----------------------------------------------------------------------------------------------------|
| per volume | Select or enter the number of read and write streams to allow per volume.                                                                  |
|            | Many factors affect the optimal number of streams. Factors include but are not limited to disk speed, CPU speed, and the amount of memory. |

**Table 5-13** Media server deduplication pool properties (continued)

# **Configuring a Media Server Deduplication Pool** storage unit

A NetBackup Media Server Deduplication Pool storage unit represents the storage in either a **Media Server Deduplication Pool**. Create one or more storage units that reference the disk pool.

See "About disk pools for NetBackup deduplication" on page 92.

The Disk Pool Configuration Wizard lets you create a storage unit; therefore, you may have created a storage unit when you created a disk pool. To determine if storage units exist for the disk pool, see the NetBackup Management > Storage > Storage Units window of the Administration Console.

To configure a storage unit from the Actions menu

- In the NetBackup Administration Console, expand NetBackup Management > Storage > Storage Units.
- 2 On the **Actions** menu, select **New > Storage Unit**.

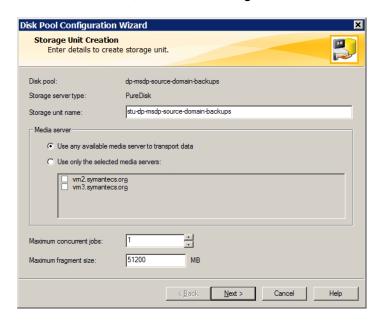

Complete the fields in the New Storage Unit dialog box.

For a storage unit for optimized duplication destination, select Only use the **following media servers**. Then select the media servers that are common between the two deduplication nodes.

See "Media Server Deduplication Pool storage unit properties" on page 104.

### Media Server Deduplication Pool storage unit properties

The following are the configuration options for a storage unit that has a Media Server Deduplication Pool as a target.

#### Media Server Deduplication Pool storage unit properties **Table 5-14**

| Property              | Description                                                                                                    |
|-----------------------|----------------------------------------------------------------------------------------------------|
| Storage unit name     | A unique name for the new storage unit. The name can describe the type of storage. The storage unit name is the name used to specify a storage unit for policies and schedules. The storage unit name cannot be changed after creation.                                            |
| Storage unit type     | Select <b>Disk</b> as the storage unit type.                                                                                                    |
| Disk type             | Select <b>PureDisk</b> for the disk type for a <b>Media Server Deduplication Pool</b> .                                                                                                    |
| Disk pool             | Select the disk pool that contains the storage for this storage unit.                                                                                                    |
|                       | All disk pools of the specified <b>Disk type</b> appear in the <b>Disk pool</b> list. If no disk pools are configured, no disk pools appear in the list.                                                                                                    |
| Media server          | The <b>Media server</b> setting specifies the NetBackup media servers that can deduplicate the data for this storage unit. Only the deduplication storage server and the load balancing servers appear in the media server list.                                                   |
|                       | Specify the media server or servers as follows:                                                                                                    |
|                       | <ul> <li>To allow any server in the media server list to deduplicate data, select Use any available media server.</li> <li>To use specific media servers to deduplicate the data, select Only use the following media servers. Then, select the media servers to allow.</li> </ul> |
|                       | NetBackup selects the media server to use when the policy runs.                                                                                                    |
| Maximum fragment size | For normal backups, NetBackup breaks each backup image into fragments so it does not exceed the maximum file size that the file system allows. You can enter a value from 20 MBs to 51200 MBs.                                                                                     |
|                       | For a FlashBackup policy, Symantec recommends that you use the default, maximum fragment size to ensure optimal deduplication performance.                                                                                                    |
|                       | For more information, see the NetBackup Snapshot Client Administrator's Guide:                                                                                                    |
|                       | http://www.symantec.com/docs/DOC5332                                                                                                    |

| Table 5-14 | Media Server Deduplication Pool storage unit properties (continued) |
|------------|---------------------------------------------------------------------|
|------------|---------------------------------------------------------------------|

| Property                | Description                                                                                                    |
|-------------------------|----------------------------------------------------------------------------------------------------|
| Maximum concurrent jobs | The <b>Maximum concurrent jobs</b> setting specifies the maximum number of jobs that NetBackup can send to a disk storage unit at one time. (Default: one job. The job count can range from 0 to 256.) This setting corresponds to the Maximum concurrent write drives setting for a Media Manager storage unit.    |
|                         | NetBackup queues jobs until the storage unit is available. If three backup jobs are scheduled and <b>Maximum concurrent jobs</b> is set to two, NetBackup starts the first two jobs and queues the third job. If a job contains multiple copies, each copy applies toward the <b>Maximum concurrent jobs</b> count. |
|                         | Maximum concurrent jobs controls the traffic for backup and duplication jobs but not restore jobs. The count applies to all servers in the storage unit, not per server. If you select multiple media servers in the storage unit and 1 for Maximum concurrent jobs, only one job runs at a time.                   |
|                         | The number to enter depends on the available disk space and the server's ability to run multiple backup processes.                                                                                                    |
|                         | <b>Warning:</b> A Maximum concurrent jobs setting of 0 disables the storage unit.                                                                                                    |

## MSDP storage unit recommendations

You can use storage unit properties to control how NetBackup performs, as follows:

#### Configure a favorable client-to-server ratio

For a favorable client-to-server ratio, you can use one disk pool and configure multiple storage units to separate your backup traffic. Because all storage units use the same disk pool, you do not have to partition the storage.

For example, assume that you have 100 important clients, 500 regular clients, and four media servers. You can use two media servers to back up your most important clients and two media servers to back up you regular clients.

The following example describes how to configure a favorable client-to-server ratio:

- Configure the media servers for NetBackup deduplication and configure the storage.
- Configure a disk pool.

- Configure a storage unit for your most important clients (such as STU-GOLD). Select the disk pool. Select **Only use the following media servers**. Select two media servers to use for your important backups.
- Create a backup policy for the 100 important clients and select the STU-GOLD storage unit. The media servers that are specified in the storage unit move the client data to the deduplication storage server.
- Configure another storage unit (such as STU-SILVER). Select the same disk pool. Select Only use the following media servers. Select the other two media servers.
- Configure a backup policy for the 500 regular clients and select the STU-SILVER storage unit. The media servers that are specified in the storage unit move the client data to the deduplication storage server.

Backup traffic is routed to the wanted data movers by the storage unit settings.

Note: NetBackup uses storage units for media server selection for write activity (backups and duplications) only. For restores, NetBackup chooses among all media servers that can access the disk pool.

#### Throttle traffic to the media servers

You can use the Maximum concurrent jobs settings on disk pool storage units to throttle the traffic to the media servers. Effectively, this setting also directs higher loads to specific media servers when you use multiple storage units for the same disk pool. A higher number of concurrent jobs means that the disk can be busier than if the number is lower.

For example, two storage units use the same set of media servers. One of the storage units (STU-GOLD) has a higher Maximum concurrent jobs setting than the other (STU-SILVER). More client backups occur for the storage unit with the higher Maximum concurrent jobs setting.

## Configuring client attributes for MSDP client-side deduplication

To configure client deduplication, set an attribute in the NetBackup master server Client Attributes host properties. If the client is in a backup policy in which the storage destination is a Media Server Deduplication Pool, the client deduplicates its own data.

To specify the clients that deduplicate backups

- In the NetBackup Administration Console, expand NetBackup Management > Host Properties > Master Servers.
- 2 In the details pane, select the master server.
- 3 On the **Actions** menu, select **Properties**.
- 4 Select the **Client Attributes** properties.
- 5 On the **General** tab of the **Client Attributes** properties, add the clients that you want to deduplicate their own data to the Clients list, as follows:
  - Click Add.
  - In the Add Client dialog box, enter a client name or browse to select a client. Then click Add Repeat for each client that you want to add.
  - When you finish adding clients, click Close.
- Select one of the following **Deduplication Location** options: 6
  - Always use the media server disables client deduplication. By default, all clients are configured with the **Always use the media server** option.
  - Prefer to use client-side deduplication uses client deduplication if the deduplication plug-in is active on the client. If it is not active, a normal backup occurs; client deduplication does not occur.
  - Always use client-side deduplication uses client deduplication. If the deduplication backup job fails, NetBackup retries the job.

You can override the **Prefer to use client-side deduplication** or **Always use** client-side deduplication host property in the backup policies.

See Disable client-side deduplication in the NetBackup Administrator's Guide, Volume I:

http://www.symantec.com/docs/DOC5332

See "Disabling MSDP client-side deduplication for a client" on page 108.

## Disabling MSDP client-side deduplication for a client

You can remove a client from the list of clients that deduplicate their own data. If you do so, a deduplication server backs up the client and deduplicates the data.

### To disable MSDP client deduplication for a client

- In the NetBackup Administration Console, expand NetBackup Management > Host Properties > Master Servers.
- 2 In the details pane, select the master server.
- 3 On the **Actions** menu, select **Properties**.
- On the Host Properties Client Attributes General tab, select the client that deduplicates its own data.
- In the Deduplication Location drop-down list, select Always use the media 5 server.
- Click OK.

## **About MSDP compression**

NetBackup deduplication hosts provide compression for the deduplicated data. It is separate from and different than NetBackup policy-based compression.

Compression is configured by default on all MSDP hosts. Therefore, backups, duplication traffic, and replication traffic are compressed on all MSDP hosts. The data also is compressed on storage.

Table 5-15 describes the compression options.

A different topic describes the interaction of the encryption and the compression settings for MSDP.

See "MSDP compression and encryption settings matrix" on page 112.

MSDP compression options Table 5-15

| Option                                      | Description                                                                                                    |
|---------------------------------------------|----------------------------------------------------------------------------------------------------|
| Compression for backups                     | For backups, the deduplication plug-in compresses the data after it is deduplicated. The data remains compressed during transfer from the plug-in to the NetBackup Deduplication Engine on the storage server. The Deduplication Engine writes the encrypted data to the storage. For restore jobs, the process functions in the reverse direction.                                                        |
|                                             | The COMPRESSION parameter in the pd.conf file on each MSDP host controls compression and decompression for that host. By default, backup compression is enabled on all MSDP hosts. Therefore, compression and decompression occur on the following hosts as necessary:                                                                                                    |
|                                             | <ul> <li>The clients that deduplicate their own data (that is, client-side deduplication).</li> <li>The load balancing servers.</li> <li>The storage server.</li> </ul>                                                                                                    |
|                                             | MSDP compression cannot occur on normal NetBackup clients (that is, the clients that do not deduplicate their own data).                                                                                                    |
|                                             | Note: Do not enable backup compression by selecting the <b>Compression</b> option on the <b>Attributes</b> tab of the <b>Policy</b> dialog box. If you do, NetBackup compresses the data before it reaches the plug-in that deduplicates it. Consequently, deduplication rates are very low. Also, NetBackup does not use the Deduplication Multi-Threaded Agent if policy-based encryption is configured. |
|                                             | See "About the MSDP Deduplication Multi-Threaded Agent" on page 51.                                                                                                    |
| Compression for duplication and replication | For duplication and replication, the deduplication plug-in compresses the data for transfer. The data remains compressed during transfer from the plug-in to the NetBackup Deduplication Engine on the storage server and remains compressed on the storage.                                                                                                    |
|                                             | The OPTDUP_COMPRESSION parameter in the pd.conf file controls compression for duplication and replication. By default, duplication and replication compression is enabled on all MSDP hosts. Therefore, duplication and replication compression occurs on the following MSDP servers:                                                                                                    |
|                                             | <ul><li>The load balancing servers.</li><li>The storage server.</li></ul>                                                                                                    |
|                                             | Duplication and replication compression does not apply to clients.                                                                                                    |
|                                             | NetBackup chooses the least busy host to initiate and manage each duplication job and replication job. To ensure that compression occurs for all optimized duplication and replication jobs: do not change the default setting of the <code>OPTDUP_COMPRESSION</code> parameter.                                                                                                    |

See "About the MSDP pd.conf configuration file" on page 170.

See "Use MSDP compression and encryption" on page 34.

# **About MSDP encryption**

NetBackup provides encryption for the deduplicated data. It is separate from and different than NetBackup policy-based encryption. By default, MSDP encryption is disabled.

Table 5-16 describes the encryption options.

A different topic describes the interaction of the encryption and the compression settings for MSDP.

See "MSDP compression and encryption settings matrix" on page 112.

**Table 5-16** MSDP encryption options

| Option            | Description                                                                                                    |
|-------------------|----------------------------------------------------------------------------------------------------|
| Backup encryption | For backups, the deduplication plug-in encrypts the data after it is deduplicated. The data remains encrypted during transfer from the plug-in to the NetBackup Deduplication Engine on the storage server. The Deduplication Engine writes the encrypted data to the storage. For restore jobs, the process functions in the reverse direction.                                                              |
|                   | The MSDP pd.conf file ENCRYPTION parameter controls backup encryption for individual hosts. By default, backup encryption is disabled on all MSDP hosts. If you want backup encryption, you must enable it on the following MSDP hosts:                                                                                                    |
|                   | <ul> <li>The clients that deduplicate their own data (that is, client-side deduplication).</li> <li>The MSDP load balancing servers.</li> <li>The MSDP storage server.</li> </ul>                                                                                                    |
|                   | See "Configuring encryption for MSDP backups" on page 113.                                                                                                    |
|                   | <b>Note:</b> Do not enable backup encryption by selecting the <b>Encryption</b> option on the <b>Attributes</b> tab of the <b>Policy</b> dialog box. If you do, NetBackup encrypts the data before it reaches the plug-in that deduplicates it. Consequently, deduplication rates are very low. Also, NetBackup does not use the Deduplication Multi-Threaded Agent if policy-based encryption is configured. |
|                   | See "About the MSDP Deduplication Multi-Threaded Agent" on page 51.                                                                                                    |

**Table 5-16** MSDP encryption options (continued)

| Option                                 | Description                                                                                                    |
|----------------------------------------|----------------------------------------------------------------------------------------------------|
| Duplication and replication encryption | For duplication and replication, the deduplication plug-in on MSDP servers encrypts the data for transfer. The data is encrypted during transfer from the plug-in to the NetBackup Deduplication Engine on the target storage server and remains encrypted on the target storage.                                                                               |
|                                        | The MSDP pd.conf file OPTDUP_ENCRYPTION parameter controls duplication and replication encryption for individual hosts. By default, duplication and replication encryption is disabled on the MSDP storage server and on the MSDP load balancing servers. If you want duplication and replication encryption, you must enable it on the following MSDP servers: |
|                                        | <ul><li>The load balancing servers.</li><li>The storage server.</li></ul>                                                                                                    |
|                                        | Duplication and replication encryption does not apply to clients.                                                                                                    |
|                                        | NetBackup chooses the least busy host to initiate and manage each duplication job and replication job.                                                                                                    |
|                                        | See "Configuring encryption for MSDP optimized duplication and replication" on page 115.                                                                                                    |

# MSDP compression and encryption settings matrix

Four MSDP pd.conf file parameters control the compression and the encryption for individual hosts. Table 5-17 shows the matrix for the outcomes for the compression and the encryption parameters.

**Table 5-17** Compression and encryption settings and outcomes

| Parameters         | Default:<br>Compress both<br>the backups<br>and<br>duplication<br>and replication | Settings A:<br>Compress and<br>encrypt the<br>backups | Settings B:<br>Compress the<br>backups and<br>compress and<br>encrypt<br>duplication<br>and replication | Settings C:<br>Compress and<br>encrypt<br>backups and<br>compress<br>duplication<br>and replication | Settings D:<br>Compress and<br>encrypt both<br>backups and<br>duplication<br>and replication |
|--------------------|-----------------------------------------------------------------------------------|-------------------------------------------------------|----------------------------------------------------------------------------------------------------|----------------------------------------------------------------------------------------------------|----------------------------------------------------------------------------------------------|
| ENCRYPTION         | 0                                                                                 | 1                                                     | 0                                                                                                    | 1                                                                                                   | 1                                                                                            |
| COMPRESSION        | 1                                                                                 | 1                                                     | 1                                                                                                    | 1                                                                                                   | 1                                                                                            |
| OPTDUP_ENCRYPTION  | 0                                                                                 | 0                                                     | 1                                                                                                    | 0                                                                                                   | 1                                                                                            |
| OPTDUP_COMPRESSION | 1                                                                                 | 0                                                     | 1                                                                                                    | 1                                                                                                   | 1                                                                                            |

| Parameters                 | Default:<br>Compress both<br>the backups<br>and<br>duplication<br>and replication                  | Settings A:<br>Compress and<br>encrypt the<br>backups                                              | Settings B:<br>Compress the<br>backups and<br>compress and<br>encrypt<br>duplication<br>and replication | Settings C:<br>Compress and<br>encrypt<br>backups and<br>compress<br>duplication<br>and replication | Settings D:<br>Compress and<br>encrypt both<br>backups and<br>duplication<br>and replication      |
|----------------------------|----------------------------------------------------------------------------------------------------|----------------------------------------------------------------------------------------------------|----------------------------------------------------------------------------------------------------|----------------------------------------------------------------------------------------------------|---------------------------------------------------------------------------------------------------|
| Outcomes on the disk pools | Backup MSDP:<br>Encryption: 0<br>Compression: 1<br>Target MSDP:<br>Encryption: 0<br>Compression: 1 | Backup MSDP:<br>Encryption: 1<br>Compression: 1<br>Target MSDP:<br>Encryption: 1<br>Compression: 1 | Backup MSDP:<br>Encryption: 0<br>Compression: 1<br>Target MSDP:<br>Encryption: 1<br>Compression: 1      | Backup MSDP:<br>Encryption: 1<br>Compression: 1<br>Target MSDP:<br>Encryption: 1<br>Compression: 1  | Backup MSDP:<br>Encryption: 1<br>Compression: 1<br>Target MSDP<br>Encryption: 1<br>Compression: 1 |
| Notes                      |                                                                                                    | See the following note.                                                                            |                                                                                                    | See the following note.                                                                             | See the following note.                                                                           |

Compression and encryption settings and outcomes (continued) **Table 5-17** 

Note: Settings A and C have the same outcome on target storage as setting D because of the interaction of compression and encryption for the backups. If the backups are encrypted and compressed, they are also encrypted and compressed during optimized duplication and replication and encrypted and compressed on target storage. The OPTDUP ENCRYPTION setting is ignored.

For client-side deduplication clients, a parameter on the storage server can override the pd.conf file ENCRYPTION parameter.

See "Configuring encryption for MSDP backups" on page 113.

See "About MSDP compression" on page 109.

See "About MSDP encryption" on page 111.

See "About the MSDP pd.conf configuration file" on page 170.

## Configuring encryption for MSDP backups

Two procedures exist to configure encryption during backups for MSDP, as follows:

#### Configure encryption on individual hosts

Use this procedure to configure encryption on individual MSDP hosts.

The ENCRYPTION parameter in the MSDP pd. conf file controls encryption for that host. The parameter applies only to the host on which you modify the pd.conf, as follows:

See "To configure backup encryption on a single host" on page 114.

### Configure encryption for all Client Direct clients

Use this procedure to configure encryption for all of your clients that deduplicate their own data (that is, client-side deduplication). If you use this procedure, you do not have to configure each client-side deduplication client individually.

The ServerOptions parameter in the MSDP contentrouter.cfg file controls encryption for all client-side deduplication clients. This parameter supersedes the pd.conf file ENCRYPTION setting on client-side deduplication hosts.

See "To configure backup encryption on all client-side deduplication clients" on page 115.

To ensure that encryption occurs for all backups jobs, configure it on all MSDP hosts. MSDP hosts include the MSDP storage server, the MSDP load balancing servers, and the NetBackup Client Direct deduplication clients.

See "About MSDP encryption" on page 111.

### To configure backup encryption on a single host

Use a text editor to open the pd.conf file on the host.

The pd.conf file resides in the following directories:

- (UNIX) /usr/openv/lib/ost-plugins/
- (Windows) install path\Veritas\NetBackup\bin\ost-plugins

See "MSDP pd.conf file parameters" on page 172.

- For the line that begins with #ENCRYPTION, remove the pound sign ( or hash sign, #) in column 1.
- 3 In that same line, replace the 0 (zero) with a 1.

Note: The spaces to the left and right of the equal sign (=) in the file are significant. Ensure that the space characters appear in the file after you edit the file.

- On the client-side deduplication clients and on the MSDP load balancing servers, ensure that the LOCAL SETTINGS parameter in the pd.conf file is set to 1. Doing so ensures that the setting on the current host has precedence over the server setting.
- 5 Save and close the file.
- If the host is the storage server or a load balancing server, restart the NetBackup Remote Manager and Monitor Service (nbrmms) on the host.

### To configure backup encryption on all client-side deduplication clients

- On the storage server, open the contentrouter.cfg file in a text editor; it resides in the following directory:
  - (UNIX) storage path/etc/puredisk
  - (Windows) storage path\etc\puredisk
- 2 Add agent crypt to the ServerOptions line of the file. The following line is an example:

ServerOptions=fast, verify data read, agent crypt

## Configuring encryption for MSDP optimized duplication and replication

The OPTDUP ENCRYPTION parameter in the pd. conf file on the MSDP host controls duplication and replication encryption for that host. The data that is encrypted during transfer remains encrypted on the target storage.

Use this procedure to configure encryption for optimized duplication and replication on MSDP storage servers and on MSDP load balancing servers. To ensure that encryption occurs for all optimized duplication and replication jobs, configure it on all MSDP servers.

By default, optimized duplication encryption is disabled on all MSDP hosts.

See "About MSDP encryption" on page 111.

#### To configure replication and duplication encryption on an MSDP server

- Use a text editor to open the pd.conf file on the MSDP server.
  - The pd. conf file resides in the following directories:
  - (UNIX) /usr/openv/lib/ost-plugins/

- (Windows) install path\Veritas\NetBackup\bin\ost-plugins
- For the line that begins with #OPTDUP ENCRYPTION, remove the pound sign ( 2 or hash sign, #) in column 1.
- 3 In that same line, replace the 0 (zero) with a 1.

Note: The spaces to the left and right of the equal sign (=) in the file are significant. Ensure that the space characters appear in the file after you edit the file.

See "MSDP pd.conf file parameters" on page 172.

- On load balancing servers, ensure that the LOCAL SETTINGS parameter is set to 1. Doing so ensures that the ENCRYPTION setting on the load balancing server is used.
- Save and close the file.
- Restart the NetBackup Remote Manager and Monitor Service (nbrmms) on the host.

# Configuring optimized synthetic backups for MSDP

The following table shows the procedures that are required to configure optimized synthetic backups for a deduplication environment.

See "About MSDP optimized synthetic backups" on page 28.

**Table 5-18** To configure optimized synthetic backups for MSDP

| Step   | Task                                                                                                    | Procedure                                                                                                    |
|--------|----------------------------------------------------------------------------------------------------|----------------------------------------------------------------------------------------------------|
| Step 1 | If your storage server is at NetBackup release 7.0, set the <b>OptimizedImage</b> attribute on the storage server.                                                                                                    | The <b>OptimizedImage</b> attribute is set by default beginning with the NetBackup 7.1 release.                                                                         |
|        |                                                                                                    | See "Setting MSDP storage server attributes" on page 214.                                                                                                    |
| Step 2 | If your storage server is at NetBackup release 7.0, set the <b>OptimizedImage</b> attribute on your existing deduplication pools. (Any deduplication pools that you create after you set the storage server attribute inherit the new functionality.) | The <b>OptimizedImage</b> attribute is set by default beginning with the NetBackup 7.1 release.  See "Setting a Media Server Deduplication Pool attribute" on page 226. |

| Table 5-18         To configure optimized synthetic backups for MSDP (continue) | ∍d) |
|---------------------------------------------------------------------------------|-----|
|---------------------------------------------------------------------------------|-----|

| Step   | Task                                                                                                    | Procedure                                   |
|--------|----------------------------------------------------------------------------------------------------|---------------------------------------------|
| Step 3 | Configure a Standard or MS-Windows backup policy. Select the Synthetic backup attribute on the Schedule Attribute tab of the backup policy. | See "Creating a backup policy" on page 162. |

See "Setting MSDP storage server attributes" on page 214.

See "Creating a backup policy" on page 162.

# About a separate network path for MSDP duplication and replication

You can use a different network for MSDP duplication and replication traffic rather than the one you use for MSDP backups. Both the duplication and the replication data traffic and the control traffic travel over the separate network. Your MSDP traffic uses two different networks, as follows:

| Backups and restores        | For backups and restores, NetBackup uses the network interface that was configured during the storage server configuration.                                       |
|-----------------------------|----------------------------------------------------------------------------------------------------|
|                             | Both the backup and restore traffic and the control traffic travel over the <i>backup</i> network.                                                                |
|                             | See "About the network interface for MSDP" on page 27.                                                                                                    |
| Duplication and replication | For the duplication and the replication traffic, configure your host operating systems to use a different network than the one you use for backups and restores.  |
|                             | Both the duplication and the replication data traffic and the control traffic travel over the <i>duplication</i> and <i>replication</i> network.                  |
|                             | See "Configuring a separate network path for MSDP duplication and replication" on page 118.                                                                       |
|                             | When you configure the optimized duplication or replication target, ensure that you select the host name that represents the duplication and replication network. |
|                             |                                                                                                    |

See "About MSDP optimized duplication within the same domain" on page 119.

See "About MSDP replication to a different domain" on page 134.

# Configuring a separate network path for MSDP duplication and replication

You can use a different network for MSDP duplication and replication traffic rather than the one you use for MSDP backups. Both the duplication and the replication data traffic and the control traffic travel over the separate network.

See "About a separate network path for MSDP duplication and replication" on page 117.

This procedure describes how to use the storage servers hosts files to route the traffic onto the separate network.

The following are the prerequisites:

- Both the source and the destination storage servers must have a network interface card that is dedicated to the other network.
- The separate network must be operational and using the dedicated network interface cards on the source and the destination storage servers.
- On UNIX MSDP storage servers, ensure that the Name Service Switch first checks the local hosts file for before querying the Domain Name System (DNS). See the operating system documentation for information about the Name Service Switch.

#### To configure a separate network path for MSDP duplication and replication

On the source storage server, add the destination storage servers's dedicated network interface to the operating system hosts file. If TargetStorageServer is the name of the destination host on the network that is dedicated for duplication, the following is an example of the hosts entry in IPv4 notation:

```
10.10.10.1
            TargetStorageServer.example.com TargetStorageServer
```

Symantec recommends that you always use the fully qualified domain name when you specify hosts.

On the destination storage server, add the source storage servers's dedicated network interface to the operating system hosts file. If SourceStorageServer is the name of the source host on the network that is dedicated for duplication. the following is an example of the hosts entry in IPv4 notation:

```
10.80.25.66 SourceStorageServer.example.com SourceStorageServer
```

Symantec recommends that you always use the fully qualified domain name when specifying hosts.

- 3 To force the changes to take effect immediately, flush the DNS cache. See the operating system documentation for how to flush the DNS cache.
- From each host, use the ping command to verify that each host resolves the name of the other host.

```
SourceStorageServer.example.com> ping TargetStorageServer.example.com
TargetStorageServer.example.com> ping SourceStorageServer.example.com
```

- If the ping command returns positive results, the hosts are configured for duplication and replication over the separate network.
- When you configure the target storage server, ensure that you select the host name that represents the alternate network path.

## About MSDP optimized duplication within the same domain

Optimized duplication within the same domain copies the deduplicated backup images between Media Server Deduplication Pools and PureDisk Deduplication Pools within the same domain. The source and the destination storage must use the same NetBackup master server.

Note: A PureDisk Deduplication Pool in NetBackup represents the storage on a NetBackup 5000 series appliance. NetBackup supports PureDisk Deduplication Pool storage on NetBackup 5000 series appliances only.

The optimized duplication operation is more efficient than normal duplication. Only the unique, deduplicated data segments are transferred. Optimized duplication reduces the amount of data that is transmitted over your network.

Optimized duplication is a good method to copy your backup images off-site for disaster recovery.

The following table describes the supported sources and targets.

Table 5-19 MSDP optimized duplication source and targets

| Source storage                  | Target storage                  |
|---------------------------------|---------------------------------|
| Media Server Deduplication Pool | Media Server Deduplication Pool |
| Media Server Deduplication Pool | PureDisk Deduplication Pool     |
| PureDisk Deduplication Pool     | PureDisk Deduplication Pool     |

| Table 5-19 | MSDP optimized duplication source and targets (continu | ıed) |
|------------|--------------------------------------------------------|------|

| Source storage              | Target storage                  |
|-----------------------------|---------------------------------|
| PureDisk Deduplication Pool | Media Server Deduplication Pool |

By default, NetBackup does not retry failed optimized duplication jobs invoked by NetBackup Vault of the bpduplicate command. You can change that behavior.

See "Configuring NetBackup optimized duplication or replication behavior" on page 131.

You can use a separate network for the duplication traffic.

See "About a separate network path for MSDP duplication and replication" on page 117.

See "Configuring MSDP optimized duplication within the same NetBackup domain" on page 127.

Review the following requirements and limitations.

### About MSDP optimized duplication requirements

The following are the requirements for optimized duplication within the same NetBackup domain:

- The source storage and the destination storage must have at least one media server in common.
  - See "About the media servers for MSDP optimized duplication within the same domain" on page 122.
- In the storage unit you use for the destination for the optimized duplication, you must select only the common media server or media servers.
  - If you select more than one, NetBackup assigns the duplication job to the least busy media server. If you select a media server or servers that are not in common, the optimized duplication job fails.
  - For more information about media server load balancing, see the NetBackup Administrator's Guide. Volume I:
  - http://www.symantec.com/docs/DOC5332
- The destination storage unit cannot be the same as the source storage unit.

## **About MSDP optimized duplication limitations**

The following are limitations for optimized duplication within the same NetBackup domain:

 If an optimized duplication job fails after the configured number of retries, NetBackup does not run the job again.

By default, NetBackup retries an optimized duplication job three times. You can change the number of retries.

See "Configuring NetBackup optimized duplication or replication behavior" on page 131.

- NetBackup does not support MSDP optimized duplication to storage unit groups. If you use a storage unit group as a destination for optimized duplication, NetBackup uses regular duplication.
- Optimized duplication does not support multiple copies. If NetBackup is configured to make multiple new copies from the (source) copy of the backup image, the following occurs:
  - In a storage lifecycle policy, one duplication job creates one optimized duplication copy. If multiple optimized duplication destinations exist, a separate job exists for each destination. This behavior assumes that the device for the optimized duplication destination is compatible with the device on which the source image resides. If multiple remaining copies are configured to go to devices that are not
    - optimized duplication capable. NetBackup uses normal duplication. One duplication job creates those multiple copies.
  - For other duplication methods, NetBackup uses normal duplication. One duplication job creates all of the copies simultaneously. The other duplication methods include the following: NetBackup Vault, the bpduplicate command line, and the duplication option of the Catalog utility in the NetBackup Administration Console.
- For optimized duplication between two PureDisk Deduplication Pools, NetBackup reports that the deduplication rate is 100%. However, deduplication does not occur during optimized duplication. Therefore, ignore the deduplication rate statistics.

Note: NetBackup supports PureDisk Deduplication Pool storage on NetBackup 5000 series appliances only.

- The copy operation uses the maximum fragment size of the source storage unit, not the setting for the destination storage unit. The optimized duplication copies the image fragments as is. For greater efficiency, the duplication does not resize and reshuffle the images into a different set of fragments on the destination storage unit.
- If the destination is a **PureDisk Deduplication Pool**, that PureDisk storage domain can be the destination of duplication from one NetBackup domain only.

If you try to duplicate from MSDP storage in more than one NetBackup domain, optimized duplication does not function correctly.

Note: NetBackup supports PureDisk Deduplication Pool storage on NetBackup 5000 series appliances only.

## About the media servers for MSDP optimized duplication within the same domain

For optimized **Media Server Deduplication Pool** duplication within the same domain, the source storage and the destination storage must have at least one media server in common. The common server initiates, monitors, and verifies the duplication operation. The common server requires credentials for both the source storage and the destination storage. (For deduplication, the credentials are for the NetBackup Deduplication Engine, not for the host on which it runs.)

Which server initiates the duplication operation determines if it is a push or a pull operation, as follows:

- If it is physically in the source domain, it is push duplication.
- If it is in the destination domain, it is a pull duplication.

Technically, no advantage exists with a push duplication or a pull duplication. However, the media server that initiates the duplication operation also becomes the write host for the new image copies.

A storage server or a load balancing server can be the common server. The common server must have the credentials and the connectivity for both the source storage and the destination storage.

## About MSDP push duplication within the same domain

Figure 5-1 shows a push configuration for optimized duplication within the same domain. The local deduplication node contains normal backups; the remote deduplication node is the destination for the optimized duplication copies. Load balancing server LB L2 has credentials for both storage servers; it is the common server.

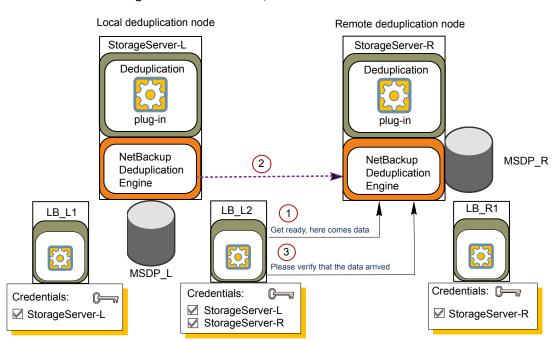

Figure 5-1 Push duplication environment

Figure 5-2 shows the settings for the storage unit for the normal backups for the local deduplication node. The disk pool is the MSDP\_L in the local environment. Because all hosts in the local node are co-located, you can use any available media server for the backups.

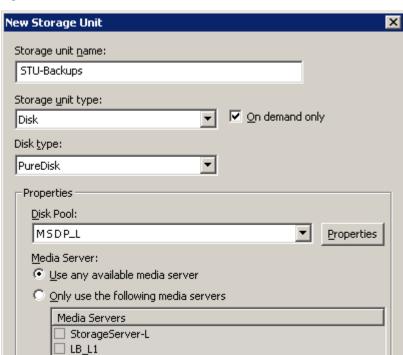

Figure 5-2 Storage unit settings for backups to MSDP\_L

Figure 5-3 shows the storage unit settings for the optimized duplication. The destination is the MSDP\_R in the remote environment. You must select the common server, so only load balancing server LB\_L2 is selected.

B\_L2

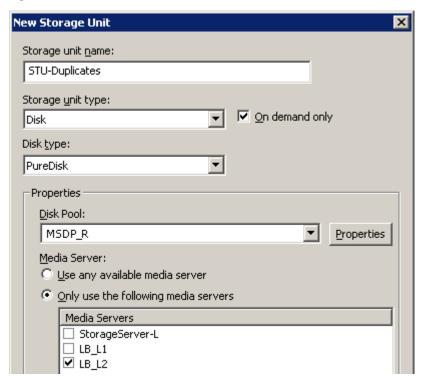

Figure 5-3 Storage unit settings for duplication to MSDP\_R

If you use the remote node for backups also, select StorageServer-R and load balancing server LB R1 in the storage unit for the remote node backups. If you select server LB L2, it becomes a load balancing server for the remote Media Server Deduplication Pool. In such a case, data travels across your WAN.

You can use a load balancing server when you duplicate between two NetBackup deduplication pools.

## About MSDP pull duplication within the same domain

Figure 5-4 shows a pull configuration for optimized duplication within the same domain. Deduplication node A contains normal backups; deduplication node B is the destination for the optimized duplication copies. Host B has credentials for both nodes; it is the common server.

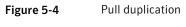

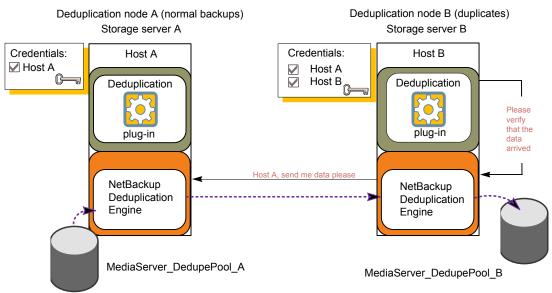

Figure 5-5 shows the storage unit settings for the duplication destination. They are similar to the push example except host B is selected. Host B is the common server, so it must be selected in the storage unit.

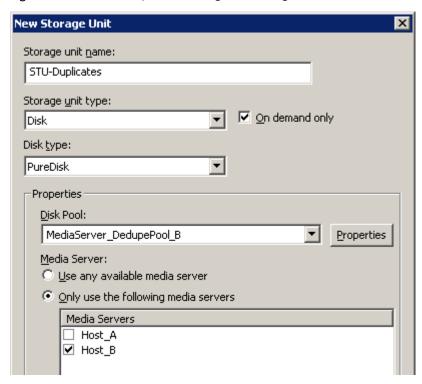

Figure 5-5 Pull duplication storage unit settings

If you use node B for backups also, select host B and not host A in the storage unit for the node B backups. If you select host A, it becomes a load balancing server for the node B deduplication pool.

# Configuring MSDP optimized duplication within the same NetBackup domain

You can configure optimized duplication from a Media Server Deduplication Pool to other deduplication storage within the same NetBackup domain.

**Table 5-20** How to configure optimized duplication of deduplicated data

| Step   | Action                       | Description                                                                |
|--------|------------------------------|----------------------------------------------------------------------------|
| Step 1 | Review optimized duplication | See "About MSDP optimized duplication within the same domain" on page 119. |

How to configure optimized duplication of deduplicated data **Table 5-20** (continued)

| Step   | Action                            | Description                                                                                                    |
|--------|-----------------------------------|----------------------------------------------------------------------------------------------------|
| Step 2 | Configure the storage servers     | See "Configuring a storage server for a Media Server Deduplication Pool" on page 67.                                                                                                    |
|        |                                   | One server must be common between the source storage and the destination storage. Which you choose depends on whether you want a push or a pull configuration.                                                                                                    |
|        |                                   | See "About the media servers for MSDP optimized duplication within the same domain" on page 122.                                                                                                    |
|        |                                   | For a push configuration, configure the common server as a load balancing server for the storage server for your normal backups. For a pull configuration, configure the common server as a load balancing server for the storage server for the copies at your remote site. Alternatively, you can add a server later to either environment. (A server becomes a load balancing server when you select it in the storage unit for the deduplication pool.) |
| Step 3 | Configure the deduplication pools | If you did not configure the deduplication pools when you configured the storage servers, use the <b>Disk Pool Configuration Wizard</b> to configure them.                                                                                                    |
|        |                                   | See "Configuring a disk pool for deduplication" on page 93.                                                                                                    |
| Step 4 | Configure the storage unit for    | In the storage unit for your backups, do the following:                                                                                                    |
|        | backups                           | 1 For the Disk type, select PureDisk.                                                                                                    |
|        |                                   | 2 For the Disk pool, select your Media Server Deduplication Pool or PureDisk Deduplication Pool.                                                                                                    |
|        |                                   | <b>Note:</b> NetBackup supports <b>PureDisk Deduplication Pool</b> storage on NetBackup 5000 series appliances only.                                                                                                    |
|        |                                   | If you use a pull configuration, do not select the common media server in the backup storage unit. If you do, NetBackup uses it to deduplicate backup data. (That is, unless you want to use it for a load balancing server for the source deduplication node.)                                                                                                    |
|        |                                   | See "Configuring a Media Server Deduplication Pool storage unit" on page 103.                                                                                                    |

How to configure optimized duplication of deduplicated data **Table 5-20** (continued)

| Step   | Action                                     | Description                                                                                                    |
|--------|--------------------------------------------|----------------------------------------------------------------------------------------------------|
| этер   | Action                                     | Description                                                                                                    |
| Step 5 | Configure the storage unit for duplication | Symantec recommends that you configure a storage unit specifically to be the target for the optimized duplication. Configure the storage unit in the deduplication node that performs your normal backups. Do not configure it in the node that contains the copies.                              |
|        |                                            | In the storage unit that is the destination for your duplicated images, do the following:                                                                                                    |
|        |                                            | 1 For the Disk type, select PureDisk.                                                                                                    |
|        |                                            | 2 For the Disk pool, the destination can be a Media Server Deduplication Pool or a PureDisk Deduplication Pool.                                                                                                    |
|        |                                            | <b>Note:</b> NetBackup supports <b>PureDisk Deduplication Pool</b> storage on NetBackup 5000 series appliances only.                                                                                                    |
|        |                                            | Also select <b>Only use the following media servers</b> . Then, select the media server or media servers that are common to both the source storage server and the destination storage server. If you select more than one, NetBackup assigns the duplication job to the least busy media server. |
|        |                                            | If you select only a media server (or servers) that is not common, the optimized duplication job fails.                                                                                                    |
|        |                                            | See "Configuring a Media Server Deduplication Pool storage unit" on page 103.                                                                                                    |
| Step 6 | Configure optimized                        | Optionally, you can configure the bandwidth for replication.                                                                                                    |
|        | duplication bandwidth                      | See "About configuring MSDP optimized duplication and replication bandwidth" on page 152.                                                                                                    |
| Step 7 | Configure optimized                        | Optionally, you can configure the optimized duplication behavior.                                                                                                    |
|        | duplication behaviors                      | See "Configuring NetBackup optimized duplication or replication behavior" on page 131.                                                                                                    |
|        |                                            | See "About configuring MSDP optimized duplication and replication bandwidth" on page 152.                                                                                                    |

**Table 5-20** 

How to configure optimized duplication of deduplicated data (continued)

| Step   | Action                                                   | Description                                                                                                    |
|--------|----------------------------------------------------------|----------------------------------------------------------------------------------------------------|
| Step 8 | Configure a storage lifecycle policy for the duplication | Configure a storage lifecycle policy only if you want to use one to duplicate images. The storage lifecycle policy manages both the backup jobs and the duplication jobs. Configure the lifecycle policy in the deduplication environment that performs your normal backups. Do not configure it in the environment that contains the copies. |
|        |                                                          | When you configure the storage lifecycle policy, do the following:                                                                                                    |
|        |                                                          | ■ The first operation must be a <b>Backup</b> . For the <b>Storage</b> for the <b>Backup</b> operation, select the storage unit that is the target of your backups. That storage unit may use a <b>Media Server Deduplication Pool</b> or a <b>PureDisk Deduplication Pool</b> .                                                              |
|        |                                                          | These backups are the primary backup copies; they are the source images for the duplication operation.                                                                                                    |
|        |                                                          | <ul> <li>For the second, child Operation, select Duplication. Then, select the storage unit for the destination deduplication pool. That pool may be a Media Server Deduplication Pool or a PureDisk Deduplication Pool.</li> </ul>                                                                                                    |
|        |                                                          | <b>Note:</b> NetBackup supports <b>PureDisk Deduplication Pool</b> storage on NetBackup 5000 series appliances only.                                                                                                    |
|        |                                                          | See "About storage lifecycle policies" on page 153.                                                                                                    |
|        |                                                          | See "Creating a storage lifecycle policy" on page 156.                                                                                                    |
| Step 9 | Configure a backup policy                                | Configure a policy to back up your clients. Configure the backup policy in the deduplication environment that performs your normal backups. Do not configure it in the environment that contains the copies.                                                                                                    |
|        |                                                          | If you use a storage lifecycle policy to manage the backup job and the duplication job: Select that storage lifecycle policy in the <b>Policy storage</b> field of the Policy <b>Attributes</b> tab.                                                                                                    |
|        |                                                          | If you do not use a storage lifecycle policy to manage the backup job<br>and the duplication job: Select the storage unit that contains your normal<br>backups. These backups are the primary backup copies.                                                                                                    |
|        |                                                          | <b>Note:</b> NetBackup supports <b>PureDisk Deduplication Pool</b> storage on NetBackup 5000 series appliances only.                                                                                                    |
|        |                                                          | See "About MSDP backup policy configuration" on page 161.                                                                                                    |
|        |                                                          | See "Creating a backup policy" on page 162.                                                                                                    |

**Table 5-20** How to configure optimized duplication of deduplicated data (continued)

| Step    | Action                                        | Description                                                                                                    |
|---------|-----------------------------------------------|----------------------------------------------------------------------------------------------------|
| Step    | Action                                        | Description                                                                                                    |
| Step 10 | Configure NetBackup Vault for the duplication | Configure Vault duplication only if you use NetBackup Vault to duplicate the images.                                                                                                    |
|         |                                               | Configure Vault in the deduplication environment that performs your normal backups. Do not configure it in the environment that contains the copies.                                                                                                    |
|         |                                               | For Vault, you must configure a Vault profile and a Vault policy.                                                                                                    |
|         |                                               | <ul> <li>Configure a Vault profile.</li> <li>On the Vault Profile dialog box Choose Backups tab, choose the backup images in the source Media Server Deduplication Pool or a PureDisk Deduplication Pool.</li> <li>On the Profile dialog box Duplication tab, select the destination storage unit in the Destination Storage unit field.</li> <li>Configure a Vault policy to schedule the duplication jobs. A Vault policy is a NetBackup policy that is configured to run Vault jobs.</li> <li>Note: NetBackup supports PureDisk Deduplication Pool storage on NetBackup 5000 series appliances only.</li> </ul> |
| Step 11 | Duplicate by using the bpduplicate command    | Use the NetBackup bpduplicate command only if you want to duplicate images manually.                                                                                                    |
|         |                                               | Duplicate from a Media Server Deduplication Pool or a PureDisk Deduplication Pool to another Media Server Deduplication Pool or another PureDisk Deduplication Pool in the same domain.                                                                                                    |
|         |                                               | <b>Note:</b> NetBackup supports <b>PureDisk Deduplication Pool</b> storage on NetBackup 5000 series appliances only.                                                                                                    |
|         |                                               | See the NetBackup Commands Reference Guide:                                                                                                    |
|         |                                               | http://www.symantec.com/docs/DOC5332                                                                                                    |

## Configuring NetBackup optimized duplication or replication behavior

You can configure some optimized duplication and replication behaviors for NetBackup. The behaviors depend on how NetBackup duplicates the images, as described in the following table.

| Table 3-21 Optillized duplication beliavi | Table 5-21 | Optimized duplication I | behavior |
|-------------------------------------------|------------|-------------------------|----------|
|-------------------------------------------|------------|-------------------------|----------|

| Behavior                                                        | Description                                                                                                    |
|-----------------------------------------------------------------|----------------------------------------------------------------------------------------------------|
| Duplication by using NetBackup Vault or the bpduplicate command | If you use NetBackup Vault or the bpduplicate command for duplication, you can configure the following behaviors:  Number of optimized duplication attempts. You can change the number of times NetBackup retries an optimized duplication job before it fails the jobs. See "To configure the number of duplication attempts" on page 132.  Optimized duplication failover. By default, if an optimized duplication job fails, NetBackup does not run the job again. You can configure NetBackup to use normal duplication if an optimized duplication job fails. See "To configure optimized duplication failover" on page 133. |
| Duplication or replication by using a storage lifecycle policy  | If a storage lifecycle policy optimized duplication or replication job fails, NetBackup waits 2 hours and retries the job again. NetBackup repeats the retry behavior until the job succeeds or the source backup image expire.  You can change the number of hours for the wait period.  See "To configure the storage lifecycle policy wait period" on page 133.                                                                                                    |

If you use a storage lifecycle policy for duplication, do not configure optimized duplication behavior for NetBackup Vault or the bpduplicate command, and vice versa. NetBackup behavior may not be predictable.

Caution: These settings affect all optimized duplication jobs; they are not limited to a specific NetBackup storage option.

### To configure the number of duplication attempts

On the master server, create a file named OPT DUP BUSY RETRY LIMIT. Add an integer to the file that specifies the number of times to retry the job before NetBackup fails the job.

The file must reside on the master server in the following directory (depending on the operating system):

■ UNIX: /usr/openv/netbackup/db/config

■ Windows: install path\NetBackup\db\config.

#### To configure optimized duplication failover

On the master server, add the following configuration option:

```
RESUME ORIG DUP ON OPT DUP FAIL = TRUE
```

See "Setting NetBackup configuration options by using the command line" on page 133.

Alternatively on UNIX systems, you can add the entry to the bp.conf file on the NetBackup master server.

#### To configure the storage lifecycle policy wait period

- in the NetBackup Administration Console, expand NetBackup Management > Host Properties > Master Servers. Select the master server, then on the Actions menu click Properties.
- 2 Select SLP Parameters.
- 3 Change the **Extended image retry interval** to the new value.
- Click OK.

### Setting NetBackup configuration options by using the command line

Symantec recommends that you use the NetBackup Administration Console **Host Properties** to configure NetBackup properties.

However, some properties cannot be set by using the **Administration Console**. You can set those properties by using the bpsetconfig command on NetBackup servers or the nbsetconfig command on NetBackup clients. Configuration options are key and value pairs, as shown in the following examples:

- CLIENT READ TIMEOUT = 300
- LOCAL CACHE = NO
- RESUME ORIG DUP ON OPT DUP FAIL = TRUE
- SERVER = server1.NetBackup

You can specify some options multiple times, such as the SERVER option.

Use the bpgetconfig command for NetBackup servers or the nbgetconfig command for NetBackup clients to view and set configuration options.

### To set configuration options by using the command line

In a command window or shell window on the host on which you want to set the property, invoke one of the following commands:

UNIX NetBackup /usr/openv/netbackup/bin/nbsetconfig

client

Windows install path\NetBackup\bin\nbsetconfig.exe

NetBackup client

UNIX NetBackup /usr/openv/netbackup/bin/admincmd/bpsetconfig

server

Windows install path\NetBackup\bin\admincmd\bpsetconfig.exe

NetBackup server

2 At the command prompt, enter the key and the value pairs of the configuration options that you want to set, one pair per line.

You can change existing key and value pairs.

You can add key and value pairs.

Ensure that you understand the values that are allowed and the format of any new options that you add.

To save the configuration changes, type the following, depending on the operating system:

Windows: Ctrl + Z Enter UNIX: Ctrl + D Enter

## About MSDP replication to a different domain

NetBackup supports replication to storage in a different domain. NetBackup Auto Image Replication is the method used to replicate backup images. (Backup image replication is not the same as snapshot replication, which may occur in the same domain.) You can replicate from one source to one or more destinations.

Table 5-22 describes the MSDP replication source and targets that NetBackup supports.

| Source storage                                                             | Target storage                                                                                                    |  |
|----------------------------------------------------------------------------|----------------------------------------------------------------------------------------------------|--|
| Media Server Deduplication Pool on a NetBackup media server                | A <b>Media Server Deduplication Pool</b> on a NetBackup media server.                                                                                                    |  |
| Media Server Deduplication Pool on a NetBackup media server                | A PureDisk Deduplication Pool on a NetBackup 5000 series appliance. A PureDisk Deduplication Pool is a PureDisk Storage Pool exposed to NetBackup by PureDisk.                                                                   |  |
|                                                                            | A <b>PureDisk Deduplication Pool</b> can be the destination of replication from one NetBackup domain only. If you try to replicate from MSDP storage in more than one NetBackup domain, replication does not function correctly. |  |
|                                                                            | Note: NetBackup supports PureDisk Deduplication Pool storage on NetBackup 5000 series appliances only.                                                                                                    |  |
| Media Server Deduplication Pool<br>on a NetBackup 5200 series<br>appliance | A <b>Media Server Deduplication Pool</b> on a NetBackup 5200 series appliance.                                                                                                    |  |

Table 5-22 NetBackup media server deduplication replication targets

Auto Image Replication does not support replicating from a storage unit group. That is, the source copy cannot be in a storage unit group.

If a replication job fails, NetBackup retries the replication until it succeeds or the source images expire. You can change the retry interval behavior.

See "Configuring NetBackup optimized duplication or replication behavior" on page 131.

If a job fails after it replicates some of the images, NetBackup does not run a separate image cleanup job for the partially replicated images. The next time the replication runs, that job cleans up the image fragments before it begins to replicate the images.

You can use a separate network for the duplication traffic.

See "About a separate network path for MSDP duplication and replication" on page 117.

See "Configuring MSDP replication to a different NetBackup domain" on page 136.

See "About MSDP optimized duplication and replication" on page 30.

# Configuring MSDP replication to a different NetBackup domain

Table 5-23 describes the tasks that are required to replicate backup images from one **Media Server Deduplication Pool** to another in a different NetBackup domain.

Optionally, you can use a separate network for the optimized duplication traffic.

See "About a separate network path for MSDP duplication and replication" on page 117.

NetBackup MSDP replication configuration tasks **Table 5-23** 

| Step   | Task                                                                                     | Procedure                                                                                                    |
|--------|------------------------------------------------------------------------------------------|----------------------------------------------------------------------------------------------------|
| Step 1 | Learn about MSDP replication                                                             | See "About MSDP replication to a different domain" on page 134.  See "About NetBackup Auto Image Replication" on page 137. |
| Step 2 | Determine if you need to configure a trust relationship with the target NetBackup domain | A trust relationship is optional.  See "About trusted master servers for Auto Image Replication" on page 145.              |
| Step 3 | Add the remote storage server as a replication target                                    | See "Configuring a target for MSDP replication to a remote domain" on page 147.                                            |
|        |                                                                                          | See "Viewing the replication topology for Auto Image Replication" on page 143.                                             |

|            |           |                  | <u>.</u> .      |                   |
|------------|-----------|------------------|-----------------|-------------------|
| Table 5-23 | NetBackup | MSDP replication | configuration t | tasks (continued) |

| Step   | Task                                 | Procedure                                                                                                    |
|--------|--------------------------------------|----------------------------------------------------------------------------------------------------|
| Step 4 | Configure a storage lifecycle policy | The following are the options when you configure the SLP operations:  If you configured a trust relationship with the target domains, you can specify one of the following options:  All replication target storage servers (across different NetBackup domains)  NetBackup automatically creates an import SLP in the target domain when the replication job runs.  A specific Master Server. If you choose this option, you then select Target master server and Target import SLP.  You must create an import SLP in the target domain before you configure an SLP in the source domain.  If you did not configure a trust relationship with the target domains, All replication target storage servers (across different NetBackup domains) is selected by default. You cannot choose a specific target storage server.  NetBackup automatically creates an import SLP in the target domain when the replication job runs.  See "About storage lifecycle policies" on page 153.  See "About the storage lifecycle policies required for Auto Image Replication" on page 154. |
| Step 5 | Configure replication bandwidth      | See "Creating a storage lifecycle policy" on page 156.  Optionally, you can configure the bandwidth for replication.  See "About configuring MSDP optimized duplication and replication bandwidth" on page 152.                                                                                                    |

## About NetBackup Auto Image Replication

The backups that are generated in one NetBackup domain can be replicated to storage in one or more target NetBackup domains. This process is referred to as Auto Image Replication.

The ability to replicate backups to storage in other NetBackup domains, often across various geographical sites, helps facilitate the following disaster recovery needs:

- One-to-one model A single production datacenter can back up to a disaster recovery site.
- One-to-many model A single production datacenter can back up to multiple disaster recovery sites. See "One-to-many Auto Image Replication model" on page 139.

- Many-to-one model Remote offices in multiple domains can back up to a storage device in a single domain.
- Many-to-many model Remote datacenters in multiple domains can back up multiple disaster recovery sites.

**Table 5-24** NetBackup Auto Image Replication storage types

| Storage type               | Link to more information               |
|----------------------------|----------------------------------------|
| Media Server Deduplication | See the NetBackup Deduplication Guide: |
| Pool                       | http://www.symantec.com/docs/DOC5332   |

### **Notes about Auto Image Replication**

- Auto Image Replication is supported between the master server domains that run any of the following versions of NetBackup:
  - NetBackup 7.1.0.4
  - NetBackup 7.5.0.3 and later

For catalog backup images, NetBackup supports Auto Image Replication only between the same release levels of NetBackup.

Both master servers must be at NetBackup version 7.6 or later if Targeted A.I.R. is used. Targeted A.I.R. means that Auto Image Replication is configured to replicate a backup to a specific master server in a specific domain.

- Although Auto Image Replication is a disaster recovery solution, you cannot restore to clients in the primary (or originating) domain from the target master domain.
- Auto Image Replication does not support synthetic backups.
- Auto Image Replication does not support spanning volumes in a disk pool. NetBackup fails backup jobs to the disk pools that span volumes if the backup job is in a storage lifecycle policy that also contains a replication operation.
- Auto Image Replication does not support replicating from a storage unit group. That is, the source copy cannot be in a storage unit group.
- Synchronize the clocks of the master servers in the source and the target domains so that the master server in the target domain can import the images as soon as they are ready. The master server in the target domain cannot import an image until the image creation time is reached. Time zone differences are not a factor because the images use Coordinated Universal Time (UTC).

#### **Process Overview**

Table 5-25 is an overview of the process, generally describing the events in the originating and target domains.

NetBackup uses storage lifecycle policies in the source domain and the target domain to manage the Auto Image Replication operations.

See "About the storage lifecycle policies required for Auto Image Replication" on page 154.

| Replication process | overview              |
|---------------------|-----------------------|
|                     | e Replication process |

| Event | Domain in which event occurs         | Event description                                                                                                    |
|-------|--------------------------------------|----------------------------------------------------------------------------------------------------|
| 1     | Originating master server (Domain 1) | Clients are backed up according to a backup policy that indicates a storage lifecycle policy as the <b>Policy storage</b> selection. The SLP must include at least one <b>Replication</b> operation to similar storage in the target domain.                                                     |
| 2     | Target master server (Domain 2)      | The storage server in the target domain recognizes that a replication event has occurred. It notifies the NetBackup master server in the target domain.                                                                                                    |
| 3     | Target master server (Domain 2)      | NetBackup imports the image immediately, based on an SLP that contains an import operation. NetBackup can import the image quickly because the metadata is replicated as part of the image. (This import process is not the same as the import process available in the <b>Catalog</b> utility.) |
| 4     | Target master server (Domain 2)      | After the image is imported into the target domain, NetBackup continues to manage the copies in that domain. Depending on the configuration, the media server in Domain 2 can replicate the images to a media server in Domain 3.                                                                |

## One-to-many Auto Image Replication model

In this configuration, all copies are made in parallel. The copies are made within the context of one NetBackup job and simultaneously within the originating storage server context. If one target storage server fails, the entire job fails and is retried later.

All copies have the same Target Retention. To achieve different Target Retention settings in each target master server domain, either create multiple source copies or cascade duplication to target master servers.

## **Cascading Auto Image Replication model**

Replications can be cascaded from the originating domain to multiple domains. Storage lifecycle policies are set up in each domain to anticipate the originating image, import it and then replicate it to the next target master.

Figure 5-6 represents the following cascading configuration across three domains.

- The image is created in Domain 1, and then replicated to the target Domain 2.
- The image is imported in Domain 2, and then replicated to a target Domain 3.
- The image is then imported into Domain 3.

Figure 5-6 Cascading Auto Image Replication

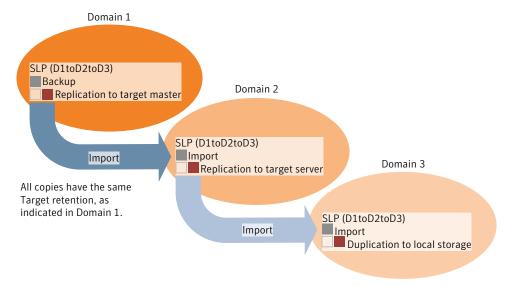

In the cascading model, the originating master server for Domain 2 and Domain 3 is the master server in Domain 1.

Note: When the image is replicated in Domain 3, the replication notification event indicates that the master server in Domain 2 is the originating master server. However, after the image is imported successfully into Domain 3, NetBackup correctly indicates that the originating master server is in Domain 1.

The cascading model presents a special case for the Import SLP that replicates the imported copy to a target master. (This master server that is neither the first nor the last in the string of target master servers.)

The Import SLP must include at least one operation that uses a **Fixed** retention type and at least one operation that uses a **Target Retention** type. So that the Import SLP can satisfy these requirements, the import operation must use a Target Retention.

Table 5-26 shows the difference in the import operation setup.

| Table 5-26 | Import operation difference in an SLP configured to replicate |  |  |
|------------|---------------------------------------------------------------|--|--|
|            | imported copy                                                 |  |  |

| Import operation criteria                                             | Import operation in a cascading model                                                                  |
|-----------------------------------------------------------------------|----------------------------------------------------------------------------------------------------|
| The first operation must be an import operation.                      | Same; no difference.                                                                                   |
| A replication to target master must use a <b>Fixed</b> retention type | Same; no difference.                                                                                   |
| At least one operation must use the <b>Target</b> retention.          | Here is the difference:  To meet the criteria, the import operation must use <b>Target retention</b> . |

The target retention is embedded in the source image.

In the cascading model that is represented in Figure 5-6, all copies have the same Target Retention—the Target Retention indicated in Domain 1.

For the copy in Domain 3 to have a different target retention, add an intermediary replication operation to the Domain 2 storage lifecycle policy. The intermediary replication operation acts as the source for the replication to target master. Since the target retention is embedded in the source image, the copy in Domain 3 honors the retention level that is set for the intermediary replication operation.

Figure 5-7 Cascading replications to target master servers, with various target retentions

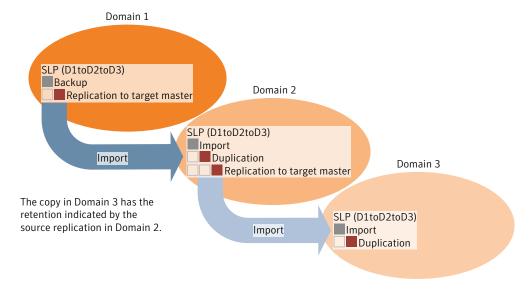

### About the domain relationship for replication

For a Media Server Deduplication Pool target: the relationship between the originating domain and the target domain or domains is established in the originating domain. Specifically, by configuring the target storage server in the **Replication** tab of the **Change Storage Server** dialog box of the source storage server.

See "Configuring a target for MSDP replication to a remote domain" on page 147.

Before you configure the replication relationship, you can add the target master server as a trusted host.

See "About trusted master servers for Auto Image Replication" on page 145.

Caution: Choose the target storage server carefully. A target storage server must not also be a storage server for the originating domain.

### About the replication topology for Auto Image Replication

For Auto Image Replication, the disk volumes have the properties that define the replication relationships between the volumes. The knowledge of the volume properties is considered the replication topology. The following are the replication properties that a volume can have:

A source volume contains the backups of your clients. The volume is the Source

> source for the images that are replicated to a remote NetBackup domain. Each source volume in an originating domain has one or more replication

partner target volumes in a target domain.

**Target** A target volume in the remote domain is the replication partner of a source

volume in the originating domain.

None The volume does not have a replication attribute.

NetBackup exposes the storage for a Media Server Deduplication Pool as a single volume. Therefore, there is always a one-to-one volume relationship for MSDP.

You configure the replication relationships in the source domain. To do so, you add target storage servers in the Replication tab of the Change Storage Server dialog box of the source storage server.

See "Configuring a target for MSDP replication to a remote domain" on page 147.

NetBackup discovers the replication topology when you configure the replication relationships. NetBackup discovers topology changes when you use the Refresh option of the Change Disk Pool dialog box.

See "Changing a Media Server Deduplication Pool properties" on page 227.

NetBackup includes a command that can help you understand your replication topology. Use the command in the following situations:

- After you configure the replication targets.
- After you configure the storage server and before you configure disk pools.
- After changes to the volumes that comprise the storage.

See "Viewing the replication topology for Auto Image Replication" on page 143.

### Viewing the replication topology for Auto Image Replication

A volume that is a source of replication must have at least one replication partner that is the target of the replication. NetBackup lets you view the replication topology of the storage.

See "About the replication topology for Auto Image Replication" on page 142.

#### To view the replication topology for Auto Image Replication

- Run the bpstsinfo command, specifying the storage server name and the server type. The following is the command syntax:
  - Windows: install path\NetBackup\bin\admincmd\bpstsinfo -lsuinfo -storage server host name -stype server type
  - UNIX: /usr/openv/netbackup/bin/admincmd/bpstsinfo -lsuinfo -storage server host name -stype server type

The following are the options and arguments for the command:

```
-storage server host_name The name of the target storage server.
                               Use PureDisk for a Media Server Deduplication
-stype PureDisk
                               Pool..
```

Save the output to a file so that you can compare the current topology with the previous topology to determine what has changed.

See "Sample volume properties output for MSDP replication" on page 143.

#### Sample volume properties output for MSDP replication

The following two examples show output from the bpstsinfo -lsuinfo command for two NetBackup deduplication storage servers. The first example is the output from the source disk pool in the originating domain. The second example is from the target disk pool in the remote master server domain.

The two examples show the following:

- All of the storage in a deduplication disk pool is exposed as one volume: PureDiskVolume.
- The PureDiskVolume of the deduplication storage server bit1.datacenter.symantecs.org is the source for the replication operation.
- The PureDiskVolume of the deduplication storage server target host.dr-site.symantecs.org is the target of the replication operation.

```
> bpstsinfo -lsuinfo -storage server bitl.datacenter.symantecs.org -stype PureDisk
LSU Info:
        Server Name: PureDisk:bit1.datacenter.symantecs.org
        LSU Name: PureDiskVolume
        Allocation : STS LSU AT STATIC
        Storage: STS LSU ST NONE
        Description: PureDisk storage unit (/bit1.datacenter.symantecs.org#1/2)
        Configuration:
        Media: (STS LSUF DISK | STS LSUF ACTIVE | STS LSUF STORAGE NOT FREED |
         STS LSUF REP ENABLED | STS LSUF REP SOURCE)
        Save As : (STS SA CLEARF | STS SA IMAGE | STS SA OPAQUEF)
        Replication Sources: 0 ()
        Replication Targets: 1 ( PureDisk:target host.dr-site.symantecs.org:PureDiskVolume )
        Maximum Transfer: 2147483647
        Block Size: 512
        Allocation Size: 0
        Size: 74645270666
        Physical Size: 77304328192
        Bytes Used: 138
        Physical Bytes Used: 2659057664
        Resident Images: 0
> bpstsinfo -lsuinfo -storage server target host.dr-site.symantecs.org -stype PureDisk
LSU Info:
        Server Name: PureDisk:target host.dr-site.symantecs.org
        LSU Name: PureDiskVolume
        Allocation : STS LSU AT STATIC
        Storage: STS LSU ST NONE
        Description: PureDisk storage unit (/target host.dr-site.symantecs.org#1/2)
        Configuration:
        Media: (STS LSUF DISK | STS LSUF ACTIVE | STS LSUF STORAGE NOT FREED |
         STS LSUF REP ENABLED | STS LSUF REP TARGET)
        Save As : (STS SA CLEARF | STS SA IMAGE | STS SA OPAQUEF)
        Replication Sources: 1 ( PureDisk:bit1:PureDiskVolume )
        Replication Targets: 0 ()
        Maximum Transfer: 2147483647
```

Block Size: 512 Allocation Size: 0 Size: 79808086154

Physical Size: 98944983040

Bytes Used: 138

Physical Bytes Used: 19136897024

Resident Images: 0

### About trusted master servers for Auto Image Replication

NetBackup provides the ability to establish a trust relationship between replication domains. A trust relationship is optional. The following items describe how a trust relationship affects Auto Image Replication:

Trust relationship You can select a subset of your trusted domains as a target

> for replication. NetBackup then replicates to the specified domains only rather than to all configured replication targets. This type of Auto Image Replication is known as Targeted

A.I.R.

No trust relationship NetBackup replicates to all defined target storage servers.

You cannot select a specific host or hosts as a target.

You add a trusted master server in the source domain; you specify a remote master server as a trusted host. A trust relationship is reciprocal: If you add host B as a trusted master server for host A, host B then trusts hosts A.

You select the targets for replication when you configure a storage lifecycle policy. However, before you choose a specific storage server as a replication target, you must create an import SLP in the target domain. Then, you choose the specific target master server and SLP when you create a storage lifecycle policy in the source domain.

See "About storage lifecycle policies" on page 153.

See "Creating a storage lifecycle policy" on page 156.

Note: Before you can configure trust relationships for a clustered NetBackup master server, you must enable inter-node authentication on all of the nodes in the cluster. This requirement applies regardless of whether the clustered mastered server is the source of the replication operation or the target.

See "Enabling NetBackup clustered master server inter-node authentication" on page 146.

### Enabling NetBackup clustered master server inter-node authentication

NetBackup requires inter-node authentication among the master servers in a cluster. For authentication, you must provision an authentication certificate on all of the nodes of the cluster. The certificates are used to establish SSL connections between the NetBackup hosts. The inter-node authentication allows the following NetBackup functionality:

NetBackup Administration

Console

The NetBackup Administration Console in master server clusters requires the NetBackup authentication certificates

for correct functionality.

Targeted A.I.R. (Auto Image Replication)

Auto Image Replication in which a master server is in a cluster requires inter-node authentication among the hosts in that cluster. The NetBackup authentication certificates provide the means to establish the proper trust relationships.

Provision the certificates on the cluster hosts before you add the trusted master server. This requirement applies regardless of whether the clustered mastered server is the source of the replication operation or the target.

See "About trusted master servers for Auto Image Replication" on page 145.

#### To enable clustered master server inter-node authentication

- On the active node of the NetBackup master server cluster, run the following NetBackup command:
  - Windows: install path\Veritas\NetBackup\bin\admincmd\bpnbaz -setupat
  - UNIX: /usr/openv/netbackup/bin/admincmd/bpnbaz -setupat

NetBackup creates the certificates on every node in the master server cluster.

The following is example output:

```
# bpnbaz -setupat
You will have to restart NetBackup services on this machine after
the command completes successfully.
Do you want to continue(y/n)y
Gathering configuration information.
Please be patient as we wait for 10 sec for the security services
```

```
to start their operation.
Generating identity for host 'bit1.remote.example.com'
```

Setting up security on target host: bit1.remote.example.com

nbatd is successfully configured on NetBackup Master Server. Operation completed successfully.

### Configuring a target for MSDP replication to a remote domain

Use the following procedure to configure a target for replication from a **Media Server Deduplication Pool** in an originating domain to a deduplication pool in another target domain. NetBackup supports several deduplication targets.

See "About MSDP replication to a different domain" on page 134.

Configuring the target storage server is only one step in the process of configuring MSDP replication.

See "Configuring MSDP replication to a different NetBackup domain" on page 136.

Note: About clustered master servers: If you add a trusted master server for replication operations, you must enable inter-node authentication on all of the nodes in the cluster. Enable the authentication before you begin the following procedure. This requirement applies regardless of whether the clustered mastered server is the source of the replication operation or the target.

See "About trusted master servers for Auto Image Replication" on page 145.

See "Enabling NetBackup clustered master server inter-node authentication" on page 146.

Caution: Choose the target storage server or servers carefully. A target storage server must not also be a storage server for the source domain. Also, a disk volume must not be shared among multiple NetBackup domains.

To configure a Media Server Deduplication Pool as a replication target

- In the NetBackup Administration Console, expand Media and Device Management > Credentials > Storage Server.
- 2 Select the MSDP storage server.
- 3 On the **Edit** menu, select **Change**.

4 In the Change Storage Server dialog box, select the Replication tab.

The following is an example of the Change Storage Server dialog box Replication tab:

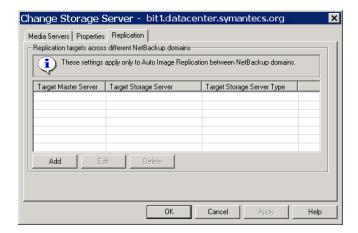

5 On the Replication tab, click Add. The Add a Replication Target Across a Different NetBackup Domain dialog box appears.

The following is an example of the dialog box.

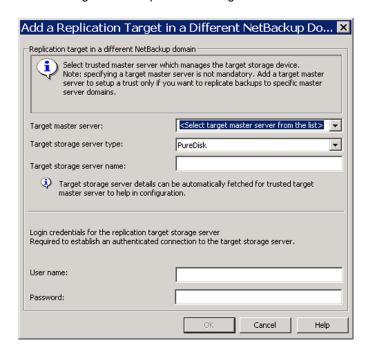

In the Add a Replication Target Across a Different NetBackup Domain dialog box, complete one or more of the following procedures depending on your requirements:

#### Add a trusted master server

Add a trusted master server if you want to replicate backup images to a subset of available targets.

To add a trusted master server

- In the Target master server drop-down list, select Add a new trusted master server.
- 2 Complete the fields in the Add a New Trusted Master Server dialog box. Click OK after you complete the fields.

See "Target options for MSDP replication" on page 151.

- 3 Repeat the first two steps until you have finished adding trusted master servers.
- To add a replication target, continue with the next procedure.

See "About trusted master servers for Auto Image Replication" on page 145.

#### Select a trusted master server and replication target

Select a trusted master server if you want to replicate backup images to a subset of available targets.

To select a trusted master server and replication target

- In the Target master server drop-down list, select the master server of the domain to which you want to replicate data.
  - All trusted master servers are in the drop-down list.
- 2 In the Target storage server type drop-down list, select the type of target storage server.
  - All available target types are in the drop-down list.
- 3 In the Target storage server name drop-down list, select the storage server that hosts the target deduplication pool. All available storage servers in the target domain are in the drop-down list.
  - After you select the target storage server, NetBackup populates the User name field with the User name of the NetBackup Deduplication Engine of the target host.
- 4 Enter the Password for the deduplication service on the target storage server.
- Click OK.

See "Target options for MSDP replication" on page 151.

Enter a replication target Enter a replication target if you did not configure trusted master servers.

To enter a replication target

- In the Target storage server name field, enter the name of the target storage server.
- 2 Enter the **User name** and **Password** for the NetBackup Deduplication Engine on the target storage server.
- Click OK

See "Target options for MSDP replication" on page 151.

- 7 After all replication targets are added, click **OK**.
- 8 For the deduplication pools in each domain, open the Change Disk Pool dialog box and click Refresh.

Configuring a replication target configures the replication properties of the disk volumes in both domains. However, you must refresh the deduplication pools so that Net Backup reads the new volume properties.

See "Changing a Media Server Deduplication Pool properties" on page 227.

### Target options for MSDP replication

The following table describes the target options for replication to a NetBackup Media Server Deduplication Pool.

**Table 5-27** MSDP target replication options

| Option               | Description                                                                                                    |
|----------------------|----------------------------------------------------------------------------------------------------|
| Target master server | All trusted master servers are in the drop-down list.                                                                                                    |
|                      | Select the master server for the target domain to which you want to replicate backups.                                                                                                    |
|                      | To add the master server of another domain as a trusted master, select <b>Add a new Trusted Master Server</b> . Configuring a trust relationship is required only if you want to choose a specific target for replication. |

| MSDP target replication options (continued) |                                                                                                    |
|---------------------------------------------|----------------------------------------------------------------------------------------------------|
| Option                                      | Description                                                                                                    |
| Target storage server type                  | The target storage server type must be <b>PureDisk</b> .  If a trusted master server is configured, <b>PureDisk</b> is selected by default. If a trusted master server is <i>not</i> configured, NetBackup populates this field when it connects with the storage server you enter in the <b>Target storage server name</b> field.                                                               |
| Target storage server name                  | If a trusted master server is configured, select the target storage server. If a trusted master server is <i>not</i> configured, enter the name of the target storage server.  The drop-down list shows all the storage servers that match the <b>Target storage server type</b> .                                                                                                    |
| User name                                   | When you configure a replication target, NetBackup populates the User name field with user account of the target storage server, as follows:  For an MSDP target, the NetBackup Deduplication Engine user name.  For a PureDisk storage target, the PureDisk Storage Pool Authority user name.  NetBackup supports PureDisk Deduplication Pool storage on NetBackup 5000 series appliances only. |

Table 5-27 MSDP target replication options (continued)

# About configuring MSDP optimized duplication and replication bandwidth

Password

Each optimized duplication or Auto Image Replication job is a separate process or stream. The number of duplication or replication jobs that run concurrently determines the number of jobs that contend for bandwidth. You can control how much network bandwidth that optimized duplication and Auto Image Replication jobs consume.

Enter the password for the NetBackup Deduplication Engine.

Two different configuration file settings control the bandwidth that is used, as follows:

bandwidthlimit

The bandwidthlimit parameter in the agent.cfg file is the global bandwidth setting. You can use this parameter to limit the bandwidth that all replication jobs use. It applies to jobs in which a Media Server Deduplication Pool is the source. Therefore, configure it on the source storage server.

If bandwidthlimit is greater than zero, all of the jobs share the bandwidth. That is, the bandwidth for each job is the bandwidthlimit divided by the number of jobs.

If bandwidthlimit=0, total bandwidth is not limited. However, you can limit the bandwidth that each job uses. See the following OPTDUP BANDWIDTH description.

If you specify bandwidth limits, optimized duplication and replication traffic to any destination is limited.

By default, bandwidthlimit=0.

The agent.cfg file resides in the following directory:

- UNIX: storage path/etc/puredisk
- Windows: storage path\etc\puredisk

OPTDUP BANDWIDTH

The OPTDUP BANDWIDTH parameter in the pd.conf file specifies the per job bandwidth.

OPTDUP BANDWIDTH applies only if the bandwidthlimit parameter in the agent.cfg file is zero.

If OPTDUP BANDWIDTH and bandwidthlimit are both 0, bandwidth per replication job is not limited.

By default, OPTDUP BANDWIDTH = 0.

See "About the MSDP pd.conf configuration file" on page 170.

See "Editing the MSDP pd.conf file" on page 171.

See "MSDP pd.conf file parameters" on page 172.

See "Configuring MSDP optimized duplication within the same NetBackup domain" on page 127.

See "Configuring MSDP replication to a different NetBackup domain" on page 136.

# About storage lifecycle policies

A storage lifecycle policy (SLP) is a storage plan for a set of backups. An SLP is configured within the Storage Lifecycle Policies utility.

An SLP contains instructions in the form of storage operations, to be applied to the data that is backed up by a backup policy. Operations are added to the SLP that determine how the data is stored, copied, replicated, and retained. NetBackup retries the copies as necessary to ensure that all copies are created.

SLPs offer the opportunity for users to assign a classification to the data at the policy level. A data classification represents a set of backup requirements, which makes it easier to configure backups for data with different requirements. For example, email data and financial data.

SLPs can be set up to provide staged backup behavior. They simplify data management by applying a prescribed behavior to all the backup images that are included in the SLP. This process allows the NetBackup administrator to leverage the advantages of disk-based backups in the near term. It also preserves the advantages of tape-based backups for long-term storage.

The SLP Parameters properties in the NetBackup Administration Console allow administrators to customize how SLPs are maintained and how SLP jobs run.

Best-practice information about SLPs appears in the following document:

http://www.symantec.com/docs/TECH208536

For more information, see the NetBackup Administrator's Guide, Volume I.

# About the storage lifecycle policies required for Auto **Image Replication**

To replicate images from one NetBackup domain to another NetBackup domain requires two storage lifecycle policies. The following table describes the policies and their requirements:

| Table 5-28  | SLP requirements for Auto Image Replication |
|-------------|---------------------------------------------|
| I able 5-20 | JLI requirements for Auto image Replication |

| Domain              | Storage lifecycle policy requirements                                                                                                    |
|---------------------|----------------------------------------------------------------------------------------------------|
| Domain 1            | The Auto Image Replication SLP in the source domain must meet the following criteria:                                                                                                    |
| (Source domain)     | ■ The first operation must be a <b>Backup</b> operation to a <b>Media Server Deduplication Pool</b> . Indicate the exact storage unit from the drop-down list. Do not select <b>Any Available</b> .                                                                                                    |
|                     | Note: The target domain must contain the same type of storage to import the image.                                                                                                    |
|                     | At least one operation must be a <b>Replication</b> operation to a <b>Media Server Deduplication Pool</b> in another NetBackup domain.                                                                                                    |
|                     | You can configure multiple <b>Replication</b> operations in an Auto Image Replication SLP. The <b>Replication</b> operation settings determine whether the backup is replicated to all replication targets in all master server domains or only to specific replication targets.                         |
|                     | See "About trusted master servers for Auto Image Replication" on page 145.                                                                                                    |
|                     | ■ The SLP must be of the same data classification as the <b>Import</b> SLP in Domain 2.                                                                                                    |
|                     | <b>Note:</b> If the source master server is at a NetBackup version earlier than 7.6 and the master server in the target domain is at NetBackup 7.6 or later: Do not use the data classification of <b>Any</b> . Use a different data classification in the source domain or the <b>Import</b> job fails. |
| Domain 2<br>(Target | If replicating to all targets in all domains, in each domain NetBackup automatically creates an <b>Import</b> SLP that meets all the necessary criteria.                                                                                                    |
| domain)             | <b>Note:</b> If replicating to specific targets, you must create the <b>Import</b> SLP before creating the Auto Image Replication SLP in the originating domain.                                                                                                    |
|                     | The Import SLP must meet the following criteria:                                                                                                    |
|                     | ■ The first operation in the SLP must be an <b>Import</b> operation. NetBackup must support the <b>Destination storage</b> as a target for replication from the source storage.                                                                                                    |
|                     | Indicate the exact storage unit from the drop-down list. Do not select <b>Any Available</b> .                                                                                                    |
|                     | The SLP must contain at least one operation that has the <b>Target retention</b> specified.                                                                                                    |
|                     | ■ The SLP must be of the same data classification as the SLP in Domain 1. Matching the data classification keeps a consistent meaning to the classification and facilitates global reporting by data classification.                                                                                     |
|                     | See the following topic for more information about <b>Replication</b> operation configuration:                                                                                                    |

Figure 5-8 shows how the SLP in the target domain is set up to replicate the images from the originating master server domain.

Figure 5-8 Storage lifecycle policy pair required for Auto Image Replication

SLP on master server in the source domain

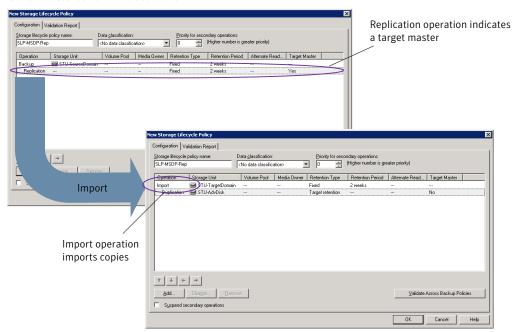

SLP that imports the copies to the target domain

Note: Restart nbstserv after you make changes to the underlying storage for any operation in an SLP.

# Creating a storage lifecycle policy

A storage lifecycle policy (SLP) is a storage plan for a set of backups. The operations in an SLP are the backup instructions for the data. Use the following procedure to create an SLP that contains multiple storage operations.

To add a storage operation to a storage lifecycle policy

- In the NetBackup Administration Console, select NetBackup Management > Storage > Storage Lifecycle Policies.
- Click Actions > New > New Storage Lifecycle Policy (Windows) or Actions > New > Storage Lifecycle Policy (UNIX).

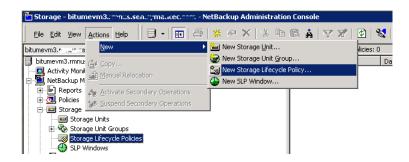

In the New Storage Lifecycle Policy dialog box, enter a Storage lifecycle 3 policy name.

See "NetBackup naming conventions" on page 17.

Add one or more operations to the SLP. The operations are the instructions for the SLP to follow and apply to the data that is specified in the backup policy.

If this is the first operation added to the SLP, click Add.

If this is not the first operation in the SLP, add an operation that is either hierarchical or non-hierarchical:

To create a hierarchical operation, select an operation to become the source of the next operation. Click Add. The new operation is a child of the selected operation. The child is indented under the parent operation.

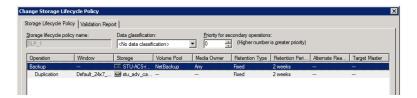

To create a non-hierarchical operation, do not select an operation. A non-hierarchical operation means that the operation does not have a parent and child relationship with another operation. The new operation is not indented.

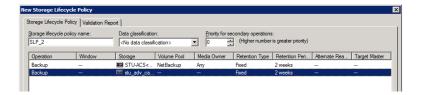

In the Properties tab of the New Storage Operation dialog box, select an 5 **Operation** type. If you're creating a child operation, the SLP displays only those operations that are valid based on the parent operation that you've selected.

The name of the operation reflects its purpose in the SLP:

- Backup
- **Duplication**
- **Import**
- Replication See "About NetBackup Auto Image Replication" on page 137.
- Configure the properties for the operation. 6

- 7 The Window tab displays for the following operation types: Backup From Snapshot, Duplication, Import, Index From Snapshot, and Replication. If you'd like to control when the secondary operation runs, create a window for the operation.
- Click the **Advanced** button in the **Properties** tab to display options about how the window should behave if the window closes and a secondary operation is not yet complete.
- 9 Click **OK** to create the operation.
- 10 Add additional operations to the SLP as needed. (See step 4.)
- 11 Change the hierarchy of the operations in the SLP if necessary.
- 12 Click **OK** to create the SLP. NetBackup validates the SLP when it is first created and whenever it is changed.
- 13 Configure a backup policy and select a storage lifecycle policy as the Policy storage.

See "Creating a backup policy" on page 162.

### Storage Lifecycle Policy dialog box settings

The New Storage Lifecycle Policy dialog box and the Change Storage Lifecycle **Policy** dialog box contain the following settings.

Storage Lifecycle Policy tab Figure 5-9

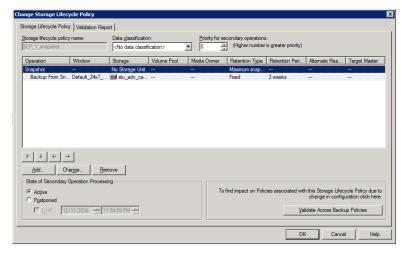

| T 11 5 20  | Cramo Life and Dalin Tale    |
|------------|------------------------------|
| Table 5-29 | Storage Lifecycle Policy tab |

|                                   | Table 3-25 Storage Effective Folicy tab                                                                                                    |  |
|-----------------------------------|----------------------------------------------------------------------------------------------------|--|
| Setting                           | Description                                                                                                    |  |
| Storage lifecycle policy name     | The <b>Storage lifecycle policy name</b> describes the SLP. The name cannot be modified after the SLP is created.                                                                                                    |  |
| Data classification               | The <b>Data classification</b> defines the level or classification of data that the SLP is allowed to process. The drop-down menu contains all of the defined classifications as well as the <b>Any</b> classification, which is unique to SLPs.                                                                          |  |
|                                   | The <b>Any</b> selection indicates to the SLP that it should preserve all images that are submitted, regardless of their data classification. It is available for SLP configuration only and is not available to configure a backup policy.                                                                               |  |
|                                   | In an Auto Image Replication configuration where the master server domains run different versions of NetBackup, see the following topic for special considerations:                                                                                                    |  |
|                                   | See "About the storage lifecycle policies required for Auto Image Replication" on page 154.                                                                                                    |  |
|                                   | The <b>Data classification</b> is an optional setting.                                                                                                    |  |
|                                   | One data classification can be assigned to each SLP and applies to all operations in the SLP.                                                                                                    |  |
|                                   | If a data classification is selected (other than <b>Any</b> ), the SLP stores only those images from the policies that are set up for that data classification. If no data classification is indicated, the SLP accepts images of any classification or no classification.                                                |  |
|                                   | The <b>Data classification</b> setting allows the NetBackup administrator to classify data based on relative importance. A classification represents a set of backup requirements. When data must meet different backup requirements, consider assigning different classifications.                                       |  |
|                                   | For example, email backup data can be assigned to the silver data classification and financial data backup may be assigned to the platinum classification.                                                                                                    |  |
|                                   | A backup policy associates backup data with a data classification. Policy data can be stored only in an SLP with the same data classification.                                                                                                    |  |
|                                   | Once data is backed up in an SLP, the data is managed according to the SLP configuration. The SLP defines what happens to the data from the initial backup until the last copy of the image has expired.                                                                                                    |  |
| Priority for secondary operations | The <b>Priority for secondary operations</b> option is the priority that jobs from secondary operations have in relationship to all other jobs. The priority applies to the jobs that result from all operations except for <b>Backup</b> and <b>Snapshot</b> operations. Range: 0 (default) to 99999 (highest priority). |  |
|                                   | For example, you may want to set the <b>Priority for secondary operations</b> for a policy with a gold data classification higher than for a policy with a silver data classification.                                                                                                    |  |
|                                   | The priority of the backup job is set in the backup policy on the <b>Attributes</b> tab.                                                                                                    |  |
|                                   |                                                                                                    |  |

Storage Lifecycle Policy tab (continued) Table 5-29

| Setting                                   | Description                                                                                                    |
|-------------------------------------------|----------------------------------------------------------------------------------------------------|
| Operations                                | Use the <b>Add</b> , <b>Change</b> , and <b>Remove</b> buttons to create a list of operations in the SLP. An SLP must contain one or more operations. Multiple operations imply that multiple copies are created.                                                                                                    |
|                                           | The list also contains the columns that display information about each operation. Not all columns display by default.                                                                                                    |
|                                           | For column descriptions, see the following topic:                                                                                                    |
| Arrows                                    | Use the arrows to indicate the indentation (or hierarchy) of the source for each copy. One copy can be the source for many other copies.                                                                                                    |
| Active and                                | The Active and Postponed options appear under State of Secondary Operation Processing and refer to the processing of all duplication operations in the SLP.                                                                                                    |
| Postponed                                 | Note: The Active and Postponed options apply to duplication operations that create tar-formatted images. For example, those created with <code>bpduplicate</code> . The Active and Postponed options do not affect the images that are duplicated as a result of OpenStorage optimized duplication, NDMP, or if one or more destination storage units are specified as part of a storage unit group. |
|                                           | These options do not apply if either the source media server or the destination media server is not at NetBackup 7.6 or later.                                                                                                    |
|                                           | ■ Enable <b>Active</b> to let secondary operations continue as soon as possible. When changed from <b>Postponed</b> to <b>Active</b> , NetBackup continues to process the images, picking up where it left off when secondary operations were made inactive.                                                                                                    |
|                                           | ■ Enable <b>Postponed</b> to postpone the secondary operations for the entire SLP. <b>Postponed</b> does not postpone the creation of duplication jobs, it postpones the creation of images instead. The duplication jobs continue to be created, but they are not run until secondary operations are active again.                                                                                  |
|                                           | All secondary operations in the SLP are inactive indefinitely unless the administrator selects <b>Active</b> or until the <b>Until</b> option is selected and an activation date is indicated.                                                                                                    |
| Validate Across<br>Backup Policies button | Click this button to see how changes to this SLP can affect the policies that are associated with this SLP. The button generates a report that displays on the <b>Validation Report</b> tab.                                                                                                    |
|                                           | This button performs the same validation as the <code>-conflict</code> option performs when used with the <code>nbstl</code> command.                                                                                                    |

# About MSDP backup policy configuration

When you configure a backup policy, for the **Policy storage** select a storage unit that uses a deduplication pool.

For a storage lifecycle policy, for the **Storage unit** select a storage unit that uses a deduplication pool.

For VMware backups, select the **Enable file recovery from VM backup** option when you configure a VMware backup policy. The Enable file recovery from VM **backup** option provides the best deduplication rates.

NetBackup deduplicates the client data that it sends to a deduplication storage unit.

# Creating a backup policy

The easiest method to set up a backup policy is to use the **Policy Configuration** Wizard. This wizard guides you through the setup process by automatically choosing the best values for most configurations.

Not all policy configuration options are presented through the wizard. For example, calendar-based scheduling and the Data Classification setting. After the policy is created, modify the policy in the Policies utility to configure the options that are not part of the wizard.

Note: Do not use the Policy Configuration Wizard to configure policies for Replication Director.

### Using the Policy Configuration Wizard to create a backup policy

Use the following procedure to create a backup policy with the Policy Configuration Wizard.

To create a backup policy with the Policy Configuration Wizard

- In the NetBackup Administration Console, in the left pane, click NetBackup Management.
- 2 In the right pane, click Create a Policy to begin the Policy Configuration Wizard.
- 3 Select File systems, databases, applications.
- Click **Next** to start the wizard and follow the prompts.

Click **Help** on any wizard panel for assistance while running the wizard.

### Creating a backup policy without using the Policy Configuration Wizard

Use the following procedure to create a backup policy in the **NetBackup** Administration Console without using the Policy Configuration Wizard.

To create a policy without the Policy Configuration Wizard

- In the NetBackup Administration Console, in the left pane, expand NetBackup Management > Policies.
- 2 On the Actions menu, click New > Policy.
- 3 Type a unique name for the new policy in the **Add a New Policy** dialog box. See "NetBackup naming conventions" on page 17.
- 4 If necessary, clear the Use Policy Configuration Wizard check box.
- 5 Click OK.
- Configure the attributes, the schedules, the clients, and the backup selections for the new policy.

### Resilient Network properties

The **Resilient Network** properties appear for the master server, for media servers, and for clients. For media servers and clients, the Resilient Network properties are read only. When a job runs, the master server updates the media server and the client with the current properties.

The Resilient Network properties let you configure NetBackup to use resilient network connections for backups and restores. A resilient connection allows backup and restore traffic between a client and a NetBackup media server to function effectively in high-latency, low-bandwidth networks such as WANs. The data travels across a wide area network (WAN) to media servers in a central datacenter.

NetBackup monitors the socket connections between the remote client and the NetBackup media server. If possible, NetBackup re-establishes dropped connections and resynchronizes the data stream. NetBackup also overcomes latency issues to maintain an unbroken data stream. A resilient connection can survive network interruptions of up to 80 seconds. A resilient connection may survive interruptions longer than 80 seconds.

The NetBackup Remote Network Transport Service manages the connection between the computers. The Remote Network Transport Service runs on the master server, the client, and the media server that processes the backup or restore job. If the connection is interrupted or fails, the services attempt to re-establish a connection and synchronize the data.

NetBackup protects only the network socket connections that the NetBackup Remote Network Transport Service (nbrntd) creates. Examples of the connections that are not supported are:

Clients that back up their own data (deduplication clients and SAN clients)

- Granular Recovery Technology (GRT) for Exchange Server or SharePoint Server
- NetBackup nbfsd process.

NetBackup protects connections only after they are established. If NetBackup cannot create a connection because of network problems, there is nothing to protect.

Resilient connections apply between clients and NetBackup media servers, which includes master servers when they function as media servers. Resilient connections do not apply to master servers or media servers if they function as clients and back up data to a media server.

Resilient connections can apply to all of the clients or to a subset of clients.

Note: If a client is in a different subdomain than the server, add the fully qualified domain name of the server to the client's hosts file. For example, india.symantecs.org is a different subdomain than china.symantecs.org.

When a backup or restore job for a client starts, NetBackup searches the Resilient Network list from top to bottom looking for the client. If NetBackup finds the client, NetBackup updates the resilient network setting of the client and the media server that runs the job. NetBackup then uses a resilient connection.

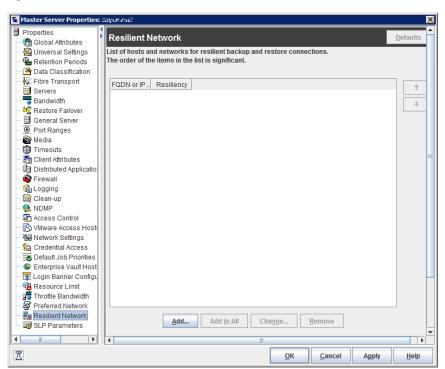

Master server Resilient Network host properties Figure 5-10

Table 5-30 describes the **Resilient Network** properties.

**Property** Description Host Name or IP Address The Host Name or IP Address of the host. The address can also be a range of IP addresses so you can configure more than one client at once. You can mix IPv4 addresses and ranges with IPv6 addresses and subnets. If you specify the host by name, Symantec recommends that you use the fully qualified domain name. Use the arrow buttons on the right side of the pane to move up or move down an item in the list of resilient networks.

Resiliency is either ON or OFF.

**Table 5-30** Resilient Network dialog box properties

Resiliency

Note: The order is significant for the items in the list of resilient networks. If a client is in the list more than once, the first match determines its resilient connection status. For example, suppose you add a client and specify the client IP address and specify On for Resiliency. Suppose also that you add a range of IP addresses as **Off**, and the client IP address is within that range. If the client IP address appears before the address range, the client connection is resilient. Conversely, if the IP range appears first, the client connection is not resilient.

The resilient status of each client also appears as follows:

- In the NetBackup Administration Console, select NetBackup Management > Policies in the left pane and then select a policy. In the right pane, a **Resiliency** column shows the status for each client in the policy.
- In the NetBackup Administration Console, select NetBackup Management > Host Properties > Clients in the left pane. In the right pane, a Resiliency column shows the status for each client.

Other NetBackup properties control the order in which NetBackup uses network addresses.

The NetBackup resilient connections use the SOCKS protocol version 5.

Resilient connection traffic is not encrypted. Symantec recommends that you encrypt your backups. For deduplication backups, use the deduplication-based encryption. For other backups, use policy-based encryption.

Resilient connections apply to backup connections. Therefore, no additional network ports or firewall ports must be opened.

Note: If multiple backup streams run concurrently, the Remote Network Transport Service writes a large amount of information to the log files. In such a scenario, Symantec recommends that you set the logging level for the Remote Network Transport Service to 2 or less. Instructions to configure unified logs are in a different guide.

See the NetBackup Troubleshooting Guide.

### Resilient connection resource usage

Resilient connections consume more resources than regular connections, as follows:

More socket connections are required per data stream. Three socket connections are required to accommodate the Remote Network Transport Service that runs on both the media server and the client. Only one socket connection is required for a non-resilient connection.

- More sockets are open on media servers and clients. Three open sockets are required rather than one for a non-resilient connection. The increased number of open sockets may cause issues on busy media servers.
- More processes run on media servers and clients. Usually, only one more process per host runs even if multiple connections exist.
- The processing that is required to maintain a resilient connection may reduce performance slightly.

# Specifying resilient connections

Use the following procedure to specify resilient connections for NetBackup clients.

See "Resilient Network properties" on page 163.

Alternatively, you can use the resilient clients script to specify resilient connections for clients:

Windows:

install path\Veritas\NetBackup\bin\admincmd\resilient clients

■ UNIX: /usr/openv/netbackup/bin/admincmd/resilient clients

#### To specify resilient connections

- In the NetBackup Administration Console, expand NetBackup Management > Host Properties > Master Servers in the left pane.
- 2 In the right pane, select the master server on which to specify properties.
- 3 On the **Actions** menu, click **Properties**.
- 4 In the properties dialog box left pane, select **Resilient Network**.
- In the **Resilient Network** dialog box, use the following buttons to manage resiliency for clients:

#### Add To add resilient settings

1 Click Add.

The Add Resilient Network Settings dialog box appears

2 Enter a client host name, an IP address, or an address range.

If you specify the client host by name, Symantec recommends that you use the fully qualified domain name.

For address ranges, use Classless Inter-Domain Routing (CIDR) notation (for example, 192.168.100.0/24 or fd00::/8).

- 3 Ensure that the **Resiliency On** option is selected.
- 4 Click Add.
- 5 Repeat until you have finished entering clients or address ranges.
- 6 When you finish adding network settings, click Close.

#### Add To All

If you select multiple hosts in the **NetBackup Administration Console**, the entries in the Resilient Network list may appear in different colors, as follows:

- The entries that appear in black type are configured on all of the
- The entries that appear in gray type are configured on some of the hosts only.

For the entries that are configured on some of the hosts only, you can add them to all of the hosts. To do so, select them and click Add To All.

#### Change

To change resilient settings

- 1 Select the client host name, the IP address, or the address range.
- 2 Click Change.

The Change Resilient Network Settings dialog box appears

- 3 Select the desired **Resiliency** setting.
- Click OK.

#### Remove

Remove the select host or address rang

- Select the client host name, the IP address, or the address range.
- 2 Click Remove.

The client is removed immediately; a confirmation dialog box does not appear.

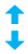

Move an item in the list of items

- Select the client host name, the IP address, or the address range.
- Click the appropriate button to move up the item or move down the item.

The order of the items in the list is significant.

See "Resilient Network properties" on page 163.

6 After specifying resilient connections, click **OK**.

The settings are propagated to the affected hosts through normal NetBackup inter-host communication, which can take up to 15 minutes.

7 If you want to begin a backup immediately, restart the NetBackup services on the master server.

### Adding an MSDP load balancing server

You can add a load balancing server to an existing media server deduplication node.

See "About MSDP storage servers" on page 20.

To add a load balancing server

- In the NetBackup Administration Console, expand Media and Device Management > Credentials > Storage Server
- 2 Select the deduplication storage server.

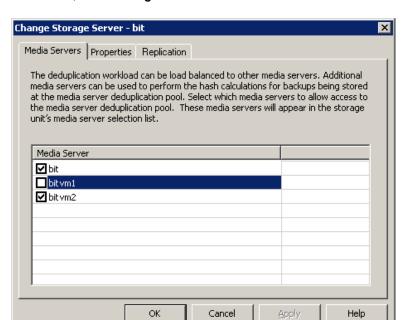

On the **Edit**, select **Change**.

- In the Change Storage Server dialog box, select the Media Servers tab
- 5 Select the media server or servers that you want to use as a load balancing server. It must be a supported host.

The media servers that are checked are configured as load balancing servers.

- Click OK. 6
- For all storage units in which **Only use the following media servers** is configured, ensure that the new load balancing server is selected.

# About the MSDP pd.conf configuration file

On each NetBackup host that deduplicates data, a pd. conf file contains the various configuration settings that control the operation of deduplication for the host. By default, the pd.conf file settings on the deduplication storage server apply to all load balancing servers and all clients that deduplicate their own data.

You can edit the file to configure advanced settings for that host. If a configuration setting does not exist in a pd.conf file, you can add it. If you change the pd.conf file on a host, it changes the settings for that host only. If you want the same settings for all of the hosts that deduplicate data, you must change the pd.conf file on all of the hosts.

The pd.conf file settings may change between releases. During upgrades, NetBackup adds only the required settings to existing pd.conf files.

The pd.conf file resides in the following directories:

- (UNIX) /usr/openv/lib/ost-plugins/
- (Windows) install path\Veritas\NetBackup\bin\ost-plugins

See "MSDP pd.conf file parameters" on page 172.

See "Editing the MSDP pd.conf file" on page 171.

# Editing the MSDP pd.conf file

If you change the pd. conf file on a host, it changes the settings for that host only. If you want the same settings for all of the hosts that deduplicate data, you must change the pd.conf file on all of the hosts.

Note: Symantec recommends that you make a backup copy of the file before you edit it.

See "About the MSDP pd.conf configuration file" on page 170.

See "MSDP pd.conf file parameters" on page 172.

#### To edit the pd.conf file

Use a text editor to open the pd.conf file.

The pd. conf file resides in the following directories:

- (UNIX) /usr/openv/lib/ost-plugins/
- (Windows) install path\Veritas\NetBackup\bin\ost-plugins
- To activate a setting, remove the pound character (#) in column 1 from each line that you want to edit.
- 3 To change a setting, specify a new value.

Note: The spaces to the left and right of the equal sign (=) in the file are significant. Ensure that the space characters appear in the file after you edit the file.

- Save and close the file.
- 5 Restart the NetBackup Remote Manager and Monitor Service (nbrmms) on the host.

### MSDP pd.conf file parameters

Table 5-31 describes the deduplication parameters that you can configure for a NetBackup Media Server Deduplication Pool environment.

The parameters in this table are in alphabetical order; the parameters in a pd.conf file may not be in alphabetical order.

The parameters in the file in your release may differ from those that are described in this topic.

You can edit the file to configure advanced settings for a host. If a parameter does not exist in a pd. conf file, you can add it. During upgrades, NetBackup adds only required parameters to existing pd.conf files.

The pd.conf file resides in the following directories:

- (UNIX) /usr/openv/lib/ost-plugins/
- (Windows) install path\Veritas\NetBackup\bin\ost-plugins

pd.conf file parameters **Table 5-31** 

| Parameter          | Description                                                                                                    |
|--------------------|----------------------------------------------------------------------------------------------------|
| BACKUPRESTORERANGE | On a client, specifies the IP address or range of addresses that the local network interface card (NIC) should use for backups and restores. |
|                    | Specify the value in one of two ways, as follows:                                                                                            |
|                    | ■ Classless Inter-Domain Routing (CIDR) format. For example, the following notation specifies 192.168.10.0 and 192.168.10.1 for traffic:     |
|                    | BACKUPRESTORERANGE = 192.168.10.1/31                                                                                                    |
|                    | ■ Comma-separated list of IP addresses. For example, the following notation specifies 192.168.10.1 and 192.168.10.2 for traffic:             |
|                    | BACKUPRESTORERANGE = 192.168.10.1, 192.168.10.2                                                                                              |
|                    | Default value: BACKUPRESTORERANGE= (no default value)                                                                                        |
|                    | Possible values: Classless Inter-Domain Routing format notation or comma-separated list of IP addresses                                      |

**Table 5-31** pd.conf file parameters (continued)

| Parameter       | Description                                                                                                    |
|-----------------|----------------------------------------------------------------------------------------------------|
| BANDWIDTH_LIMIT | Determines the maximum bandwidth that is allowed when backing up or restoring data between the deduplication host and the deduplication pool. The value is specified in KBytes/second. The default is no limit.                                                                                                    |
|                 | Default value: BANDWIDTH_LIMIT = 0                                                                                                    |
|                 | Possible values: 0 (no limit) to the practical system limit, in KBs/sec                                                                                                    |
| COMPRESSION     | Specifies whether to compress the data during backups.                                                                                                    |
|                 | By default, the data is compressed.                                                                                                    |
|                 | Default value: COMPRESSION = 1                                                                                                    |
|                 | Possible values: 0 (off) or 1 (on)                                                                                                    |
|                 | See "About MSDP compression" on page 109.                                                                                                    |
| CR_STATS_TIMER  | Specifies a time interval in seconds for retrieving statistics from the storage server host. The default value of 0 disables caching and retrieves statistics on demand.                                                                                                    |
|                 | Consider the following information before you change this setting:                                                                                                    |
|                 | <ul> <li>If disabled (set to 0), a request for the latest storage capacity information occurs whenever NetBackup requests it.</li> <li>If you specify a value, a request occurs only after the specified number of seconds since the last request. Otherwise, a cached value from the previous request is used.</li> <li>Enabling this setting may reduce the queries to the storage server. The drawback is the capacity information reported by NetBackup becomes stale. Therefore, if storage capacity is close to full, Symantec recommends that you do not enable this option.</li> <li>On high load systems, the load may delay the capacity information</li> </ul> |
|                 | reporting. If so, NetBackup may mark the storage unit as down.                                                                                                    |
|                 | Default value: CR_STATS_TIMER = 0                                                                                                    |
|                 | Possible values: 0 or greater, in seconds                                                                                                    |

pd.conf file parameters (continued) **Table 5-31** 

| Parameter          | Description                                                                                                    |
|--------------------|----------------------------------------------------------------------------------------------------|
| DEBUGLOG           | Specifies the file to which NetBackup writes the deduplication plug-in log information. NetBackup prepends a date stamp to each day's log file.                                                                                                    |
|                    | On Windows, a partition identifier and slash must precede the file name. On UNIX, a slash must precede the file name.                                                                                                    |
|                    | <b>Note:</b> This parameter does not apply for NDMP backups from a NetApp appliance.                                                                                                    |
|                    | Default value:                                                                                                    |
|                    | <ul><li>UNIX: DEBUGLOG = /var/log/puredisk/pdplugin.log</li><li>Windows: DEBUGLOG = C:\pdplugin.log</li></ul>                                                                                                    |
|                    | Possible values: Any path                                                                                                    |
| DONT_SEGMENT_TYPES | A comma-separated list of file name extensions of files not to be deduplicated. Files in the backup stream that have the specified extensions are given a single segment if smaller than 16 MB. Larger files are deduplicated using the maximum 16-MB segment size. |
|                    | Example: DONT_SEGMENT_TYPES = mp3, avi                                                                                                    |
|                    | This setting prevents NetBackup from analyzing and managing segments within the file types that do not deduplicate globally. Note: this parameter does not apply to the NDMP backups that use the NetApp stream handler.                                            |
|                    | Default value: DONT_SEGMENT_TYPES = (no default value)                                                                                                    |
|                    | Possible values: comma-separated file extensions                                                                                                    |
| ENCRYPTION         | Specifies whether to encrypt the data during backups. By default, files are not encrypted.                                                                                                    |
|                    | If you set this parameter to 1 on all hosts, the data is encrypted during transfer and on the storage.                                                                                                    |
|                    | Default value: ENCRYPTION = 0                                                                                                    |
|                    | Possible values: 0 (no encryption) or 1 (encryption)                                                                                                    |
|                    | See "About MSDP encryption" on page 111.                                                                                                    |
| FIBRECHANNEL       | Enable Fibre Channel for backup and restore traffic to and from a NetBackup series appliance.                                                                                                    |
|                    | See "About Fibre Channel to a NetBackup 5020 appliance" on page 310.                                                                                                    |
|                    | Default value: FIBRECHANNEL = 0                                                                                                    |
|                    | Possible values: 0 (off) or 1 (on)                                                                                                    |

pd.conf file parameters (continued) **Table 5-31** 

| Parameter                | Description                                                                                                    |
|--------------------------|----------------------------------------------------------------------------------------------------|
| raiametei                | Description                                                                                                    |
| FILE_KEEP_ALIVE_INTERVAL | The interval in seconds at which to perform keepalives on idle sockets.                                                                                                    |
|                          | The following items describe the behavior based on how you configure this parameter:                                                                                                    |
|                          | <ul> <li>Commented out (default) and Resilient Network connections are enabled: If the value is less than 75 seconds, the keep alive interval is 60 seconds. If the value is greater than 1800 seconds (30 minutes), the keep alive interval is 1440 seconds (80% of 30 minutes). If the value is between 75 and 1800 sections, the keep-alive interval is 80% of the parameter value. See "Resilient Network properties" on page 163.</li> <li>Commented out (the default) and Resilient Network connections are not enabled: The keep-alive interval is 1440 seconds (80% of 30 minutes).</li> <li>O or less: Disabled; no keepalives are sent.</li> <li>Greater than 0: The keep-alive interval is the specified value in seconds except as follows: If less than 60 seconds or greater than 7200 seconds (two hours), the keep-alive interval is 1440 seconds (80% of 30 minutes).</li> </ul> |
|                          | Default value : FILE_KEEP_ALIVE_INTERVAL = 1440                                                                                                    |
|                          | Possible values: 0 (disabled) or 60 to 7200 seconds                                                                                                    |
|                          | To determine the keep alive interval that NetBackup uses, examine the deduplication plug-in log file for a message similar to the following:                                                                                                    |
|                          | Using keepalive interval of xxxx seconds                                                                                                    |
|                          | For more information about the deduplication plug-in log file, see <code>DEBUGLOG</code> and <code>LOGLEVEL</code> in this table.                                                                                                    |

**Table 5-31** pd.conf file parameters (continued)

| Parameter              | Description                                                                                                    |
|------------------------|----------------------------------------------------------------------------------------------------|
| FP_CACHE_CLIENT_POLICY | <b>Note:</b> Symantec recommends that you use this setting on the individual clients that back up their own data (client-side deduplication). If you use it on a storage server or load balancing server, it affects all backup jobs.                                                                                                    |
|                        | Specifies the client, backup policy, and date from which to obtain the fingerprint cache for the first backup of a client.                                                                                                    |
|                        | By default, the fingerprints from the previous backup are loaded. This parameter lets you load the fingerprint cache from another, similar backup. It can reduce the amount of time that is required for the first backup of a client. This parameter especially useful for remote office backups to a central datacenter in which data travels long distances over a WAN. |
|                        | Specify the setting in the following format:                                                                                                    |
|                        | clienthostmachine,backuppolicy,date                                                                                                    |
|                        | The <i>date</i> is the last date in mm/dd/yyyy format to use the fingerprint cache from the client you specify.                                                                                                    |
|                        | Default value: FP_CACHE_CLIENT_POLICY = (no default value)                                                                                                    |
|                        | See "Configuring MSDP fingerprint cache seeding on the client" on page 64.                                                                                                    |
| FP_CACHE_INCREMENTAL   | Specifies whether to use fingerprint caching for incremental backups.                                                                                                    |
|                        | Because incremental backups only back up what has changed since the last backup, cache loading has little affect on backup performance for incremental backups.                                                                                                    |
|                        | Default value: FP_CACHE_INCREMENTAL = 0                                                                                                    |
|                        | Possible values: 0 (off) or 1 (on)                                                                                                    |
|                        | <b>Note:</b> Change this value only when directed to do so by a Symantec representative.                                                                                                    |
| FP_CACHE_LOCAL         | Specifies whether or not to use the fingerprint cache for the backup jobs that are deduplicated on the storage server. This parameter does not apply to load balancing servers or to clients that deduplicate their own data.                                                                                                    |
|                        | When the deduplication job is on the same host as the NetBackup Deduplication Engine, disabling the fingerprint cache improves performance.                                                                                                    |
|                        | Default value: FP_CACHE_LOCAL = 1                                                                                                    |
|                        | Possible values: 0 (off) or 1 (on)                                                                                                    |

pd.conf file parameters (continued) **Table 5-31** 

| Parameter                          | Description                                                                                                    |
|------------------------------------|----------------------------------------------------------------------------------------------------|
| FP_CACHE_MAX_COUNT                 | Specifies the maximum number of images to load in the fingerprint cache.                                                                                                    |
|                                    | Default value: FP_CACHE_MAX_COUNT = 1024                                                                                                    |
|                                    | Possible values: 0 to 4096                                                                                                    |
|                                    | <b>Note:</b> Change this value only when directed to do so by a Symantec representative.                                                                                                    |
| FP_CACHE_MAX_MBSIZE                | Specifies the amount of memory in MBs to use for the fingerprint cache.                                                                                                    |
|                                    | Default value: FP_CACHE_MAX_MBSIZE = 20                                                                                                    |
|                                    | Possible values: 0 to the computer limit                                                                                                    |
|                                    | <b>Note:</b> Change this value only when directed to do so by a Symantec representative.                                                                                                    |
| FP_CACHE_PERIOD_REBASING_THRESHOLD | Specifies the threshold (MB) for periodic rebasing during backups. A container is considered for rebasing if both of the following are true:                                                                 |
|                                    | ■ The container has not been rebased within the last three months.  ■ For that backup, the data segments in the container consume less space than the FP_CACHE_PERIOD_REBASING_THRESHOLD value.              |
|                                    | Default value: FP_CACHE_PERIOD_REBASING_THRESHOLD = 16                                                                                                    |
|                                    | Possible values: 0 (disabled) to 256                                                                                                    |
|                                    | See "About MSDP storage rebasing" on page 242.                                                                                                    |
| FP_CACHE_REBASING_THRESHOLD        | Specifies the threshold (MB) for normal rebasing during backups. A container is considered for rebasing if both of the following are true:                                                                   |
|                                    | <ul> <li>The container has been rebased within the last three months.</li> <li>For that backup, the data segments in the container consume less space than the FP_CACHE_REBASING_THRESHOLD value.</li> </ul> |
|                                    | Default value:FP_CACHE_REBASING_THRESHOLD = 4                                                                                                    |
|                                    | Possible values: 0 (disabled) to 200                                                                                                    |
|                                    | If you change this value, consider the new value carefully. If you set it too large, all containers become eligible for rebasing. Deduplication rates are lower for the backup jobs that perform rebasing.   |
|                                    | See "About MSDP storage rebasing" on page 242.                                                                                                    |

pd.conf file parameters (continued) **Table 5-31** 

| Parameter      | Description                                                                                                    |
|----------------|----------------------------------------------------------------------------------------------------|
| LOCAL_SETTINGS | Specifies whether to use the pd.conf settings of the local host or to allow the server to override the local settings. The following is the order of precedence for local settings:                                                                                          |
|                | <ul><li>Local host</li><li>Load balancing server</li><li>Storage server</li></ul>                                                                                                    |
|                | To use the local settings, set this value to 1.                                                                                                    |
|                | Default value: LOCAL_SETTINGS = 0                                                                                                    |
|                | Possible values: 0 (allow override) or 1 (always use local settings)                                                                                                    |
| LOGLEVEL       | Specifies the amount of information that is written to the log file. The range is from 0 to 10, with 10 being the most logging.                                                                                                    |
|                | Default value: LOGLEVEL = 0                                                                                                    |
|                | Possible values: An integer, 0 to 10 inclusive                                                                                                    |
|                | <b>Note:</b> Change this value only when directed to do so by a Symantec representative.                                                                                                    |
| MAX_IMG_MBSIZE | The maximum backup image fragment size in megabytes.                                                                                                    |
|                | Default value: MAX_IMG_MBSIZE = 51200                                                                                                    |
|                | Possible values: 0 to 51, 200, in MBs                                                                                                    |
|                | <b>Note:</b> Change this value only when directed to do so by a Symantec representative.                                                                                                    |
| MAX_LOG_MBSIZE | The maximum size of the log file in megabytes. NetBackup creates a new log file when the log file reaches this limit. NetBackup prepends the date and the ordinal number beginning with 0 to each log file, such as 120131_0_pdplugin.log, 120131_1_pdplugin.log, and so on. |
|                | Default value: MAX_LOG_MBSIZE = 100                                                                                                    |
|                | Possible values: 0 to 50,000, in MBs                                                                                                    |
| META_SEGKSIZE  | The segment size for metadata streams                                                                                                    |
|                | Default value: META_SEGKSIZE = 16384                                                                                                    |
|                | Possible values: 32-16384, multiples of 32                                                                                                    |
|                | <b>Note:</b> Change this value only when directed to do so by a Symantec representative.                                                                                                    |

pd.conf file parameters (continued) **Table 5-31** 

| Parameter             | Description                                                                                                    |
|-----------------------|----------------------------------------------------------------------------------------------------|
| MTSTRM_BACKUP_CLIENTS | If set, limits the use of the Multi-Threaded Agent to the backups of the specified clients. The clients that are not specified use single-threading.                                                                                                    |
|                       | This setting does not guarantee that the specified clients use the Multi-Threaded Agent. The MaxConcurrentSessions parameter in the mtstrm.conf file controls the number of backups the Multi-Threaded Agent processes concurrently. If you specify more clients than the MaxConcurrentSessions value, some of the clients may use single-threaded processing. |
|                       | See "MSDP mtstrm.conf file parameters" on page 54.                                                                                                    |
|                       | The format is a comma-separated list of the clients, case insensitive (for example, MTSTRM_BACKUP_CLIENTS = client1, client2, client3).                                                                                                    |
|                       | Default value: MTSTRM_BACKUP_CLIENTS = (no default value)                                                                                                    |
|                       | Possible values: comma separated client names                                                                                                    |
|                       | See "About the MSDP Deduplication Multi-Threaded Agent" on page 51.                                                                                                    |

pd.conf file parameters (continued) **Table 5-31** 

| Parameter             | Description                                                                                                    |
|-----------------------|----------------------------------------------------------------------------------------------------|
| MTSTRM_BACKUP_ENABLED | Use the Multi-Threaded Agent in the backup stream between the deduplication plug-in and the NetBackup Deduplication Engine.                                                                                                    |
|                       | Default value: MTSTRM_BACKUP_ENABLED = (no default value)                                                                                                    |
|                       | Possible values: 1 (On) or 0 (Off)                                                                                                    |
|                       | The value for this parameter is configured during installation or upgrade. If the hardware concurrency value of the host is greater than a hardware concurrency threshold value, NetBackup sets MTSTRM_BACKUP_ENABLED to 1. (For the purposes of this parameter, the hardware concurrency is the number of CPUs or cores or hyperthreading units.)                                                                                                    |
|                       | The following items describe the values that are used for the determination algorithm:                                                                                                    |
|                       | <ul> <li>The hardware concurrency value is one of the following:</li> <li>For media servers, half of the host's hardware concurrency is used for the hardware concurrency value in the algorithm.</li> <li>For clients, all of the host's hardware concurrency is used for the hardware concurrency value in the algorithm.</li> <li>The hardware concurrency threshold value to enable multithreading is one of the following:         <ul> <li>Windows and Linux: The threshold value is 2.</li> <li>Solaris: The threshold value is 4.</li> </ul> </li> </ul>                                                                                                    |
|                       | <ul> <li>The following examples may be helpful:</li> <li>A Linux media server that has 8 CPU cores with two hyperthreading units per core has a hardware concurrency of 16. Therefore, the hardware concurrency value for the algorithm is 8 (for media servers, half of the system's hardware concurrency). Eight is greater than two (the threshold value of Windows and Linux), so multithreading is enabled (MTSTRM_BACKUP_ENABLED = 1).</li> <li>A Solaris client that has 2 CPU cores without hyperthreading has a hardware concurrency of 2. The hardware concurrency value for the algorithm is 2 (for clients, all of the system's hardware concurrency). Two is not greater than four (the threshold value of Solaris), so multithreading is not enabled (MTSTRM_BACKUP_ENABLED = 0).</li> <li>See "About the MSDP Deduplication Multi-Threaded Agent" on page 51.</li> </ul> |

pd.conf file parameters (continued) **Table 5-31** 

| Parameter              | Description                                                                                                    |
|------------------------|----------------------------------------------------------------------------------------------------|
| MTSTRM_BACKUP_POLICIES | If set, limits the use of the Multi-Threaded Agent to the backups of the specified policies. The clients in the policies that are not specified use single-threading, unless the client is specified in the MTSTRM_BACKUP_CLIENTS parameter.                                                                                                    |
|                        | This setting does not guarantee that all of the clients in the specified policies use the Multi-Threaded Agent. The MaxConcurrentSessions parameter in the mtstrm.conf file controls the number of backups the Multi-Threaded Agent processes concurrently. If the policies include more clients than the MaxConcurrentSessions value, some of the clients may use single-threaded processing. |
|                        | See "MSDP mtstrm.conf file parameters" on page 54.                                                                                                    |
|                        | The format is a comma-separated list of the policies, case sensitive (for example, MTSTRM_BACKUP_POLICIES = policy1, policy2, policy3).                                                                                                    |
|                        | Default value: MTSTRM_BACKUP_POLICIES = (no default value)                                                                                                    |
|                        | Possible values: comma separated backup policy names                                                                                                    |
|                        | See "About the MSDP Deduplication Multi-Threaded Agent" on page 51.                                                                                                    |
| MTSTRM_IPC_TIMEOUT     | The number of seconds to wait for responses from the Multi-Threaded Agent before the deduplication plug-in times out with an error.                                                                                                    |
|                        | Default value: MTSTRM_IPC_TIMEOUT = 1200                                                                                                    |
|                        | Possible values: 1-86400, inclusive                                                                                                    |
|                        | See "About the MSDP Deduplication Multi-Threaded Agent" on page 51.                                                                                                    |
| OPTDUP_BANDWIDTH       | Determines the bandwidth that is allowed for each optimized duplication and Auto Image Replication stream on a deduplication server.  OPTDUP_BANDWIDTH does not apply to clients. The value is specified in KBytes/second.                                                                                                    |
|                        | Default value: OPTDUP_BANDWIDTH= 0                                                                                                    |
|                        | Possible values: 0 (no limit) to the practical system limit, in KBs/sec                                                                                                    |
|                        | A global bandwidth parameter effects whether or not OPTDUP_BANDWIDTH applies.                                                                                                    |
|                        | See "About configuring MSDP optimized duplication and replication bandwidth" on page 152.                                                                                                    |

pd.conf file parameters (continued) **Table 5-31** 

| Parameter              | Description                                                                                                    |
|------------------------|----------------------------------------------------------------------------------------------------|
| OPTDUP_COMPRESSION     | Specifies whether to compress the data during optimized duplication and Auto Image Replication. By default, files are compressed. To disable compression, change the value to 0. This parameter does not apply to clients.                                                                                                    |
|                        | Default value: OPTDUP_COMPRESSION = 1                                                                                                    |
|                        | Possible values: 0 (off) or 1 (on)                                                                                                    |
|                        | See "About MSDP compression" on page 109.                                                                                                    |
| OPTDUP_ENCRYPTION      | Specifies whether to encrypt the data during optimized duplication and replication. By default, files are not encrypted. If you want encryption, change the value to 1 on the MSDP storage server and on the MSDP load balancing servers. This parameter does not apply to clients.                                                    |
|                        | If you set this parameter to 1 on all hosts, the data is encrypted during transfer.                                                                                                    |
|                        | Default value: OPTDUP_ENCRYPTION = 0                                                                                                    |
|                        | Possible values: 0 (off) or 1 (on)                                                                                                    |
|                        | See "About MSDP encryption" on page 111.                                                                                                    |
| OPTDUP_TIMEOUT         | Specifies the number of minutes before the optimized duplication times out.                                                                                                    |
|                        | Default value: OPTDUP_TIMEOUT = 720                                                                                                    |
|                        | Possible values: The value, expressed in minutes                                                                                                    |
| PREFERRED_EXT_SEGKSIZE | Specifies the file extensions and the preferred segment sizes in KB for specific file types. File extensions are case sensitive. The following describe the default values: edb are Exchange Server files; mdfare SQL Server master database files, ndf are SQL Server secondary data files, and segsize64k are Microsoft SQL streams. |
|                        | Default value: PREFERRED_EXT_SEGKSIZE =                                                                                                    |
|                        | edb:32,mdf:64,ndf:64,segsize64k:64                                                                                                    |
|                        | Possible values: file_extension:segment_size_in_KBs pairs, separated by commas.                                                                                                    |
|                        | See also SEGKSIZE.                                                                                                    |

| Parameter             | Description                                                                                                    |  |
|-----------------------|----------------------------------------------------------------------------------------------------|--|
| PREFETCH_SIZE         | The size in bytes to use for the data buffer for restore operations.                                                                                          |  |
|                       | Default value: PREFETCH_SIZE = 33554432                                                                                                    |  |
|                       | Possible values: 0 to the computer's memory limit                                                                                                    |  |
|                       | <b>Note:</b> Change this value only when directed to do so by a Symantec representative.                                                                      |  |
| RESTORE_DECRYPT_LOCAL | Specifies on which host to decrypt and decompress the data during restore operations.                                                                         |  |
|                       | Depending on your environment, decryption and decompression on the client may provide better performance.                                                     |  |
|                       | Default value: RESTORE_DECRYPT_LOCAL = 1                                                                                                    |  |
|                       | Possible values: 0 enables decryption and decompression on the media server; 1 enables decryption and decompression on the client.                            |  |
| SEGKSIZE              | The default file segment size in kilobytes.                                                                                                    |  |
|                       | Default value: SEGKSIZE = 128                                                                                                    |  |
|                       | Possible values: 32 to 16384 KBs, increments of 32 only                                                                                                    |  |
|                       | <b>Warning:</b> Changing this value may reduce capacity and decrease performance. Change this value only when directed to do so by a Symantec representative. |  |
|                       | You can also specify the segment size for specific file types. See PREFERRED_EXT_SEGKSIZE.                                                                    |  |

**Table 5-31** pd.conf file parameters (continued)

See "About the MSDP pd.conf configuration file" on page 170.

See "Editing the MSDP pd.conf file" on page 171.

# About the MSDP contentrouter.cfg file

The contentrouter.cfg file contains various configuration settings that control some of the operations of your deduplication environment.

Usually, you do not need to change settings in the file. However, in some cases, you may be directed to change settings by a Symantec support representative.

The NetBackup documentation exposes only some of the contentrouter.cfg file parameters. Those parameters appear in topics that describe a task or process to change configuration settings.

Note: Change values in the contentrouter.cfg only when directed to do so by the NetBackup documentation or by a Symantec representative.

The contentrouter.cfg file resides in the following directories:

- (UNIX) storage path/etc/puredisk
- (Windows) storage path\etc\puredisk

# About saving the MSDP storage server configuration

You can save your storage server settings in a text file. A saved storage server configuration file contains the configuration settings for your storage server. It also contains status information about the storage. A saved configuration file may help you with recovery of your storage server. Therefore, Symantec recommends that you get the storage server configuration and save it in a file. The file does not exist unless you create it.

The following is an example of a populated configuration file:

```
V7.0 "storagepath" "D:\DedupeStorage" string
V7.0 "spalogpath" "D:\DedupeStorage\log" string
V7.0 "dbpath" "D:\DedupeStorage" string
V7.0 "required interface" "HOSTNAME" string
V7.0 "spalogretention" "7" int
V7.0 "verboselevel" "3" int
V7.0 "replication target(s)" "none" string
V7.0 "Storage Pool Size" "698.4GB" string
V7.0 "Storage Pool Used Space" "132.4GB" string
V7.0 "Storage Pool Available Space" "566.0GB" string
V7.0 "Catalog Logical Size" "287.3GB" string
V7.0 "Catalog files Count" "1288" string
V7.0 "Space Used Within Containers" "142.3GB" string
```

V7.0 represents the version of the I/O format not the NetBackup release level. The version may differ on your system.

If you get the storage server configuration when the server is not configured or is down and unavailable, NetBackup creates a template file. The following is an example of a template configuration file:

```
V7.0 "storagepath" " " string
V7.0 "spalogin" " " string
V7.0 "spapasswd" " " string
V7.0 "spalogretention" "7" int
```

```
V7.0 "verboselevel" "3" int
V7.0 "dbpath" " " string
V7.0 "required interface" " " string
```

To use a storage server configuration file for recovery, you must edit the file so that it includes only the information that is required for recovery.

See "Saving the MSDP storage server configuration" on page 185.

See "Editing an MSDP storage server configuration file" on page 185.

See "Setting the MSDP storage server configuration" on page 187.

# Saving the MSDP storage server configuration

Symantec recommends that you save the storage server configuration in a file. A storage server configuration file can help with recovery.

See "About saving the MSDP storage server configuration" on page 184.

See "Recovering from an MSDP storage server disk failure" on page 254.

See "Recovering from an MSDP storage server failure" on page 255.

#### To save the storage server configuration

On the master server, enter the following command:

```
UNIX: /usr/openv/netbackup/bin/admincmd/nbdevconfig -getconfig
-storage server sshostname -stype PureDisk -configlist file.txt
```

```
Windows: install path\NetBackup\bin\admincmd\nbdevconfig -getconfig
-storage server sshostname -stype PureDisk -configlist file.txt
```

For sshostname, use the name of the storage server. For file.txt, use a file name that indicates its purpose.

If you get the file when a storage server is not configured or is down and unavailable, NetBackup creates a template file.

# Editing an MSDP storage server configuration file

To use a storage server configuration file for recovery, it must contain only the required information. You must remove any point-in-time status information. (Status information is only in a configuration file that was saved on an active storage server.) You also must add several configuration settings that are not included in a saved configuration file or a template configuration file.

Table 5-32 shows the configuration lines that are required.

Required lines for a recovery file **Table 5-32** 

| Configuration setting                      | Description                                                                                                    |
|--------------------------------------------|----------------------------------------------------------------------------------------------------|
| V7.0 "storagepath" " " string              | The value should be the same as the value that was used when you configured the storage server.                                                                                                    |
| V7.0 "spalogpath" " " string               | For the spalogpath, use the storagepath value and append log to the path. For example, if the storagepath is D:\DedupeStorage, enter D:\DedupeStorage\log.                                                                           |
| V7.0 "dbpath" " " string                   | If the database path is the same as the storagepath value, enter the same value for dbpath. Otherwise, enter the path to the database.                                                                                               |
| V7.0 "required_interface" " " string       | A value for required_interface is required only if you configured one initially; if a specific interface is not required, leave it blank. In a saved configuration file, the required interface defaults to the computer's hostname. |
| V7.0 "spalogretention" "7" int             | Do not change this value.                                                                                                    |
| V7.0 "verboselevel" "3" int                | Do not change this value.                                                                                                    |
| V7.0 "replication_target(s)" "none" string | A value for replication_target(s) is required only if you configured optimized duplication. Otherwise, do not edit this line.                                                                                                    |
| V7.0 "spalogin" "username" string          | Replace <i>username</i> with the NetBackup Deduplication Engine user ID.                                                                                                    |
| V7.0 "spapasswd" "password" string         | Replace <i>password</i> with the password for the NetBackup Deduplication Engine user ID.                                                                                                    |

See "About saving the MSDP storage server configuration" on page 184.

See "Recovering from an MSDP storage server disk failure" on page 254.

See "Recovering from an MSDP storage server failure" on page 255.

#### To edit the storage server configuration

- If you did not save a storage server configuration file, get a storage server configuration file.
  - See "Saving the MSDP storage server configuration" on page 185.
- Use a text editor to enter, change, or remove values.

Remove lines from and add lines to your file until only the required lines (see Table 5-32) are in the configuration file. Enter or change the values between the second set of quotation marks in each line. A template configuration file has a space character (" ") between the second set of quotation marks.

# Setting the MSDP storage server configuration

You can set the storage server configuration (that is, configure the storage server) by importing the configuration from a file. Setting the configuration can help you with recovery of your environment.

See "Recovering from an MSDP storage server disk failure" on page 254.

See "Recovering from an MSDP storage server failure" on page 255.

To set the configuration, you must have an edited storage server configuration file.

See "About saving the MSDP storage server configuration" on page 184.

See "Saving the MSDP storage server configuration" on page 185.

See "Editing an MSDP storage server configuration file" on page 185.

Note: The only time you should use the nbdevconfig command with the -setconfig option is for recovery of the host or the host disk.

## To set the storage server configuration

On the master server, run the following command:

UNIX: /usr/openv/netbackup/bin/admincmd/nbdevconfig -setconfig -storage server sshostname -stype PureDisk -configlist file.txt

Windows: install path\NetBackup\bin\admincmd\nbdevconfig -setconfig -storage server sshostname -stype PureDisk -configlist file.txt

For sshostname, use the name of the storage server. For file.txt, use the name of the file that contains the configuration.

## About the MSDP host configuration file

Each NetBackup host that is used for deduplication has a configuration file; the file name matches the name of the storage server, as follows:

```
storage server name.cfg
```

The storage\_server\_name is the fully qualified domain name if that was used to configure the storage server. For example, if the storage server name is

DedupeServer.example.com, the configuration file name is

DedupeServer.example.com.cfg.

The following is the location of the file:

UNIX: /usr/openv/lib/ost-plugins

Windows: install path\Veritas\NetBackup\bin\ost-plugins

# Deleting an MSDP host configuration file

You may need to delete the configuration file from the deduplication hosts. For example, to reconfigure your deduplication environment or disaster recovery may require that you delete the configuration file on the servers on which it exists.

See "About the MSDP host configuration file" on page 188.

## To delete the host configuration file

Delete the file on the deduplication host; its location depends on the operating system type, as follows:

UNIX: /usr/openv/lib/ost-plugins

Windows: install path\Veritas\NetBackup\bin\ost-plugins

The following is an example of the host configuration file name of a server that has a fully qualified domain name:

DedupeServer.example.com.cfg

# Resetting the MSDP registry

If you reconfigure your deduplication environment, one of the steps is to reset the deduplication registry.

See "Changing the MSDP storage server name or storage path" on page 217.

Warning: Only follow these procedures if you are reconfiguring your storage server and storage paths.

The procedure differs on UNIX and on Windows.

#### To reset the MSDP registry file on UNIX and Linux

Enter the following commands on the storage server to reset the deduplication registry file:

```
rm /etc/pdregistry.cfg
cp -f /usr/openv/pdde/pdconfigure/cfg/userconfigs/pdregistry.cfg
 /etc/pdregistry.cfg
```

## To reset the MSDP registry on Windows

- Delete the contents of the following keys in the Windows registry:
  - HKLM\SOFTWARE\Symantec\PureDisk\Agent\ConfigFilePath
  - HKLM\SOFTWARE\Symantec\PureDisk\Agent\EtcPath

Warning: Editing the Windows registry may cause unforeseen results.

# About protecting the MSDP catalog

To increase availability, NetBackup provides a two-tier approach to protect the MSDP catalog, as follows:

Daily shadow copies NetBackup automatically creates copies of the MSDP catalog.

See "About the MSDP shadow catalog" on page 189.

Catalog backup policy Symantec provides a utility that you can use to configure a

NetBackup policy that backs up the MSDP catalog.

See "About the MSDP catalog backup policy" on page 190.

See "About recovering the MSDP catalog" on page 251.

## About the MSDP shadow catalog

The NetBackup Deduplication Manager automatically creates a shadow copy of the catalog daily. The Deduplication Manager also builds a transaction log for each shadow copy. If NetBackup detects corruption in the MSDP catalog, the

Deduplication Manager restores the catalog automatically from the most recent shadow copy. That restore process also plays the transaction log so that the recovered MSDP catalog is current.

By default, the NetBackup Deduplication Manager stores the shadow copies on the same volume as the catalog itself. Symantec recommends that you store the shadow copies on a different volume.

Warning: You can change the path only during initial MSDP configuration only. If you change it after MSDP backups exist, data loss may occur.

See "Changing the MSDP shadow catalog path" on page 192.

The NetBackup Deduplication Manager creates a shadow copy at 0340 hours daily, host time. To change the schedule, you must change the scheduler definition file.

See "Changing the MSDP shadow catalog schedule" on page 193.

By default, the NetBackup Deduplication Manager keeps five shadow copies of the catalog. You can change the number of copies.

See "Changing the number of MSDP catalog shadow copies" on page 194.

## About the MSDP catalog backup policy

Symantec recommends that you protect the MSDP catalog by backing it up. (A NetBackup catalog backup does not include the MSDP catalog.) The NetBackup Deduplication Catalog Policy Administration and Catalog Disaster Recovery utility (the drcontrol utility) configures a backup policy for the MSDP catalog. The policy also includes other important MSDP configuration information.

The MSDP catalog backups provide the second tier of catalog protection. The catalog backups are available if the shadow copies are not available or corrupt.

The following are the attributes for the catalog backup policy that the drcontrol utility creates:

Schedule Weekly Full Backup and daily Differential Incremental Backup.

6:00 A.M. to 6:00 P.M. Backup window

Retention 2 weeks

#### Backup selection

The following are the default catalog paths.

#### UNIX:

```
/database path/databases/catalogshadow
/storage path/etc
/storage path/var
/usr/openv/lib/ost-plugins/pd.conf
/usr/openv/lib/ost-plugins/mtstrm.conf
/database path/databases/spa
/database path/databases/datacheck
```

#### Windows:

```
database path\databases\catalogshadow
storage path\etc
storage path\var
install path\Veritas\NetBackup\bin\ost-plugins\pd.conf
install path\Veritas\NetBackup\bin\ost-plugins\mtstrm.conf
database path\databases\spa
database path\databases\datacheck
```

By default, NetBackup uses the same path for the storage and the catalog; the database path and the storage path are the same. If you configure a separate path for the deduplication database, the paths are different. Regardless, the drcontrol utility captures the correct paths for the catalog backup selections.

You should consider the following items carefully before you configure an MSDP catalog backup:

- Do not use the **Media Server Deduplication Pool** as the destination for the catalog backups. Recovery of the MSDP catalog from its Media Server **Deduplication Pool** is impossible.
- Use a storage unit that is attached to a NetBackup host other than the MSDP storage server.
- Use a separate MSDP catalog backup policy for each MSDP storage server. The drcontrol utility does not verify that the backup selections are the same for multiple storage servers. If the backup policy includes more than one MSDP storage server, the backup selection is the union of the backup selections for each host.
- You cannot use one policy to protect MSDP storage servers on both UNIX hosts and Windows hosts.
  - UNIX MSDP storage servers require a Standard backup policy and Windows MSDP storage servers require an MS-Windows policy.

See "Configuring an MSDP catalog backup" on page 195.

See "Updating an MSDP catalog backup policy" on page 198.

# Changing the MSDP shadow catalog path

You can change the location of the catalog shadow copies. Symantec recommends that you store the copies on a different volume than both the storage path and the database path. (If you configured a separate path for the deduplication database, the paths are different.)

NetBackup stores the MSDP catalog shadow copies in the following location:

UNIX: /database path/databases/catalogshadow

Windows: database path\databases\catalogshadow

Warning: You can change the shadow catalog path during initial MSDP configuration only. If you change it after MSDP backups exist, data loss may occur.

See "About protecting the MSDP catalog" on page 189.

## To change the MSDP catalog shadow path

1 Open the following file in a text editor:

UNIX: /storage path/etc/puredisk/spa.cfg

Windows: storage path\etc\puredisk\spa.cfg

Find the CatalogShadowPath parameter and change the value to the wanted path.

The volume must be mounted and available.

- 3 After your changes, save the file.
- 4 Restart the NetBackup Deduplication Manager (spad).

Create the shadow catalog directories by invoking the following command on the MSDP storage server:

UNIX: /usr/openv/pdde/pdcr/bin/cacontrol --catalog backup all Windows: install path\Veritas\pdde\cacontrol --catalog backup all

6 If an MSDP catalog backup policy exists, update the policy with the new shadow catalog directories. To do so, invoke the following command on the MSDP storage server:

UNIX: /usr/openv/pdde/pdcr/bin/drcontrol --update policy --policy policy name

Windows: install path\Veritas\pdde\drcontrol --update policy --policy policy name

# Changing the MSDP shadow catalog schedule

NetBackup automatically creates a copy of the MSDP catalog at 0340 hours daily, host time. You can change the default schedule.

See "About protecting the MSDP catalog" on page 189.

## To change the MSDP shadow catalog schedule

Open the following file in a text editor:

UNIX: /database path/databases/spa/database/scheduler/5

Windows: database path\databases\spa\database\scheduler\5

By default, NetBackup uses the same path for the storage and the catalog; the database path and the storage path are the same. If you configure a separate path for the deduplication database, the paths are different.

The contents of the file are similar to the following line. The second section of the line (40 3 \* \* \*) configures the schedule.

```
CatalogBackup|40 3 * * * |21600|32400|
```

2 Edit the second section of the file (40 3 \* \* \*). The schedule section conforms to the UNIX crontab file convention, as follows:

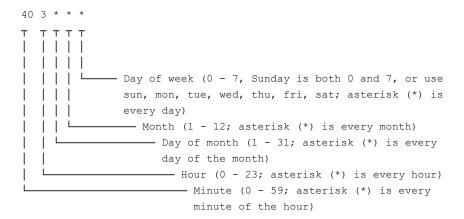

- **3** After your changes, save the file.
- Restart the NetBackup Deduplication Manager (spad).

# Changing the number of MSDP catalog shadow copies

NetBackup keeps five shadow copies of the MSDP catalog. You can change the number of copies.

See "About protecting the MSDP catalog" on page 189.

#### To change the number of MSDP catalog shadow copies

Open the following file in a text editor:

UNIX: /storage path/etc/puredisk/spa.cfg

Windows: storage path\puredisketc\spa.cfg

- Find the CatalogBackupVersions parameter and change the value to the wanted number of shadow copies. The valid values are 1 to 256, inclusive.
- 3 After your changes, save the file.
- 4 Restart the NetBackup Deduplication Manager (spad).

# Configuring an MSDP catalog backup

Use the following procedure to configure a backup policy for the NetBackup MSDP catalog.

See "About protecting the MSDP data" on page 36.

See "Troubleshooting MSDP catalog backup" on page 301.

### To configure an MSDP catalog backup

Verify that the MSDP storage server host (that is, the media server) is an additional server for the NetBackup master server. See NetBackup Management > Host Properties > masterserver name > Servers > Additional Servers in the NetBackup Administration Console.

If the storage server is not in the **Additional Servers** list, add the MSDP storage server host to the Additional Servers list. The host must be in the Additional Servers list and cannot be in the Media Servers list.

On the MSDP storage server, invoke the drcontrol utility and use the 2 appropriate options for your needs. The following is the syntax for the utility:

```
UNIX: /usr/openv/pdde/pdcr/bin/drcontrol --new policy --residence
residence [--policy policy name] [--client host name] [--hardware
machine type] [--OS operating system]
```

```
Windows: install path\Veritas\pdde\drcontrol --new policy
--residence residence [--policy policy name] [--client host name]
[--hardware machine type] [--OS operating system]
[--NB install dir install directory]
```

Descriptions of the options are available in another topic.

See "MSDP drcontrol options" on page 196.

The utility creates a log file and displays its path in the command output.

See "NetBackup MSDP log files" on page 280.

## MSDP drcontrol options

The drcontrol utility resides in the following directories, depending on host type:

- UNIX: /usr/openv/pdde/pdcr/bin
- Windows: install path\Veritas\pdde

The drcontrol utility creates a log file.

See "NetBackup MSDP log files" on page 280.

Table 5-33 describes the options for creating and updating an MSDP catalog backup policy.

MSDP drcontrol options for catalog backup and recovery **Table 5-33** 

| Option                           | Description                                                                                                    |
|----------------------------------|----------------------------------------------------------------------------------------------------|
| client host_name                 | The client to back up (that is, the host name of the MSDP storage server).                                                                                                   |
|                                  | Default: the value that bpgetconfig CLIENT_NAME returns.                                                                                                    |
| hardware                         | The hardware type or the computer type for the host.                                                                                                    |
| machine_type                     | Spaces are not allowed. If the string contains special characters, enclose it in double quotation marks (").                                                                 |
|                                  | Default: Unknown.                                                                                                    |
|                                  | The pathname for the log file that the drcontrol utility creates. By default, the utility writes log files to<br>/storage_path/log/drcontrol/.                               |
| NB_install_dir install_directory | Windows only. Required option if NetBackup was installed in a location other than the default (C:\Program Files\Veritas).                                                    |
|                                  | If the string contains spaces or special characters, enclose it in double quotation marks ("). Do not use a trailing backslash in the <code>install_directory</code> string. |
| new_policy                       | Create a new policy to protect the deduplication catalog on this host. If a policy with the given name exists already, the command fails.                                    |
| OS operating_system              | The operating system for the host.                                                                                                    |
|                                  | Spaces are not allowed. If the string contains special characters, enclose it in double quotation marks (").                                                                 |
|                                  | Default: UNIX/Linux or MS-Windows.                                                                                                    |
| policy policy_name               | The name for the backup policy.                                                                                                    |
|                                  | Required withauto_recover_DR and                                                                                                    |
|                                  | update_policy; optional withnew_policy.                                                                                                    |
|                                  | Default: Dedupe_Catalog_shorthostname                                                                                                    |
| refresh_shadow_catalog           | Deletes all existing shadow catalog copies and creates a new catalog shadow copy.                                                                                            |
| verbose                          | Echo all drcontrol log statements to stdout.                                                                                                    |

**Table 5-33** MSDP drcontrol options for catalog backup and recovery (continued)

| Option              | Description                                                                                                    |  |
|---------------------|----------------------------------------------------------------------------------------------------|--|
| residence residence | The name of the storage unit on which to store the MSDP catalog backups.                                                                                                    |  |
|                     | Do not use the <b>Media Server Deduplication Pool</b> as the destination for the catalog backups. Recovery of the MSDP catalog from its <b>Media Server Deduplication Pool</b> is impossible.                                                                                                    |  |
|                     | Symantec recommends that you use a storage unit that is attached to a NetBackup host other than the MSDP storage server.                                                                                                    |  |
| update_policy       | Update a policy, as follows:                                                                                                    |  |
|                     | <ul> <li>If the client name (of this media server) is not in the policy's client list, add the client name to the policy's client list.</li> <li>If you specify theos orhardware options, replace the values currently in the policy with the new values.</li> <li>Update the backup selection based on the locations of the MSDP storage directories and configuration files.         Therefore, if you modify any of the following, you must use this option to update the catalog backup policy:         <ul> <li>Any of the following values in the spa.cfg file (section:variable pairs):</li> <li>StorageDatabase:CatalogShadowPath</li> <li>StorageDatabase:Path</li> <li>Paths:Var</li> </ul> </li> <li>The spa.cfg or contentrouter.cfg locations in</li> </ul> |  |
|                     | the pdregistry.cfg file.  This option fails if there is no policy with the given policy name. It also fails if the existing policy type is incompatible with the operating system of the host on which you run the command.                                                                                                    |  |
|                     | This option requires thepolicy policy_name option.                                                                                                    |  |

See "Configuring an MSDP catalog backup" on page 195.

# Updating an MSDP catalog backup policy

You can use any NetBackup method to update an MSDP catalog backup policy manually. However, you should use the NetBackup Deduplication Catalog Policy Administration and Catalog Disaster Recoverydrcontrol) under the following circumstances:

- To add the client name of the storage server to the policy's client list.
- To update the --os value.
- To update the --hardware value.
- To update the backup selection if you modified any of the following configuration values:
  - Any of the following values in the spa.cfg file (section:variable pairs):
    - StorageDatabase:CatalogShadowPath
    - StorageDatabase:Path
    - Paths:Var
  - The spa.cfg or contentrouter.cfg locations in the pdregistry.cfg file.

See "About protecting the MSDP data" on page 36.

See "Troubleshooting MSDP catalog backup" on page 301.

#### To update an MSDP catalog backup

On the MSDP storage server, invoke the drcontrol utility and use the appropriate options for your needs. The following is the syntax for an update operation:

```
UNIX: /usr/openv/pdde/pdcr/bin/drcontrol --update policy --policy
policy name [--client host name] [--hardware machine type] [--OS
operating system]
```

```
Windows: install path\Veritas\pdde\drcontrol --update policy
--policy policy name [--client host name] [--hardware
machine type] [--OS operating system] [--OS operating system]
[--NB install dir install directory]
```

Descriptions of the options are available in another topic.

See "MSDP drcontrol options" on page 196.

The utility creates a log file and displays its path in the command output.

See "NetBackup MSDP log files" on page 280.

Chapter 6

# Monitoring deduplication activity

This chapter includes the following topics:

- Monitoring the MSDP deduplication rate
- Viewing MSDP job details
- About MSDP storage capacity and usage reporting
- About MSDP container files
- Viewing storage usage within MSDP container files
- Viewing MSDP disk reports
- About monitoring MSDP processes
- Reporting on Auto Image Replication jobs

# Monitoring the MSDP deduplication rate

The deduplication rate is the percentage of data that was stored already. That data is not stored again.

The following methods show the MSDP deduplication rate:

- To view the global MSDP deduplication ratio
- To view the MSDP deduplication rate for a backup job in the Activity Monitor

On UNIX and Linux, you can use the NetBackup bpdbjobs command to display the deduplication rate. However, you must configure it to do so.

See "To configure the bpdbjobs command to display the MSDP deduplication rate" on page 201.

#### To view the global MSDP deduplication ratio

- In the NetBackup Administration Console, expand Media and Device Management > Credentials > Storage Server
- 2 Select the deduplication storage server.
- 3 On the **Edit** menu, select **Change**.
- In the Change Storage Server dialog box, select the Properties tab. The 4 **Deduplication Ratio** field displays the ratio.

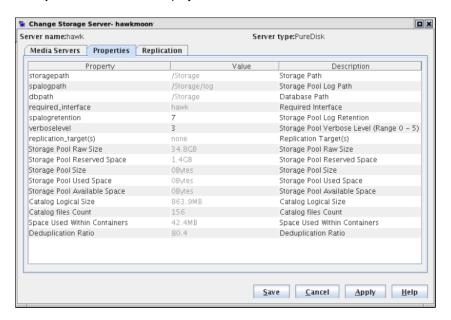

To view the MSDP deduplication rate for a backup job in the Activity Monitor

- 1 In the NetBackup Administration Console, click Activity Monitor.
- 2 Click the **Jobs** tab.

The **Deduplication Rate** column shows the rate for each job.

## To configure the bpdbjobs command to display the MSDP deduplication rate

Add a DEDUPRATIO BPDBJOBS COLDEFS entry in the bp.conf file on the media server on which you run the command.

The bpdbjobs command then shows the deduplication rate in its output.

Many factors affect deduplication performance.

See "About MSDP performance" on page 30.

# **Viewing MSDP job details**

Use the NetBackup Activity Monitor to view deduplication job details.

To view MSDP job details

- In the NetBackup Administration Console, click Activity Monitor.
- Click the **Jobs** tab.
- To view the details for a specific job, double-click on the job that is displayed in the **Jobs** tab pane.
- 4 In the Job Details dialog box, click the Detailed Status tab.

The deduplication job details are described in a different topic.

See "MSDP job details" on page 202.

## MSDP job details

The NetBackup Administration Console Job Details dialog box shows the details of a deduplication job. The details depend on whether the job is media server deduplication or client-side deduplication job.

## Media server deduplication job details

For media server deduplication, the **Detailed Status** tab shows the deduplication rate on the server that performed the deduplication. The following job details excerpt shows details for a client for which MSDP Server.example.com deduplicated the data (the **dedup** field shows the deduplication rate):

```
03/05/2013 10:37:06 - Info MSDP Server.example.com (pid=17498)
StorageServer=PureDisk:MSDP Server.example.com; Report=PDDO Stats
(multi-threaded stream used) for (MSDP Server.example.com):
scanned: 8930 KB, CR sent: 4363 KB, CR sent over FC: 0 KB, dedup: 51.1%,
cache hits: 36 (50.7%), rebased: 35 (49.3%)
```

## Client-side deduplication job details

For client-side deduplication jobs, the **Detailed Status** tab shows two deduplication rates. The first deduplication rate is always for the client data. The second deduplication rate is for the metadata (disk image header and True Image Restore information (if applicable)). That information is always deduplicated on a server; typically, deduplication rates for that information are zero or very low. The following job details example excerpt shows the two rates. The 1/8/2013 11:58:09 PM entry is for the client data; the 1/8/2013 11:58:19 PM entry is for the metadata.

```
1/8/2013 11:54:21 PM - Info MSDP Server.example.com(pid=2220)
 Using OpenStorage client direct to backup from client
 Client B.example.com to MSDP Server.example.com
1/8/2013 11:58:09 PM - Info MSDP Server.example.com(pid=2220)
  StorageServer=PureDisk:MSDP Server.example.com; Report=PDDO
 Stats for (MSDP Server.example.com: scanned: 3423425 KB,
 CR sent: 122280 KB, dedup: 96.4%, cache hits: 49672 (98.2%)
1/8/2013 11:58:09 PM - Info MSDP Server.example.com(pid=2220)
 Using the media server to write NBU data for backup
 Client B 1254987197.example.com to MSDP Server.example.com
1/8/2013 11:58:19 PM - Info MSDP Server.example.com(pid=2220)
  StorageServer=PureDisk:MSDP Server.example.com; Report=PDDO
 Stats for (MSDP Server.example.com: scanned: 17161 KB,
 CR sent: 17170 KB, dedup: 0.0%, cache hits: 0 (0.0%)
```

## Field descriptions

Table 6-1 describes the deduplication activity fields.

MSDP activity field descriptions Table 6-1

| Field      | Description                                                                                                    |
|------------|----------------------------------------------------------------------------------------------------|
| cache hits | The percentage of data segments in the backup that is represented in the local fingerprint cache. The deduplication plug-in did not have to query the database about those segments                                                                                                    |
|            | If the pd.conf file FP_CACHE_LOCAL parameter is set to 0 on the storage, the cache hits output is not included for the jobs that run on the storage server.                                                                                                    |
|            | See "MSDP pd.conf file parameters" on page 172.                                                                                                    |
| CR sent    | The amount of data that is sent from the deduplication plug-in to the component that stores the data. In NetBackup, the NetBackup Deduplication Engine stores the data.                                                                                                    |
|            | If the storage server deduplicates the data, it does not travel over the network. The deduplicated data travels over the network when the deduplication plug-in runs on a computer other than the storage server, as follows:                                                                                                    |
|            | <ul> <li>On a NetBackup client that deduplicates its own data (client-side deduplication).</li> <li>On a fingerprinting media server that deduplicates the data. The deduplication plug-in on the fingerprinting server sends the data to the storage server, which writes it to a Media Server Deduplication Pool.</li> <li>On a media server that then sends the data to a NetBackup 5000 series appliance for storage. (In NetBackup, a PureDisk Storage Pool represents the storage on a NetBackup 5000 series appliance.)</li> </ul> |

| Field                                      | Description                                                                                                    |
|--------------------------------------------|----------------------------------------------------------------------------------------------------|
| CR sent over FC                            | The amount of data that is sent from the deduplication plug-in over Fibre Channel to the component that stores the data. In NetBackup, the NetBackup Deduplication Engine stores the data.                                                                        |
| dedup                                      | The percentage of data that was stored already. That data is not stored again.                                                                                                    |
| multi-threaded stream used                 | Indicates that the Deduplication Multi-Threaded Agent processed the backup.  See "About the MSDP Deduplication Multi-Threaded Agent" on page 51.                                                                                                    |
| PDDO stats                                 | Indicates that the job details are for storage on the following destinations:  Media Server Deduplication Pool A NetBackup 5000 series appliance, exposed to NetBackup through a PureDisk Deduplication Pool.                                                     |
| rebased                                    | The percentage of segments that were rebased (that is, defragmented) during the backup. Those segments had poor data locality.  NetBackup reports back up job completion only after backup rebasing is completed.  See "About MSDP storage rebasing" on page 242. |
| scanned                                    | The amount of data that the deduplication plug-in scanned.                                                                                                    |
| Using OpenStorage client direct to restore | Indicates that the restore travels over the client-direct data path and does not use NetBackup media server components to process the data.                                                                                                    |

Table 6-1 MSDP activity field descriptions (continued)

# About MSDP storage capacity and usage reporting

Several factors affect the expected NetBackup deduplication capacity and usage results, as follows:

- Expired backups may not change the available size and the used size. An expired backup may have no unique data segments. Therefore, the segments remain valid for other backups.
- NetBackup Deduplication Manager clean-up may not have run yet. The Deduplication Manager performs clean up twice a day. Until it performs clean-up, deleted image fragments remain on disk.

If you use operating system tools to examine storage space usage, their results may differ from the usage reported by NetBackup, as follows:

NetBackup usage data includes the reserved space that the operating system tools do not include.

• If other applications use the storage, NetBackup cannot report usage accurately. NetBackup requires exclusive use of the storage.

Table 6-2 describes the options for monitoring capacity and usage.

Capacity and usage reporting Table 6-2

| Option                           | Description                                                                                                    |
|----------------------------------|----------------------------------------------------------------------------------------------------|
| Change Storage Server dialog box | The <b>Change Storage Server</b> dialog box <b>Properties</b> tab displays storage capacity and usage. It also displays the global deduplication ratio.                                                                                                    |
|                                  | This dialog box displays the most current capacity usage that is available in the NetBackup Administration Console.                                                                                                    |
|                                  | You can see an example of the dialog box in a different topic.                                                                                                    |
|                                  | See "Monitoring the MSDP deduplication rate" on page 200.                                                                                                    |
| Disk Pools window                | The <b>Disk Pools</b> window of the Administration Console displays the values that were stored when NetBackup polled the disk pools. NetBackup polls every 5 minutes; therefore, the value may not be as current as the value that is displayed in the <b>Change Storage Server</b> dialog box.  To display the window, expand <b>Media and Device Managemen &gt; Devices &gt; Disk Pools</b> . |
| View container command           | A command that is installed with NetBackup provides a view of storage capacity and usage within the deduplication container files.                                                                                                    |
|                                  | See "About MSDP container files" on page 206.                                                                                                    |
|                                  | See "Viewing storage usage within MSDP container files" on page 206.                                                                                                    |
| Disk Pool Status report          | The <b>Disk Pool Status</b> report displays the state of the disk pool and usage information.                                                                                                    |
|                                  | See "Viewing MSDP disk reports" on page 208.                                                                                                    |

| Table 0 2 Superity and assage reporting (continues) |                                                                                                    |  |
|-----------------------------------------------------|----------------------------------------------------------------------------------------------------|--|
| Option                                              | Description                                                                                                    |  |
| Disk Logs report                                    | The <b>Disk Logs</b> report displays event and message information. A useful event for monitoring capacity is event 1044; the following is the description of the event in the <b>Disk Logs</b> report: |  |
|                                                     | The usage of one or more system resources has exceeded a warning level.                                                                                                    |  |
|                                                     | By default, the threshold (high-water mark) for this message is at 98% capacity. No more data can be stored.                                                                                            |  |
|                                                     | See "Viewing MSDP disk reports" on page 208.                                                                                                    |  |
|                                                     | See "MSDP event codes and messages" on page 302.                                                                                                    |  |
| The nbdevquery command                              | The nbdevquery command shows the state of the disk volume and its properties and attributes. It also shows capacity, usage, and percent used.                                                           |  |
|                                                     | See "Determining the MSDP disk volume state" on page 233.                                                                                                    |  |
| NetBackup OpsCenter                                 | The NetBackup OpsCenter also provides information about storage capacity and usage.                                                                                                    |  |
|                                                     | See NetBackup OpsCenter Administrator's Guide:                                                                                                    |  |
|                                                     | http://www.symantec.com/docs/DOC5332                                                                                                    |  |

Table 6-2 Capacity and usage reporting (continued)

## About MSDP container files

The deduplication storage implementation allocates container files to hold backup data. Deleted segments can leave free space in containers files, but the container file sizes do not change. Segments are deleted from containers when backup images expire and the NetBackup Deduplication Manager performs clean-up.

The NetBackup Deduplication Manager checks the storage space every 20 seconds. It then periodically compacts the space available inside the container files. Therefore, space within a container is not available as soon as it is free. Various internal parameters control whether a container file is compacted. Although space may be available within a container file, the file may not be eligible for compaction.

# Viewing storage usage within MSDP container files

The NetBackup crcontrol command reports on storage usage within containers.

## To view storage usage within MSDP container files

Use the crcontrol command and the --dsstat option on the deduplication storage server. (For help with the command options, use the --help option.)

The following is an example of the command usage:

- UNIX and Linux: /usr/openv/pdde/pdcr/bin/crcontrol --dsstat
- Windows: install path\Veritas\pdde\Crcontrol.exe --dsstat

## The following is an example of the output:

```
******* Data Store statistics *******
             Raw Size Used Avail Use%
Data storage
              1.0T 988.9G 666.0G 322.9G 68%
```

Number of containers : 2981

Average container size : 219740494 bytes (209.56MB) Space allocated for containers : 655046415189 bytes (610.06GB) Reserved space : 45360705536 bytes (42.25GB)

Reserved space percentage : 4.1%

## From the command output, you can determine the following:

| Raw   | The raw size of the storage.                                                                                                    |
|-------|----------------------------------------------------------------------------------------------------|
| Size  | The size of the storage that NetBackup can use: the Raw size of the storage minus the file system Reserved space.                                                                                                    |
|       | If the file system has a concept of root reserved space (such as EXT3 or VxFS), that space cannot be used for storage. The <code>crcontrol</code> command does not include reserved space in the available space. Unlike the <code>crcontrol</code> command, some operating system tools report root reserved space as usable space. |
| Used  | The amount of deduplicated data that is stored on the file system.<br>NetBackup obtains the file system used space from the operating system.                                                                                                    |
| Avail | The Size minus the Used space.                                                                                                    |
| Use%  | The Used space divided by the Size.                                                                                                    |

# Viewing MSDP disk reports

The NetBackup disk reports include information about the disk pools, disk storage units, disk logs, images that are stored on disk media, and storage capacity.

Table 6-3 describes the disk reports available.

Table 6-3 Disk reports

| Table 0-5 Disk reports      |                                                                                                    |  |
|-----------------------------|----------------------------------------------------------------------------------------------------|--|
| Report                      | Description                                                                                                    |  |
| Images on Disk              | The Images on Disk report generates the image list present on the disk storage units that are connected to the media server. The report is a subset of the Images on Media report; it shows only disk-specific columns.                                                                                           |  |
|                             | The report provides a summary of the storage unit contents. If a disk becomes bad or if a media server crashes, this report can let you know what data is lost.                                                                                                    |  |
| Disk Logs                   | The Disk Logs report displays the media errors or the informational messages that are recorded in the NetBackup error catalog. The report is a subset of the Media Logs report; it shows only disk-specific columns.                                                                                              |  |
|                             | The report also includes information about deduplicated data integrity checking.                                                                                                    |  |
|                             | See "About MSDP data integrity checking" on page 237.                                                                                                    |  |
|                             | Either PureDisk or Symantec Deduplication Engine in the description identifies a deduplication message. The identifiers are generic because the deduplication engine does not know which application consumes its resources. NetBackup and Symantec Backup Exec are Symantec applications that use deduplication. |  |
| Disk Storage Unit<br>Status | The Disk Storage Unit Status report displays the state of disk storage units in the current NetBackup configuration.                                                                                                    |  |
|                             | For disk pool capacity, see the disk pools window in <b>Media and Device Management &gt; Devices &gt; Disk Pools</b> .                                                                                                    |  |
|                             | Multiple storage units can point to the same disk pool. When the report query is by storage unit, the report counts the capacity of disk pool storage multiple times.                                                                                                    |  |
| Disk Pool Status            | The <b>Disk Pool Status</b> report displays the state of disk pool and usage information.                                                                                                    |  |

#### To view disk reports

- In the NetBackup Administration Console, expand NetBackup Management > Reports > Disk Reports.
- 2 Select the name of a disk report.
- In the right pane, select the report settings.
- Click Run Report.

# **About monitoring MSDP processes**

The following table shows the deduplication processes about which NetBackup reports:

See "MSDP server components" on page 264.

Where to monitor the main MSDP processes Table 6-4

| What                               | Where to monitor it                                                                                                    |
|------------------------------------|----------------------------------------------------------------------------------------------------|
| NetBackup<br>Deduplication Engine  | On Windows systems, in the NetBackup Administration Console Activity Monitor Services tab.                                       |
|                                    | On UNIX, the NetBackup Deduplication Engine appears as spoold in the Administration Console <b>Activity Monitor Daemons</b> tab. |
|                                    | The NetBackup bpps command also shows the spoold process.                                                                        |
| NetBackup<br>Deduplication Manager | On Windows systems, NetBackup Deduplication Manager in the <b>Activity Monitor Services</b> tab.                                 |
|                                    | On UNIX, the NetBackup Deduplication Manager appears as spad in the Administration Console <b>Activity Monitor Daemons</b> tab.  |
|                                    | The NetBackup bpps command also shows the spad process.                                                                          |

# Reporting on Auto Image Replication jobs

The Activity Monitor displays both the Replication job and the Import job in a configuration that replicates to a target master server domain.

Auto Image Replication jobs in the Activity Monitor Table 6-5

| Job type    | Description                                                                                                    |
|-------------|----------------------------------------------------------------------------------------------------|
| Replication | The job that replicates a backup image to a target master displays in the Activity Monitor as a <b>Replication</b> job. The <b>Target Master</b> label displays in the <b>Storage Unit</b> column for this type of job.                                                                                           |
|             | Similar to other <b>Replication</b> jobs, the job that replicates images to a target master can work on multiple backup images in one instance.                                                                                                    |
|             | The detailed status for this job contains a list of the backup IDs that were replicated.                                                                                                    |
| Import      | The job that imports a backup copy into the target master domain displays in the Activity Monitor as an <b>Import</b> job. An <b>Import</b> job can import multiple copies in one instance. The detailed status for an <b>Import</b> job contains a list of processed backup IDs and a list of failed backup IDs. |
|             | <b>Note:</b> If the master servers in the source and target domains are not at the same NetBackup version, the following error can occur under certain circumstances: Failed to auto create data classification.                                                                                                  |
|             | This error occurs if the master server in the source domain is at a NetBackup version earlier than 7.6 and the data classification of <b>Any</b> is used. If the master server in the target domain is at NetBackup 7.6, use a different data classification in the source domain or the Import job fails.        |
|             | Note that a successful replication does not confirm that the image was imported at the target master.                                                                                                    |
|             | If the data classifications are not the same in both domains, the <b>Import</b> job fails and NetBackup does not attempt to import the image again.                                                                                                    |
|             | Failed <b>Import</b> jobs fail with a status 191 and appear in the <b>Problems</b> report when run on the target master server.                                                                                                    |
|             | The image is expired and deleted during an <b>Image Cleanup</b> job. Note that the originating domain (Domain 1) does not track failed imports.                                                                                                    |

Chapter 7

# Managing deduplication

This chapter includes the following topics:

- Managing MSDP servers
- Managing NetBackup Deduplication Engine credentials
- Managing Media Server Deduplication Pools
- Deleting backup images
- About MSDP queue processing
- Processing the MSDP transaction queue manually
- About MSDP data integrity checking
- Configuring MSDP data integrity checking behavior
- About managing MSDP storage read performance
- About MSDP storage rebasing
- About the MSDP data removal process
- Resizing the MSDP storage partition
- How MSDP restores work
- Configuring MSDP restores directly to a client
- About restoring files at a remote site
- About restoring from a backup at a target master domain
- Specifying the restore server

# Managing MSDP servers

After you configure deduplication, you can perform various tasks to manage deduplication servers.

See "Viewing MSDP storage servers" on page 212.

See "Determining the MSDP storage server state" on page 212.

See "Viewing MSDP storage server attributes" on page 213.

See "Setting MSDP storage server attributes" on page 214.

See "Changing MSDP storage server properties" on page 215.

See "Clearing MSDP storage server attributes" on page 216.

See "About changing the MSDP storage server name or storage path" on page 217.

See "Changing the MSDP storage server name or storage path" on page 217.

See "Removing an MSDP load balancing server" on page 219.

See "Deleting an MSDP storage server" on page 220.

See "Deleting the MSDP storage server configuration" on page 221.

## Viewing MSDP storage servers

Use the NetBackup Administration Console to view a list of deduplication storage servers already configured.

## To view MSDP storage servers

In the NetBackup Administration Console, expand **Media and Device** Management > Credentials > Storage Server.

The All Storage Servers pane shows all configured deduplication storage servers. Deduplication storage servers show PureDisk in the Server Type column.

## Determining the MSDP storage server state

Use the NetBackup nbdevquery command to determine the state of a deduplication storage server. The state is either UP or DOWN.

#### To determine MSDP storage server state

Run the following command on the NetBackup master server or a deduplication storage server:

```
UNIX: /usr/openv/netbackup/bin/admincmd/nbdevquery -liststs
-storage server server name -stype PureDisk -U
Windows: install path\NetBackup\bin\admincmd\nbdevquery -liststs
-storage server server name -stype PureDisk -U
```

## The following is example output:

```
Storage Server : bit.example.com
Storage Server Type : PureDisk
```

Storage Type : Formatted Disk, Network Attached

State : UP

This example output is shortened; more flags may appear in actual output.

## Viewing MSDP storage server attributes

Use the NetBackup nbdevquery command to view the deduplication storage server attributes.

The server name you use in the nbdevquery command must match the configured name of the storage server. If the storage server name is its fully-qualified domain name, you must use that for server\_name.

#### To view MSDP storage server attributes

The following is the command syntax to set a storage server attribute. Run the command on the NetBackup master server or on the deduplication storage server:

```
UNIX: /usr/openv/netbackup/bin/admincmd/nbdevquery -liststs
-storage server server name -stype PureDisk -U
Windows: install path\NetBackup\bin\admincmd\nbdevquery -liststs
-storage server server name -stype PureDisk -U
```

### The following is example output:

```
Storage Server : bit
Storage Server Type : PureDisk
Storage Type : Formatted Disk, Network Attached
State
                : UP
Flag
                : OpenStorage
Flag
                : CopyExtents
Flag
                : AdminUp
Flag
                : InternalUp
Flag
                : LifeCycle
Flag
                 : CapacityMgmt
Flag
                : OptimizedImage
                 : FT-Transfer
Flag
```

This example output is shortened; more flags may appear in actual output.

## Setting MSDP storage server attributes

You may have to set storage server attributes to enable new functionality.

If you set an attribute on the storage server, you may have to set the same attribute on existing deduplication pools. The overview or configuration procedure for the new functionality describes the requirements.

See "Setting a Media Server Deduplication Pool attribute" on page 226.

## To set a MSDP storage server attribute

1 The following is the command syntax to set a storage server attribute. Run the command on the master server or on the storage server.

```
nbdevconfig -changests -storage server storage server -stype
PureDisk -setattribute attribute
```

The following describes the options that require the arguments that are specific to your domain:

The name of the storage server. -storage server storage server -setattribute The attribute is the name of the argument that represents the new functionality. attribute For example, **OptimizedImage** specifies that the environment supports the optimized synthetic backup method.

The following is the path to the nbdevconfig command:

- UNIX: /usr/openv/netbackup/bin/admincmd
- Windows: install\_path\NetBackup\bin\admincmd
- 2 To verify, view the storage server attributes.

See "Viewing MSDP storage server attributes" on page 213.

See "About MSDP optimized synthetic backups" on page 28.

## Changing MSDP storage server properties

You can change the retention period and logging level for the NetBackup Deduplication Manager.

## To change MSDP storage server properties

- In the NetBackup Administration Console, expand Media and Device Management > Credentials > Storage Server
- 2 Select the deduplication storage server.
- 3 On the **Edit** menu, select **Change**.

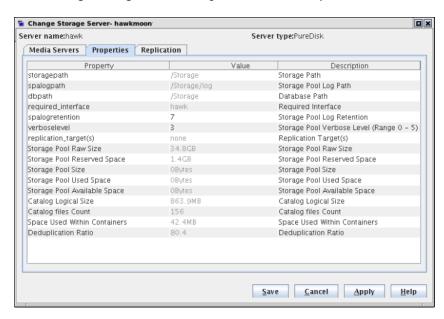

In the Change Storage Server dialog box, select the Properties tab.

- 5 For the property to change, select the value in the **Value column**.
- Change the value.
- 7 Click OK.

## Clearing MSDP storage server attributes

Use the nbdevconfig command to remove storage server attributes.

## To clear MSDP storage server attributes

Run the following command on the NetBackup master server or on a storage server:

```
nbdevconfig -changests -storage server storage server -stype
PureDisk -clearattribute attribute
-storage server
                    The name of the storage server.
storage server
                    The attribute is the name of the argument that represents the
-setattribute
                    functionality.
attribute
```

The following is the path to the nbdevconfig command:

- UNIX: /usr/openv/netbackup/bin/admincmd
- Windows: install path\NetBackup\bin\admincmd

## About changing the MSDP storage server name or storage path

You can change the storage server host name and the storage path of an existing NetBackup deduplication environment.

The following are several use cases that require changing an existing deduplication environment:

- You want to change the host name. For example, the name of host A was changed to B or a new network card was installed with a private interface C. To use the host name B or the private interface C, you must reconfigure the storage server.
  - See "Changing the MSDP storage server name or storage path" on page 217.
- You want to change the storage path. To do so, you must reconfigure the storage server with the new path.
  - See "Changing the MSDP storage server name or storage path" on page 217.
- You need to reuse the storage for disaster recovery. The storage is intact, but the storage server was destroyed. To recover, you must configure a new storage server.
  - In this scenario, you can use the same host name and storage path or use different ones.
  - See "Recovering from an MSDP storage server failure" on page 255.

## Changing the MSDP storage server name or storage path

Two aspects of a NetBackup deduplication configuration exist: the record of the deduplication storage in the EMM database and the physical presence of the storage on disk (the populated storage directory).

Warning: Deleting valid backup images may cause data loss.

See "About changing the MSDP storage server name or storage path" on page 217.

Table 7-1 Changing the storage server name or storage path

| Charr                                               | Table                                                          | Ducandura                                                                                                    |
|-----------------------------------------------------|----------------------------------------------------------------|----------------------------------------------------------------------------------------------------|
| Step                                                | Task                                                           | Procedure                                                                                                    |
| Step 1 Ensure that no deduplication activity occurs | Deactivate all backup policies that use deduplication storage. |                                                                                                    |
|                                                     | See the NetBackup Administrator's Guide, Volume I:             |                                                                                                    |
|                                                     |                                                                | http://www.symantec.com/docs/DOC5332                                                                                                    |
| Step 2                                              | Expire the backup images                                       | Expire all backup images that reside on the deduplication disk storage.                                                                                                    |
|                                                     |                                                                | <b>Warning:</b> Do not delete the images. They are imported back into NetBackup later in this process.                                                                               |
|                                                     |                                                                | If you use the <code>bpexpdate</code> command to expire the backup images, use the <code>-nodelete</code> parameter.                                                                 |
|                                                     |                                                                | See the NetBackup Administrator's Guide, Volume I:                                                                                                    |
|                                                     |                                                                | http://www.symantec.com/docs/DOC5332                                                                                                    |
| Step 3                                              | Delete the storage units that                                  | See the NetBackup Administrator's Guide, Volume I:                                                                                                    |
|                                                     | use the disk pool                                              | http://www.symantec.com/docs/DOC5332                                                                                                    |
| Step 4                                              | Delete the disk pool                                           | See "Deleting a Media Server Deduplication Pool" on page 235.                                                                                                    |
| Step 5                                              | Delete the deduplication storage server                        | See "Deleting an MSDP storage server" on page 220.                                                                                                    |
| Step 6                                              | Delete the configuration                                       | Delete the deduplication configuration.                                                                                                    |
|                                                     |                                                                | See "Deleting the MSDP storage server configuration" on page 221.                                                                                                    |
| Step 7                                              | Delete the deduplication host configuration file               | Each load balancing server contains a deduplication host configuration file. If you use load balancing servers, delete the deduplication host configuration file from those servers. |
|                                                     |                                                                | See "Deleting an MSDP host configuration file" on page 188.                                                                                                    |
| Step 8                                              | Delete the identity file and the file system table file        | Delete the following files from the MSDP storage server, depending on operating system:                                                                                              |
|                                                     |                                                                | UNIX:                                                                                                    |
|                                                     |                                                                | /storage path/data/.identify                                                                                                    |
|                                                     |                                                                | /storage_path/etc/puredisk/fstab.cfg                                                                                                    |
|                                                     |                                                                | Windows:                                                                                                    |
|                                                     |                                                                | storage path\data\.identify                                                                                                    |
|                                                     |                                                                | storage_path\etc\puredisk\fstab.cfg                                                                                                    |
|                                                     |                                                                |                                                                                                    |

| Step    | Task                                                          | Procedure                                                                                                    |
|---------|---------------------------------------------------------------|----------------------------------------------------------------------------------------------------|
| Step 9  | Step 9 Change the storage server name or the storage location | See the computer or the storage vendor's documentation.                                                                                                    |
|         |                                                               | See "Use fully qualified domain names" on page 32.                                                                                                    |
|         |                                                               | See "MSDP storage path properties" on page 79.                                                                                                    |
| Step 10 | Reconfigure the storage server                                | When you configure deduplication, select the host by the new name and enter the new storage path (if you changed the path). You can also use a new network interface. |
|         |                                                               | See "Configuring MSDP server-side deduplication" on page 48.                                                                                                    |
| Step 11 | Import the backup images                                      | See the NetBackup Administrator's Guide, Volume I:                                                                                                    |
|         |                                                               | http://www.symantec.com/docs/DOC5332                                                                                                    |

Table 7-1 Changing the storage server name or storage path (continued)

## Removing an MSDP load balancing server

You can remove a load balancing server from a deduplication node. The media server no longer deduplicates client data.

See "About MSDP storage servers" on page 20.

After you remove the load balancing server, restart the NetBackup Enterprise Media Manager service. The NetBackup disk polling service may try to use the removed server to query for disk status. Because the server is no longer a load balancing server, it cannot guery the disk storage. Consequently, NetBackup may mark the disk volume as DOWN. When the EMM service restarts, it chooses a different deduplication server to monitor the disk storage.

If the host failed and is unavailable, you can use the tpconfig device configuration utility in menu mode to delete the server. However, you must run the tpconfig utility on a UNIX or Linux NetBackup server.

For procedures, see NetBackup Administrator's Guide, Volume II:

http://www.symantec.com/docs/DOC5332

#### To remove a media server from a MSDP node

- 1 For every storage unit that specifies the media server in **Use one of the** following media servers, clear the check box that specifies the media server.
  - This step is not required if the storage unit is configured to use any available media server.
- 2 In the NetBackup Administration Console, expand Media and Device Management > Credentials > Storage Server.

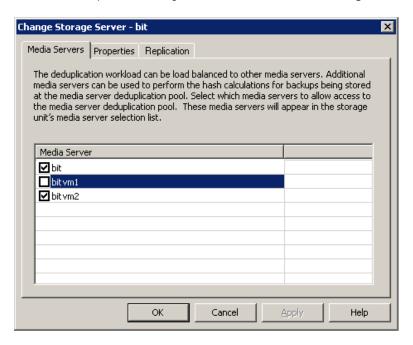

3 Select the deduplication storage server, then select **Edit > Change**.

- In the Change Storage Server dialog box, select the Media Servers tab.
- 5 Clear the check box of the media server you want to remove.
- Click OK.

### Deleting an MSDP storage server

If you delete a deduplication storage server, NetBackup deletes the host as a storage server and disables the deduplication storage server functionality on that media server.

NetBackup does not delete the media server from your configuration. To delete the media server, use the NetBackup nbemmcmd command.

Deleting the deduplication storage server does not alter the contents of the storage on physical disk. To protect against inadvertent data loss, NetBackup does not automatically delete the storage when you delete the storage server.

If a disk pool is configured from the disk volume that the deduplication storage server manages, you cannot delete the deduplication storage server.

Warning: Do not delete a deduplication storage server if its storage contains unexpired NetBackup images; if you do, data loss may occur.

#### To delete an MSDP storage server

- In the NetBackup Administration Console, expand Media and Device Management > Credentials > Storage Server
- 2 On the Edit menu, select Delete.
- Click **Yes** in the confirmation dialog box.

See "Changing the MSDP storage server name or storage path" on page 217.

## Deleting the MSDP storage server configuration

Use this procedure to delete a deduplication storage server configuration. The script that is used in this procedure deletes the active configuration and returns the configuration files to their installed, preconfigured state.

Only use this procedure when directed to from a process topic. A process topic is a high-level user task made up of a series of separate procedures.

See "Changing the MSDP storage server name or storage path" on page 217.

See "Deactivating MSDP" on page 262.

#### To delete the MSDP storage server configuration

- Use the NetBackup Administration Console to stop the NetBackup Deduplication Engine (spoold) and the NetBackup Deduplication Manager (spad).
- On the storage server, run one of the following scripts, depending on your operating system:

#### UNIX:

/usr/openv/pdde/pdconfigure/scripts/installers/PDDE deleteConfig.sh

```
Windows: install path\Program
Files\Veritas\pdde\PDDE deleteConfig.bat
```

#### The command output includes the following:

```
**** Starting PDDE deleteConfig.sh ***
You need to stop the spad and spoold daemons to proceed
This script will delete the PDDE configuration on this system
Would you want to continue? [ y | n ]
```

3 Type **v** and then press Enter.

## Managing NetBackup Deduplication Engine credentials

You can manage existing credentials in NetBackup.

See "Determining which media servers have deduplication credentials" on page 222.

See "Adding NetBackup Deduplication Engine credentials" on page 222.

See "Changing NetBackup Deduplication Engine credentials" on page 223.

See "Deleting credentials from a load balancing server" on page 223.

### Determining which media servers have deduplication credentials

You can determine which media servers have credentials configured for the NetBackup Deduplication Engine. The servers with credentials are load balancing servers.

To determine if NetBackup Deduplication Engine credentials exist

- In the NetBackup Administration Console, expand Media and Device Management > Credentials > Storage Server.
- 2 Select the storage server, then select **Edit > Change**.
- 3 In the Change Storage Server dialog box, select the Media Servers tab. The media servers for which credentials are configured are checked.

### Adding NetBackup Deduplication Engine credentials

You may need to add the NetBackup Deduplication Engine credentials to an existing storage server or load balancing server. For example, disaster recovery may require that you add the credentials.

Add the same credentials that you already use in your environment.

Another procedure exists to add a load balancing server to your configuration.

See "Adding an MSDP load balancing server" on page 169.

#### To add NetBackup Deduplication Engine credentials by using the tpconfig command

On the host to which you want to add credentials, run the following command:

#### On Windows:

```
install path\Veritas\NetBackup\Volmgr\bin\tpconfig -add
-storage server sshostname -stype PureDisk -sts user id UserID
-password PassWord
```

#### On UNIX/Linux:

```
/usr/openv/volmgr/bin/tpconfig -add -storage server sshostname
-stype PureDisk -sts user id UserID -password PassWord
```

For *sshostname*, use the name of the storage server.

## Changing NetBackup Deduplication Engine credentials

You cannot change the NetBackup Deduplication Engine credentials after you enter them. If you must change the credentials, contact your Symantec support representative.

See "About the NetBackup Deduplication Engine credentials" on page 26.

## Deleting credentials from a load balancing server

You may need to delete the NetBackup Deduplication Engine credentials from a load balancing server. For example, disaster recovery may require that you delete the credentials on a load balancing server.

Another procedure exists to remove a load balancing server from a deduplication node.

See "Removing an MSDP load balancing server" on page 219.

#### To delete credentials from a load balancing server

On the load balancing server, run the following command:

#### On Windows:

```
install path\Veritas\NetBackup\Volmgr\bin\tpconfig -delete
-storage server sshostname -stype PureDisk -sts user id UserID
```

#### On UNIX/Linux:

```
/usr/openv/volmgr/bin/tpconfig -delete -storage server sshostname
-stype PureDisk -sts user id UserID
```

For sshostname, use the name of the storage server.

## Managing Media Server Deduplication Pools

After you configure NetBackup deduplication, you can perform various tasks to manage your deduplication disk pools.

See "Viewing Media Server Deduplication Pools" on page 224.

See "Changing a Media Server Deduplication Pool properties" on page 227.

See "Determining the Media Server Deduplication Pool state" on page 224.

See "Changing Media Server Deduplication Pool state" on page 225.

See "Determining the MSDP disk volume state" on page 233.

See "Changing the MSDP disk volume state" on page 233.

See "Viewing Media Server Deduplication Pool attributes" on page 225.

See "Setting a Media Server Deduplication Pool attribute" on page 226.

See "Clearing a Media Server Deduplication Pool attribute" on page 232.

See "Resizing the MSDP storage partition" on page 246.

See "Inventorying a NetBackup disk pool" on page 234.

See "Deleting a Media Server Deduplication Pool" on page 235.

### Viewing Media Server Deduplication Pools

Use the NetBackup Administration Console to view configured disk pools.

To view disk pools

In the NetBackup Administration Console, expand Media and Device Management > Devices > Disk Pools.

### Determining the Media Server Deduplication Pool state

The disk pool state is UP or DOWN.

To determine disk pool state

- In the NetBackup Administration Console, expand Media and Device Management > Device Monitor.
- 2 Select the Disk Pools tab.
- 3 The state is displayed in the **Status** column.

### Changing Media Server Deduplication Pool state

You can change the state of a NetBackup disk pool. Pool states are UP or DOWN.

To change the state to DOWN, the disk pool must not be busy. If backup jobs are assigned to the disk pool, the state change fails. Cancel the backup jobs or wait until the jobs complete.

To change Media Server Deduplication Pool state

- In the NetBackup Administration Console, in the left pane, select Media and Device Management > Device Monitor.
- 2 Select the **Disk Pools** tab.
- 3 Select the disk pool.
- 4 Select either Actions > Up or Actions > Down.

## Viewing Media Server Deduplication Pool attributes

Use the NetBackup nbdevquery command to view deduplication pool attributes.

#### To view MSDP pool attributes

The following is the command syntax to view the attributes of a deduplication pool. Run the command on the NetBackup master server or on the deduplication storage server:

```
UNIX: /usr/openv/netbackup/bin/admincmd/nbdevquery -listdp -dp
pool name -stype PureDisk -U
Windows: install path\NetBackup\bin\admincmd\nbdevquery -listdp
-dp pool name -stype PureDisk -U
```

#### The following is example output:

```
Disk Pool Name : MediaServerDeduplicationPool
Disk Pool Id : MediaServerDeduplicationPool
Disk Type
              : PureDisk
Status
              : UP
              : OpenStorage
Flag
Flag
              : AdminUp
              : InternalUp
Flag
Flag
              : LifeCycle
Flag
              : CapacityMgmt
Flag
              : OptimizedImage
Raw Size (GB) : 235.76
Usable Size (GB): 235.76
Num Volumes : 1
High Watermark : 98
Low Watermark : 80
Max IO Streams : -1
Storage Server : DedupeServer.example.com (UP)
```

This example output is shortened; more flags may appear in actual output.

### Setting a Media Server Deduplication Pool attribute

You may have to set attributes on your existing media server deduplication pools. For example, if you set an attribute on the storage server, you may have to set the same attribute on your existing deduplication disk pools.

See "Setting MSDP storage server attributes" on page 214.

#### To set a MSDP disk pool attribute

The following is the command syntax to set a deduplication pool attribute. Run 1 the command on the master server or on the storage server.

nbdevconfig -changedp -dp pool name -stype PureDisk -setattribute attribute

The following describes the options that require the arguments that are specific to your domain:

The name of the disk pool. -changedp

pool name

The *attribute* is the name of the argument that represents the -setattribute

new functionality. attribute

For example, **OptimizedImage** specifies that the environment

supports the optimized synthetic backup method.

The following is the path to the nbdevconfig command:

UNIX: /usr/openv/netbackup/bin/admincmd

Windows: install\_path\NetBackup\bin\admincmd

2 To verify, view the disk pool attributes.

See "Viewing Media Server Deduplication Pool attributes" on page 225.

### Changing a Media Server Deduplication Pool properties

You can change the properties of a deduplication disk pool.

#### To change disk pool properties

- In the NetBackup Administration Console, expand Media and Device 1 Management > Devices > Disk Pools.
- 2 Select the disk pool you want to change in the details pane.

On the Edit menu, select Change.

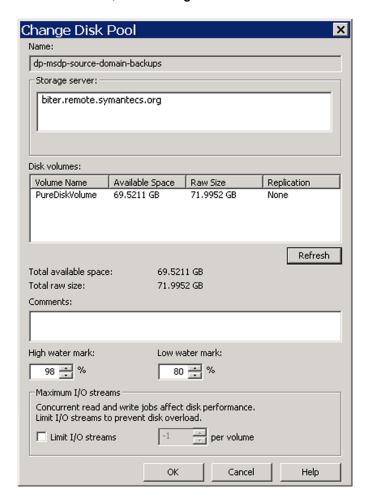

In the Change Disk Pool dialog box, click Refresh to update the disk pool replication properties.

If NetBackup discovers changes, your actions depend on the changes discovered.

See "How to resolve volume changes for Auto Image Replication" on page 229.

Change the other properties as necessary.

See "Media Server Deduplication Pool properties" on page 101.

- Click OK. 6
- 7 If you clicked Refresh and the Replication value for the PureDiskVolume changed, refresh the view in the **Administration Console**.

### How to resolve volume changes for Auto Image Replication

When you open the Change Disk Pool dialog box, NetBackup loads the disk pool properties from the catalog. NetBackup queries the storage server for changes when you either click the Refresh button in the Change Disk Pool dialog box or when you configure a new disk pool for the storage server.

Symantec recommends that you take the following actions when the volume topology change:

- Discuss the changes with the storage administrator. You need to understand the changes so you can change your disk pools (if required) so that NetBackup can continue to use them.
- If the changes were not planned for NetBackup, ask your storage administrator to revert the changes so that NetBackup functions correctly again.

NetBackup can process changes to the following volume properties:

- Replication Source
- Replication Target
- None

If these volume properties change, NetBackup can update the disk pool to match the changes. NetBackup can continue to use the disk pool, although the disk pool may no longer match the storage unit or storage lifecycle purpose.

The following table describes the possible outcomes and how to resolve them.

Table 7-2 Refresh outcomes

| Outcome                                                                | Description                                                                                                    |
|------------------------------------------------------------------------|----------------------------------------------------------------------------------------------------|
| No changes are discovered.                                             | No changes are required.                                                                                                    |
| NetBackup discovers the new volumes that you can add to the disk pool. | The new volumes appear in the <b>Change Disk Pool</b> dialog box. Text in the dialog box changes to indicate that you can add the new volumes to the disk pool. |

Table 7-2 Refresh outcomes (continued)

### Outcome Description The replication properties of all of A Disk Pool Configuration Alert pop-up box notifies you that the properties of all of the the volumes changed, but they volumes in the disk pool changed, but they are all the same (homogeneous). are still consistent. Disk Pool Configuration Alert The storage configuration has changed. The changed disk pool may differ from its original use in the storage unit and the storage lifecycle policy. -The replication topology has changed. -The replication topology has changed. Old properties: Backup, Replication source, Replication target New properties: Backup, Replication target NetBackup will update the disk pool with the new configuration. Verify that the disk pool matches the intended purpose of the storage unit or the storage lifecycle policy. OK You must click OK in the alert box, after which the disk pool properties in the Change Disk Pool dialog box are updated to match the new volume properties If new volumes are available that match the new properties. NetBackup displays those volumes in the Change Disk Pool dialog box. You can add those new volumes to the disk pool. In the Change Disk Pool dialog box, select one of the following two choices: ■ OK. To accept the disk pool changes, click OK in the Change Disk Pool dialog box. NetBackup saves the new properties of the disk pool. NetBackup can use the disk pool, but it may no longer match the intended purpose of the storage unit or storage lifecycle policy. Change the storage lifecycle policy definitions to ensure that the replication operations use the correct source and target disk pools, storage units, and storage unit groups. Alternatively, work with your storage administrator to change the volume properties back to their original values.

lifecycle policy.

■ Cancel. To discard the changes, click Cancel in the Change Disk Pool dialog box. NetBackup does not save the new disk pool properties. NetBackup can use the disk pool, but it may no longer match the intended use of the storage unit or storage

Table 7-2 Refresh outcomes (continued)

#### Outcome Description

The replication properties of the volumes changed, and they are now inconsistent

A Disk Pool Configuration Error pop-up box notifies you that the replication properties of some of the volumes in the disk pool changed. The properties of the volumes in the disk pool are not homogeneous.

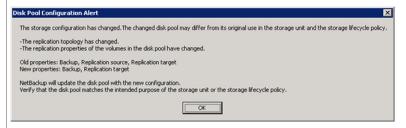

You must click **OK** in the alert box.

In the Change Disk Pool dialog box, the properties of the disk pool are unchanged, and you cannot select them (that is, they are dimmed). However, the properties of the individual volumes are updated.

Because the volume properties are not homogeneous, NetBackup cannot use the disk pool until the storage configuration is fixed.

NetBackup does not display new volumes (if available) because the volumes already in the disk pool are not homogeneous.

To determine what has changed, compare the disk pool properties to the volume properties.

See "Viewing the replication topology for Auto Image Replication" on page 143.

Work with your storage administrator to understand the changes and why they were made. The replication relationships may or may not have to be re-established. If the relationship was removed in error, re-establishing the relationships seem justified. If you are retiring or replacing the target replication device, you probably do not want to re-establish the relationships.

The disk pool remains unusable until the properties of the volumes in the disk pool are homogenous.

In the Change Disk Pool dialog box, click OK or Cancel to exit the Change Disk Pool dialog box.

Table 7-2 Refresh outcomes (continued)

### Outcome Description NetBackup cannot find a volume A Disk Pool Configuration Alert pop-up box notifies you that an existing volume or or volumes that were in the disk volumes was deleted from the storage device: loog. Disk Pool Configuration Alert An existing volume in this disk pool cannot be found on the storage device and is no longer available to NetBackup. The volume might be offline or deleted. If deleted, any data on that volume is lost. Volume(s) deleted: dv02 Refer to documentation for information on how to resolve this issue. OK NetBackup can use the disk pool, but data may be lost. To protect against accidental data loss, NetBackup does not allow volumes to be deleted from a disk pool. To continue to use the disk pool, do the following: Use the bpimmedia command or the Images on Disk report to display the images on the specific volume. Expire the images on the volume. Use the nbdevconfig command to set the volume state to DOWN so NetBackup does not try to use it.

### Clearing a Media Server Deduplication Pool attribute

You may have to clear attributes on your existing media server deduplication pools.

#### To clear a Media Server Deduplication Pool attribute

The following is the command syntax to clear a deduplication pool attribute. Run the command on the master server or on the storage server.

```
nbdevconfig -changedp -dp pool name -stype PureDisk
-clearattribute attribute
```

The following describe the options that require your input:

| -changedp     | The name of the disk pool.                                    |
|---------------|---------------------------------------------------------------|
| pool_name     |                                                               |
| -setattribute | The attribute is the name of the argument that represents the |
| attribute     | new functionality.                                            |

The following is the path to the nbdevconfig command:

- UNIX: /usr/openv/netbackup/bin/admincmd
- Windows: install path\NetBackup\bin\admincmd

### Determining the MSDP disk volume state

Use the NetBackup nbdevquery command to determine the state of the volume in a deduplication disk pool. NetBackup exposes all of the storage for MSDP as a single volume, PureDiskVolume. The command shows the properties and attributes of the PureDiskVolume.

#### To determine MSDP disk volume state

Display the volume state by using the following command:

```
UNIX: /usr/openv/netbackup/bin/admincmd/nbdevquery -listdv -stype
PureDisk -U -dp disk pool name
```

```
Windows: install path\NetBackup\bin\admincmd\nbdevquery -listdv
-stype PureDisk -U -dp disk pool name
```

The state is either UP or DOWN.

The following is example output

```
Disk Pool Name
                : MSDP Disk Pool
Disk Type
                : PureDisk
Disk Volume Name
                : PureDiskVolume
Disk Media ID : @aaaab
Total Capacity (GB): 49.98
Free Space (GB) : 43.66
Use%
                 : 12
```

Status : UP

Flag : ReadOnWrite Flag : AdminUp : InternalUp Flag

Num Read Mounts : 0 Num Write Mounts . 1 Cur Read Streams : 0 Cur Write Streams : 0

### Changing the MSDP disk volume state

The disk volume state is **UP** or **DOWN**. NetBackup exposes all of the storage for MSDP as a single volume, PureDiskVolume.

To change the state to **DOWN**, the disk pool in which the volume resides must not be busy. If backup jobs are assigned to the disk pool, the state change fails. Cancel the backup jobs or wait until the jobs complete.

#### To change the MSDP disk volume state

Change the disk volume state; the following is the command syntax:

```
UNIX: /usr/openv/netbackup/bin/admincmd/nbdevconfig -changestate
-stype PureDisk -dp disk pool name -dv PureDiskVolume -state state
```

```
Windows: install path\NetBackup\bin\admincmd\nbdevconfig
-changestate -stype PureDisk -dp disk pool name -dv PureDiskVolume
-state state
```

For the -state, specify either UP or DOWN.

## Inventorying a NetBackup disk pool

An inventory of a NetBackup disk pool reads the capacity of the disk volumes in the pool. An inventory operation lets you update NetBackup with the new capacity values if you do the following:

- Increase or decrease the size of the disk volumes in a disk pool.
- Add volumes to or remove volumes from a disk pool.

How you increase or decrease the underlying storage capacity depends on your storage implementation. You must complete that process before you inventory the disk pool.

#### To inventory a NetBackup disk pool

- in the NetBackup Administration Console, select Media and Device Management > Devices > Disk Pools.
- 2 On the Actions menu, select Inventory Disk Pools.
- 3 In the Inventory Disk Pool dialog box, select the disk pool to inventory and then click Start Inventory.
- To update the NetBackup catalog with the capacity values returned by the inventory, click Update Configuration.
- 5 To inventory another disk pool, go to step 3.
- To exit, click Close.

## Deleting a Media Server Deduplication Pool

You can delete a disk pool if it does not contain valid NetBackup backup images or image fragments. If it does, you must first expire and delete those images or fragments. If expired image fragments remain on disk, you must remove those also.

See "Cannot delete an MSDP disk pool" on page 294.

If you delete a disk pool, NetBackup removes it from your configuration.

If a disk pool is the storage destination of a storage unit, you must first delete the storage unit.

#### To delete an MSDP disk pool

- In the NetBackup Administration Console, expand Media and Device Management > Devices > Disk Pools.
- 2 Select a disk pool
- 3 On the Edit menu, select Delete.
- In the **Delete Disk Pool** dialog box, verify that the disk pool is the one you want to delete and then click OK.

## **Deleting backup images**

Image deletion may be time consuming. Therefore, if you delete images manually, Symantec recommends the following approach.

See "About the MSDP data removal process" on page 245.

#### To delete backup images manually

- Expire all of the images by using the bpexpdate command and the -notimmediate option. The -notimmediate option prevents beexpdate from calling the nbdelete command, which deletes the image.
  - Without this option, bpexpdate calls nbdelete to delete images. Each call to nbdelete creates a job in the Activity Monitor, allocates resources, and launches processes on the media server.
- 2 After you expire the last image, delete all of the images by using the nbdelete command with the -allvolumes option.
  - Only one job is created in the Activity Monitor, fewer resources are allocated, and fewer processes are started on the media servers. The entire process of expiring images and deleting images takes less time.

## About MSDP queue processing

Operations that require database updates accumulate in a transaction queue. Twice a day, the NetBackup Deduplication Manager directs the Deduplication Engine to process the queue as one batch. By default, queue processing occurs every 12 hours, 20 minutes past the hour.

Primarily, the transaction queue contains clean-up and integrity checking transactions. These transactions update the reference database.

Queue processing writes status information to the deduplication engine storaged.log file.

See "NetBackup MSDP log files" on page 280.

Because queue processing does not block any other deduplication process, rescheduling should not be necessary. Users cannot change the maintenance process schedules. However, if you must reschedule these processes, contact your Symantec support representative.

Because queue processing occurs automatically, you should not need to invoke it manually. However, you may do so.

See "Processing the MSDP transaction queue manually" on page 236.

See "About MSDP server requirements" on page 21.

## Processing the MSDP transaction queue manually

NetBackup maintains a queue for MSDP database transactions.

See "About MSDP queue processing" on page 236.

Usually, you should not need to run the deduplication database transaction queue processes manually. However, when you recover the MSDP catalog from a backup, you must process the MSDP transaction queue. Processing the transaction queue is part of a larger process.

#### To process the MSDP transaction queue manually

On the MSDP storage server, run the following command:

UNIX: /usr/openv/pdde/pdcr/bin/crcontrol --processqueue

Windows: install path\Veritas\pdde\Crcontrol.exe --processqueue

To determine if the queue processing is still active, run the following command:

UNIX: /usr/openv/pdde/pdcr/bin/crcontrol --processqueueinfo

Windows: install path\Veritas\pdde\Crcontrol.exe --processqueueinfo

If the output shows Busy : yes, the queue is still active.

To examine the results, run the following command (number 1 not lowercase letter I):

UNIX: /usr/openv/pdde/pdcr/bin/crcontrol --dsstat 1

Windows: install path\Veritas\pdde\Crcontrol.exe --dsstat 1

The command may run for a long time; if you omit the 1, results return more quickly but they are not as accurate.

## About MSDP data integrity checking

Deduplication metadata and data may become inconsistent or corrupted because of disk failures, I/O errors, database corruption, and operational errors. NetBackup checks the integrity of the deduplicated data on a regular basis. NetBackup performs some of the integrity checking when the storage server is idle. Other integrity checking is designed to use few storage server resources so as not to interfere with operations.

The data integrity checking process includes the following checks and actions:

- Automatically constrains data loss or corruption to ensure that new backups are intact.
- Automatically runs a cyclic redundancy check (CRC) for the data containers.
- Automatically collects and cleans up storage garbage.
- Automatically recovers the container-based reference database (or parts of the database) if it is corrupt or missing.
- Automatically finds storage leaks and fixes them.

NetBackup resolves many integrity issues without user intervention, and some issues are fixed when the next backup runs. However, a severe issue may require intervention by Symantec Support. In such cases, NetBackup writes a message to the NetBackup Disk Logs report.

See "Viewing MSDP disk reports" on page 208.

The data integrity message code is 1057.

See "MSDP event codes and messages" on page 302.

NetBackup writes the integrity checking activity messages to the NetBackup Deduplication Engine storaged.log file.

See "NetBackup MSDP log files" on page 280.

You can configure some of the data integrity checking behaviors.

See "Configuring MSDP data integrity checking behavior" on page 238.

## Configuring MSDP data integrity checking behavior

NetBackup performs several data integrity checks. You can configure the behavior of the integrity checks.

Two methods exist to configure MSDP data integrity checking behavior, as follows:

- Run a command. See "To configure data integrity checking behavior by using a command" on page 238.
- Edit configuration file parameters. See "To configure data integrity checking behavior by editing the configuration files" on page 240.

Warning: Symantec recommends that you do not disable the data integrity checking. If you do so, NetBackup cannot find and repair or report data corruption.

See "About MSDP data integrity checking" on page 237.

See "MSDP data integrity checking configuration parameters" on page 240.

To configure data integrity checking behavior by using a command

- To configure behavior, specify a value for each of the data integrity checks, as follows:
  - Data consistency checking. Use the following commands to configure behavior:

Enable UNIX: /usr/openv/pdde/pdcr/bin/pddecfg -a

enabledataintegritycheck

Windows: install path\Veritas\pdde\pddecfg -a

enabledataintegritycheck

Disable UNIX: /usr/openv/pdde/pdcr/bin/pddecfg -a

disabledataintegritycheck

Windows: install path\Veritas\pdde\pddecfg -a

disabledataintegritycheck

Get the status UNIX: /usr/openv/pdde/pdcr/bin/pddecfg -a

getdataintegritycheck

Windows: install path\Veritas\pdde\pddecfg -a

getdataintegritycheck

 Cyclic redundancy checking. Use the following commands to configure behavior:

Fnable CRC does not run if queue processing is active or during disk read

or write operations.

UNIX: /usr/openv/pdde/pdcr/bin/crcontrol

--crccheckon

Windows: install path\Veritas\pdde\Crcontrol.exe

--crccheckon

Disable UNIX: /usr/openv/pdde/pdcr/bin/crcontrol

--crccheckoff

Windows: install path\Veritas\pdde\Crcontrol.exe

--crccheckoff

Enable fast checking

Fast check CRC mode begins the check from container 64 and

does not sleep between checking containers.

When the fast CRC ends. CRC behavior reverts to the behavior

before fast checking was invoked.

UNIX: /usr/openv/pdde/pdcr/bin/crcontrol

--crccheckrestart

Windows: install path\Veritas\pdde\Crcontrol.exe

--crccheckrestart

Get the status UNIX: /usr/openv/pdde/pdcr/bin/crcontrol --crccheckstate Windows: install path\Veritas\pdde\Crcontrol.exe

#### To configure data integrity checking behavior by editing the configuration files

--crccheckstate

Use a text editor to open the contentrouter.cfg file or the spa.cfg file, which control the data integrity checking behavior.

The files reside in the following directories:

- UNIX: storage path/etc/puredisk
- Windows: storage path\etc\puredisk
- 2 To change a parameter, specify a new value. See "MSDP data integrity checking configuration parameters" on page 240.
- Save and close the file. 3
- Restart the NetBackup Deduplication Engine and the NetBackup Deduplication Manager.

Use the NetBackup Administration Console Activity Monitor Services tab (Windows) or **Daemons** tab (UNIX).

## MSDP data integrity checking configuration parameters

The configuration file parameters that control the deduplication data integrity checking are in two different configuration files, as follows:

- The contentrouter.cfg file. The parameters are described in Table 7-3. See "About the MSDP contentrouter.cfg file" on page 183.
- The spa.cfg file. The parameters are described in Table 7-3.

Those files reside in the following directories:

- UNIX: storage path/etc/puredisk
- Windows: storage path\etc\puredisk

Warning: Symantec recommends that you do not disable the data integrity checking. If you do so, NetBackup cannot find and repair or report data corruption.

### See "About MSDP data integrity checking" on page 237.

The contentrouter.cfg file parameters for data integrity checking Table 7-3

| Setting                   | Default | Description                                                                                                    |
|---------------------------|---------|----------------------------------------------------------------------------------------------------|
| EnableCRCCheck            | true    | Enable or disable cyclic redundancy checking (CRC) of the data container files.                                                                                                    |
|                           |         | The possible values are true or false.                                                                                                    |
|                           |         | CRC occurs only when no backup, restore, or queue processing jobs are running.                                                                                                    |
| CRCCheckSleepSeconds      | 5       | The time in seconds to sleep between checking containers.                                                                                                    |
|                           |         | The longer the sleep interval, the more time it takes to check containers.                                                                                                    |
| CRCCheckBatchNum          | 40      | The number of containers to check each time.                                                                                                    |
|                           |         | The greater the number of containers, the less time it takes to check all containers, but the more system resources it takes.                                                                                                    |
| ShutdownCRWhenError       | false   | Stops the NetBackup Deduplication Manager when a data loss is discovered.                                                                                                    |
|                           |         | This parameter is reserved for debugging purposes by Symantec Support Representatives.                                                                                                    |
|                           |         | The possible values are true or false.                                                                                                    |
| GarbageCheckRemainDCCount | 100     | The number of containers from failed jobs not to check for garbage. A failed backup or replication job still produces data containers. Because failed jobs are retried, retaining those containers means NetBackup does not have to send the fingerprint information again. As a result, retried jobs consume less time and fewer system resources than when first run. |

Table 7-4 spa.cfg file parameters for data integrity checking

| Setting         | Default | Description                                                                                                    |
|-----------------|---------|----------------------------------------------------------------------------------------------------|
| EnableDataCheck | true    | Enable or disable data consistency checking.                                                                                                    |
|                 |         | The possible values are True or False.                                                                                                    |
| DataCheckDays   | 14      | The number of days to check the data for consistency.                                                                                                    |
|                 |         | The greater the number of days, the fewer the objects that are checked each day. The greater the number of days equals fewer storage server resources consumed each day. |

| Setting              | Default | Description                                                                                      |
|----------------------|---------|--------------------------------------------------------------------------------------------------|
| EnableDataCheckAlert | true    | Enable or disable alerts.                                                                        |
|                      |         | If true, NetBackup writes a message to the Disk Logs report when it detects a lost data segment. |
|                      |         | See "NetBackup MSDP log files" on page 280.                                                      |

Table 7-4 spa.cfg file parameters for data integrity checking (continued)

## About managing MSDP storage read performance

NetBackup provides some control over the processes that are used for read operations. The read operation controls can improve performance for the jobs that read from the storage. Such jobs include restore jobs, duplication jobs, and replication jobs.

In most cases, you should change configuration file options only when directed to do so by a Symantec support representative.

### Defragment the storage

NetBackup includes a process, called *rebasing*, which defragments the backup images in a deduplication pool. Read performance improves when the file segments from a client backup are close to each other on deduplication storage.

If you upgrade from a NetBackup release earlier than 7.5, rebasing may affect your deduplication performance temporarily.

See "About MSDP storage rebasing" on page 242.

### Decrypt the data on the client rather than the server

The RESTORE DECRYPT LOCAL parameter in the pd. conf file specifies on which host to decrypt and decompress the data during restore operations.

See "About the MSDP pd.conf configuration file" on page 170.

See "MSDP pd.conf file parameters" on page 172.

## About MSDP storage rebasing

During an initial backup, NetBackup writes the data segments from a backup to as few container files as possible. Read performance is best when the data segments from a client backup are close to each other on deduplication storage. NetBackup consumes less time finding and reassembling backed up files when their segments are near each other.

However, the data segments in a backup may become scattered across the disk storage each time the client is backed up. Such scattering is a normal consequence of deduplication.

NetBackup includes a process, called *rebasing*, that helps to maintain the data segments in as few container files as possible. Rebasing improves performance for the operations that read from the storage, such as restores and duplications. NetBackup writes all of the data segments from a backup into new container files even though the segments exist on storage already. Future backups then refer to the new copies of those segments rather than the old copies until any changes because of future rebasing. Deduplication rates for the backup jobs that perform rebasing are lower than for the jobs that do not rebase the data.

NetBackup reports back up job completion after rebasing is completed.

After the rebasing, NetBackup reclaims the storage space that the rebased data segments used.

Table 7-5 describes the rebasing operations.

Types of rebasing Table 7-5

| Туре                   | Description                                                                                                    |  |
|------------------------|----------------------------------------------------------------------------------------------------|--|
| Normal backup rebasing | The rebasing that occurs during a backup if the normal rebasing criteria are met, as follows:                                                                                                    |  |
|                        | ■ The container has been rebased within the last three months.  ■ For that backup, the data segments in the container consume less space than the FP_CACHE_PERIOD_REBASING_THRESHOLD value. The FP_CACHE_PERIOD_REBASING_THRESHOLD parameter is in the pd.conf file.  See "MSDP pd.conf file parameters" on page 172. |  |
|                        | Backup rebasing occurs only for the full backups that pass through the normal MSDP backup process. For example, the NetBackup Accelerator backups do not pass through the MSDP backup process.                                                                                                    |  |

| Table 7-5 | Types of rebasing | (continued) |
|-----------|-------------------|-------------|
|-----------|-------------------|-------------|

| Туре                     | Description                                                                                                    |
|--------------------------|----------------------------------------------------------------------------------------------------|
| Periodic backup rebasing | The rebasing that occurs during a backup if the periodic rebasing criteria are met, as follows:                                                                                                    |
|                          | ■ The container has not been rebased within the last three months.  ■ For that backup, the data segments in the container consume less space than the FP_CACHE_REBASING_THRESHOLD value. The FP_CACHE_REBASING_THRESHOLD parameter is in the pd. conf file.  See "MSDP pd.conf file parameters" on page 172. |
|                          | Backup rebasing occurs only for the full backups that pass through the normal MSDP backup process. For example, the NetBackup Accelerator backups do not pass through the MSDP backup process.                                                                                                    |
| Server-side rebasing     | The storage rebasing that occurs on the server if the rebasing criteria are met. Server-side rebasing includes the deduplicated data that does not pass through the normal MSDP backup process. For example, the NetBackup Accelerator backups do not pass through the MSDP backup process.                  |
|                          | The following parameters in the <code>contentrouter.cfg</code> file control the server-side rebasing behavior:                                                                                                    |
|                          | ■ RebaseScatterThreshold                                                                                                    |
|                          | ■ RebaseMinContainers                                                                                                    |
|                          | <ul><li>RebaseMaxPercentage</li><li>RebaseMaxTime</li></ul>                                                                                                    |
|                          | See "MSDP server-side rebasing parameters" on page 244.                                                                                                    |

## MSDP server-side rebasing parameters

Table 7-6 describes the parameters that control server-side rebasing.

See "About MSDP storage rebasing" on page 242.

Usually, you do not need to change parameter values. However, in some cases, you may be directed to change settings by a Symantec support representative.

The parameters are stored in the contentrouter.cfg file.

See "About the MSDP contentrouter.cfg file" on page 183.

| Parameter              | Description                                                                                                    |  |
|------------------------|----------------------------------------------------------------------------------------------------|--|
| RebaseMaxPercentage    | The maximum percentage of the data segments to be rebased in a file. For any file, if the percentage of the data segments reaches this threshold, the remainder of the data segments are not rebased.                                                                       |  |
|                        | By default, this parameter is RebaseMaxPercentage=5.                                                                                                    |  |
| RebaseMaxTime          | The maximum time span in seconds of data segments to be rebased in a file. If this threshold is reached, NetBackup does not rebase the remainder of the data segments.                                                                                                    |  |
|                        | By default, this parameter is RebaseMaxTime=150.                                                                                                    |  |
| RebaseMinContainers    | The minimum number of containers in which a file's data segments are stored for the file to be eligible for rebasing. If the number of containers in which a file's data segments are stored is less than RebaseMinContainers, NetBackup does not rebase the data segments. |  |
|                        | By default, this parameter is RebaseMinContainers=4.                                                                                                    |  |
| RebaseScatterThreshold | The data locality threshold for a container. If the total size of a file's data segments in a container is less than RebaseScatterThreshold, NetBackup rebases all of the file's data segments.                                                                             |  |
|                        | By default, this parameter is RebaseScatterThreshold=64MB.                                                                                                    |  |

Table 7-6 The server-side rebasing parameters

## About the MSDP data removal process

The data removal process removes the data segments that comprise a NetBackup backup image. Only those segments that are not referred to by a backup image are removed.

The following list describes the data removal process for expired backup images:

- NetBackup removes the image record from the NetBackup catalog. NetBackup directs the NetBackup Deduplication Manager to remove the image.
- The deduplication manager immediately removes the image entry in the deduplication catalog and adds a removal request to the NetBackup Deduplication Engine's transaction gueue. From this point on, the expired backup image is no longer accessible.
- When the NetBackup Deduplication Engine processes the queue, all of the removal requests are processed. A removal request for the image is not generated again.
  - During the queue processing, the Deduplication Engine reclaims some of the storage space on which the data segments reside. Some is reclaimed during

data compaction. If a different backup image requires a data segment, the segment is not removed.

Various internal parameters control whether a container file is compacted. See "About MSDP container files" on page 206.

If you manually delete an image that has expired within the previous 24 hours, the data becomes garbage. It remains on disk until removed by the next garbage collection process. Garbage collection occurs during data integrity checking.

See "About MSDP data integrity checking" on page 237.

See "Deleting backup images" on page 235.

## Resizing the MSDP storage partition

If the volume that contains the deduplication storage is resized dynamically, restart the NetBackup services on the storage server. You must restart the services so that NetBackup can use the resized partition correctly. If you do not restart the services, NetBackup reports the capacity as full prematurely.

#### To resize the MSDP storage

- Stop all NetBackup jobs on the storage on which you want to change the disk partition sizes and wait for the jobs to end.
- 2 Deactivate the media server that hosts the storage server.

See the NetBackup Administrator's Guide, Volume I:

http://www.symantec.com/docs/DOC5332

Stop the NetBackup services on the storage server.

Be sure to wait for all services to stop.

- Use the operating system or disk manager tools to dynamically increase or decrease the deduplication storage area.
- Restart the NetBackup services. 5
- Activate the media server that hosts the storage server.

See the NetBackup Administrator's Guide, Volume I:

http://www.symantec.com/docs/DOC5332

7 Restart the deduplication jobs.

See "About adding additional MSDP storage" on page 43.

## **How MSDP restores work**

The following two methods exist to for MSDP restore operations:

Table 7-7 MSDP restore types

| Туре                           | Description                                                                                                    |
|--------------------------------|----------------------------------------------------------------------------------------------------|
| Normal restore                 | The MSDP storage server first <i>rehydrates</i> (that is, reassembles) the data. NetBackup then chooses the least busy media server to move the data to the client. (NetBackup chooses the least busy media server from those that have credentials for the NetBackup Deduplication Engine.) The media server <code>bptm</code> process moves the data to the client.                                                                                                    |
|                                | The following media servers have credentials for the NetBackup Deduplication Engine:                                                                                                    |
|                                | <ul> <li>The media server that hosts the storage server.         Although the media server and the storage server share a host, the storage server sends the data through the media server bptm process on that host.     </li> <li>A load balancing server in the same deduplication node.         See "About MSDP load balancing servers" on page 21.     </li> <li>A deduplication server in a different deduplication node that is the target of optimized duplication.</li> <li>See "About the media servers for MSDP optimized duplication within the same domain" on page 122.</li> </ul> |
|                                | You can specify the server to use for restores.                                                                                                    |
|                                | See "Specifying the restore server" on page 249.                                                                                                    |
| Restore directly to the client | The storage server can bypass the media server and move the data directly to the client. NetBackup does not choose a media server for the restore, and the restore does not use the media server bptm process.                                                                                                    |
|                                | You must configure NetBackup to bypass a media server and receive the restore data directly from the storage server.                                                                                                    |
|                                | See "Configuring MSDP restores directly to a client" on page 248.                                                                                                    |
|                                | By default, NetBackup rehydrates the data on the storage server except for client-side deduplication clients. Those clients rehydrate the data. You can configure NetBackup so that the data is rehydrated on the storage server rather than the client. See the RESTORE_DECRYPT_LOCAL parameter in the MSDP pd.conf file.                                                                                                    |
|                                | See "MSDP pd.conf file parameters" on page 172.                                                                                                    |
|                                | See "Editing the MSDP pd.conf file" on page 171.                                                                                                    |

## Configuring MSDP restores directly to a client

The NetBackup MSDP storage server can move restore data directly to an MSDP client, bypassing the media server components.

See "How MSDP restores work" on page 247.

#### To enable restores directly to a client

- Set the OLD VNETD CALLBACK option to YES on the client. The OLD VNETD CALLBACK option is stored in the bp.conf file on UNIX systems and the registry on Windows systems.
  - See "Setting NetBackup configuration options by using the command line" on page 133.
- 2 On the master server, run the following command to configure NetBackup to use client-direct restores for the client:

```
UNIX: /usr/openv/netbackup/bin/admincmd/bpclient -client
client name -update -client direct restore 2
Windows: install path\NetBackup\bin\admincmd\bpclient -client
client name -update -client direct restore 2
```

## About restoring files at a remote site

If you use optimized duplication to copy images from a local site to a remote site, you can restore from the copies at the remote site to clients at the remote site. To do so, use a server-directed restore or a client-redirected restore, which restores files to a client other than the original client.

Information about how to redirect restores is in a different guide.

See "Managing client restores" in the NetBackup Administrator's Guide, Volume I:

#### http://www.symantec.com/docs/DOC5332

You may have to configure which media server performs the restore. In optimized duplication, the media server that initiates the duplication operation becomes the write host for the new image copies. The write host restores from those image copies. If the write host is at the local site, it restores from those images at the remote site to the alternate client at the remote site. That host reads the image across the WAN and then writes the image back across the WAN to the alternate client. In this case, you can specify that the media server at the remote site as the restore server.

## About restoring from a backup at a target master domain

While it is possible to restore a client directly by using the images in the target master domain, do so only in a disaster recovery situation. In this discussion, a disaster recovery situation is one in which the originating domain no longer exists and clients must be recovered from the target domain

Table 7-8 Client restores in disaster recovery scenarios

| Disaster recovery scenario | Does client exist? | Description                                                                                                    |
|----------------------------|--------------------|----------------------------------------------------------------------------------------------------|
| Scenario 1                 | Yes                | Configure the client in another domain and restore directly to the client.                                     |
| Scenario 2                 | No                 | Create the client in the recovery domain and restore directly to the client. This is the most likely scenario. |
| Scenario 3                 | No                 | Perform an alternate client restore in the recovery domain.                                                    |

The steps to recover the client are the same as any other client recovery. The actual steps depend on the client type, the storage type, and whether the recovery is an alternate client restore.

For restores that use Granular Recovery Technology (GRT), an application instance must exist in the recovery domain. The application instance is required so that NetBackup has something to recover to.

## Specifying the restore server

NetBackup may not use the backup server as the restore server for deduplicated data.

See "How MSDP restores work" on page 247.

You can specify the server to use for restores. The following are the methods that specify the restore server:

- Always use the backup server. Two methods exist, as follows:
  - Use NetBackup Host Properties to specify a Media host override server. All restore jobs for any storage unit on the original backup server use the media server you specify. Specify the same server for the Restore server as for the Original backup server.

See "Forcing restores to use a specific server" in the NetBackup Administrator's Guide. Volume I:

#### http://www.symantec.com/docs/DOC5332

This procedure sets the Force Restore Media Server option. Configuration options are stored in the bp.conf file on UNIX systems and the registry on Windows systems.

■ Create the touch file use backup media server for restore on the NetBackup master server in the following directory:

UNIX: usr/openv/netbackup/db/config

Windows: install path\veritas\netbackup\db\config

This global setting always forces restores to the server that did the backup. It applies to all NetBackup restore jobs, not just deduplication restore jobs. If this touch file exists, NetBackup ignores the FORCE RESTORE MEDIA SERVER and failover restore media server settings.

Always use a different server.

Use NetBackup Host Properties to specify a Media host override server. See the previous explanation about **Media host override**, except: Specify the different server for the Restore server.

 A single restore instance. Use the bprestore command with the -disk media server option.

Restore jobs for each instance of the command use the media server you specify. See the NetBackup Commands Reference Guide:

http://www.symantec.com/docs/DOC5332

Chapter 8

# Recovering MSDP

This chapter includes the following topics:

- About recovering the MSDP catalog
- Restoring the MSDP catalog from a shadow copy
- Recovering from an MSDP storage server disk failure
- Recovering from an MSDP storage server failure
- Recovering the MSDP storage server after NetBackup catalog recovery

## About recovering the MSDP catalog

The following are the recovery options for the NetBackup MSDP catalog:

**Table 8-1** MSDP catalog backup recovery options

| Recovery option            | Description                                                                                                    |
|----------------------------|----------------------------------------------------------------------------------------------------|
| Restore from a shadow copy | If NetBackup detects corruption in the MSDP catalog, the Deduplication Manager restores the catalog automatically from the most recent shadow copy. The automatic restore process also plays a transaction log so that the recovered MSDP catalog is current. |
|                            | Although the shadow copy restore process is automatic, a restore procedure is available if you need to recover from a shadow copy manually.                                                                                                    |
|                            | See "About the MSDP shadow catalog" on page 189.                                                                                                    |
|                            | See "Restoring the MSDP catalog from a shadow copy" on page 252.                                                                                                    |

MSDP catalog backup recovery options (continued)

| Recovery option       | Description                                                                                                    |
|-----------------------|----------------------------------------------------------------------------------------------------|
| Recover from a backup | If you configured an MSDP catalog backup policy and a valid backup exists, you can recover the catalog from a backup. As a general rule, you should only attempt to recover the MSDP catalog from a backup if you have no alternatives. As an example: A hardware problem or a software problem results in the complete loss of the MSDP catalog and the shadow copies. |
|                       | Symantec provides the recovery procedures in the following knowledge base article:                                                                                                    |
|                       | http://www.symantec.com/docs/HOWTO95638                                                                                                    |
|                       | The knowledge base article lets Symantec provide the recovery and the troubleshooting procedures in one location. Symantec can then update the knowledge base article as new information becomes available.                                                                                                    |

Caution: You must determine if your situation is severe enough to recover the catalog. Symantec recommends that you contact your Symantec Support representative before you restore or recover the MSDP catalog. The Support representative can help you determine if you need to recover the catalog or if other solutions are available.

See "About protecting the MSDP catalog" on page 189.

## Restoring the MSDP catalog from a shadow copy

NetBackup automatically restores the necessary parts of the MSDP catalog if corruption is detected. However, you can restore the MSDP catalog from a shadow copy manually, although in normal circumstances it is not necessary. Symantec recommends that you contact your Symantec Support representative before you restore all or part of the MSDP catalog from a shadow copy.

The procedure that you use depends on the restore scenario, as follows:

Restore the entire MSDP catalog from a shadow copy

Table 8-1

In this scenario, you want to restore the entire catalog from one of the shadow copies.

See "To restore the entire MSDP catalog from a shadow copy" on page 253.

### Restore a specific MSDP database file

The MSDP catalog is composed of multiple small database files. Those files are organized in the file system by the client name and policy name, as follows:

#### UNIX:

/database path/databases/catalogshadow/2/ClientName/PolicyName

#### Windows:

database path\databases\catalogshadow\2\ClientName\PolicyName

You can restore the database files for a client and a policy combination. The restore of a specific client's and policy's database files is always from the most recent shadow copy.

See "To restore a specific MSDP database file from a shadow copy" on page 253.

See "About recovering the MSDP catalog" on page 251.

### To restore the entire MSDP catalog from a shadow copy

- 1 If any MSDP jobs are active, either cancel them or wait until they complete.
- 2 Disable all policies and storage lifecycle policies that back up to the Media Server Deduplication Pool.
- On the MSDP storage server, run the following command, depending on host 3 type:
  - UNIX:/usr/openv/pdde/pdcr/bin/cacontrol --catalog recover all
  - Windows: install path\Veritas\pdde\cacontrol --catalog recover
- Enable all policies and storage lifecycle policies that back up to the **Media** Server Deduplication Pool.
- Restart the jobs that were canceled before the recovery.

#### To restore a specific MSDP database file from a shadow copy

- If any MSDP jobs are active for the client and the backup policy combination, either cancel them or wait until they complete.
- 2 Disable the policies and storage lifecycle policies for the client and the backup policy combination that back up to the Media Server Deduplication Pool.

Change to the shadow directory for the client and policy from which you want to recover that database file. That directory contains the database files from which to recover. The following are the pathname formats:

### UNIX:

/database path/databases/catalogshadow/2/ClientName/PolicyName

#### Windows:

database path\databases\catalogshadow\2\ClientName\PolicyName

- Run the following command, depending on host type:
  - UNIX: /usr/openv/pdde/pdcr/bin/cacontrol --catalog recover 2 "/ClientName/PolicyName"
  - Windows: install path\Veritas\pdde\cacontrol --catalog recover 2 "\ClientName\PolicyName"
- 5 Enable all policies and storage lifecycle policies that back up to the Media Server Deduplication Pool.
- If you canceled jobs before you recovered the database files, restart them.

## Recovering from an MSDP storage server disk failure

If recovery mechanisms do not protect the disk on which the NetBackup software resides, the deduplication storage server configuration is lost if the disk fails. This topic describes how to recover from a system disk or program disk failure where the disk was not backed up.

Note: This procedure describes recovery of the disk on which the NetBackup media server software resides not the disk on which the deduplicated data resides. The disk may or may not be the system boot disk.

After recovery, your NetBackup deduplication environment should function normally. Any valid backup images on the deduplication storage should be available for restores.

Symantec recommends that you use NetBackup to protect the deduplication storage server system or program disks. You then can use NetBackup to restore that media server if the disk on which NetBackup resides fails and you have to replace it.

Table 8-2 Process to recover from media server disk failure

| Step    | Task                                             | Procedure                                                                                                    |
|---------|--------------------------------------------------|----------------------------------------------------------------------------------------------------|
| Step 1  | Replace the disk.                                | If the disk is a system boot disk, also install the operating system.                                                                                                    |
|         |                                                  | See the hardware vendor and operating system documentation.                                                                                                    |
| Step 2  | Mount the storage.                               | Ensure that the storage and database are mounted at the same locations.                                                                                                    |
|         |                                                  | See the storage vendor's documentation.                                                                                                    |
| Step 3  | Install and license the                          | See NetBackup Installation Guide for UNIX and Windows:                                                                                                    |
|         | NetBackup media server software.                 | http://www.symantec.com/docs/DOC5332                                                                                                    |
|         |                                                  | See "About the MSDP license key" on page 44.                                                                                                    |
| Step 4  | Delete the deduplication host configuration file | Each load balancing server contains a deduplication host configuration file. If you use load balancing servers, delete the deduplication host configuration file from those servers. |
|         |                                                  | See "Deleting an MSDP host configuration file" on page 188.                                                                                                    |
| Step 5  | Delete the credentials on deduplication servers  | If you have load balancing servers, delete the NetBackup Deduplication<br>Engine credentials on those media servers.                                                                 |
|         |                                                  | See "Deleting credentials from a load balancing server" on page 223.                                                                                                    |
| Step 6  | Step 6 Add the credentials to the storage server | Add the NetBackup Deduplication Engine credentials to the storage server.                                                                                                    |
|         |                                                  | See "Adding NetBackup Deduplication Engine credentials" on page 222.                                                                                                    |
| Step 7  | Get a configuration file template                | If you did not save a storage server configuration file before the disk failure, get a template configuration file.                                                                  |
|         |                                                  | See "Saving the MSDP storage server configuration" on page 185.                                                                                                    |
| Step 8  | Edit the configuration file                      | See "Editing an MSDP storage server configuration file" on page 185.                                                                                                    |
| Step 9  | Configure the storage server                     | Configure the storage server by uploading the configuration from the file you edited.                                                                                                |
|         |                                                  | See "Setting the MSDP storage server configuration" on page 187.                                                                                                    |
| Step 10 | Add load balancing servers                       | If you use load balancing servers in your environment, add them to your configuration.                                                                                               |
|         |                                                  | See "Adding an MSDP load balancing server" on page 169.                                                                                                    |

# Recovering from an MSDP storage server failure

To recover from a permanent failure of the storage server host computer, use the process that is described in this topic.

NetBackup recommends that you consider the following items before you recover:

The new computer must use the same byte order as the old computer.

Warning: If the new computer does not use the same byte order as the old computer, you cannot access the deduplicated data. In computing, endianness describes the byte order that represents data: big endian and little endian. For example, SPARC processors and Intel processors use different byte orders. Therefore, you cannot replace an Oracle Solaris SPARC host with an Oracle Solaris host that has an Intel processor.

- Symantec recommends that the new computer use the same operating system as the old computer.
- Symantec recommends that the new computer use the same version of NetBackup as the old computer. If you use a newer version of NetBackup on the new computer, ensure that you perform any data conversions that may be required for the newer release. If you want to use an older version of NetBackup on the replacement host, contact your Symantec support representative.

Table 8-3 Recover from an MSDP storage server failure

| Step   | Task                                    | Procedure                                                                                              |
|--------|-----------------------------------------|----------------------------------------------------------------------------------------------------|
| Step 1 | Expire the backup images                | Expire all backup images that reside on the deduplication disk storage.                                |
|        |                                         | <b>Warning:</b> Do not delete the images. They are imported back into NetBackup later in this process. |
|        |                                         | If you use the bpexpdate command to expire the backup images, use the -nodelete parameter.             |
|        |                                         | See the NetBackup Administrator's Guide, Volume I:                                                     |
|        |                                         | http://www.symantec.com/docs/DOC5332                                                                   |
| Step 2 | Delete the storage units that           | See the NetBackup Administrator's Guide, Volume I:                                                     |
|        | use the disk pool                       | http://www.symantec.com/docs/DOC5332                                                                   |
| Step 3 | Delete the disk pool                    | See "Deleting a Media Server Deduplication Pool" on page 235.                                          |
| Step 4 | Delete the deduplication storage server | See "Deleting an MSDP storage server" on page 220.                                                     |

Recover from an MSDP storage server failure (continued) Table 8-3

| Step    | Task                                                          | Procedure                                                                                                    |
|---------|---------------------------------------------------------------|----------------------------------------------------------------------------------------------------|
| Step 5  | Delete the deduplication host configuration file              | Each load balancing server contains a deduplication host configuration file. If you use load balancing servers, delete the deduplication host configuration file from those servers.                   |
|         |                                                               | See "Deleting an MSDP host configuration file" on page 188.                                                                                                    |
| Step 6  | Delete the credentials on deduplication servers               | If you have load balancing servers, delete the NetBackup Deduplication<br>Engine credentials on those media servers.                                                                                   |
|         |                                                               | See "Deleting credentials from a load balancing server" on page 223.                                                                                                    |
| Step 7  | Configure the new host so it meets deduplication requirements | When you configure the new host, consider the following:  You can use the same host name or a different name.  You can use the same Storeer Bath or a different Storeer Bath If you                    |
|         |                                                               | You can use the same Storage Path or a different Storage Path. If you use a different Storage Path, you must move the deduplication storage to that new location.                                      |
|         |                                                               | If the Database Path on the original host is different that the Storage Path, you can do one of the following:                                                                                         |
|         |                                                               | ■ You can use the same Database Path.                                                                                                    |
|         |                                                               | <ul> <li>You can use a different Database Path. If you do, you must move<br/>the deduplication database to the new location.</li> </ul>                                                                |
|         |                                                               | You do not have to continue to use a different Database Path. You can move the databases directory into the Storage Path and then specify only the Storage Path when you configure the storage server. |
|         |                                                               | You can use the host's default network interface or specify a network interface.                                                                                                    |
|         |                                                               | If the original host used a specific network interface, you do not have to use the same interface name.                                                                                                |
|         |                                                               | See "About MSDP storage servers" on page 20.                                                                                                    |
|         |                                                               | See "About MSDP server requirements" on page 21.                                                                                                    |
| Step 8  | Connect the storage to the                                    | Use the storage path that you configured for this replacement host.                                                                                                    |
|         | host                                                          | See the computer or the storage vendor's documentation.                                                                                                    |
| Step 9  | Install the NetBackup media                                   | See the NetBackup Installation Guide for UNIX and Windows:                                                                                                    |
|         | server software on the new host                               | http://www.symantec.com/docs/DOC5332                                                                                                    |
| Step 10 | Reconfigure deduplication                                     | You must use the same credentials for the NetBackup Deduplication Engine.                                                                                                    |
|         |                                                               | See "Configuring MSDP server-side deduplication" on page 48.                                                                                                    |

Table 8-3 Recover from an MSDP storage server failure (continued)

| Step    | Task                     | Procedure                                          |
|---------|--------------------------|----------------------------------------------------|
| Step 11 | Import the backup images | See the NetBackup Administrator's Guide, Volume I: |
|         |                          | http://www.symantec.com/docs/DOC5332               |

# Recovering the MSDP storage server after NetBackup catalog recovery

If a disaster requires a recovery of the NetBackup catalog, you must set the storage server configuration after the NetBackup catalog is recovered.

See "Setting the MSDP storage server configuration" on page 187.

Symantec recommends that you save your storage server configuration.

See "Save the MSDP storage server configuration" on page 36.

Information about recovering the master server is available.

See NetBackup Troubleshooting Guide:

http://www.symantec.com/docs/DOC5332

Chapter 9

# Replacing MSDP hosts

This chapter includes the following topics:

Replacing the MSDP storage server host computer

## Replacing the MSDP storage server host computer

If you replace the deduplication storage server host computer, use these instructions to install NetBackup and reconfigure the deduplication storage server. The new host cannot host a deduplication storage server already.

Reasons to replace the computer include a lease swap or perhaps the current deduplication storage server computer does not meet your performance requirements.

NetBackup recommends that you consider the following items before you recover:

■ The new computer must use the same byte order as the old computer.

Warning: If the new computer does not use the same byte order as the old computer, you cannot access the deduplicated data. In computing, endianness describes the byte order that represents data: Big endian and little endian. For example, SPARC processors and Intel processors use different byte orders. Therefore, you cannot replace an Oracle Solaris SPARC host with an Oracle Solaris host that has an Intel processor.

- Symantec recommends that the new computer use the same operating system as the old computer.
- Symantec recommends that the new computer use the same version of NetBackup as the old computer.
  - If you use a newer version of NetBackup on the new computer, ensure that you perform any data conversions that may be required for the newer release.

If you want to use an older version of NetBackup on the replacement host, contact your Symantec support representative.

Table 9-1 Replacing an MSDP storage server host computer

| Step   | Task                                             | Procedure                                                                                                    |
|--------|--------------------------------------------------|----------------------------------------------------------------------------------------------------|
| Step 1 | Expire the backup images                         | Expire all backup images that reside on the deduplication disk storage.  Warning: Do not delete the images. They are imported back into NetBackup later in this process.  If you use the bpexpdate command to expire the backup images, use the -nodelete parameter.  See the NetBackup Administrator's Guide, Volume I: http://www.symantec.com/docs/DOC5332 |
| Step 2 | Delete the storage units that use the disk pool  | See the NetBackup Administrator's Guide, Volume I: http://www.symantec.com/docs/DOC5332                                                                                                    |
| Step 3 | Delete the disk pool                             | See "Deleting a Media Server Deduplication Pool" on page 235.                                                                                                    |
| Step 4 | Delete the deduplication storage server          | See "Deleting an MSDP storage server" on page 220.                                                                                                    |
| Step 5 | Delete the deduplication host configuration file | Each load balancing server contains a deduplication host configuration file. If you use load balancing servers, delete the deduplication host configuration file from those servers.  See "Deleting an MSDP host configuration file" on page 188.                                                                                                    |
| Step 6 | Delete the credentials on deduplication servers  | If you have load balancing servers, delete the NetBackup Deduplication Engine credentials on those media servers.  See "Deleting credentials from a load balancing server" on page 223.                                                                                                    |

Table 9-1 Replacing an MSDP storage server host computer (continued)

| Step    | Task                                                          | Procedure                                                                                                    |
|---------|---------------------------------------------------------------|----------------------------------------------------------------------------------------------------|
| Step 7  | Configure the new host so it meets deduplication requirements | When you configure the new host, consider the following:  You can use the same host name or a different name.  You can use the same Storage Path or a different Storage Path. If you use a different Storage Path, you must move the deduplication storage to that new location.  If the Database Path on the original host is different that the Storage Path, you can do one of the following:  You can use the same Database Path.  You can use a different Database Path. If you do, you must move the deduplication database to the new location.  You do not have to continue to use a different Database Path. You can move the databases directory into the Storage Path and then specify only the Storage Path when you configure the storage server.  You can use the host's default network interface or specify a network interface.  If the original host used a specific network interface, you do not have to use the same interface name.  See "About MSDP storage servers" on page 20.  See "About MSDP server requirements" on page 21. |
| Step 8  | Connect the storage to the host                               | Use the storage path that you configured for this replacement host.  See the computer or the storage vendor's documentation.                                                                                                    |
| Step 9  | Install the NetBackup media server software on the new host   | See the NetBackup Installation Guide for UNIX and Windows: http://www.symantec.com/docs/DOC5332                                                                                                    |
| Step 10 | Reconfigure deduplication                                     | See "Configuring MSDP server-side deduplication" on page 48.                                                                                                    |
| Step 11 | Import the backup images                                      | See the NetBackup Administrator's Guide, Volume I: http://www.symantec.com/docs/DOC5332                                                                                                    |

# Chapter

# Uninstalling MSDP

This chapter includes the following topics:

- About uninstalling MSDP
- Deactivating MSDP

## About uninstalling MSDP

You cannot uninstall media server deduplication components separately from NetBackup. The deduplication components are installed when you install NetBackup software, and they are uninstalled when you uninstall NetBackup software.

Other topics describe related procedures, as follow:

- Reconfigure an existing deduplication environment.
   See "Changing the MSDP storage server name or storage path" on page 217.
- Deactivate deduplication and remove the configuration files and the storage files.

See "Deactivating MSDP" on page 262.

## **Deactivating MSDP**

You cannot remove the deduplication components from a NetBackup media server. You can disable the components and remove the deduplication storage files and the catalog files. The host remains a NetBackup media server.

This process assumes that all backup images that reside on the deduplication disk storage have expired.

**Warning:** If you remove deduplication and valid NetBackup images reside on the deduplication storage, data loss may occur.

**Table 10-1** Remove MSDP

| Step   | Task                                                    | Procedure                                                                                                    |
|--------|---------------------------------------------------------|----------------------------------------------------------------------------------------------------|
| Step 1 | Remove client deduplication                             | Remove the clients that deduplicate their own data from the client deduplication list.                                                                                                    |
|        |                                                         | See "Disabling MSDP client-side deduplication for a client" on page 108.                                                                                                    |
| Step 2 | Delete the storage units that                           | See the NetBackup Administrator's Guide, Volume I:                                                                                                    |
|        | use the disk pool                                       | http://www.symantec.com/docs/DOC5332                                                                                                    |
| Step 3 | Delete the disk pool                                    | See "Deleting a Media Server Deduplication Pool" on page 235.                                                                                                    |
| Step 4 | Delete the deduplication                                | See "Deleting an MSDP storage server" on page 220.                                                                                                    |
|        | storage server                                          | Deleting the deduplication storage server does not alter the contents of the storage on physical disk. To protect against inadvertent data loss, NetBackup does not automatically delete the storage when you delete the storage server. |
| Step 5 | Delete the configuration                                | Delete the deduplication configuration.                                                                                                    |
|        |                                                         | See "Deleting the MSDP storage server configuration" on page 221.                                                                                                    |
| Step 6 | Delete the deduplication host configuration file        | Each load balancing server contains a deduplication host configuration file. If you use load balancing servers, delete the deduplication host configuration file from those servers.                                                     |
|        |                                                         | See "Deleting an MSDP host configuration file" on page 188.                                                                                                    |
| Step 7 | Delete the storage directory and the database directory | Delete the storage directory and database directory. (Using a separate database directory was an option when you configured deduplication.)                                                                                              |
|        |                                                         | <b>Warning:</b> If you delete the storage directory and valid NetBackup images reside on the deduplication storage, data loss may occur.                                                                                                 |
|        |                                                         | See the operating system documentation.                                                                                                    |

# Deduplication architecture

This chapter includes the following topics:

- MSDP server components
- Media server deduplication backup process
- MSDP client components
- MSDP client–side deduplication backup process

# MSDP server components

Figure 11-1 is a diagram of the storage server components.

Multi-NetBackup Threaded Deduplication Deduplication Agent Engine (spoold) plug-in Storage NetBackup Proxy Deduplication plug-in Manager (spad) Database Data path Catalog metadata path Control flow

Figure 11-1 MSDP server components

Table 11-1 describes the MSDP server components.

**Table 11-1** NetBackup MSDP server components

| Component                          | Description                                                                                                    |
|------------------------------------|----------------------------------------------------------------------------------------------------|
| Deduplication plug-in              | The deduplication plug-in does the following:                                                                                                    |
|                                    | <ul> <li>Separates the file's metadata from the file's content.</li> <li>Deduplicates the content (separates files into segments).</li> <li>If required, compresses the data for backups and decompresses the backups for restores.</li> </ul>                                    |
|                                    | <ul> <li>If required, encrypts the data for backups and decrypts the backups for restores.</li> <li>If required, compresses the data for duplication and replication transfer.</li> <li>If required, encrypts the data for duplication and replication transfer.</li> </ul>       |
|                                    | The plug-in runs on the deduplication storage server and on load balancing servers.                                                                                                    |
| Multi-Threaded Agent               | The NetBackup Deduplication Multi-Threaded Agent uses multiple threads for asynchronous network I/O and CPU core calculations. The agent runs on the storage server, load balancing servers, and clients that deduplication their own data.                                       |
|                                    | See "About the MSDP Deduplication Multi-Threaded Agent" on page 51.                                                                                                    |
| NetBackup Deduplication<br>Engine  | The NetBackup Deduplication Engine is one of the storage server core components. It provides many of the deduplication functions, which are described in Table 11-2.                                                                                                    |
|                                    | The binary file name is <code>spoold</code> , which is short for storage pool daemon; do not confuse it with a print spooler daemon. The <code>spoold</code> process appears as the NetBackup Deduplication Engine in the NetBackup Administration Console.                       |
| NetBackup Deduplication<br>Manager | The deduplication manager is one of the storage server core components. The deduplication manager maintains the configuration and controls internal processes, optimized duplication, security, and event escalation.                                                             |
|                                    | The deduplication manager binary file name is spad. The spad process appears as the NetBackup Deduplication Manager in the NetBackup Administration Console.                                                                                                    |
| Proxy plug-in                      | The proxy plug-in manages control communication with the clients that back up their own data. It communicates with the OpenStorage proxy server (nbostpxy) on the client.                                                                                                    |
| Reference database                 | The reference database stores the references that point to every data segment of which a file is composed. Unique fingerprints identify data segments. The reference database is partitioned into multiple small reference database files to improve scalability and performance. |
|                                    | The reference database is separate from the NetBackup catalog. The NetBackup catalog maintains the usual NetBackup backup image information.                                                                                                    |

Table 11-2 describes the components and functions within the NetBackup Deduplication Engine.

NetBackup Deduplication Engine components and functions **Table 11-2** 

| Component                      | Description                                                                                                    |
|--------------------------------|----------------------------------------------------------------------------------------------------|
| Connection and Task<br>Manager | The Connection and Task Manager manages all of the connections from the load balancing servers and the clients that deduplicate their own data. The Connection and Task Manager is a set of functions and threads that does the following:  Provides a thread pool to serve all clients.  Maintains a task for each client connection.  Manages the mode of the Deduplication Engine based on the operation. Operations are backups, restores, queue processing, and so on. |
| Data integrity checking        | The NetBackup Deduplication Engine checks the integrity of the data and resolves integrity problems.                                                                                                    |
|                                | See "About MSDP data integrity checking" on page 237.                                                                                                    |
| Data Store Manager             | The Data Store Manager manages all of the data container files. The datastore Manager is a set of functions and threads that provides the following:                                                                                                    |
|                                | A transaction mechanism to back up data into the<br>datastore.                                                                                                    |
|                                | <ul> <li>A mechanism to read data from the datastore.</li> <li>A transaction mechanism to reclaim space in the datastore (that is, compact containers and remove containers).</li> <li>Container IDs are unique. The Data Store Manager increments the container number with each new container created. The data in a container is never overwritten, and a container ID is never reused.</li> </ul>                                                                       |
|                                | See "About MSDP container files" on page 206.                                                                                                    |
| Index Cache Manager            | The Index Cache Manager manages the fingerprint cache. The cache improves fingerprint lookup speed.                                                                                                    |
|                                | See "About the MSDP fingerprint cache" on page 59.                                                                                                    |
| Queue processing               | The NetBackup Deduplication Engine processes the transaction queue.                                                                                                    |
|                                | See "About MSDP queue processing" on page 236.                                                                                                    |
| Reference Database Engine      | The Reference Database Engine stores the references that point to the data segments, such as read-from or write-to references. It manipulates a single database file at a time.                                                                                                    |

**Table 11-2** NetBackup Deduplication Engine components and functions (continued)

| Component                     | Description                                                                                                    |
|-------------------------------|----------------------------------------------------------------------------------------------------|
| Reference Database<br>Manager | The Reference Database Manager manages all of the container references. It provides a transaction mechanism to manipulate a single database file. |

## Media server deduplication backup process

The Figure 11-2 diagram shows the backup process when a media server deduplicates the backups. The destination is a Media Server Deduplication Pool. A description follows.

Figure 11-2 Media server deduplication process

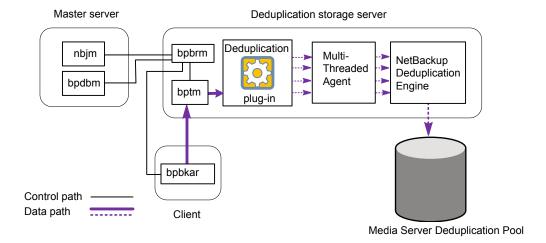

The following list describes the backup process when a media server deduplicates the backups and the destination is a Media Server Deduplication Pool:

- The NetBackup Job Manager (nbjm) starts the Backup/Restore Manager (bpbrm) on a media server.
- The Backup/Restore Manager starts the bptm process on the media server and the bpbkar process on the client.
- The Backup/Archive Manager (bpbkar) on the client generates the backup images and moves them to the media server bptm process.

The Backup/Archive Manager also sends the information about files within the image to the Backup/Restore Manager (bpbrm). The Backup/Restore Manager sends the file information to the bpdbm process on the master server for the NetBackup database.

- The bptm process moves the data to the deduplication plug-in.
- The deduplication plug-in retrieves a list of IDs of the container files from the NetBackup Deduplication Engine. Those container files contain the fingerprints from the last full backup for the client. The list is used as a cache so the plug-in does not have to request each fingerprint from the engine.
- The deduplication plug-in separates the files in the backup image into segments.
- The deduplication plug-in buffers the segments and then sends batches of them to the Deduplication Multi-Threaded Agent. Multiple threads and shared memory are used for the data transfer.
- The NetBackup Deduplication Multi-Threaded Agent processes the data segments in parallel using multiple threads to improve throughput performance. The agent then sends only the unique data segments to the NetBackup Deduplication Engine.
  - If the host is a load balancing server, the Deduplication Engine is on a different host, the storage server.
- The NetBackup Deduplication Engine writes the data to the **Media Server Deduplication Pool.**

The first backup may have a 0% deduplication rate, although a 0% rate is unlikely. Zero percent means that all file segments in the backup data are unique.

The Figure 11-3 diagram shows the backup process when a media server deduplicates the backups. The destination is a PureDisk Deduplication Pool. A description follows.

Note: NetBackup supports PureDisk Deduplication Pool storage on NetBackup 5000 series appliances only.

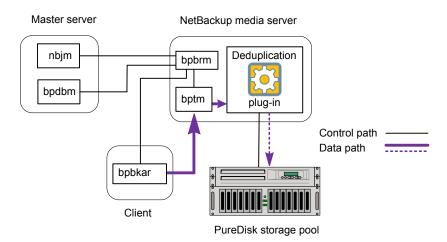

Figure 11-3 Media server deduplication process to a PureDisk storage pool

The following list describes the backup process when a media server deduplicates the backups and the destination is a PureDisk Deduplication Pool:

- The NetBackup Job Manager (nbjm) starts the Backup/Restore Manager (bpbrm) on a media server.
- The Backup/Restore Manager starts the bptm process on the media server and the bpbkar process on the client).
- The Backup/Archive Manager (bpbkar) generates the backup images and moves them to the media server bptm process.
  - The Backup/Archive Manager also sends the information about files within the image to the Backup/Restore Manager (bpbrm). The Backup/Restore Manager sends the file information to the bpdbm process on the master server for the NetBackup database.
- The bptm process moves the data to the deduplication plug-in.
- The deduplication plug-in retrieves a list of IDs of the container files from the NetBackup Deduplication Engine. Those container files contain the fingerprints from the last full backup for the client. The list is used as a cache so the plug-in does not have to request each fingerprint from the engine.
- The deduplication plug-in compares the file fingerprints and the segment fingerprints against the fingerprint list in its cache.
- The deduplication plug-in performs file fingerprinting calculations.
- The deduplication plug-in sends only unique data segments to the **PureDisk Deduplication Pool.**

# **MSDP** client components

Table 11-3 describes the client deduplication components.

**Table 11-3** Client MSDP components

| Component                | Description                                                                                                    |
|--------------------------|----------------------------------------------------------------------------------------------------|
| Deduplication<br>plug-in | The deduplication plug-in does the following:  Separates the file's metadata from the file's content.  Deduplicates the content (separates files into segments).  If required, compresses the data for backups and decompresses the backups for restores.  If required, encrypts the data for backups and decrypts the backups for restores. |
| Multi-Threaded<br>Agent  | The NetBackup Deduplication Multi-Threaded Agent uses multiple threads for asynchronous network I/O and CPU core calculations. The agent runs on the storage server, load balancing servers, and clients that deduplication their own data.  See "About the MSDP Deduplication Multi-Threaded Agent" on page 51.                             |
| Proxy server             | The OpenStorage proxy server (nbostpxy) manages control communication with the proxy plug-in on the storage server.                                                                                                    |

# MSDP client-side deduplication backup process

The Figure 11-4 diagram shows the backup process of a client that deduplicates its own data. The destination is a media server deduplication pool. A description follows.

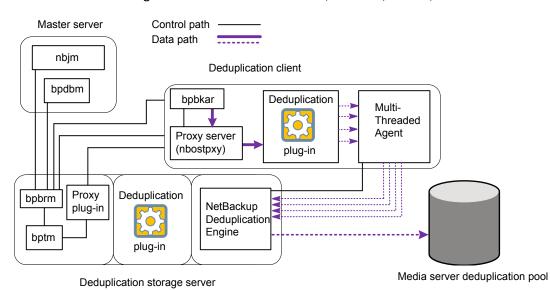

Figure 11-4 MSDP client backup to a deduplication pool

The following list describes the backup process for an MSDP client to a Media Server Deduplication Pool:

- The NetBackup Job Manager (nbjm) starts the Backup/Restore Manager (bpbrm) on a media server.
- The Backup/Restore Manager probes the client to determine if it is configured and ready for deduplication.
- If the client is ready, the Backup/Restore Manager starts the following processes: The OpenStorage proxy server (nbostpxy) on the client and the data moving processes (bpbkar) on the client and bptm on the media server). NetBackup uses the proxy plug-in on the media server to route control information from bptm to nbostpxy.
- The Backup/Archive Manager (bpbkar) generates the backup images and moves them to the client nbostpxy process by shared memory. The Backup/Archive Manager also sends the information about files within the image to the Backup/Restore Manager (bpbrm). The Backup/Restore Manager sends the file information to the bpdbm process on the master server for the NetBackup database.
- The client nbostpxy process moves the data to the deduplication plug-in.

- The deduplication plug-in on the client tries to retrieve a list of fingerprints, in the following order:
  - From a client and a policy that is configured in the client's pd. conf file. The FP CACHE CLIENT POLICY entry defines the client and policy to use for the fingerprint cache. The entry must be valid (that is, not expired). See "About seeding the MSDP fingerprint cache for remote client deduplication" on page 61.
  - From the previous backup for the client and policy.
  - From the special seeding directory on the storage server. See "About seeding the MSDP fingerprint cache for remote client deduplication" on page 61.

The list of fingerprints is used as a cache so the plug-in does not have to request each fingerprint from the engine.

If no fingerprints are loaded into the cache, the deduplication rate may be very low for the backup.

- The deduplication plug-in separates the files in the backup image into segments.
- The deduplication plug-in buffers the segments and then sends batches of them to the Deduplication Multi-Threaded Agent. Multiple threads and shared memory are used for the data transfer.
- The NetBackup Deduplication Multi-Threaded Agent processes the data segments in parallel using multiple threads to improve throughput performance. The agent then sends only the unique data segments to the NetBackupDeduplication Engine.
- The NetBackup Deduplication Engine writes the data to the **Media Server Deduplication Pool.**

The first backup may have a 0% deduplication rate, although a 0% deduplication rate is unlikely. Zero percent means that all file segments in the backup data are unique.

The Figure 11-5 diagram shows the backup process of a client that deduplicates its own data. The destination is a PureDisk storage pool. A description follows.

Note: NetBackup supports PureDisk Deduplication Pool storage on NetBackup 5000 series appliances only.

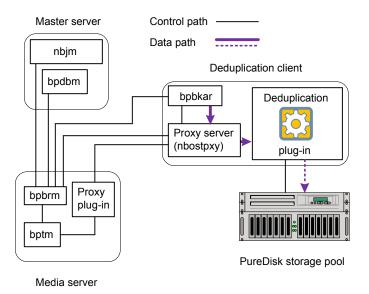

Figure 11-5 MSDP deduplication client backup to a PureDisk storage pool

The following list describes the backup process for an MSDP client to a PureDisk storage pool:

- The NetBackup Job Manager (nbjm) starts the Backup/Restore Manager (bpbrm) on a media server.
- The Backup / Restore Manager probes the client to determine if it is configured and ready for deduplication.
- If the client is ready, the Backup/Restore Manager starts the following processes: The OpenStorage proxy server (nbostpxy) on the client and the data moving processes (bpbkar on the client and bptm on the media server). NetBackup uses the proxy plug-in on the media server to route control information from bptm to nbostpxy.
- The Backup/Archive Manager (bpbkar) generates the backup images and moves them to the client nbostpxy process by shared memory. The Backup/Archive Manager also sends the information about files within the image to the Backup/Restore Manager (bpbrm). The Backup/Restore Manager sends the file information to the bpdbm process on the master server for the NetBackup database.
- The client nbostpxy process moves the data to the deduplication plug-in.

- The deduplication plug-in retrieves a list of fingerprints from the last full backup of the client. The list is used as a cache so the plug-in does not have to request each fingerprint from the engine.
- The deduplication plug-in performs file fingerprint calculations.
- The deduplication plug-in sends only unique data segments to the PureDisk storage pool.

# Troubleshooting

This chapter includes the following topics:

- About unified logging
- About legacy logging
- NetBackup MSDP log files
- Troubleshooting MSDP installation issues
- Troubleshooting MSDP configuration issues
- Troubleshooting MSDP operational issues
- Viewing MSDP disk errors and events
- MSDP event codes and messages

# About unified logging

Unified logging and legacy logging are the two forms of debug logging used in NetBackup. Unified logging creates log file names and messages in a standardized format. All NetBackup processes use either unified logging or legacy logging.

Unlike the files that are written in legacy logging, unified logging files cannot be easily viewed with a text editor. The unified logging files are in binary format, and some of the information is contained in an associated resource file. Only the vxlogview command can assemble and display the log information correctly.

See "About legacy logging" on page 278.

Server processes and client processes use unified logging.

Unlike legacy logging, unified logging does not require that you create logging subdirectories. Log files for originator IDs are written to a subdirectory with the

name specified in the log configuration file. All unified logs are written to subdirectories in the following directory:

Windows install path\NetBackup\logs

UNIX /usr/openv/logs

You can access logging controls in the NetBackup Administration Console. In the left pane, expand NetBackup Management > Host Properties > Master Servers or Media Servers. Double-click the server you want to change. In the left pane of the dialog box, click Logging.

You can also manage unified logging by using the following commands:

vxlogcfg Modifies the unified logging configuration settings.

for more information about the vxlogcfg command.

vxlogmgr Manages the log files that the products that support unified logging

generate.

for more information about the vxlogmgr command.

vxlogview Displays the logs that unified logging generates.

See "Examples of using vxlogview to view unified logs" on page 277.

for more information about the vxlogview command.

See the NetBackup Commands Reference Guide for a complete description about these commands. The guide is available through the following URL:

http://www.symantec.com/docs/DOC5332

These commands are located in the following directory:

Windows install path\NetBackup\bin

UNIX /usr/openv/netbackup/bin

## About using the vxlogview command to view unified logs

Use the vxloqview command to view the logs that unified logging creates. These logs are stored in the following directory.

UNIX /usr/openv/logs

Windows install path\NetBackup\logs Unlike the files that are written in legacy logging, unified logging files cannot be easily viewed with a text editor. The unified logging files are in binary format, and some of the information is contained in an associated resource file. Only the vxlogview command can assemble and display the log information correctly.

You can use vxlogview to view NetBackup log files as well as PBX log files.

To view PBX logs using the vxloqview command, do the following:

- Ensure that you are an authorized user. For UNIX and Linux, you must have root privileges. For Windows, you must have administrator privileges.
- To specify the PBX product ID. enter -p 50936 as a parameter on the vxloqview command line.

vxloqview searches all the files, which can be a slow process. Refer to the following topic for an example of how to display results faster by restricting the search to the files of a specific process.

## Examples of using vxlogview to view unified logs

The following examples demonstrate how to use the vxloqview command to view unified logs.

**Table 12-1** Example uses of the vxlogview command

| Item                                                       | Example                                                                                                    |
|------------------------------------------------------------|----------------------------------------------------------------------------------------------------|
| Display all the attributes of the log messages             | vxlogview -p 51216 -d all                                                                                                    |
| Display specific attributes of the log messages            | Display the log messages for NetBackup (51216) that show only the date, time, message type, and message text:  vxlogviewprodid 51216display D, T, m, x                                 |
| Display the latest log messages                            | Display the log messages for originator 116 (nbpem) that were issued during the last 20 minutes. Note that you can specify -o nbpem instead of -o 116:  # vxlogview -o 116 -t 00:20:00 |
| Display the log<br>messages from a<br>specific time period | Display the log messages for nbpem that were issued during the specified time period:  # vxlogview -o nbpem -b "05/03/05 06:51:48 AM"  -e "05/03/05 06:52:48 AM"                       |

**Table 12-1** Example uses of the vxlogview command (continued)

| Item                   | Example                                                                                                    |
|------------------------|----------------------------------------------------------------------------------------------------|
| Display results faster | You can use the -i option to specify an originator for a process:                                                                                                    |
|                        | # vxlogview -i nbpem                                                                                                    |
|                        | The vxlogview -i option searches only the log files that the specified process (nbpem) creates. By limiting the log files that it has to search, vxlogview returns a result faster. By comparison, the vxlogview -o option searches all unified log files for the messages that the specified process has logged.                                             |
|                        | Note: If you use the $-i$ option with a process that is not a service, $vxlogview$ returns the message "No log files found." A process that is not a service has no originator ID in the file name. In this case, use the $-o$ option instead of the $-i$ option.                                                                                             |
|                        | The -i option displays entries for all OIDs that are part of that process including libraries (137, 156, 309, etc.).                                                                                                    |
| Search for a job ID    | You can search the logs for a particular job ID:                                                                                                    |
|                        | # vxlogview -i nbpem   grep "jobid=job_ID"                                                                                                    |
|                        | The jobid= search key should contain no spaces and must be lowercase.                                                                                                    |
|                        | When searching for a job ID, you can use any <code>vxlogview</code> command option. This example uses the <code>-i</code> option with the name of the process ( <code>nbpem</code> ). The command returns only the log entries that contain the job ID. It misses related entries for the job that do not explicitly contain the jobid= <code>job_ID</code> . |

See the NetBackup Commands Reference Guide for a complete description of the vxlogview command. The guide is available through the following URL:

http://www.symantec.com/docs/DOC5332

# **About legacy logging**

Legacy logging and unified logging are the two forms of debug logging used in NetBackup. All NetBackup processes use either unified logging or legacy logging.

See "About unified logging" on page 275.

In legacy debug logging, each process creates log files of debug activity in its own logging directory. Each log file grows to a certain size before the NetBackup process closes it and creates a new log file. For more details on the legacy log file name format, refer to the following section:

The NetBackup legacy debug log directories are located in the following directories:

Windows install path\NetBackup\logs

install path\Volmgr\debug

UNIX /usr/openv/netbackup/logs

/usr/openv/volmgr/debug

These top-level directories can contain a directory for each NetBackup process that uses legacy logging. By default, NetBackup creates only a subset of all of the possible log directories (the bpbrm, bpcd, bpdm, and bptm directories). To enable logging for all NetBackup processes that use legacy logging, you must create the log file directories that do not exist already.

You can use the following batch files to create all of the debug log directories at once:

- Windows: install path\NetBackup\Logs\mklogdir.bat
- UNIX: usr/openv/netbackup/logs/mklogdir

See the NetBackup Commands Reference Guide for a complete description about the mklogdir command. The guide is available at the following location:

http://www.symantec.com/docs/DOC5332

After the directories are created, NetBackup creates log files in the directory that is associated with each process. A debug log file is created when the process begins.

To enable debug logging for the NetBackup Status Collection Daemon (vmscd), create the following directory before you start nbemm.

Windows install path\Volmgr\debug\vmscd\

UNIX /usr/openv/volmgr/debug/vmscd

As an alternative, you can restart vmscd after creating the directory.

## Creating NetBackup log file directories

Before you configure your NetBackup feature, create the directories into which the NetBackup commands write log files. Create the directories on the master server

and on each media server that you use for your feature. The log files reside in the following directories:

- UNIX: /usr/openv/netbackup/logs/
- Windows: install path\NetBackup\logs\

More information about NetBackup logging is available in the *NetBackup* Troubleshooting Guide, available through the following URL:

http://www.symantec.com/docs/DOC5332

### To create log directories for NetBackup commands

Depending on the operating system, run one of the following scripts:

UNIX: /usr/openv/netbackup/logs/mklogdir

Windows: install path\NetBackup\logs\mklogdir.bat

### To create the tpconfig command log directory

Depending on the operating system, create the debug directory and the tpcommand directory (by default, the debug directory and the tpcommand directory do not exist). The pathnames of the directories are as follows:

UNIX: /usr/openv/volmgr/debug/tpcommand

Windows: install path\Veritas\Volmgr\debug\tpcommand

## **NetBackup MSDP log files**

The NetBackup deduplication components write information to various log files. Some NetBackup commands or processes write messages to their own log files. Other processes use the Veritas unified log (VxUL) files. VxUL uses a standardized name and file format for log files. An originator ID (OID) identifies the process that writes the log messages.

See "About legacy logging" on page 278.

See "About unified logging" on page 275.

In VxUL logs, the messages that begin with an sts prefix relate to the interaction with the deduplication plug-in. Most interaction occurs on the NetBackup media servers. To view and manage VxUL log files, you must use NetBackup log commands. For information about how to use and manage logs on NetBackup servers, see the NetBackup Logging Reference Guide. The guide is available through the following URL:

http://www.symantec.com/docs/DOC5332

Most interaction occurs on the NetBackup media servers. Therefore, the log files on the media servers that you use for disk operations are of most interest.

Warning: The higher the log level, the greater the affect on NetBackup performance. Use a log level of 5 (the highest) only when directed to do so by a Symantec representative. A log level of 5 is for troubleshooting only.

Specify the NetBackup log levels in the Logging host properties on the NetBackup master server. The log levels for some processes specific to certain options are set in configuration files as described in Table 12-2.

Table 12-2 describes the log files for each component.

**Table 12-2** Logs for NetBackup MSDP activity

| Table 12-2 Logs for Nerbackup MSDF activity |          |                                                                                                    |
|---------------------------------------------|----------|----------------------------------------------------------------------------------------------------|
| Component                                   | VxUL OID | Description                                                                                                    |
| Backups and restores                        | 117      | The nbjm Job Manager.                                                                                                    |
| Backups and restores                        | N/A      | Messages appear in the log files for the following processes:                                                                                                    |
|                                             |          | ■ The bpbrm backup and restore manager. The following is the path to the log files:  UNIX: /usr/openv/netbackup/logs/bpbrm  Windows: install_path\Veritas\NetBackup\logs\bpbrm  The bpdbm database manager. The following is the path to the log files:  UNIX: /usr/openv/netbackup/logs/bpdbm  Windows: install_path\Veritas\NetBackup\logs\bpdbm  The bptm tape manager for I/O operations. The following is the path to the log files:  UNIX: /usr/openv/netbackup/logs/bptm  Windows: install_path\Veritas\NetBackup\logs\bptm  Windows: install_path\Veritas\NetBackup\logs\bptm |
| Catalog shadow copies                       | N/A      | The MSDP catalog shadow copy process writes messages to the following log files and directories:  UNIX:  /storage_path/log/spad/spad.log /storage_path/log/spad/sched_CatalogBackup.log /storage_path/log/spad/client_name/  Windows:  storage_path\log\spad\spad.log storage_path\log\spad\sched_CatalogBackup.log storage_path\log\spad\sched_CatalogBackup.log storage_path\log\spad\client_name\                                                                                                    |

Table 12-2 Logs for NetBackup MSDP activity (continued)

| Component                          | VxUL OID | Description                                                                                                    |
|------------------------------------|----------|----------------------------------------------------------------------------------------------------|
| Client deduplication proxy plug-in | N/A      | The client deduplication proxy plug-in on the media server runs under bptm, bpstsinfo, and bpbrm processes. Examine the log files for those processes for proxy plug-in activity. The strings proxy or ProxyServer embedded in the log messages identify proxy server activity.                                                                                                    |
|                                    |          | They write log files to the following directories:                                                                                                    |
|                                    |          | ■ For bptm:  UNIX: /usr/openv/netbackup/logs/bptm  Windows: install_path\Veritas\NetBackup\logs\bptm  For bpstsinfo:  Windows: /usr/openv/netbackup/logs/admin  UNIX: /usr/openv/netbackup/logs/bpstsinfo  Windows: install_path\Veritas\NetBackup\logs\admin  Windows: install_path\Veritas\NetBackup\logs\stsinfo  ■ For bpbrm:  UNIX: /usr/openv/netbackup/logs/bpbrm  Windows: install_path\Veritas\NetBackup\logs\bpbrm                                                                                                    |
| Client deduplication proxy server  | N/A      | The deduplication proxy server nbostpxy on the client writes messages to files in the following directory, as follows:                                                                                                    |
|                                    |          | UNIX: /usr/openv/netbackup/logs/nbostpxy                                                                                                    |
|                                    |          | Windows: install_path\Veritas\NetBackup\logs\nbostpxy.                                                                                                    |
| Deduplication configuration script | N/A      | The following is the path name of the log file for the deduplication configuration script:  ■ UNIX: $storage\_path/log/pdde-config.log$ ■ Windows: $storage\_path/log/pdde-config.log$ NetBackup creates this log file during the configuration process. If your configuration succeeded, you do not need to examine the log file. The only reason to look at the log file is if the configuration failed. If the configuration process fails after it creates and populates the storage directory, this log file identifies when the configuration failed. |

**Table 12-2** Logs for NetBackup MSDP activity (continued)

| Component                           | VxUL OID | Description                                                                                                    |
|-------------------------------------|----------|----------------------------------------------------------------------------------------------------|
| Deduplication plug-in               | N/A      | The DEBUGLOG entry and the LOGLEVEL in the pd.conf file determine the log location and level for the deduplication plug-in. The following are the default locations for log files: |
|                                     |          | <ul><li>UNIX: /var/log/puredisk/pdplugin.log</li><li>Windows: C:\pdplugin.log</li></ul>                                                                                            |
|                                     |          | You can configure the location and name of the log file and the logging level. To do so, edit the DEBUGLOG entry and the LOGLEVEL entry in the pd.conf file.                       |
|                                     |          | See "About the MSDP pd.conf configuration file" on page 170.                                                                                                    |
|                                     |          | See "Editing the MSDP pd.conf file" on page 171.                                                                                                    |
| Device configuration and monitoring | 111      | The nbemm process.                                                                                                    |
| Device configuration and monitoring | 178      | The Disk Service Manager process that runs in the Enterprise Media Manager (EMM) process.                                                                                          |
| Device configuration and monitoring | 202      | The storage server interface process that runs in the Remote Manager and Monitor Service. RMMS runs on media servers.                                                              |
| Device configuration and monitoring | 230      | The Remote Disk Service Manager interface (RDSM) that runs in the Remote Manager and Monitor Service. RMMS runs on media servers.                                                  |
| drcontrol utility                   | N/A      | You must run the drcontrol utility on the MSDP storage server host. The command requires administrator privileges.                                                                 |
|                                     |          | The utility creates a log file and displays its pathname in the command output. The utility writes log files to the following directory, depending on the operating system:        |
|                                     |          | UNIX:                                                                                                    |
|                                     |          | /[storage_path]/log/drcontrol/policy_admin                                                                                                    |
|                                     |          | /storage_path/log/drcontrol/dedupe_catalog_DR                                                                                                    |
|                                     |          | Windows:                                                                                                    |
|                                     |          | storage_path\log\drcontrol\policy_admin                                                                                                    |
|                                     |          | storage_path\log\drcontrol\dedupe_catalog_DR                                                                                                    |
|                                     |          | See "About protecting the MSDP catalog" on page 189.                                                                                                    |
|                                     |          | See "About recovering the MSDP catalog" on page 251.                                                                                                    |

**Table 12-2** Logs for NetBackup MSDP activity (continued)

| Component                         | VxUL OID | Description                                                                                                    |
|-----------------------------------|----------|----------------------------------------------------------------------------------------------------|
| Installation                      | N/A      | The NetBackup installation process writes information about the installation of the deduplication components to a log file in the following directory:  UNIX: /var/log/puredisk Windows: %ALLUSERSPROFILE%\Symantec\NetBackup\InstallLogs                                                                                                    |
| NetBackup<br>Deduplication Engine | N/A      | The NetBackup Deduplication Engine writes several log files, as follows:  ■ Log files in the storage_path/log/spoold directory, as follows:  ■ The spoold.log file is the main log file  ■ The storaged.log file is for queue processing.  ■ A log file for each connection to the engine is stored in a directory in the storage path spoold directory. The following describes the pathname to a log file for a connection:  hostname/application/TaskName/MMDDYY.log  For example, the following is an example of a crcontrol connection log pathname on a Linux system:  /storage_path/log/spoold/server.example.com/crcontrol/Control/010112.log  Usually, the only reason to examine these connection log files is if a Symantec support representative asks you to.  ■ A VxUL log file for the events and errors that NetBackup receives from polling. The originator ID for the deduplication engine is 364. |
| NetBackup<br>Deduplication Engine | 364      | The NetBackup Deduplication Engine that runs on the deduplication storage server.                                                                                                    |

**Table 12-2** Logs for NetBackup MSDP activity (continued)

| Component                             | VxUL OID | Description                                                                                                    |
|---------------------------------------|----------|----------------------------------------------------------------------------------------------------|
| NetBackup Deduplication Manager       | N/A      | The log files are in the /storage_path/log/spad directory, as follows:  spad.log sched_QueueProcess.log A log file for each connection to the manager is stored in a directory in the storage path spad directory. The following describes the pathname to a log file for a connection: hostname/application/TaskName/MMDDYY.log For example, the following is an example of a bpstsinfo connection log pathname on a Linux system: /storage_path/log/spoold/server.example.com/bpstsinfo/spad/010112.log Usually, the only reason to examine these connection log files is if a Symantec support representative asks you to.  You can set the log level and retention period in the Change Storage Server dialog box Properties tab. |
| Optimized duplication and replication | N/A      | See "Changing MSDP storage server properties" on page 215.  For optimized duplication and Auto Image Replication, The following are the log files that provide information:  The NetBackup bptm tape manager for I/O operations. The following is the path to the log files:  UNIX: /usr/openv/netbackup/logs/bptm  Windows: install_path\Veritas\NetBackup\logs\bptm  The following is the path name of MSDP replication log file: /storage_path/log/spad/replication.log                                                                                                    |
| Resilient network connections         | 387      | The Remote Network Transport Service (nbrntd) manages resilient network connection sockets. It runs on the master server, on media servers, and on clients. Use the VxUL originator ID 387 to view information about the socket connections that NetBackup uses.  Note: If multiple backup streams run concurrently, the Remote Network Transport Service writes a large amount of information to the log files. In such a scenario, Symantec recommends that you set the logging level for OID 387 to 2 or less. To configure unified logs, see the following guide:  The NetBackup Troubleshooting Guide:  http://www.symantec.com/docs/DOC5332                                                                                     |

VxUL OID Description Component N/A Resilient network The deduplication plug-in logs information about keeping the connection alive. connections For more information about the deduplication plug-in log file, see "Deduplication plug-in" in this table. The pd.conf file FILE KEEP ALIVE INTERVAL parameter controls the connection keep alive interval. See "About the MSDP pd.conf configuration file" on page 170. See "Editing the MSDP pd.conf file" on page 171.

Table 12-2 Logs for NetBackup MSDP activity (continued)

## Troubleshooting MSDP installation issues

The following sections may help you troubleshoot installation issues.

See "MSDP installation on SUSE Linux fails" on page 286.

### MSDP installation on SUSE Linux fails

The installation trace log shows an error when you install on SUSE Linux:

```
.... NetBackup and Media Manager are normally installed in /usr/openv.
Is it OK to install in /usr/openv? [y,n] (y)
```

Reading NetBackup files from /net/nbstore/vol/test data/PDDE packages/ suse/NB FID2740 LinuxS x86 20090713 6.6.0.27209/linuxS x86/anb

/net/nbstore/vol/test data/PDDE packages/suse/NB FID2740 LinuxS x86 20090713 6.6.0.27209/linuxS x86/catalog/anb/NB.file trans: symbol lookup error: /net/nbstore/vol/test data/PDDE\_packages/suse/ NB FID2740 LinuxS x86 20090713 6.6.0.27209/linuxS x86/catalog/anb/ NB.file trans: undefined symbol: head /net/nbstore/vol/test data/ PDDE packages/suse/NB FID2740 LinuxS x86 20090713 6.6.0.27209/ linuxS x86/catalog/anb/NB.file trans failed. Aborting ...

### Verify that your system is at patch level 2 or later, as follows:

```
cat /etc/SuSE-release
SUSE Linux Enterprise Server 10 (x86 64)
VERSION = 10
PATCHLEVEL = 2
```

## Troubleshooting MSDP configuration issues

The following sections may help you troubleshoot configuration issues.

See "NetBackup MSDP log files" on page 280.

See "MSDP storage server configuration fails" on page 287.

See "MSDP database system error (220)" on page 287.

See "MSDP server not found error" on page 288.

See "License information failure during MSDP configuration" on page 288.

See "The disk pool wizard does not display an MSDP volume" on page 289.

## MSDP storage server configuration fails

If storage server configuration fails, first resolve the issue that the Storage Server **Configuration Wizard** reports. Then, delete the deduplication host configuration file before you try to configure the storage server again.

NetBackup cannot configure a storage server on a host on which a storage server already exists. One indicator of a configured storage server is the deduplication host configuration file. Therefore, it must be deleted before you try to configure a storage server after a failed attempt.

See "Deleting an MSDP host configuration file" on page 188.

## MSDP database system error (220)

A database system error indicates that an error occurred in the storage initialization.

Error message ioctl() error, Database system error (220)

Example RDSM has encountered an STS error:

Failed to update storage server ssname, database

system error

#### Diagnosis

The PDDE initConfig script was invoked, but errors occurred during the storage initialization.

First, examine the deduplication configuration script log file for references to the server name.

See "NetBackup MSDP log files" on page 280.

Second, examine the tpconfig command log file errors about creating the credentials for the server name. The tpconfig command writes to the standard NetBackup administrative commands log directory.

### MSDP server not found error

The following information may help you resolve a server not found error message that may occur during configuration.

Error message

Server not found, invalid command parameter

Example

RDSM has encountered an issue with STS where the server was not found: getStorageServerInfo

Failed to create storage server ssname, invalid command parameter

Diagnosis

#### Possible root causes:

- When you configured the storage server, you selected a media server that runs an unsupported operating system. All media servers in your environment appear in the Storage Server Configuration Wizard; be sure to select only a media server that runs a supported operating system.
- If you used the nbdevconfig command to configure the storage server, you may have typed the host name incorrectly. Also, case matters for the storage server type, so ensure that you use PureDisk for the storage server type.

## License information failure during MSDP configuration

A configuration error message about license information failure indicates that the NetBackup servers cannot communicate with each other.

If you cannot configure a deduplication storage server or load balancing servers, your network environment may not be configured for DNS reverse name lookup.

You can edit the hosts file on the media servers that you use for deduplication. Alternatively, you can configure NetBackup so it does not use reverse name lookup. To prohibit reverse host name lookup by using the Administration Console

- In the NetBackup Administration Console, expand NetBackup Management > Host Properties > Master Servers.
- 2 In the details pane, select the master server.
- 3 On the **Actions** menu, select **Properties**.
- In the Master Server Properties dialog box, select the Network Settings properties.
- 5 Select one of the following options:
  - Allowed
  - Restricted
  - **Prohibited**

For a description of these options, see the NetBackup online Help or the administrator's guide.

To prohibit reverse host name lookup by using the bpsetconfiq command

Enter the following command on each media server that you use for deduplication:

```
echo REVERSE NAME LOOKUP = PROHIBITED | bpsetconfig -h host name
```

The bpsetconfig command resides in the following directories:

UNIX: /usr/openv/netbackup/bin/admincmd

Windows: install path\Veritas\NetBackup\bin\admincmd

## The disk pool wizard does not display an MSDP volume

The **Disk Pool Configuration Wizard** does not display a disk volume for the deduplication storage server.

First, restart all of the NetBackup daemons or services. The step ensures that the NetBackup Deduplication Engine is up and ready to respond to requests.

Second, restart the NetBackup Administration Console. This step clears cached information from the failed attempt to display the disk volume.

## Troubleshooting MSDP operational issues

The following sections may help you troubleshoot operational issues.

See "Verify that the MSDP server has sufficient memory" on page 290.

See "MSDP backup or duplication job fails" on page 290.

See "MSDP client deduplication fails" on page 292.

See "MSDP volume state changes to DOWN when volume is unmounted" on page 293.

See "MSDP errors, delayed response, hangs" on page 294.

See "Cannot delete an MSDP disk pool" on page 294.

See "MSDP media open error (83)" on page 295.

See "MSDP media write error (84)" on page 297.

See "MSDP no images successfully processed (191)" on page 300.

See "MSDP storage full conditions" on page 300.

See "Troubleshooting MSDP catalog backup" on page 301.

## Verify that the MSDP server has sufficient memory

Insufficient memory on the storage server can cause operation problems. If you have operation issues, you should verify that your storage server has sufficient memory.

See "About MSDP server requirements" on page 21.

If the NetBackup deduplication processes do no start on Red Hat Linux, configure shared memory to be at least 128 MB (SHMMAX=128MB).

## MSDP backup or duplication job fails

The following subsections describe some potential failures for backup or deduplication jobs and how to resolve them.

- Disk volume is down
- Storage server is down or unavailable
- Backup job: System error occurred (174)
- Failure to open storage path or to prepare CRQP transaction

#### Disk volume is down

A message similar to the following appears in the job details:

Error 800: Disk Volume is Down

Examine the disk error logs to determine why the volume was marked DOWN.

If the storage server is busy with jobs, it may not respond to master server disk polling requests in a timely manner. A busy load balancing server also may cause this error. Consequently, the guery times out and the master server marks the volume DOWN.

If the error occurs for an optimized duplication job: verify that source storage server is configured as a load balancing server for the target storage server. Also verify that the target storage server is configured as a load balancing server for the source storage server.

See "Viewing MSDP disk errors and events" on page 302.

#### Storage server is down or unavailable

Windows servers only.

A message similar to the following appears in the job details:

```
Error nbjm(pid=6384) NBU status: 2106, EMM status: Storage Server is
down or unavailable Disk storage server is down(2106)
```

The NetBackup Deduplication Manager (spad.exe) and the NetBackup Deduplication Engine (spoold.exe) have different shared memory configuration values. This problem can occur when you use a command to change the shared memory value of only one of these two components.

To resolve the issue, specify the following shared memory value in the configuration file:

```
SharedMemoryEnabled=1
```

Then, restart both components. Do not change the values of the other two shared memory parameters.

The SharedMemoryEnabled parameter is stored in the following file:

```
storage path\etc\puredisk\agent.cfg
```

#### Backup job: System error occurred (174)

A message similar to the following appears in the job details:

```
media manager - system error occurred (174)
```

If the job details also include errors similar to the following, it indicates that an image clean-up job failed:

```
Critical bpdm (pid=610364) sts delete image
 failed: error 2060018 file not found
Critical bpdm (pid=610364) image delete
 failed: error 2060018: file not found
```

This error occurs if a deduplication backup job fails after the job writes part of the backup to the Media Server Deduplication Pool. NetBackup starts an image cleanup job, but that job fails because the data necessary to complete the image clean-up was not written to the Media Server Deduplication Pool.

Deduplication queue processing cleans up the image objects, so you do not need to take corrective action. However, examine the job logs and the deduplication logs to determine why the backup job failed.

See "About MSDP queue processing" on page 236.

See "NetBackup MSDP log files" on page 280.

#### Failure to open storage path or to prepare CRQP transaction

Error messages similar to the following appear in one of the NetBackup Deduplication Engine (spoold) log files.

```
RefDBEngine::write prepare fail to open
/storage path/databases/refdb/prepare/64.ref.prepare
RefDBManager::write prepare fail to prepare CRQP transaction for
```

See "NetBackup MSDP log files" on page 280.

This error occurs if the /storage path/databases/refdb/prepare directory is deleted.

To fix this problem, do one of the following:

- Create the missing directory manually.
- Restart the NetBackup Deduplication Engine (spoold). First ensure that no backups are running on the storage unit on that media server.

Note: RefDBEngine and refdb do not refer to nor are they related to the open source RefDB reference database and bibliography tool.

## MSDP client deduplication fails

refdb 64

NetBackup client-side agents (including client deduplication) depend on reverse host name look up of NetBackup server names. Conversely, regular backups depend on forward host name resolution. Therefore, the backup of a client that deduplicates it's own data may fail, while a normal backup of the client may succeed.

If a client-side deduplication backup fails, verify that your Domain Name Server includes all permutations of the storage server name.

Also, Symantec recommends that you use fully-qualified domain names for your NetBackup environment.

See "Use fully qualified domain names" on page 32.

## MSDP volume state changes to DOWN when volume is unmounted

If a volume becomes unmounted, NetBackup changes the volume state to DOWN. NetBackup jobs that require that volume fail.

#### To determine the volume state

-stype PureDisk -U

Invoke the following command on the master server or the media server that functions as the deduplication storage server:

```
UNIX: /usr/openv/netbackup/bin/admincmd/nbdevquery -listdv -stype
PureDisk -U
Windows: install path\NetBackup\bin\admincmd\nbdevquery -listdv
```

The following example output shows that the DiskPoolVolume is UP:

```
Disk Pool Name : PD_Disk_Pool
Disk Type
               : PureDisk
Disk Volume Name : PureDiskVolume
Disk Media ID : @aaaab
Total Capacity (GB): 49.98
Free Space (GB) : 43.66
                : 12
                : UP
Status
```

Flag : ReadOnWrite Flag : AdminUp Flag : InternalUp

Num Read Mounts : 0 : 1 Num Write Mounts Cur Read Streams : 0 Cur Write Streams : 0

#### To change the volume state to UP

Mount the file system

After a brief period of time, the volume state changes to UP. No further action is required.

2 If the volume state does not change, change it manually.

See "Changing the MSDP disk volume state" on page 233.

## MSDP errors, delayed response, hangs

Insufficient memory or inadequate host capabilities may cause multiple errors, delayed response, and hangs.

See "About MSDP server requirements" on page 21.

For virtual machines, Symantec recommends that you do the following:

- Set the memory size of each virtual machine to double the physical memory of the host.
- Set the minimum and the maximum values of each virtual machine to the same value (double the physical memory of the host). These memory settings prevent the virtual memory from becoming fragmented on the disk because it does not grow or shrink.

These recommendations may not be the best configuration for every virtual machine. However, Symantec recommends that you try this solution first when troubleshooting performance issues.

## Cannot delete an MSDP disk pool

If you cannot delete a disk pool that you believe contains no valid backup images, the following information may help you troubleshoot the problem.

- Expired fragments remain on MSDP disk
- Incomplete SLP duplication jobs

#### Expired fragments remain on MSDP disk

Under some circumstances, the fragments that compose an expired backup image may remain on disk even though the images have expired. For example, if the storage server crashes, normal clean-up processes may not run. In those circumstances, you cannot delete a disk pool because image fragment records still exist. The error message may be similar to the following:

DSM has found that one or more volumes in the disk pool diskpoolname has image fragments.

To delete the disk pool, you must first delete the image fragments. The nbdelete command deletes expired image fragments from disk volumes.

#### To delete the fragments of expired images

Run the following command on the master server:

UNIX: /usr/openv/netbackup/bin/admincmd/nbdelete -allvolumes -force

Windows: install path\NetBackup\bin\admincmd\nbdelete -allvolumes -force

The -allvolumes option deletes expired image fragments from all volumes that contain them.

The -force option removes the database entries of the image fragments even if fragment deletion fails.

#### **Incomplete SLP duplication jobs**

Incomplete storage lifecycle policy duplication jobs may prevent disk pool deletion. You can determine if incomplete jobs exist and then cancel them.

#### To cancel storage lifecycle policy duplication jobs

Determine if incomplete SLP duplication jobs exist by running the following command on the master server:

```
UNIX: /usr/openv/netbackup/bin/admincmd/nbstlutil stlilist
-image incomplete
```

```
Windows: install path\NetBackup\bin\admincmd\nbstlutil stlilist
-image incomplete
```

2 Cancel the incomplete jobs by running the following command for each backup ID returned by the previous command (xxxxx represents the backup ID):

```
UNIX: /usr/openv/netbackup/bin/admincmd/nbstlutil cancel -backupid
XXXXX
```

```
Windows: install path\NetBackup\bin\admincmd\nbstlutil cancel
-backupid xxxxx
```

## MSDP media open error (83)

The media open error (83) message is a generic error for the duplication. The error appears in the NetBackup Administration Console Activity Monitor.

Often, the NetBackup Deduplication Engine (spoold) or the NetBackup Deduplication Manager (spad) were too busy to respond to the deduplication process in a timely manner. External factors may cause the Deduplication Engine or the Deduplication Manager to be unresponsive. Were they temporarily busy (such as queue processing in progress)? Do too many jobs run concurrently?

See "About MSDP performance" on page 30.

Usually but not always the NetBackup bpdm log provides additional information about status 83.

The following subsections describe use cases that generated an error 83.

#### SQL Server client-side backups fail

Client-side backups of a SQL Server database may fail in the following circumstances:

- The **Both IPv4 and IPv6** option is enabled for the master server, the media server that hosts the NetBackup Deduplication Engine, and the client. The Both IPv4 and IPv6 option is configured in the Network Settings host properties.
- The IPv6 network is configured as a preferred network for the master server, the media server that hosts the NetBackup Deduplication Engine, and the client. The preferred network Match (Above network will be preferred for communication) property also is enabled. Preferred networks are configured in the **Preferred Networks** host properties.
- The IPv6 network is chosen for the backup.

Examine the bpbrm log file for an error similar to the following:

```
probe ost plugin: sts get server prop byname failed: error 2060057
```

If the error message appears, the NetBackup host name cache may not contain the correct host name mapping information. The cache may be out of sync if DNS changes in your network environment were not fully propagated throughout your environment. It takes some amount of time for DNS changes to propagate throughout a network environment.

To resolve the problem, do the following on the NetBackup master server and on the MSDP storage server:

- 1. Stop the NetBackup services.
- 2. Run the following command:

```
UNIX: /usr/openv/netbackup/bin/bpclntcmd -clearhostcache
Windows: install path\NetBackup\bin\bpclntcmd.exe -clearhostcache
```

3. Start the NetBackup services.

For more information about client deduplication logging, see the description of "Client deduplication proxy plug-in" in the "MSDP log files" topic.

See "NetBackup MSDP log files" on page 280.

#### Restore or duplication fails

The media open error (83) message appears in the NetBackup Administration Console Activity Monitor.

Table 12-3 describes other messages that may appear.

| Operation                                            | Activity Monitor job details                                      | Status in bpdm and bptm log files                                        |
|------------------------------------------------------|-------------------------------------------------------------------|--------------------------------------------------------------------------|
| Restore                                              | Image open failed:<br>error 2060018: file<br>not found            | sts_open_image failed:<br>error 2060018                                  |
| Duplication (MSDP source)                            | Image open failed:<br>error 2060018: file<br>not found            | sts_open_image failed:<br>error 2060018                                  |
| Replication (MSDP source)                            | get image properties<br>failed: error 2060013:<br>no more entries | <pre>rpl_add_image_set: rpl_get_image_info() failed, error 2060013</pre> |
| Duplication (NetBackup 5000 series appliance source) | Image open failed:<br>error 2060018: file<br>not found            | sts_open_image failed:<br>error 2060018                                  |
| Replication (NetBackup 5000 series appliance source) | get image properties<br>failed: error 2060013:<br>no more entries | <pre>rpl_add_image_set: rpl_get_image_info() failed, error 2060013</pre> |

**Table 12-3** Case sensitivity error messages

The messages may indicate a client name case sensitivity issue in your MSDP environment. For a description of the problem and the procedures to resolve it, see the following Symantec tech note:

http://www.symantec.com/docs/TECH207194

## MSDP media write error (84)

Table 12-4 describes solutions to the media write errors that may occur during Media Server Deduplication Pool backups, duplication, or replication.

Also see the following subsections for descriptions of more complicated solutions:

Host name resolution problems

**Table 12-4** Media write error causes

| The NetBackup Deduplication Engine (spoold) was too busy to respond. | Examine the Disk Logs report for errors that include the name PureDisk. Examine the disk monitoring services log files for details from the deduplication plug-in.  See "Viewing MSDP disk reports" on page 208. |
|----------------------------------------------------------------------|----------------------------------------------------------------------------------------------------|
| Data removal is running.                                             | Data cannot be backed up at the same time as it is removed.                                                                                                    |
|                                                                      | See "About MSDP queue processing" on page 236.                                                                                                    |
| A user tampered with the storage.                                    | Users must not add files to, change files on, delete files from, or change file permissions on the storage. If a file was added, remove it.                                                                      |
| Storage capacity was increased.                                      | If you grew the storage, you must restart the NetBackup services on the storage server so the new capacity is recognized.                                                                                        |
| The storage is full.                                                 | If possible, increase the storage capacity.                                                                                                    |
|                                                                      | See "About adding additional MSDP storage" on page 43.                                                                                                    |
| The deduplication pool is down.                                      | Change the state to up.                                                                                                    |
|                                                                      | See "Changing Media Server Deduplication Pool state" on page 225.                                                                                                    |
| Firewall ports are not open.                                         | Ensure that ports 10082 and 10102 are open in any firewalls between the deduplication hosts.                                                                                                    |

#### Host name resolution problems

Client-side deduplication can fail if the client cannot resolve the host name of the server. More specifically, the error can occur if the storage server was configured with a short name and the client tries to resolve a fully qualified domain name

To determine which name the client uses for the storage server, examine the deduplication host configuration file on the client.

See "About the MSDP host configuration file" on page 188.

To fix this problem, configure your network environment so that all permutations of the storage server name resolve.

Symantec recommends that you use fully qualified domain names.

See "Use fully qualified domain names" on page 32.

#### Duplication job to PureDisk storage fails

Note: NetBackup supports PureDisk Deduplication Pool storage on NetBackup 5000 series appliances only.

A duplication job to PureDisk storage may fail for a large number of small files. This failure may occur if the storage unit maximum fragment is at the default setting.

Messages similar to the following may appear in the NetBackup job details:

```
2/12/2013 2:33:20 AM - Critical bpdm(pid=25204) Storage Server Error:
 (Storage server: PureDisk: msdp.example.com) async get job status:
Replication started but failed to complete successfully: process batch:
CRStoreDO failed: broken pipe, DO fingerprint d6f2521a5c66c54225ecd6a4c92.
Look at the replication logs on the source storage server for more
information. V-454-105
2/12/2013 2:33:22 AM - Critical bpdm(pid=25204) sts copy extent failed:
error 2060014 operation aborted
2/12/2013 2:33:22 AM - end writing; write time: 3:39:53
2/12/2013 2:33:39 AM - Error bpduplicate(pid=5300) host
msdp.example.com backup id msdp.example.com 1360303271 optimized
duplication failed, media write error (84).
2/12/2013 2:33:39 AM - Info msdp.example.com(pid=25204)
StorageServer=PureDisk:msdp.example.com; Report=PDDO Stats for
 (msdp.example.com): scanned: 0 KB, CR sent: 0 KB, CR sent over FC:
0 KB, dedup: 0.0%, cache disabled
2/12/2013 2:33:40 AM - Error bpduplicate(pid=5300) Duplicate of backupid
msdp.example.com 1360303271 failed, media write error (84).
2/12/2013 2:33:40 AM - Error bpduplicate(pid=5300) Status = no images
were successfully processed.
2/12/2013 2:33:40 AM - end Duplicate; elapsed time: 3:41:03 media write
error(84)
```

Messages similar to the following also may appear in a log file on the PureDisk content router that processed the duplication operation. The log file resides in a directory that corresponds to the connection to the content router for the duplication operation. The name of the directory is the NetBackup storage server IP address, and it resides in the /Storage/log/spoold directory on the content router.

```
spad/Store/2/266020624-1360833685.log:July 14 04:12:03 ERR [1081665856]:
25112: DO: DO 065ab494d80277148c559071d007bde1: DO record size of
378652257 bytes is larger than the maximum allowed size of 335544320
```

```
bytes: DO has too many segments
spad/Store/2/266020624-1360833685.log:February 14 04:12:03 ERR
[1081665856]: 8413608: Store terminated due to a local processing
error at: Sun Jul 14 04:12:03 2013
```

To resolve this problem, reduce the fragment size of the NetBackup storage unit that represents the PureDisk storage. Depending on the source storage content, you may have to reduce the fragment size significantly.

## MSDP no images successfully processed (191)

The no images successfully processed (191) message appears in the NetBackup Administration Console Activity Monitor.

Table 12-5 describes other messages that may appear.

**Table 12-5** Case sensitivity error messages

| Operation | Activity Monitor job details                     | Status in bpdm and bptm log files       |  |
|-----------|--------------------------------------------------|-----------------------------------------|--|
| Verify    | image open failed: error 2060018: file not found | sts_open_image failed:<br>error 2060018 |  |

The message may indicate a client name case sensitivity issue in your MSDP environment. For a description of the problem and the procedures to resolve it, see the following Symantec tech note:

http://www.symantec.com/docs/TECH207194

## MSDP storage full conditions

Operating system tools such as the UNIX df command do not report deduplication disk usage accurately. The operating system commands may report that the storage is full when it is not. NetBackup tools let you monitor storage capacity and usage more accurately.

See "About MSDP storage capacity and usage reporting" on page 204.

See "About MSDP container files" on page 206.

See "Viewing storage usage within MSDP container files" on page 206.

Examining the disk log reports for threshold warnings can give you an idea of when a storage full condition may occur.

How NetBackup performs maintenance can affect when storage is freed up for use.

See "About MSDP queue processing" on page 236.

See "About the MSDP data removal process" on page 245.

Although not advised, you can reclaim free space manually.

See "Processing the MSDP transaction queue manually" on page 236.

## Troubleshooting MSDP catalog backup

The following subsections provide information about MSDP catalog backup and recovery.

#### Catalog backup

Table 12-6 describes error messages that may occur when you create or update a catalog backup policy. The messages are displayed in the shell window in which you ran the drcontrol utility. The utility also writes the messages to its log file.

**Table 12-6** MSDP drcontrol codes and messages

| Code or message | Description                                                                                                    |
|-----------------|----------------------------------------------------------------------------------------------------|
| 1               | Fatal error in an operating system or deduplication command that the drcontrol utility calls.                                                                           |
| 110             | The command cannot find the necessary NetBackup configuration information.                                                                                              |
| 140             | The user who invoked the command does not have administrator privileges.                                                                                                |
| 144             | A command option or argument is required.                                                                                                    |
| 226             | The policy name that you specified already exists.                                                                                                    |
| 227             | This error code is passed from the NetBackup bplist command. The MSDP catalog backup policy you specified does not exist or no backups exist for the given policy name. |
| 255             | Fatal error in the drcontrol utility.                                                                                                    |

For more information about status codes and error messages, see the following:

- The Troubleshooter in the NetBackup Administration Console.
- The NetBackup Status Codes Reference Guide available through the following webpage:

http://www.symantec.com/docs/DOC5332

#### Catalog recovery from a shadow copy

If NetBackup detects corruption in the MSDP catalog, the Deduplication Manager recovers the catalog automatically from the most recent shadow copy. That recovery process also plays a transaction log so that the recovered MSDP catalog is current.

Although the shadow copy recovery process is automatic, a recovery procedure is available if you need to recover from a shadow copy manually.

See "Restoring the MSDP catalog from a shadow copy" on page 252.

## Viewing MSDP disk errors and events

You can view disk errors and events in several ways, as follows:

- The Disk Logs report. See "Viewing MSDP disk reports" on page 208.
- The NetBackup bperror command with the -disk option reports on disk errors. The command resides in the following directories:

UNIX: /usr/openv/netbackup/bin/admincmd

Windows: install path\Veritas\NetBackup\bin\admincmd

## MSDP event codes and messages

The following table shows the deduplication event codes and their messages. Event codes appear in the bperror command -disk output and in the disk reports in the NetBackup Administration Console.

**Table 12-7** MSDP event codes and messages

| Event # | Event<br>Severity | NetBackup<br>Severity | Message example                                                                                                    |
|---------|-------------------|-----------------------|----------------------------------------------------------------------------------------------------|
| 1000    | 2                 | Error                 | Operation configload/reload failed on server PureDisk:server1.example.com on host server1.example.com.                             |
| 1001    | 2                 | Error                 | Operation configload/reload failed on server PureDisk:server1.example.com on host server1.example.com.                             |
| 1002    | 4                 | Warning               | The open file limit exceeded in server PureDisk:server1.example.com on host server1.example.com. Will attempt to continue further. |
| 1003    | 2                 | Error                 | A connection request was denied on the server PureDisk:server1.example.com on host server1.example.com.                            |
| 1004    | 1                 | Critical              | Network failure occurred in server PureDisk:server1.example.com on host server1.example.com.                                       |

MSDP event codes and messages (continued) **Table 12-7** 

| Event # | Event<br>Severity | NetBackup<br>Severity | Message example                                                                                                    |
|---------|-------------------|-----------------------|----------------------------------------------------------------------------------------------------|
| 1008    | 2                 | Error                 | Task Aborted; An unexpected error occurred during communication with remote system in server PureDisk:serverl.example.com on host serverl.example.com.                                                            |
| 1009    | 8                 | Authorization         | Authorization request from <ip> for user <user> denied (<reason>).</reason></user></ip>                                                                                                    |
| 1010    | 2                 | Error                 | Task initialization on server PureDisk:serverl.example.com on host serverl.example.com got an unexpected error.                                                                                                   |
| 1011    | 16                | Info                  | Task ended on server PureDisk:server1.example.com on host server1.example.com.                                                                                                    |
| 1013    | 1                 | Critical              | Task session start request on server PureDisk:server1.example.com on host server1.example.com got an unexpected error.                                                                                            |
| 1012    | 2                 | Error                 | A request for agent task was denied on server PureDisk:server1.example.com on host server1.example.com.                                                                                                    |
| 1014    | 1                 | Critical              | Task session start request on server PureDisk:serverl.example.com on host serverl.example.com got an unexpected error.                                                                                            |
| 1015    | 1                 | Critical              | Task creation failed, could not initialize task class on server PureDisk:server1.example.com on host server1.example.com.                                                                                         |
| 1017    | 1                 | Critical              | Service Symantec DeduplicationEngine exit on server PureDisk:server1.example.com on host server1.example.com. Please check the server log for the probable cause of this error. The application has terminated.   |
| 1018    | 16                | Info                  | Startup of Symantec Deduplication Engine completed successfully on server1.example.com.                                                                                                    |
| 1019    | 1                 | Critical              | Service Symantec DeduplicationEngine restart on server PureDisk:server1.example.com on host server1.example.com. Please check the server log for the probable cause of this error. The application has restarted. |

MSDP event codes and messages (continued) **Table 12-7** 

| Event # | Event<br>Severity | NetBackup<br>Severity | Message example                                                                                                    |
|---------|-------------------|-----------------------|----------------------------------------------------------------------------------------------------|
| 1020    | 1                 | Critical              | Service Symantec Deduplication Engine connection manager restart failed on server PureDisk:server1.example.com on host server1.example.com. Please check the server log for the probable cause of this error.The application has failed to restart. |
| 1028    | 1                 | Critical              | Service Symantec DeduplicationEngine abort on server PureDisk:server1.example.com on host server1.example.com. Please check the server log for the probable cause of this error.The application has caught an unexpected signal.                    |
| 1029    | 1                 | Critical              | Double backend initialization failure; Could not initialize storage backend or cache failure detected on host PureDisk:server1.example.com in server server1.example.com.                                                                           |
| 1030    | 1                 | Critical              | Operation Storage Database Initialization failed on server PureDisk:server1.example.com on host server1.example.com.                                                                                                    |
| 1031    | 1                 | Critical              | Operation Content router context initialization failed on server PureDisk:server1.example.com on host server1.example.com.                                                                                                    |
| 1032    | 1                 | Critical              | Operation log path creation/print failed on server PureDisk:server1.example.com on host server1.example.com.                                                                                                    |
| 1036    | 4                 | Warning               | Operation a transaction failed on server PureDisk:server1.example.com on host server1.example.com.                                                                                                    |
| 1037    | 4                 | Warning               | Transaction failed on server PureDisk:server1.example.com on host server1.example.com. Transaction will be retried.                                                                                                    |
| 1040    | 2                 | Error                 | Operation Database recovery failed on server PureDisk:server1.example.com on host server1.example.com.                                                                                                    |
| 1043    | 2                 | Error                 | Operation Storage recovery failed on server PureDisk:server1.example.com on host server1.example.com.                                                                                                    |
| 1044    | multiple          | multiple              | The usage of one or more system resources has exceeded a warning level. Operations will or could be suspended. Please take action immediately to remedy this situation.                                                                             |

MSDP event codes and messages (continued) **Table 12-7** 

| Event # | Event<br>Severity | NetBackup<br>Severity | Message example                                                                                                    |  |
|---------|-------------------|-----------------------|----------------------------------------------------------------------------------------------------|--|
| 1057    |                   |                       | A data corruption has been detected. The data consistency che detected a data loss or data corruption in the Media Server Deduplication Po (MSDP) and reported the affected backups. |  |
|         |                   |                       | The backup ID and policy name appear in the NetBackup Disk Logs report and the <code>storage_path/log/spoold/storaged.log</code> file on the storage server.                         |  |
| 2000    |                   | Error                 | Low space threshold exceeded on the partition containing the storage database on server PureDisk:server1.example.com on host server1.example.com.                                    |  |

Appendix

## Migrating to MSDP storage

This appendix includes the following topics:

- Migrating from PureDisk to the NetBackup MSDP
- Migrating from another storage type to MSDP

## Migrating from PureDisk to the NetBackup MSDP

Note: NetBackup supports **PureDisk Deduplication Pool** storage on NetBackup 5000 series appliances only.

NetBackup cannot use the storage hardware while PureDisk uses it for storage. The structure of the PureDisk storage is different than the structure of the storage for integrated NetBackup deduplication. The disk systems cannot be used simultaneously by both NetBackup and PureDisk. The PureDisk images on the storage cannot be transferred to the deduplication storage server storage.

Therefore, to replace a NetBackup 5000 series appliance with the NetBackup Media Server Deduplication Option, migrate the storage to a NetBackup **Media Server Deduplication Pool**.

**Table A-1** To migrate from PureDisk to NetBackup MSDP

| Step   | Task                               | Procedure                                                                                        |
|--------|------------------------------------|--------------------------------------------------------------------------------------------------|
| Step 1 | Install and configure<br>NetBackup | See the NetBackup Installation Guide for UNIX and Windows:  http://www.symantec.com/docs/DOC5332 |
| Step 2 | Configure NetBackup deduplication  | See "Configuring MSDP server-side deduplication" on page 48.                                     |

| Step   | Task                        | Procedure                                                                                                    |
|--------|-----------------------------|----------------------------------------------------------------------------------------------------|
| Step 3 | Redirect your backup jobs   | Redirect your backup jobs to the NetBackup <b>Media Server Deduplication Pool</b> .                                                    |
|        |                             | See the NetBackup Administrator's Guide, Volume I:                                                                                     |
|        |                             | http://www.symantec.com/docs/DOC5332                                                                                                   |
| Step 4 | Decommission your appliance | Optionally, after the backup images expire on your NetBackup 5000 series appliance, decommission your NetBackup 5000 series appliance. |
|        |                             | See your NetBackup PureDisk documentation.                                                                                             |

To migrate from PureDisk to NetBackup MSDP (continued) Table A-1

See "Migrating from another storage type to MSDP" on page 307.

## Migrating from another storage type to MSDP

To migrate from another NetBackup storage type to deduplication storage, Symantec recommends that you age the backup images on the other storage until they expire. Symantec recommends that you age the backup images if you migrate from disk storage or tape storage.

You should not use the same disk storage for NetBackup deduplication while you use it for other storage such as AdvancedDisk. Each type manages the storage differently and each requires exclusive use of the storage. Also, the NetBackup Deduplication Engine cannot read the backup images that another NetBackup storage type created. Therefore, you should age the data so it expires before you repurpose the storage hardware. Until that data expires, two storage destinations exist: the media server deduplication pool and the other storage. After the images on the other storage expire and are deleted, you can repurpose it for other storage needs.

Table A-2 Migrating to NetBackup MSDP

| Step   | Task                              | Procedure                                                    |
|--------|-----------------------------------|--------------------------------------------------------------|
| Step 1 | Configure NetBackup deduplication | See "Configuring MSDP server-side deduplication" on page 48. |

Migrating to NetBackup MSDP (continued) Table A-2

| Step   | Task                      | Procedure                                                                                                    |
|--------|---------------------------|----------------------------------------------------------------------------------------------------|
| Step 2 | Redirect your backup jobs | Redirect your backup jobs to the media server deduplication pool storage unit. To do so, change the backup policy storage destination to the storage unit for the deduplication pool. |
|        |                           | See the NetBackup Administrator's Guide, Volume I:                                                                                                    |
|        |                           | http://www.symantec.com/docs/DOC5332                                                                                                    |
| Step 3 | Repurpose the storage     | After all of the backup images that are associated with the storage expire, repurpose that storage.                                                                                   |
|        |                           | If it is disk storage, you cannot add it to an existing media server deduplication pool. You can use it as storage for another, new deduplication node.                               |

See "Migrating from PureDisk to the NetBackup MSDP" on page 306.

Appendix B

# NetBackup appliance deduplication

This appendix includes the following topics:

- About NetBackup appliance deduplication
- About Fibre Channel to a NetBackup 5020 appliance
- Configuring Fibre Channel to a NetBackup 5020 appliance
- Disabling Fibre Channel to a NetBackup 5020 appliance
- Displaying NetBackup 5020 appliance Fibre Channel port information

## About NetBackup appliance deduplication

NetBackup appliances are hardware and software solutions from Symantec that combine a host and storage with the Symantec backup software. The appliances offer customers easy and convenient deployment options for Symantec's industry-leading backup and deduplication technologies. The appliances enable efficient, storage-optimized data protection for the datacenter, remote office, and virtual environments.

The Symantec NetBackup appliance families consists of the following series:

NetBackup 5000 NetBackup 5000 series of scalable deduplication appliances. The series 5000 series is scalable from 16 TB to 192 TB of storage.

NetBackup 5200 The NetBackup 5200 series of enterprise backup appliances is based series on the NetBackup backup software. The 5200 series provides between 4 TB to 32 TB of deduplication storage.

NetBackup 5300 series

The NetBackup 5300 series of enterprise backup appliances is based on the NetBackup backup software. Designed to deliver high performance, scalable capacity and greater reliability to meet the most aggressive backup and recovery objectives in the data center. NetBackup offers both client and target deduplication to reduce network and storage requirements.

The 5300 series provides between 114 TB to 229 TBs of deduplication storage.

The NetBackup appliances share many common features, as follows:

- Easy to install, configure, and use.
- Modular capacity to fulfill your storage needs.
- A solution for the datacenter, remote office and branch office, and virtual machine backups. Source or target deduplication. Optimized synthetic backup to minimize data movement. Tape support for long-term data retention.
- Built in disk to disk replication for disaster recovery and an alternative solution to tape based vaulting
- Enterprise-class hardware and software. Hardware monitoring with a call home feature.

## About Fibre Channel to a NetBackup 5020 appliance

You can use Fibre Channel for NetBackup MSDP storage server data traffic to a Symantec NetBackup 5020 appliance. The appliance must be at software release 1.3 or later.

Requirements for the NetBackup MSDP storage server:

- NetBackup 7.5 or later.
- A supported operating system. See the NetBackup operating system compatibility list on the following website. http://www.netbackup.com/compatibility
- One QLogic 2562 (ISP 2532) HBA with at least two ports.

Limitations for this solution:

- The appliance supports a maximum of 200 concurrent backup jobs.
- If no Fibre Channel connection is available, backup data travels over the IP network.

Command traffic travels over the IP network.

For each job, the job details show the amount of data that is transferred over Fibre Channel.

See "Viewing MSDP job details" on page 202.

For information about configuring the appliance and zoning the Fibre Channel SAN, see the appliance documentation.

## Configuring Fibre Channel to a NetBackup 5020 appliance

You can configure Fibre Channel for backup data or optimized duplication from a NetBackup MSDP storage server to a NetBackup 5020 appliance.

Before you do so, ensure that the target ports of the desired NetBackup 5020 appliance are the only target ports in the Fibre Channel zone.

For information about configuring the appliance and zoning the Fibre Channel SAN, see the appliance documentation.

See "About Fibre Channel to a NetBackup 5020 appliance" on page 310.

#### To configure Fibre Channel to a NetBackup 5020 appliance

As the root user on the NetBackup media server, run the dedup fcmanager.sh script with the -e option as in the following example:

/usr/openv/pdde/pdconfigure/scripts/support/dedup fcmanager.sh -e

```
WARNING: Enabling/disabling Fibre Channel transport may require
spad to be restarted.
Do you want to continue? [y/n]
```

Type **y** and then press Enter.

The script sets the FIBRECHANNEL parameter in the pd. conf file to 1.

See "MSDP pd.conf file parameters" on page 172.

## Disabling Fibre Channel to a NetBackup 5020 appliance

You can disable Fibre Channel from a NetBackup MSDP storage server to a NetBackup 5020 appliance.

See "About Fibre Channel to a NetBackup 5020 appliance" on page 310.

#### To disable Fibre Channel to a NetBackup 5020 appliance

As the root user on the NetBackup media server, run the dedup fcmanager.sh script with the -d option as in the following example:

/usr/openv/pdde/pdconfigure/scripts/support/dedup fcmanager.sh -d

WARNING: Enabling/disabling Fibre Channel transport may require spad to be restarted. Do you want to continue? [y/n]

Type y and then press Enter.

The script sets the FIBRECHANNEL parameter in the pd.conf file to 0.

See "MSDP pd.conf file parameters" on page 172.

## Displaying NetBackup 5020 appliance Fibre Channel port information

From a supported NetBackup media server, you can display the information about the target mode ports on a NetBackup 5020 appliance:

- Port information. See "To display Fibre Channel port information on a NetBackup 5020 appliance" on page 313.
- Statistics.

See "To display Fibre Channel statistics on a NetBackup 5000 series appliance" on page 314.

By default, the top port (port number 1) of the FC HBA in the appliance is configured in the target mode.

Before you display the port information, ensure that the target ports of the desired NetBackup 5000 series appliance are the only target ports in the Fibre Channel zone.

See "About Fibre Channel to a NetBackup 5020 appliance" on page 310.

#### To display Fibre Channel port information on a NetBackup 5020 appliance

 As the root user on the NetBackup media server, run the dedup fcmanager.sh script with the -r option as in the following example:

#### /usr/openv/pdde/pdconfigure/scripts/support/dedup fcmanager.sh -r

```
**** Ports ****
Bus ID Port WWN
                                Dev Num Status Mode
                                                              Speed
                                                                    Remote Ports
06:00.0 21:00:00:24:FF:xx:xx:xx 3
                                         Online Target (NBU) 8 gbit/s
06:00.1 21:00:00:24:FF:xx:xx:xx 4
                                        Online Initiator
                                                              8 gbit/s
06:00.0 21:00:00:24:FF:xx:xx:xx 5
                                       Online Target (NBU) 8 gbit/s
06:00.1 21:00:00:24:FF:xx:xx:xx 6
                                       Online Initiator
                                                             8 gbit/s
**** FC Paths ****
Device
             Vendor
                      Host
             SYMANTEC 192.168.0.2 (5020-Gold.example.com)
/dev/sg3
             SYMANTEC 192.168.0.3(5020-Silver.example.com)
/dev/sg5
**** VLAN ****
The result is based on the scan at Sun, Jan 1 00:00:01 CST 2012
/dev/sg3
              192.168.0.2
/dev/sg8
             192.168.1.2
/dev/sg5
             192.168.0.3
**** Fibre Channel Transport ****
Replication over Fibre Channel is disabled
Backup/Restore over Fibre Channel is disabled
```

This output shows the target mode Fibre Channel ports and the hosts to which Fibre Channel traffic can travel.

#### To display Fibre Channel statistics on a NetBackup 5000 series appliance

As the root user, run the dedup fcmanager.sh script with the -t option and interval and repeat arguments. The following command example lists the statistics five times with a one second interval between them:

usr/openv/pdde/pdconfigure/scripts/support/dedup\_fcmanager.sh -t 1 5

| Port | I/O R(count/s) | I/O W(count/s) | I/O R(KB/s) | I/O W(KB/s) |
|------|----------------|----------------|-------------|-------------|
| 5    | 0              | 0              | 0           | 0           |
| 6    | 0              | 0              | 0           | 0           |
| Port | I/O R(count/s) | I/O W(count/s) | I/O R(KB/s) | I/O W(KB/s) |
| 5    | 0              | 0              | 0           | 0           |
| 6    | 2823           | 12702          | 0           | 17144       |
| Port | I/O R(count/s) | I/O W(count/s) | I/O R(KB/s) | I/O W(KB/s) |
| 5    | 0              | 0              | 0           | 0           |
| 6    | 2105           | 9557           | 0           | 13070       |
| Port | I/O R(count/s) | I/O W(count/s) | I/O R(KB/s) | I/O W(KB/s) |
| 5    | 0              | 0              | 0           | 0           |
| 6    | 2130           | 9597           | 0           | 13161       |
| Port | I/O R(count/s) | I/O W(count/s) | I/O R(KB/s) | I/O W(KB/s) |
| 5    | 0              | 0              | 0           | 0           |
| 6    | 2108           | 9632           | 0           | 13136       |

Some versions of some qla2xxxx drivers do not provide KB/s output.

# Index

| Α                                                   | capacity                                                                                                    |
|-----------------------------------------------------|----------------------------------------------------------------------------------------------------|
| A.I.R. See Auto Image Replication                   | adding storage 43                                                                                                    |
| about NetBackup deduplication 13                    | capacity and usage reporting for deduplication 204                                                                                                    |
| about NetBackup deduplication options 13            | case sensitivity                                                                                                    |
| about the deduplication host configuration file 188 | in NetBackup names 17                                                                                                    |
| Active secondary operations 161                     | catalog, MSDP. See about recovering the MSDP                                                                                                    |
| attributes                                          | catalog. See MSDP catalog                                                                                                    |
| clearing deduplication pool 232                     | changing deduplication server hostname 217                                                                                                    |
| clearing deduplication storage server 216           | changing the deduplication storage server name and                                                                                                    |
| OptimizedImage 29                                   | path 217                                                                                                    |
| setting deduplication pool 226                      | CIFS 41                                                                                                    |
| setting deduplication storage server 214            | clearing deduplication pool attributes 232                                                                                                    |
| viewing deduplication pool 225                      | client deduplication                                                                                                    |
| viewing deduplication storage server 213            | components 270                                                                                                    |
| Auto Image Replication                              | disabling for a specific client 108                                                                                                    |
| about 137                                           | host requirements 25                                                                                                    |
| and trusted master servers 145                      | clustering                                                                                                    |
| Backup operation in source domain 135, 138          | master server inter-node authentication 146                                                                                                    |
| configuring MSDP replication to a different         | Common Internet File System 41                                                                                                    |
| domain 136                                          | compacting container files 206                                                                                                    |
| for MSDP 147                                        | compression                                                                                                    |
| no disk spanning support 138                        | for MSDP backups 110                                                                                                    |
| overview 137                                        | for MSDP optimized duplication and                                                                                                    |
| supported versions 138                              | replication 110                                                                                                    |
| synchronizing clocks of master servers 138          | pd.conf file setting 173                                                                                                    |
| Targeted 138, 145–146                               | configuring a deduplication pool 94                                                                                                    |
| topology of storage 142                             | configuring a deduplication storage server 67, 82                                                                                                    |
|                                                     | configuring a deduplication storage unit 103                                                                                                    |
| В                                                   | configuring deduplication 48, 50 container files                                                                                                    |
| Backup                                              |                                                                                                    |
| operation 160                                       | about 206                                                                                                    |
| backup                                              | compaction 206                                                                                                    |
| client deduplication process 270                    | viewing capacity within 206                                                                                                    |
|                                                     | <u> </u>                                                                                                    |
| bpstsinfo command 143                               |                                                                                                    |
| byte order 256, 259                                 |                                                                                                    |
| •                                                   |                                                                                                    |
| С                                                   |                                                                                                    |
| <u> </u>                                            | •                                                                                                    |
| cache hits held of the job details 203              |                                                                                                    |
|                                                     |                                                                                                    |
| big endian 256, 259                                 | contentrouter.cfg file about 183 parameters for data integrity checking 241 ServerOptions for encryption 115 Coordinated Universal Time (UTC) 138 CR sent field of the job details 203–204 credentials 27 adding NetBackup Deduplication Engine 222 changing NetBackup Deduplication Engine 223 |

| D                                                     | deduplication configuration file                    |
|-------------------------------------------------------|-----------------------------------------------------|
| data classifications                                  | editing 58, 171                                     |
| in storage lifecycle policies 154, 160                | parameters 172                                      |
| use of Any 155, 210                                   | deduplication data integrity checking               |
| data integrity checking                               | about 237                                           |
| about deduplication 237                               | configuring behavior for 238                        |
| configuration settings for deduplication 240          | settings 240                                        |
| configuring behavior for deduplication 238            | deduplication deduplication pool. See deduplication |
| data removal process                                  | pool                                                |
| for deduplication 245                                 | deduplication disk volume                           |
| database system error 287                             | changing the state 233                              |
| deactivating media server deduplication 262           | determining the state 233                           |
| dedup field of the job details 204                    | deduplication encryption                            |
| deduplication                                         | enabling for MSDP backups 113                       |
| about credentials 27                                  | deduplication host configuration file               |
| about fingerprinting 59                               | about 188                                           |
| about the license key 44                              | deleting 188                                        |
| adding credentials 222                                | deduplication hosts                                 |
| and Fibre Channel 41                                  | and firewalls 28                                    |
| and iSCSI 41                                          | client requirements 25                              |
| cache hits field of the job details 203               | load balancing server 21                            |
| capacity and usage reporting 204                      | server requirements 21                              |
| changing credentials 223                              | storage server 20                                   |
| client backup process 270                             | deduplication installation                          |
| configuration file 170                                | log file 284                                        |
| configuring 48, 50                                    | deduplication logs                                  |
| configuring optimized synthetic backups 116           | about 280                                           |
| container files 206                                   | client deduplication proxy plug-in log 282          |
| CR sent field of the job details 203–204              | client deduplication proxy server log 282           |
| data removal process 245                              | configuration script 282                            |
| dedup field of the job details 204                    | deduplication plug-in log 283                       |
| event codes 302                                       | NetBackup Deduplication Engine 284                  |
| license key for 44                                    | NetBackup Deduplication Manager 285                 |
| licensing 45                                          | VxUL deduplication logs 280                         |
| limitations 23                                        | deduplication node                                  |
| media server process 267                              | about 21                                            |
| network interface 27                                  | adding a load balancing server 169                  |
| node 21                                               | removing a load balancing server 219                |
| performance 30                                        | deduplication optimized synthetic backups           |
| planning deployment 15                                | about 28                                            |
| requirements for optimized within the same domain 120 | deduplication plug-in<br>about 265                  |
| scaling 32                                            | log file 283                                        |
| scanned field of the job details 204                  | deduplication plug-in configuration file            |
| storage capacity 39                                   | configuring 53                                      |
| storage destination 17                                | deduplication pool. See deduplication pool          |
| storage management 43                                 | about 92                                            |
| storage requirements 40                               | changing properties 227                             |
| storage unit properties 104                           | clearing attributes 232                             |
| - · · ·                                               |                                                     |

| deduplication pool (continued)                  | deduplication storage server name                  |
|-------------------------------------------------|----------------------------------------------------|
| configuring 94                                  | changing 217                                       |
| deleting 235                                    | deduplication storage type 17                      |
| determining the state 224                       | Deduplication storage unit                         |
| properties 101                                  | Only use the following media servers 105           |
| setting attributes 226                          | Use any available media server 105                 |
| viewing 224                                     | deleting backup images 235                         |
| viewing attributes 225                          | deleting deduplication host configuration file 188 |
| deduplication port usage                        | disaster recovery                                  |
| about 28                                        | protecting the data 36                             |
| troubleshooting 298                             | recovering the storage server after catalog        |
| deduplication processes do not start 290        | recovery 258                                       |
| deduplication rate                              | disk failure                                       |
| how file size affects 31                        | deduplication storage server 254                   |
| monitoring 200                                  | disk logs 208                                      |
| deduplication reference database                | disk logs report 206                               |
| about 265                                       | disk pool                                          |
|                                                 | cannot delete 294                                  |
| deduplication registry                          |                                                    |
| resetting 188                                   | changing the state 225                             |
| deduplication servers                           | disk pool status report 205, 208                   |
| components 264                                  | disk storage unit report 208                       |
| host requirements 21                            | Disk type 105                                      |
| deduplication storage capacity                  | disk volume                                        |
| about 39                                        | changing the state 233                             |
| viewing capacity in container files 206         | determining the state of a deduplication 233       |
| deduplication storage destination 17            | volume state changes to down 293                   |
| deduplication storage requirements 40           | domains                                            |
| deduplication storage server                    | replicating backups to another. See Auto Image     |
| about 20                                        | Replication                                        |
| change the name 217                             | Duplication                                        |
| changing properties 215                         | optimized 161                                      |
| clearing attributes 216                         | Duplication to remote master. See Auto Image       |
| components 264                                  | Replication                                        |
| configuration failure 288                       |                                                    |
| configuring 67, 82                              | E                                                  |
| defining target for Auto Image Replication 142  | Enable file recovery from VM backup 162            |
| deleting 220                                    | encryption                                         |
| deleting the configuration 221                  |                                                    |
| determining the state 212                       | enabling for MSDP backups 113                      |
| editing configuration file 185                  | pd.conf file setting 174                           |
| getting the configuration 185                   | endian                                             |
| recovery 255                                    | big 256, 259                                       |
| replacing the host 259                          | little 256, 259                                    |
| setting attributes 214                          | event codes                                        |
| setting the configuration 187                   | deduplication 302                                  |
| viewing 212                                     |                                                    |
| viewing 212 viewing attributes 213              | F                                                  |
| deduplication storage server configuration file | Fibre Channel                                      |
| about 184                                       | and iSCSI comparison 41                            |
| about 107                                       |                                                    |

| Fibre Channel (continued) support for 40             | load balancing server (continued) for deduplication 21         |
|------------------------------------------------------|----------------------------------------------------------------|
| Fibre Channel and iSCSI comparison for MSDP 41       | removing from deduplication node 219                           |
| file system .                                        | logging                                                        |
| CIFS 41                                              | see legacy logging 278                                         |
| NFS 41                                               | logs                                                           |
| Veritas File System for deduplication storage 43     | about deduplication 280                                        |
| fingerprinting                                       | Auto Image Replication 285                                     |
| about deduplication 59                               | client deduplication proxy plug-in log 282                     |
| firewalls and deduplication hosts 28                 | client deduplication proxy server log 282                      |
| FlashBackup policy                                   | deduplication configuration script log 282                     |
| Maximum fragment size (storage unit setting) 105     | deduplication installation 284                                 |
| FQDN or IP Address property in Resilient Network     | deduplication plug-in log 283                                  |
| host properties 165                                  | disk 208                                                       |
|                                                      | NetBackup Deduplication Engine log 284                         |
| G                                                    | NetBackup Deduplication Manager log 285                        |
| · · · · · · · · · · · · · · · · · · ·                | optimized duplication 285                                      |
| garbage collection. See queue processing             | VxUL deduplication logs 280                                    |
| Н                                                    | М                                                              |
| host requirements 21                                 |                                                                |
| ·                                                    | maintenance processing. See queue processing                   |
| l                                                    | master servers                                                 |
| images on disk report 208                            | inter-node authentication for clustering 146                   |
| Import                                               | Maximum concurrent jobs 106                                    |
| operation 155                                        | Maximum fragment size 105                                      |
| iSCSI                                                | media server deduplication                                     |
| and Fibre Channel comparison 41                      | process 267 Media Server Deduction Real 93, 147                |
| support for 40                                       | Media Server Deduplication Pool 92, 147 changing the state 225 |
|                                                      | media server deduplication pool. See deduplication             |
| J                                                    | pool                                                           |
| job ID search in unified logs 278                    | migrating from PureDisk to NetBackup                           |
| ,                                                    | deduplication 306                                              |
| L                                                    | migrating to NetBackup deduplication 307                       |
|                                                      | mklogdir.bat 279                                               |
| legacy logging 278                                   | MSDP                                                           |
| directories 279                                      | replication 134                                                |
| locations 279                                        | replication target, configuring 147                            |
| license information failure                          | MSDP catalog 189, 251                                          |
| for deduplication 288                                | See also MSDP catalog backup                                   |
| license key                                          | See also MSDP catalog recovery                                 |
| for deduplication 44                                 | about the catalog backup policy 190                            |
| licensing deduplication 45                           | about the shadow catalog 190                                   |
| limitations                                          | changing the number of shadow copies 194                       |
| media server deduplication 23 little endian 256, 259 | changing the shadow catalog path 192                           |
| load balancing server                                | changing the shadow catalog schedule 193                       |
| about 21                                             | shadow copy log files 281                                      |
| adding to a deduplication node 169                   | MSDP catalog backup                                            |
| adding to a dedupilication flode 103                 | about protecting the MSDP catalog 190                          |

| MSDP catalog backup (continued) configuring 195, 199  MSDP catalog recovery about 251 error codes 301 process the transation queue. 236 recover from a shadow copy 252  MSDP drcontrol utility options 196 | optimized deduplication (continued) configuring for MSDP 127 limitations 120 logs 285 pull configuration within the same domain 125 separate network for 118 optimized deduplication copy guidance for 122 optimized duplication |
|----------------------------------------------------------------------------------------------------|----------------------------------------------------------------------------------------------------|
| MSDP replication about 30 MSDP storage rebasing. See rebasing mtstrm.conf file configuring 53                                                                                                    | about 30 about the media server in common within the same domain 122 push configuration within the same domain 122 optimized duplication encryption                                                                              |
| N                                                                                                    | configuring for MSDP 115 optimized MSDP deduplication                                                                                                    |
| nbstserv process 156<br>NDMP<br>storage units 161                                                                                                    | requirements 120 within the same domain 119 optimized synthetic backups                                                                                                    |
| NetBackup naming conventions 17                                                                                                    | configuring for deduplication 116 deduplication 28                                                                                                    |
| NetBackup 5200 series appliance as a storage destination 18                                                                                                    | OptimizedImage attribute 29                                                                                                    |
| NetBackup deduplication about 13 license key for 44 NetBackup Deduplication Engine about 265 about credentials 27 adding credentials 222                                                                   | pd.conf file about 170 editing 58, 171 parameters 172 pdde-config.log 282 performance                                                                                                    |
| changing credentials 223 logs 284 NetBackup Deduplication Manager                                                                                                    | deduplication 30 monitoring deduplication rate 200 policies                                                                                                    |
| about 265<br>logs 285                                                                                                    | changing properties 162 creating 162                                                                                                    |
| NetBackup deduplication options 13<br>network interface<br>for deduplication 27                                                                                                    | port usage<br>and deduplication 28<br>troubleshooting 298                                                                                                    |
| NFS 41<br>node<br>deduplication 21                                                                                                    | Postponed secondary operations 161 Priority for secondary operations 160 provisioning the deduplication storage 38 PureDisk Deduplication Pool 92                                                                                |
| 0                                                                                                    | ·                                                                                                    |
| OpenStorage optimized duplication 161 OpenStorage Disk Option 153                                                                                                    | Q<br>queue processing 236<br>invoke manually 236                                                                                                    |

optimized deduplication

configuring bandwidth 152

| R                                                  | reverse host name lookup                            |
|----------------------------------------------------|-----------------------------------------------------|
| rebasing                                           | prohibiting 288                                     |
| about 242                                          | reverse name lookup 288                             |
| FP_CACHE_PERIOD_REBASING_THRESHOLD                 |                                                     |
| parameter 177                                      | S                                                   |
| FP_CACHE_REBASING_THRESHOLD                        | scaling deduplication 32                            |
| parameter 177                                      | scanned field of the job details 204                |
| RebaseMaxPercentage parameter 245                  | server                                              |
| RebaseMaxTime parameter 245                        |                                                     |
| RebaseMinContainers parameter 245                  | NetBackup debug logs 279 server not found error 288 |
| RebaseScatterThreshold parameter 245               | setting deduplication pool attributes 226           |
| server-side rebasing parameters 244                | SLP Parameters 133                                  |
| recovery                                           | snapshots                                           |
| deduplication storage server 255                   | operation type 160                                  |
| from deduplication storage server disk failure 254 | spa.cfg file                                        |
| Red Hat Linux                                      | parameters for data integrity checking 242          |
| deduplication processes do not start 290           | Status Collection Daemon 279                        |
| replacing the deduplication storage server 259     | storage capacity                                    |
| replication                                        | about 39                                            |
| between NetBackup domains. See Auto Image          | adding 43                                           |
| Replication                                        | for deduplication 39                                |
| configuring MSDP replication to a different        | viewing capacity in container files 206             |
| domain 136                                         | Storage Lifecycle Manager service (nbstserv) 156    |
| for MSDP 30, 134                                   | storage lifecycle policies                          |
| to an alternate NetBackup domain. See Auto         | Active secondary operations 161                     |
| Image Replication                                  | best practices document 154                         |
| Replication Director                               | Data classification setting 160                     |
| Policy Configuration Wizard, unsupported 162       | hierarchy 158                                       |
| replication encryption                             | operations 156                                      |
| configuring for MSDP 115                           | Postponed secondary operations 161                  |
| reports                                            | Priority for secondary operations 160               |
| disk logs 206, 208                                 | Storage lifecycle policy name 160                   |
| disk pool status 205, 208                          | utility 153                                         |
| disk storage unit 208                              | Validate Across Backup Policies button 161          |
| resetting the deduplication registry 188           | storage paths                                       |
| Resiliency property in Resilient Network host      | about reconfiguring 217                             |
| properties 165                                     | changing 217                                        |
| Resilient connection                               | storage rebasing. See rebasing                      |
| Resilient Network host properties 163              | storage requirements                                |
| resilient network connection                       | for deduplication 40                                |
| log file 285                                       | storage server                                      |
| Resilient Network host properties 163              | about the configuration file 184                    |
| FQDN or IP Address property in 165                 | change the name 217                                 |
| Resiliency property in 165                         | changing properties for deduplication 215           |
| restores                                           | changing the name 217                               |
| at a remote site 248                               | components for deduplication 264                    |
| how deduplication restores work 247                | configuring for deduplication 67, 82                |
| specifying the restore server 249                  | deduplication 20                                    |
|                                                    | define target for Auto Image Replication 142        |
|                                                    |                                                     |

| storage server (continued) deleting a deduplication 220 deleting the deduplication configuration 221 determining the state of a deduplication 212 editing deduplication configuration file 185 getting deduplication configuration 185 recovery 255 replacing the deduplication host 259 setting the deduplication configuration 187 viewing 212 viewing attributes 213 |
|----------------------------------------------------------------------------------------------------|
|                                                                                                    |
| storage server configuration                                                                                                    |
| getting 185                                                                                                    |
| setting 187                                                                                                    |
| storage server configuration file                                                                                                    |
| editing 185                                                                                                    |
| storage type                                                                                                    |
| for deduplication 17                                                                                                    |
| storage unit                                                                                                    |
| configuring for deduplication 103                                                                                                    |
| properties for deduplication 104                                                                                                    |
| recommendations for deduplication 106                                                                                                    |
| storage unit groups                                                                                                    |
| and storage lifecycle polices 161                                                                                                    |
| not supported for Auto Image Replication                                                                                                    |
| source 135, 138                                                                                                    |
| Storage unit name 105                                                                                                    |
| Storage unit type 105                                                                                                    |
| stream handlers                                                                                                    |
| NetBackup 31                                                                                                    |
| synthetic backups                                                                                                    |
| no Auto Image Replication support 138                                                                                                    |
| no rate image replication support 100                                                                                                    |

#### Т

Targeted A.I.R. 138, 146 topology of storage 142-143 troubleshooting database system error 287 deduplication backup jobs fail 290 deduplication processes do not start 290 general operational problems 294 host name lookup 288 installation fails on Linux 286 no volume appears in disk pool wizard 289 server not found error 288 trusted master servers for Auto Image Replication 145

#### U

unified logging 275 format of files 277 location 276 uninstalling media server deduplication 262 UTC (Coordinated Universal Time) 138

#### V

Validate Across Backup Policies button in SLP 161 Validation Report tab 161 viewing deduplication pool attributes 225 viewing storage server attributes 213 VM backup 162 vmscd 279 vmscd directory 279 volume manager Veritas Volume Manager for deduplication storage 43 vxlogview command 276 with job ID option 278

#### W

wizards Policy Configuration 162